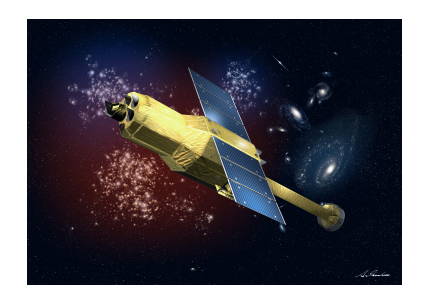

 $\overline{\phantom{a}}$ 

# HITOMI

# **THE HITOMI STEP-BY-STEP ANALYSIS GUIDE**

Applicable to Hitomi Software version 6/Caldb version 7, Data Processing Run 4 Date: Jun 15 2019 Version 6.2

X-ray Astrophysics Laboratory (NASA/Goddard Space Flight Center) and the Institute of Space and Astronautical Science (ISAS/JAXA)

# **Table of Contents**

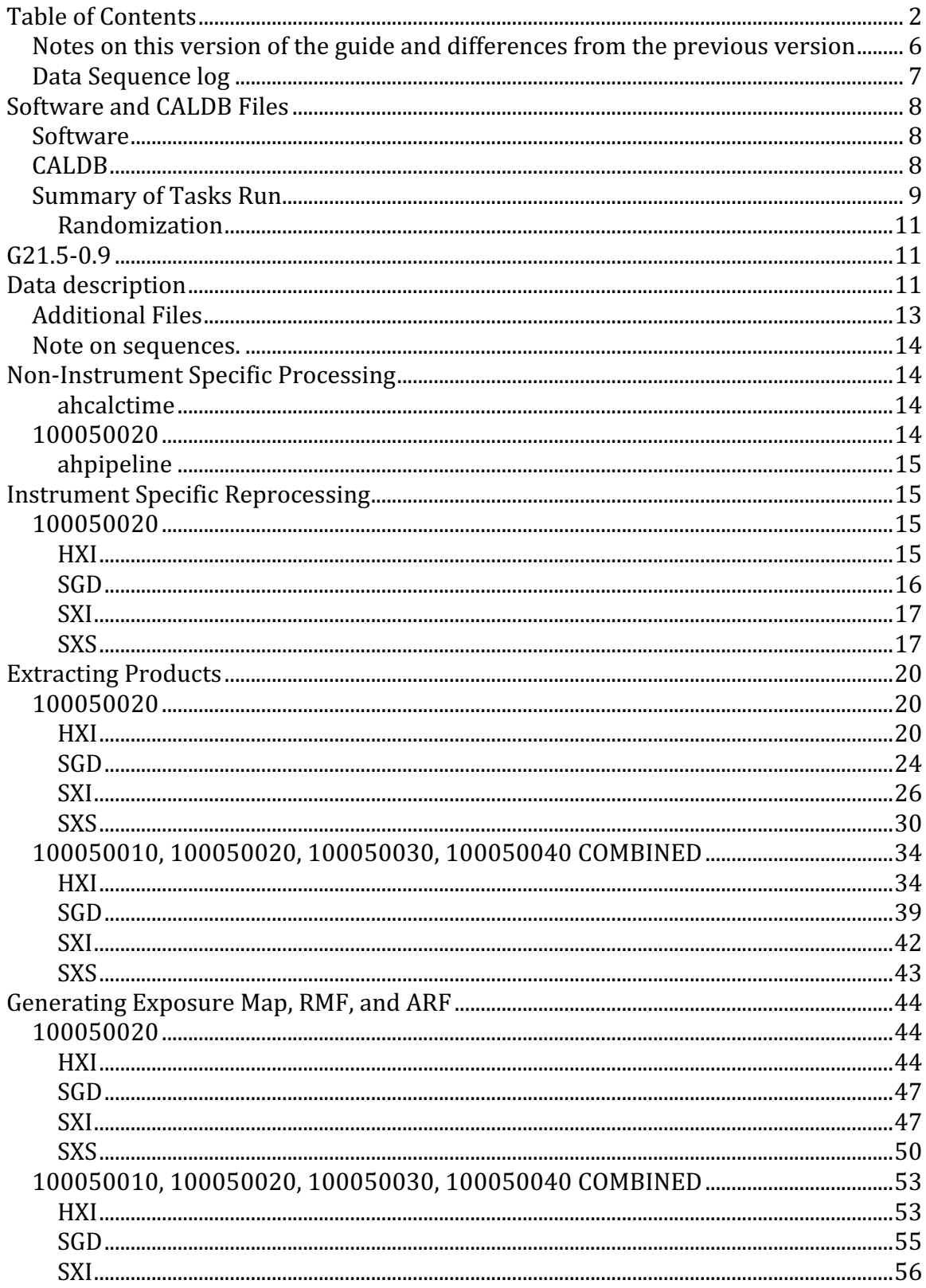

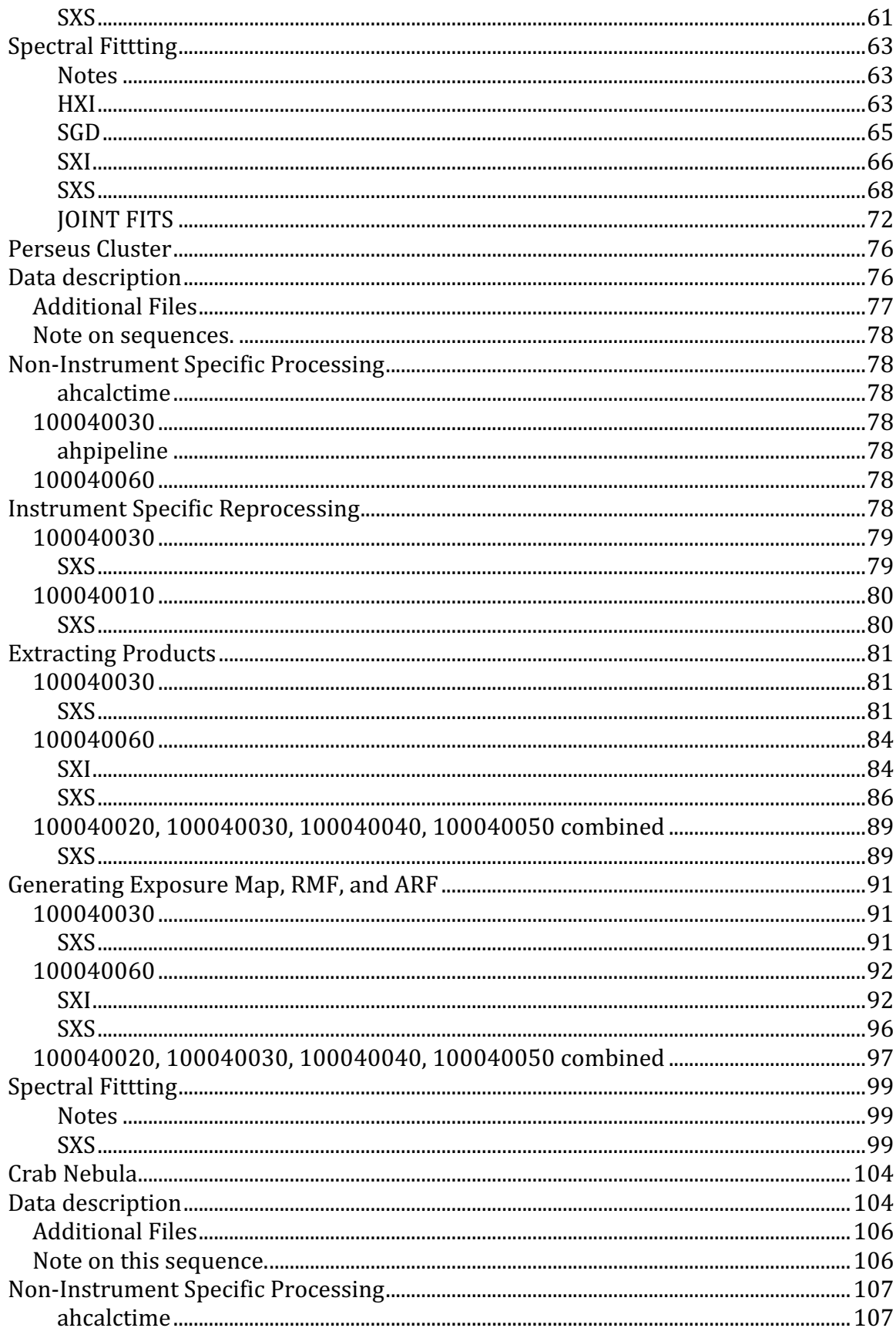

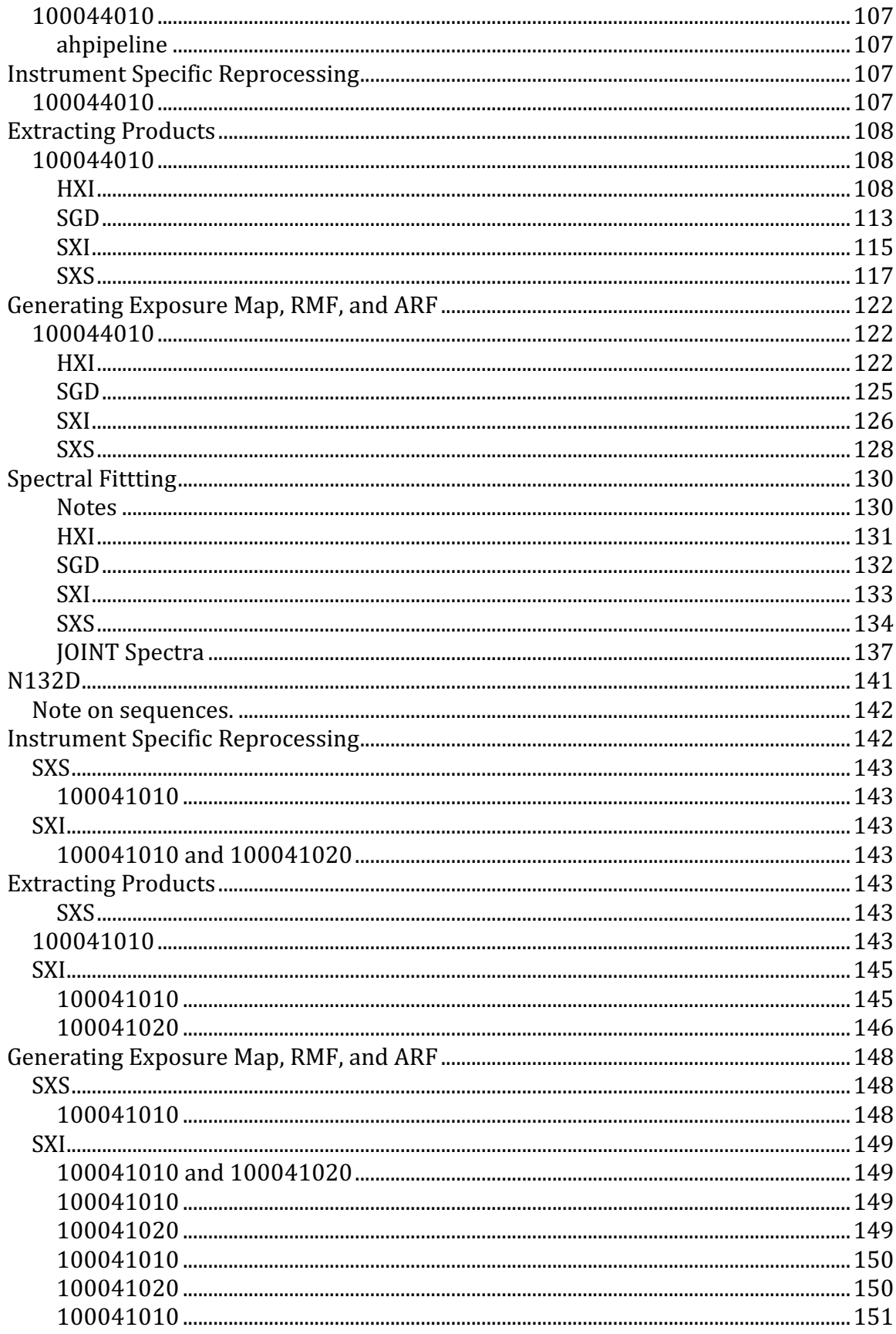

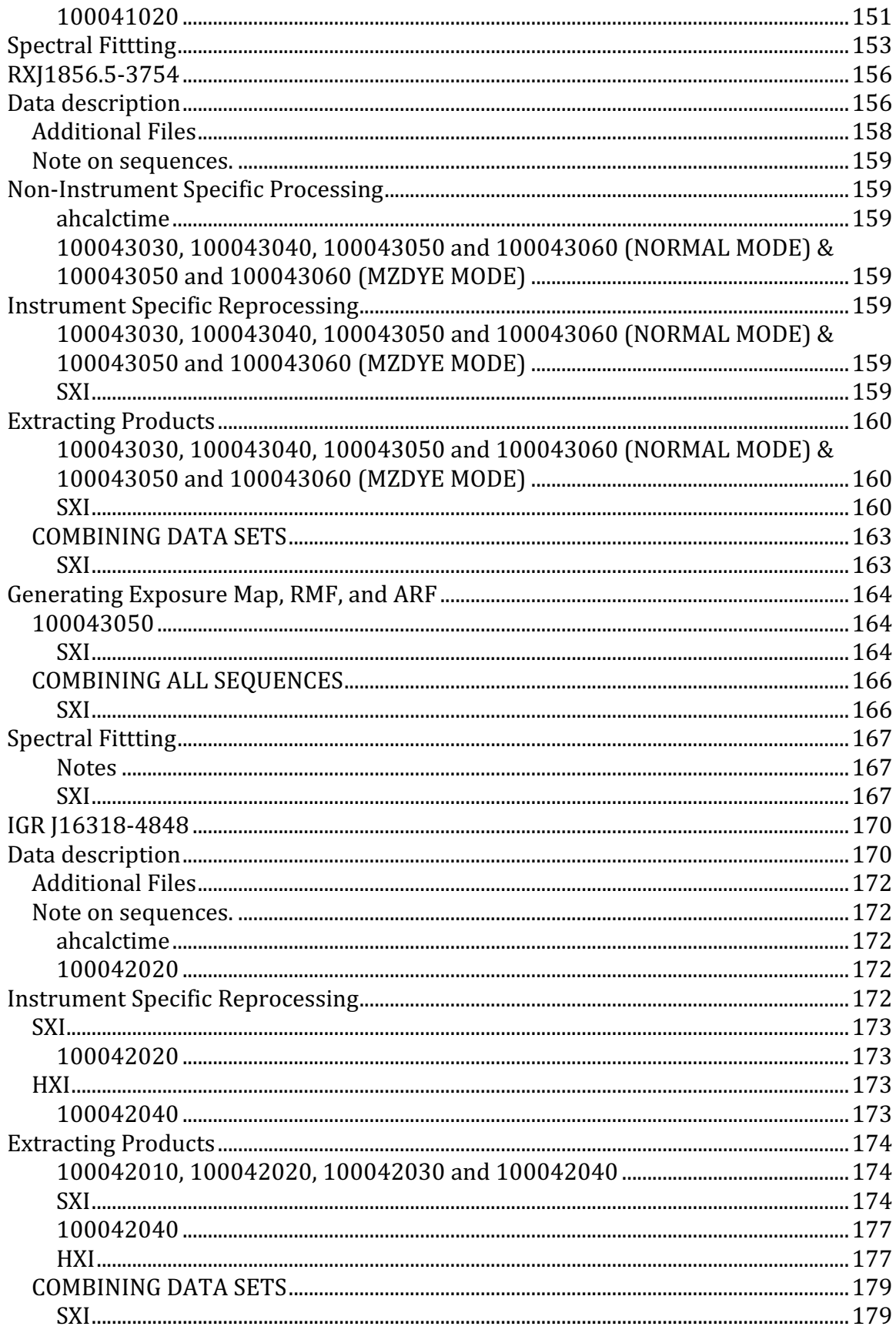

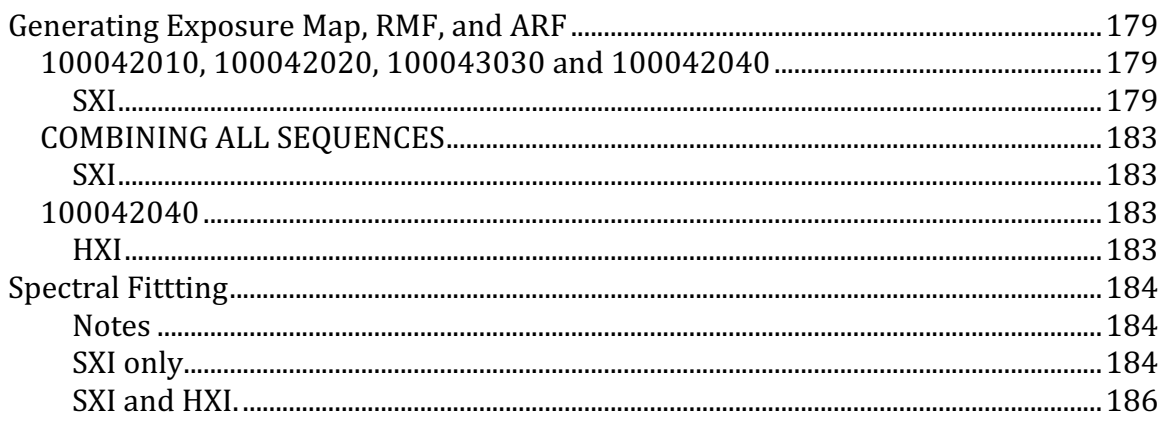

# **Notes on this version of the guide and differences from the previous version**

This version of the step-by-step guide is applicable to the Hitomi archived data, software, and calibration available to the Hitomi SWG as of 2016 December 22, i.e. the third complete release of the data, and Hitomi v5 software and CALDB. As in previous versions the procedures follow the sequence used in earlier training sessions. For each object, the steps are grouped into (1) reprocessing, (2) product extraction, (3) response generation, and (4) spectral fitting categories; and, divided by instrument within each of these groups for all relevant detectors. Since the previous version of this guide, updates in the attitude files, pre-pipeline and pipeline software tasks, and CALDB files (including selection criteria) results in revised cleaned event files. Due to relaxed SXS screening, an exposure map with multiple attitude bins is now recommended in constructing the Crab SXS ARF. A new procedure for spectral analysis of the Crab SXI out-of-time events is now included. The CALDB updates also affect the HXI, SXI, and SXS response files.

The procedure details for alternative SXS filtering, extra SXS screening, and adjusting the SXI BACKSCAL keywords are revised, and options for applying auxiliary ARF adjustment files to the HXT and SXT-I, and SXT-S (illustrated for the Crab), extracting spectra and creating response files over an extended SXS energy scale. An example of applying a procedure for further filtering the events for times when the Star Tracker is controlling the attitude is shown for one of the Perseus sequences under "Instrument Specific Reprocessing". This version also includes updated instructions for N132D, RXJ1856.5-3754, and IGR 16318-4848 observations. Some of the figures and numerical values, particularly for RXJ1856.5-3754, may be based on reprocessing of earlier versions of the data and, adddtionally, are subject to further variation as a result of subsequent software and CALDB patches. The names of files in the spectra fitting sections my differ from those in the extraction sections.

**[2017 March ADDENDUM]** A temporary procedure for constructing corrected cleaned SGD event files by reprocessing using updated CALDB files, followed by an additional screening step is included for G21.5-0.9 and the Crab Nebula. There are also now instruction for extracting the NXB in the G21.5-0.9, Persues, and Crab Nebula "Extracting Products" subsections.

**[2017 April ADDENDUM]** The above temporary procedure for constructing corrected cleaned SGD event files is updated, and a possible future replacement (dependent on a future SGD CALDB update) with a different additional screening applied to cleaned event files is indicated. Also added are examples of streamlined application of the *sxsextend* task. **[2017 Dec ]** Change the SGD commands for the Crab seq 100044010

**[2019 Jun]** Update the nxb location from postlaunch/processing/nxb\_20170306 to data/ nxb\_20170510 and the protocol from FTP to HTTPS. The data files are identical. The SGD gti for the crab are only present in data/nxb\_20170510.

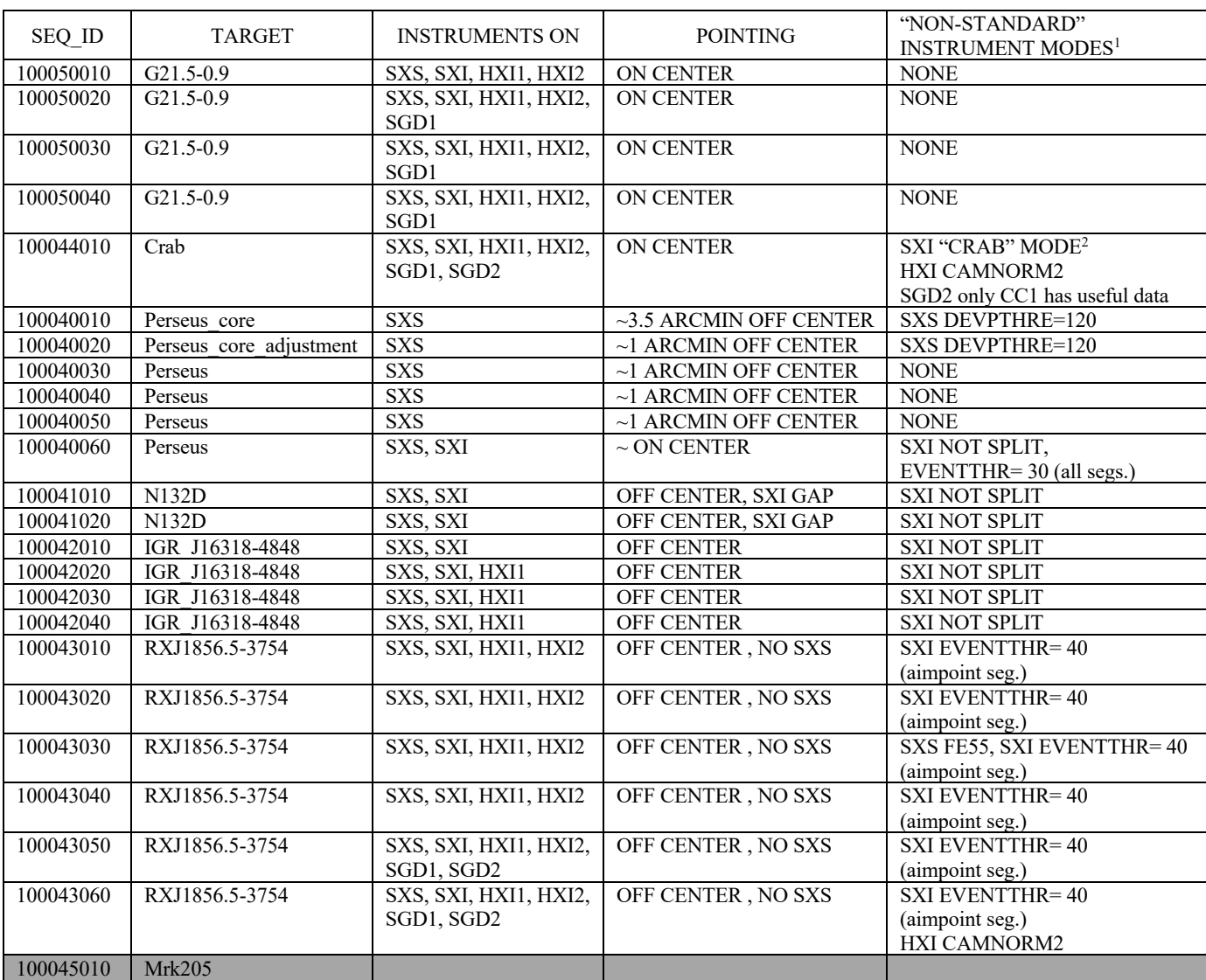

## **Data Sequence log**

NOTE: "INSTRUMENT ON" excludes HXI and SGD DATAMODE=STANDBY data.

<sup>1</sup> "STANDARD" is defined as SXS DEVPTHRE=75; SXI events are split into separate event lists for NORMAL and MZDYE modes, with event threshold=100 ADU (2048 or 2000 ADU) for all segments for NORMAL mode (MZDYE mode); HXI CAMERA\_NORMAL1; SGD CC\_NORMAL1.

<sup>2</sup> "Crab" mode has the following SXI settings:

EVENTTHR='(100,100,100,100,NA,NA,NA,NA)'/'(2048,2048,2048,100,NA,NA,NA,NA)' for ah100044010sxi\_p0112004e0/p0112004e1 (CCD\_ID=0,1) event lists, and: EVENTTHR='(NA, NA, NA, NA, 100, 100, 100, 100)'/'(NA, NA, NA, NA, 2048, 2048, 2048, 2048)' for ah100044010sxi\_p0120004e0/p0120004e1 (CCD\_ID=3,4) event lists.

# **Software and CALDB Files**

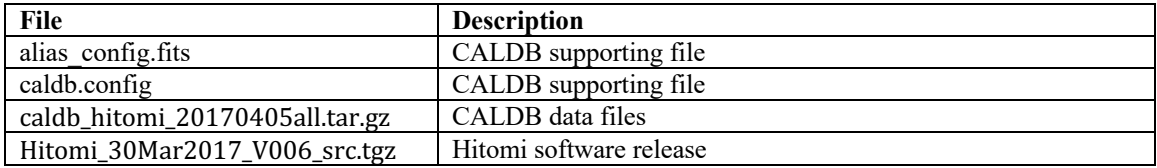

# **Software**

The latest updates to the Hitomi software is not included in HEASoft 6.21, but will be part of future HEASoft releases. Directions for building and installing the Hitomi package as a standalone.

a) untar the software tar file in a directory mydir:

```
cd /full-path/mydir 
tar -zxf Hitomi 04Apr2017 V006 src.tgz
```
b) build/install

```
cd /full-path/mydir/Hitomi_30Mar2017_V006/BUILD_DIR
```
To build and install the code use the instructions you find under step 3 accordingly to the operating system in the following page:

https://heasarc.gsfc.nasa.gov/docs/software/lheasoft/download.html

d) Set up environment

```
setenv HEADAS /full-path/mydir/Hitomi_30Mar2017_V006/operating-system
```
source \$HEADAS/headas-init.csh

#### **CALDB**

Directions for installing the latest HITOMI CALDB as a standalone.

```
Untar in a directory "/full-path/caldbdir" and copy the caldb.config and alias_caldb.fits
files into there.
```

```
cd full-path/caldbdir
tar -xzvf caldb_hitomi_20170405all.tar.gz
cp /location of/caldb.config ./
cp /location_of/caldb.fits ./
setenv CALDB /full-path/caldbdir/caldb
setenv CALDBCONFIG /full-path/caldbdir/caldb/caldb.config
setenv CALDBALIAS /full-path/caldbdir/caldb/alias_caldb.fits
```
# **Summary of Tasks Run**

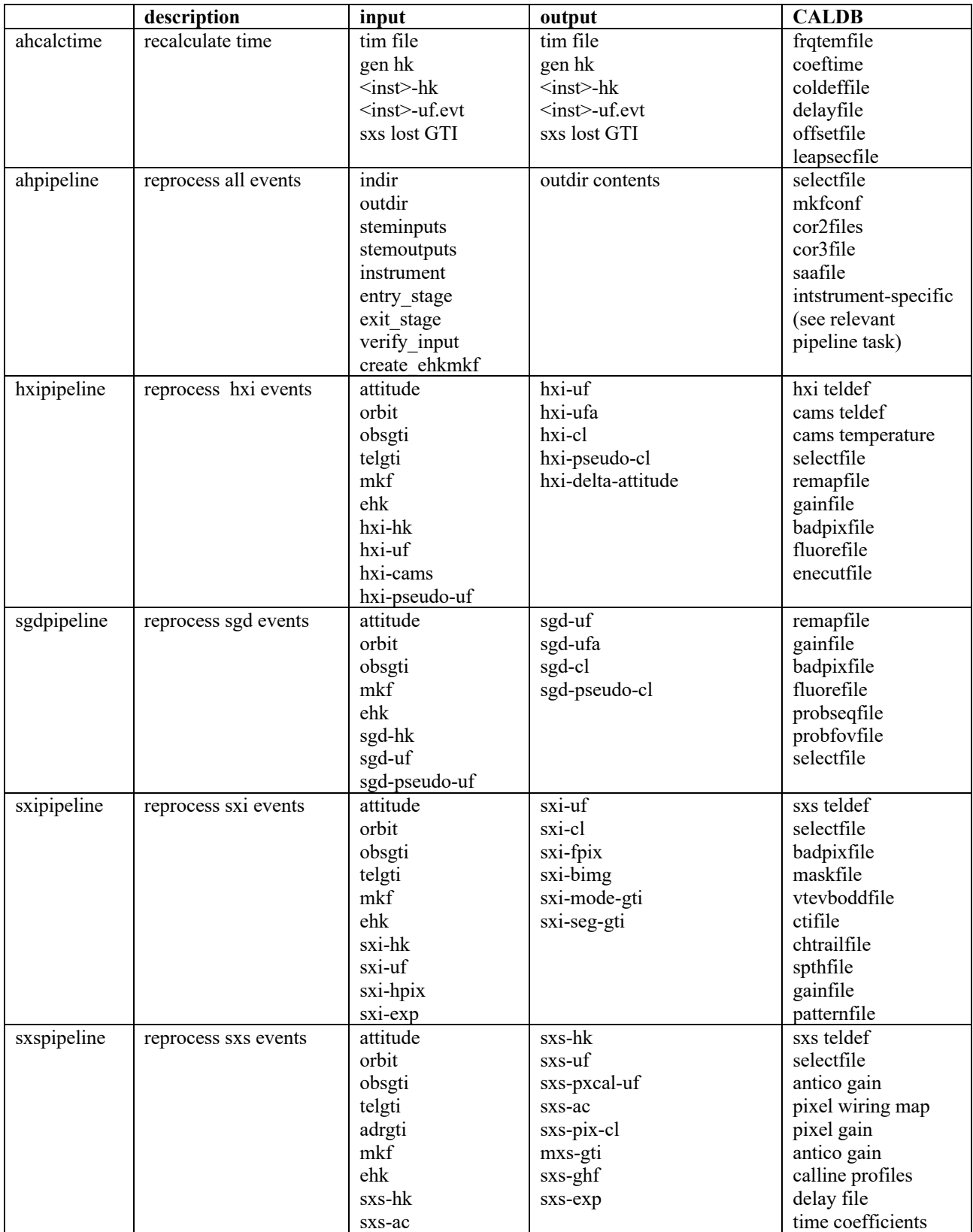

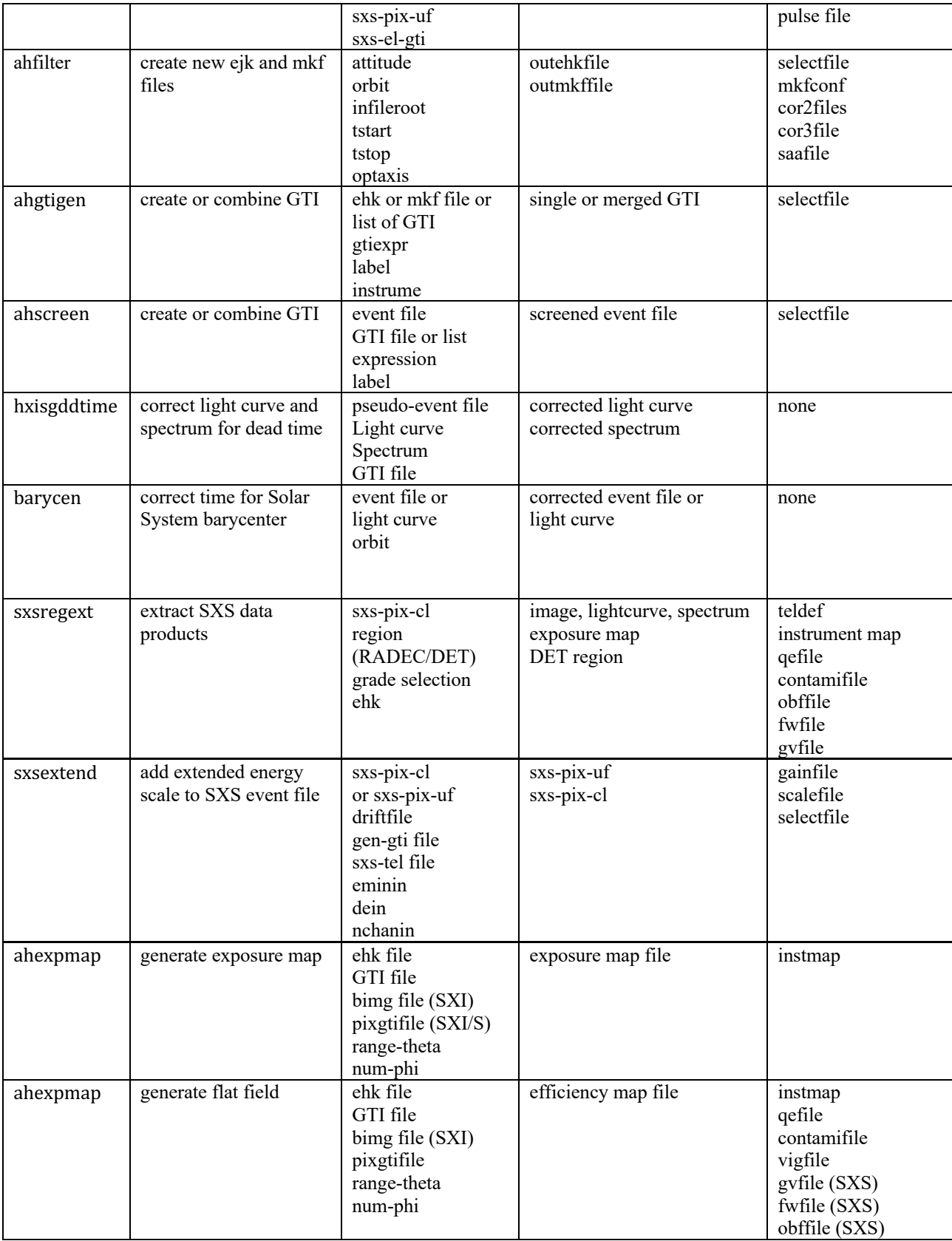

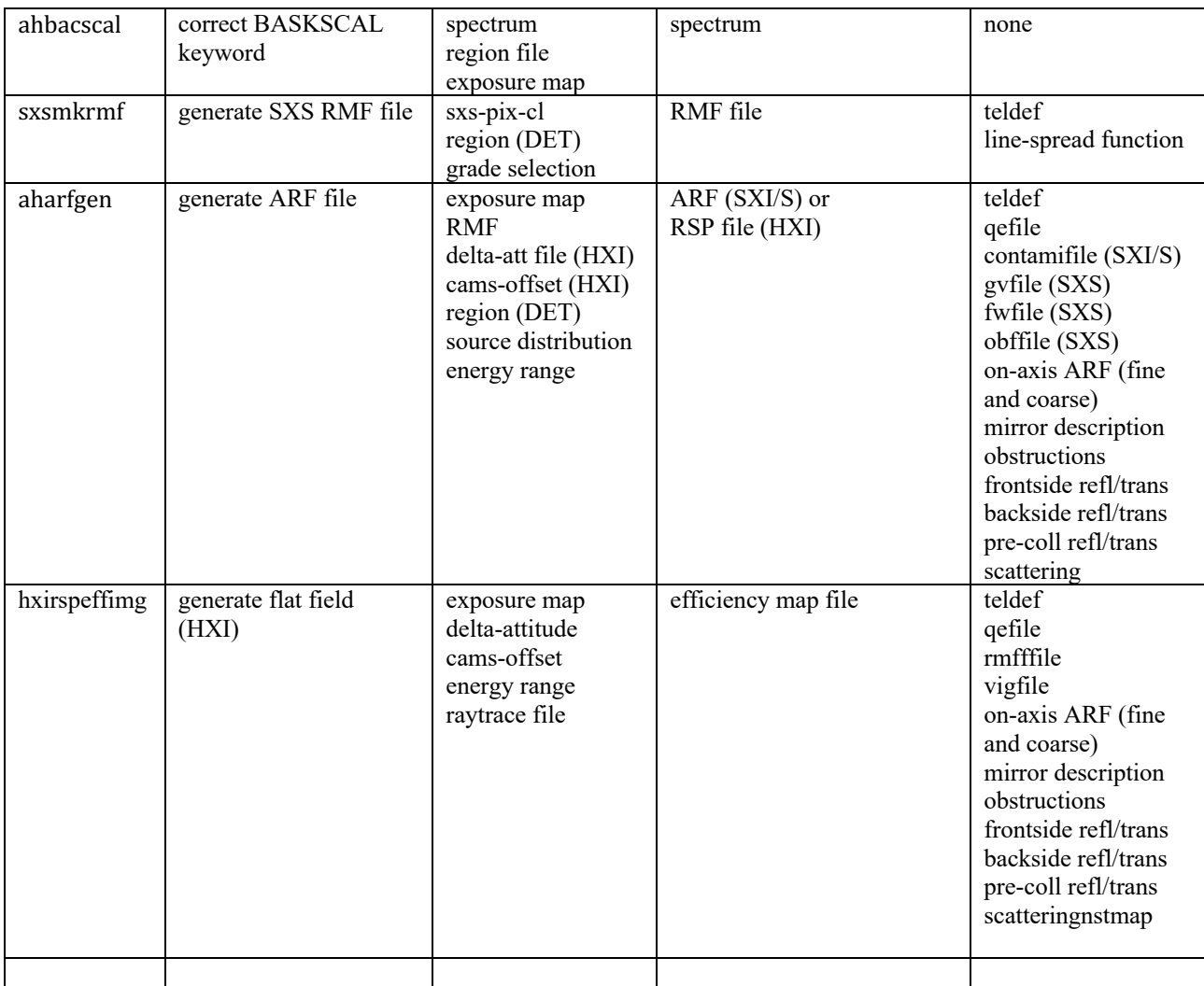

## **Randomization**

In the tool command examples in this document, the randomization seed is always set to one number, seed=7. This is just for testing, to ensure that ahpipeline and the instrument pipelines get the same results. In practice, a user would want a random seed taken from the system time, i.e. seed=0.

# **G21.5-0.9**

# **Data description**

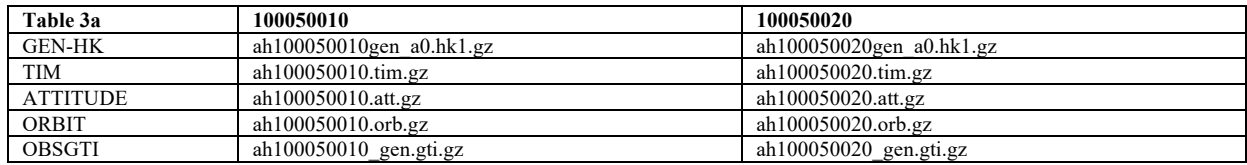

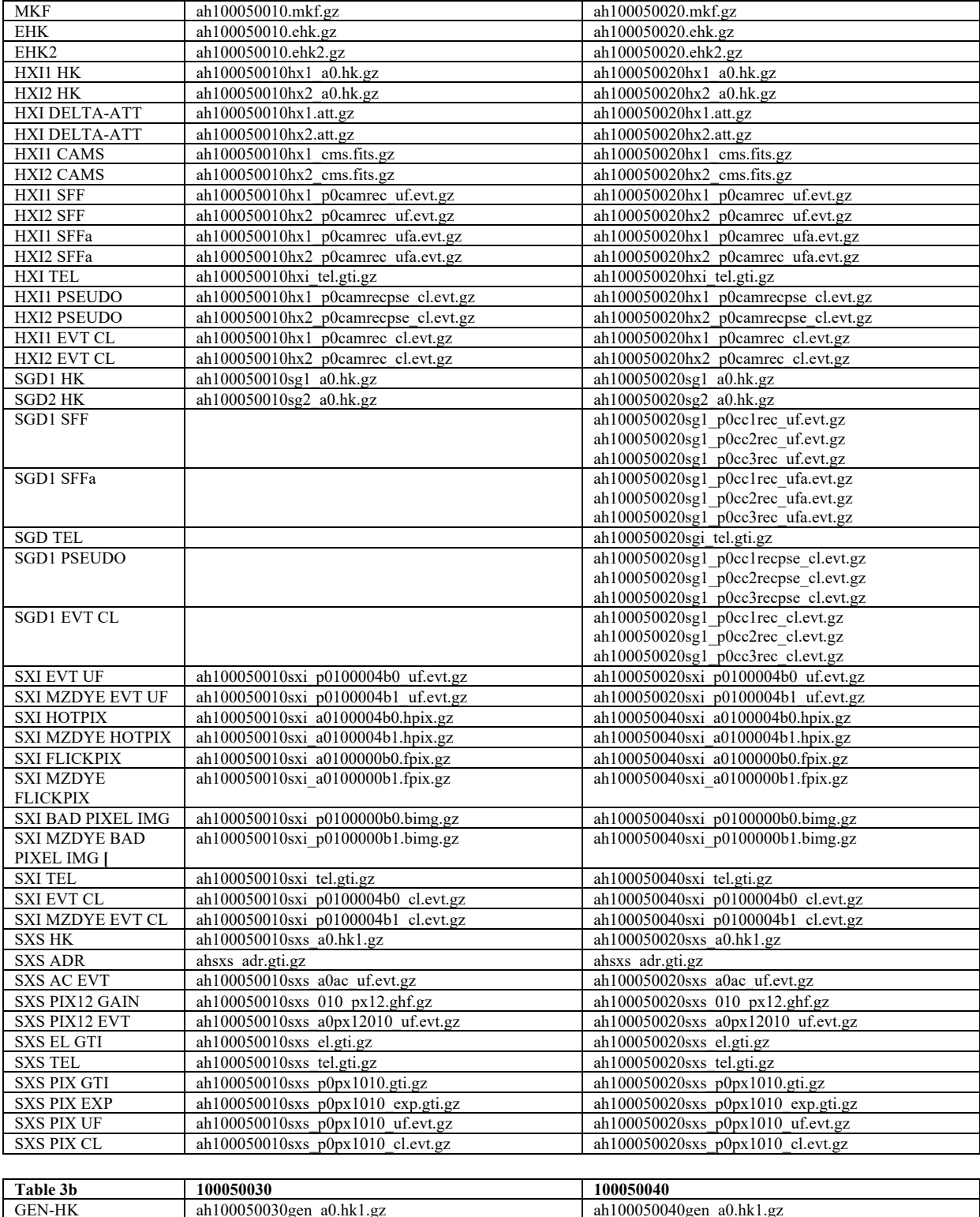

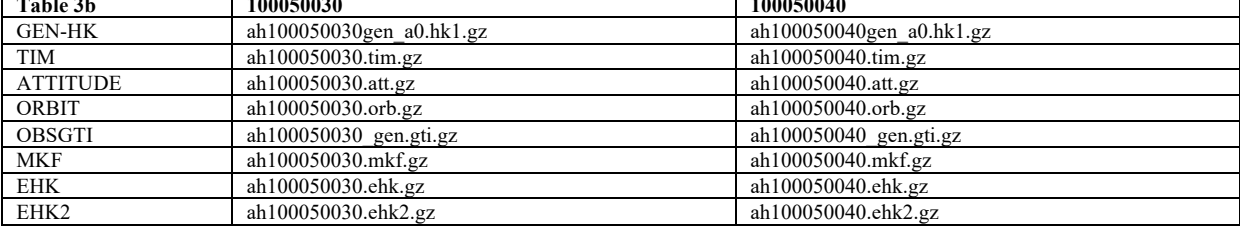

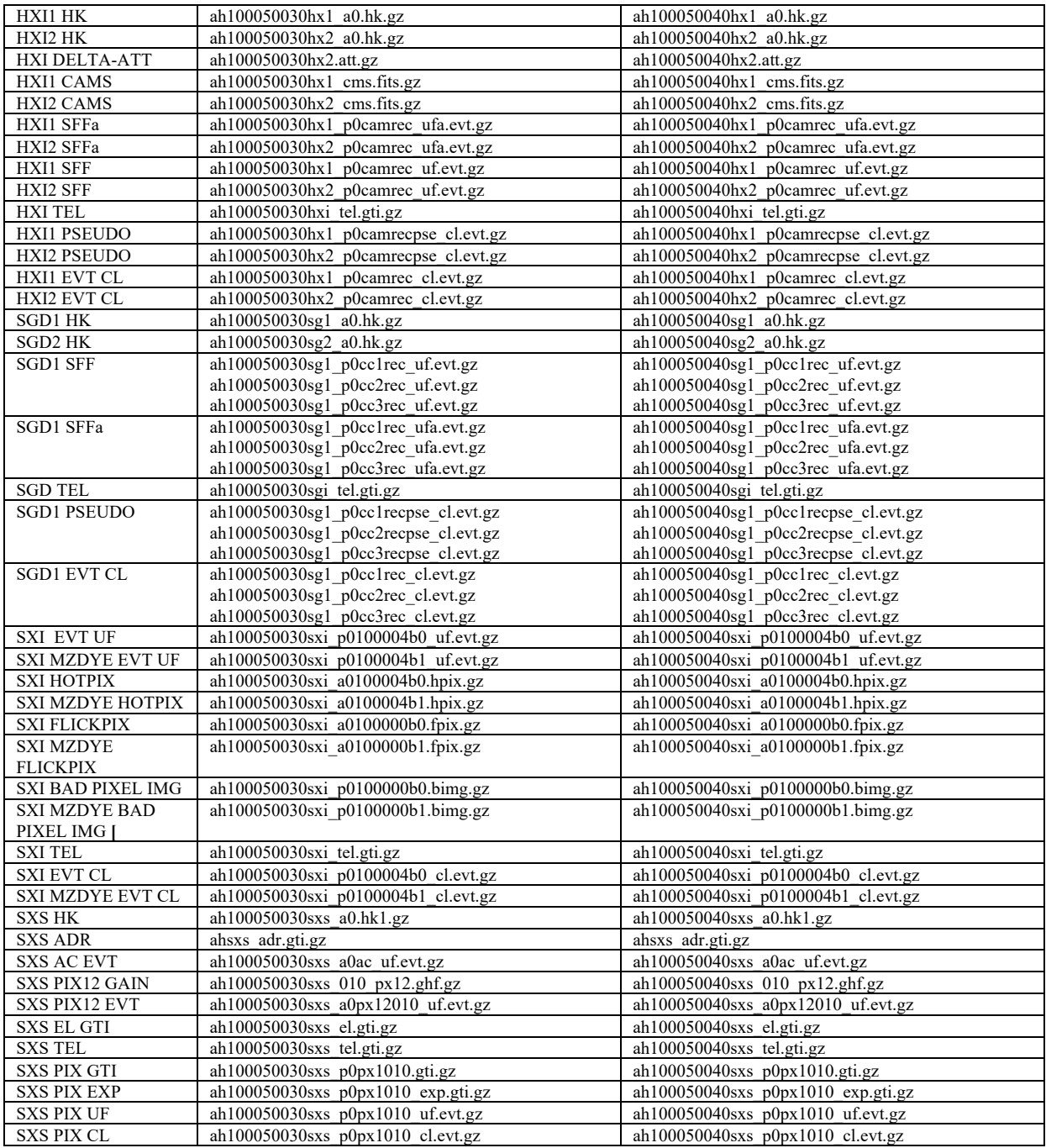

a) Untar in a directory /full/path/to/data/.

# **Additional Files**

Additional text files for analysis are as follows, and are shown in detail as they are used or created.

- standard and background extraction region files (place in dir /full/path/to/regions)
	- o region\_HXI\_100050012340.reg
	- o region\_SXI\_100050012340.reg
- o region\_HXI1\_100050012340\_bkg.reg
- $\degree$  region HXI2 $\degree$ 100050012340 $\degree$ bkg.reg
- o region\_SXI\_100050012340\_bkg.reg
- o ah100050020sxs\_region\_SXS\_det.reg
- SXS list for rescreenng, HXI and SGD lists of gti used for deadtime correction, lists of SXI files to input into addascaspec
	- o sxs\_ah100050020\_gti\_PIXELALL.lst
	- o ah100050012340hx1\_p0camrecpse\_cl.gti.lst
	- o ah100050012340hx2\_p0camrecpse\_cl.gti.lst
	- o ah100050012340hx1\_p0camrec\_cl.gti.lst
	- $\circ$  ah100050012340hx2\_p0camrec\_cl.gti.lst
	- o ah10005002340sg1\_p0cc1recpse\_cl.gti.lst
	- o ah10005002340sg1\_p0cc2recpse\_cl.gti.lst
	- o ah10005002340sg1\_p0cc3recpse\_cl.gti.lst
	- o addascaspec\_normal.in
	- o addascaspec\_mzdye.in

NOTE on source regions files:

i) 3 arcmin circle (SKY coordinates) for HXI1 and HXI2

ii) 2.5 arcmin circle (SKY coordinates) for SXI

iii) Full array (except pixel 12) for SXS (expressed in DET coordinates)

The region centers are determined by estimating the RA/DEC coordinates of the source in the SXI images using the merged event files, and not on the catalog source coordinates, although the difference is small.

### **Note on sequences.**

The  $100050010$ ,  $100050020$ ,  $100050030$ , and  $100050040$  sequences are similar in content (although the 100050040 exposure is somewhat shorter, and there is no SGD data for  $100050010$ ; the  $100050020$  sequence is used as single-sequence example.

# **Non-Instrument Specific Processing**

### **ahcalctime**

### **100050020**

#### **(1) Recalculate time for HK and unfiltered event files (~120 min)**

For illustrative purposes the task may be run without time-sorting, which reduces the runtime by a factor of  $\sim$ 10 for files where time becomes out-of-order after re-assignment. In actual applications, set sorttime=yes, as downstream tasks expect event files to be sorted in time.

```
ahcalctime indir=data/100050020 outdir=data/100050020_ahcalctime_output
verify_input=no sorttime=yes timecol=TIME clobber=yes
```

```
mkdir data/100050020_ahcalctime_output/logs
mv *log data/100050020_ahcalctime_output/logs
```
#### **ahpipeline**

```
(1) Recalibrate and rescreen data for all instruments using ahpipeline (~90 min)
```

```
ahpipeline indir=data/100050020 outdir=data/100050020_output 
steminputs=ah100050020 stemoutputs=DEFAULT entry_stage=1 exit_stage=2 
instrument=ALL verify_input=no create_ehkmkf=yes seed=7 clobber=yes chatter=2 
mode=hl
```

```
mkdir data/100050020_output/logs
mv *.log data/100050020_output/logs
```
# **Instrument Specific Reprocessing**

# **100050020**

Instrument-specific reprocessing may be applied using ahpipeline by changing the instrument parameter from ALL to HX, SGD, SXI, or SXS or by running the individual instrument pipelines as follows. 

New files ehk and mkf files, created using the attitude file start and stop times and current, optical axis positions are used as input (not necessary if the reprocessing is for the sole purpose of recalibrating the data, in which case he original mkf and ehk files may be used). Alternatively, mkf and ehk files created by ahpipeline, if previously run with create ehkmkf=yes, may be used.

### **HXI**

#### **(1) Recalibrate and rescreen using hxipipeline (~15 min)**

```
fkeyprint data/100050020/auxil/ah100050020.att.gz+1 TSTART
TSTART = 6.995027610941923E+07 / Start time
fkeyprint data/100050020/auxil/ah100050020.att.gz+1 TSTOP
TSTOP = 7.004526070316976E+07 / Stop time
```

```
mkdir data/100050020_repro_hxi
mkdir data/100050020_repro_hxi/temphk
cp data/100050020/auxil/*gz data/100050020_repro_hxi/temphk
cp data/100050020/hxi/hk/*gz data/100050020_repro_hxi/temphk
```

```
ahfilter mkfconf=CALDB attfile=data/100050020/auxil/ah100050020.att.gz
orbfile=data/100050020/auxil/ah100050020.orb.gz 
outehkfile=data/100050020_repro_hxi/ah100050020.ehk 
outmkffile=data/100050020_repro_hxi/ah100050020.mkf reference=NONE 
infileroot=data/100050020_repro_hxi/temphk/ah100050020 
tstart=6.995027610941923E+07 tstop=7.004526070316976E+07
optaxis=1221.08513337811,1209.56130357371,1223.52648309868,1191.20641761044,121
6.11,1217.843,1216.88128249567,1210.32149046794 clobber=yes cleanup=yes 
chatter=2 mode=hl
```

```
mkdir data/100050020_repro_hxi/logs
mv *.log data/100050020_repro_hxi/logs
```

```
hxipipeline indir=data/100050020 outdir=data/100050020_repro_hxi 
steminputs=ah100050020 stemoutputs=DEFAULT instrument=HXI entry_stage=1 
exit stage=2 verify input=no attitude=data/100050020/auxil/ah100050020.att.gz
orbit=data/100050020/auxil/ah100050020.orb.gz 
extended_housekeeping=data/100050020_repro_hxi/ah100050020.ehk
```

```
makefilter=data/100050020_repro_hxi/ah100050020.mkf 
obsgti=data/100050020/auxil/ah100050020_gen.gti.gz seed=7 clobber=yes chatter=2 
mode=hl
```

```
mv *.log data/100050020_repro_hxi/logs
```
#### **SGD**

#### **(1) Recalibrate and rescreen using sgdpipeline using original mkf and ehk files (~15 min)**

This step was required for data version  $3$  (22Dec2016), but is currently optional. This step must again be applied to all three sequences with SGD data should the SGD CALDB file probfovfile be updated from ah sgd\_probfovfile  $20140101v002$ .fits to ah sgd\_probfovfile  $20140101v003$ .fits.

```
sgdpipeline indir=data/100050020 outdir=data/100050020_repro_sgd_newcaldb 
steminputs=ah100050020 stemoutputs=DEFAULT instrument=SGD entry_stage=1 
exit stage=2 verify input=no
extended_housekeeping=data/100050020/auxil/ah100050020.ehk.gz 
makefilter=data/100050020/auxil/ah100050020.mkf.gz 
obsgti=data/100050020/auxil/ah100050020_gen.gti.gz seed=7 clobber=yes chatter=2 
mode=hl
```

```
mkdir data/100050020_repro_sgd_newcaldb/logs
mv *.log data/100050020_repro_sgd_newcaldb/logs
```
#### **(2) Recalibrate and rescreen using sgdpipeline updating mkf and ehk files**

```
fkeyprint data/100050020/auxil/ah100050020.att.gz+1 TSTART
TSTART = 6.995027610941923E+07 / Start timefkeyprint data/100050020/auxil/ah100050020.att.gz+1 TSTOP
TSTOP = 7.004526070316976E+07 / Stop time
mkdir data/100050020_repro_sgd
mkdir data/100050020_repro_sgd/temphk
cp data/100050020/auxil/*gz data/100050020_repro_sgd/temphk
cp data/100050020/sgd/hk/*gz data/100050020_repro_sgd/temphk
ahfilter mkfconf=CALDB attfile=data/100050020/auxil/ah100050020.att.gz
orbfile=data/100050020/auxil/ah100050020.orb.gz 
outehkfile=data/100050020_repro_sgd/ah100050020.ehk 
outmkffile=data/100050020_repro_sgd/ah100050020.mkf reference=NONE 
infileroot=data/100050020_repro_sgd/temphk/ah100050020 
tstart=6.995027610941923E+07 tstop=7.004526070316976E+07
optaxis=1221.08513337811,1209.56130357371,1223.52648309868,1191.20641761044,121
6.11,1217.843,1216.88128249567,1210.32149046794 clobber=yes cleanup=yes
chatter=2 mode=hl
mkdir data/100050020_repro_sgd/logs
mv *.log data/100050020_repro_sgd/logs
sgdpipeline indir=data/100050020_outdir=data/100050020_repro_sgd
steminputs=ah100050020 stemoutputs=DEFAULT instrument=SGD entry_stage=1 
exit stage=2 verify input=no
extended housekeeping=data/100050020 repro sgd/ah100050020.ehk
makefilter=data/100050020_repro_sgd/ah100050020.mkf 
obsgti=data/100050020/auxil/ah100050020_gen.gti.gz seed=7 clobber=yes chatter=2 
mode=hl
```
mv \*.log data/100050020\_repro\_sgd/logs

#### **SXI**

#### **(1) Recalibrate and rescreen using sxipipeline (~60 min)**

```
fkeyprint data/100050020/auxil/ah100050020.att.gz+1 TSTART
TSTART = 6.995027610941923E+07 / Start time
fkeyprint data/100050020/auxil/ah100050020.att.gz+1 TSTOP
TSTOP = 7.004526070316976E+07 / Stop time
mkdir data/100050020_repro_sxi
mkdir data/100050020_repro_sxi/temphk
cp data/100050020/auxil/*gz data/100050020_repro_sxi/temphk
cp data/100050020/sxi/hk/*gz data/100050020_repro_sxi/temphk
ahfilter mkfconf=CALDB attfile=data/100050020/auxil/ah100050020.att.gz 
orbfile=data/100050020/auxil/ah100050020.orb.gz 
outehkfile=data/100050020_repro_sxi/ah100050020.ehk 
outmkffile=data/100050020_repro_sxi/ah100050020.mkf reference=NONE 
infileroot=data/100050020_repro_sxi/temphk/ah100050020 tstart=69950336.10941565 
tstop=70045200.70317334 
optaxis=1221.08513337811,1209.56130357371,1223.52648309868,1191.20641761044,121
6.11,1217.843,1216.88128249567,1210.32149046794 clobber=yes cleanup=yes 
chatter=2 mode=hl
mkdir data/100050020_repro_sxi/logs
mv *.log data/100050020_repro_sxi/logs
sxipipeline indir=data/100050020 outdir=data/100050020_repro_sxi 
steminputs=ah100050020 stemoutputs=DEFAULT entry stage=1 exit stage=2
attitude=data/100050020/auxil/ah100050020.att.gz 
orbit=data/100050020/auxil/ah100050020.orb.gz 
extended_housekeeping=data/100050020_repro_sxi/ah100050020.ehk 
makefilter=data/100050020_repro_sxi/ah100050020.mkf 
obsgti=data/100050020/auxi1/ah100050020 gen.gti.gz
housekeeping=data/100050020/sxi/hk/ah100050020sxi_a0.hk.gz seed=7 clobber=yes 
chatter=2 mode=hl
```
mv \*.log data/100050020\_repro\_sxi/logs

#### **SXS**

#### **(1) Recalibrate/rescreen using sxspipeline (~10 min)**

```
fkeyprint data/100050020/auxil/ah100050020.att.gz+1 TSTART
TSTART = 6.995027610941923E+07 / Start time
fkeyprint data/100050020/auxil/ah100050020.att.gz+1 TSTOP
TSTOP = 7.004526070316976E+07 / Stop time
```

```
mkdir data/100050020_repro_sxs
mkdir data/100050020_repro_sxs/temphk
cp data/100050020/auxil/*gz data/100050020_repro_sxs/temphk
cp data/100050020/sxs/hk/*gz data/100050020_repro_sxs/temphk
ahfilter mkfconf=CALDB attfile=data/100050020/auxil/ah100050020.att.gz
orbfile=data/100050020/auxil/ah100050020.orb.gz 
outehkfile=data/100050020_repro_sxs/ah100050020.ehk 
outmkffile=data/100050020_repro_sxs/ah100050020.mkf reference=NONE 
infileroot=data/100050020_repro_sxs/temphk/ah100050020 tstart=69950336.10941565 
tstop=70045200.70317334 
optaxis=1221.08513337811,1209.56130357371,1223.52648309868,1191.20641761044,121
6.11,1217.843,1216.88128249567,1210.32149046794 clobber=yes cleanup=yes 
chatter=2 mode=hl
```

```
mkdir data/100050020_repro_sxs/logs
mv *.log data/100050020_repro_sxs/logs
sxspipeline indir=data/100050020 outdir=data/100050020 repro sxs
steminputs=ah100050020 stemoutputs=DEFAULT entry_stage=1 exit_stage=2 
attitude=data/100050020/auxil/ah100050020.att.gz 
orbit=data/100050020/auxil/ah100050020.orb.gz 
extended housekeeping=data/100050020 repro sxs/ah100050020.ehk
makefilter=data/100050020_repro_sxs/ah100050020.mkf 
obsgti=data/100050020/auxil/ah100050020_gen.gti.gz 
housekeeping=data/100050020/sxs/hk/ah100050020sxs_a0.hk1.gz 
timfile=data/100050020/auxil/ah100050020.tim.gz seed=7 clobber=yes chatter=2 
mode=hl
```
mv \*.log data/100050020\_repro\_sxs/logs

#### **(2) Recalibrate/rescreen using sxspipeline, excluding lost event GTI**

Setting screenlost=yes results in the screening, for *all* pixels, of lost event intervals for *any* pixel. Unlike in the standard case, the lost event intervals per pixel should not be included in the exposure map used to create the ARF (see below). This option should not be used unless there is no pixel-topixel variation in the lost GTI intervals. Note that, for this object, the lost event intervals are also excluded by other criteria. As a result the output is the same as for the standard screening. The original ehk and mkf files are used here.

```
sxspipeline indir=data/100050020 outdir=data/100050020 repro2 sxs/sxs
steminputs=ah100050020 stemoutputs=ah100050020 entry_stage=1 exit_stage=2 
attitude=data/100050020/auxil/ah100050020.att.gz 
orbit=data/100050020/auxil/ah100050020.orb.gz 
obsgti=data/100050020/auxil/ah100050020_gen.gti.gz 
housekeeping=data/100050020/sxs/hk/ah100050020sxs_a0.hk1.gz 
timfile=data/100050020/auxil/ah100050020.tim.gz 
extended_housekeeping=data/100050020/auxil/ah100050020.ehk.gz 
makefilter=data/100050020/auxil/ah100050020.mkf.gz screenlost=yes seed=7 
clobber=yes chatter=2 mode=hl
```

```
mkdir data/100050020_repro2_sxs/logs
mv *log data/100050020_repro2_sxs/logs
```
#### **(3) Alternative, stricter, SXS GTI filtering**

An alternative label in the CALDB mkf configuration (PIXELALL) includes an ADR recycle stability criterion defined by two SXS housekeeping parameters that measure the standard deviation in the temperature measure by separate thermometers (ADRC\_CT\_CTL\_FLUC and ADRC\_CT\_MON\_FLUC), applies more stringent earth elevation and SAA criteria, and also retains the cal-pixel events. The procedure to create the alternative cleaned file:

```
ah100050020sxs_p0px1010_cl2b.evt
```
is as follows:

a) Create the mkf GTI corresponding to the PIXELALL label

ahgtigen infile=../100050020/auxil/ah100050020.mkf.gz outfile=ah100050020\_sxs\_mkf\_PIXELALL.gti gtifile=NONE gtiexpr=NONE mergegti=AND selectfile=CALDB label=PIXELALL instrume=SXS prefr=0.0 postfr=1.0

b) Create the ehk GTI corresponding to the PIXELALL label

ahgtigen infile=../100050020/auxil/ah100050020.ehk.gz outfile=ah100050020\_sxs\_ehk\_PIXELALL.gti gtifile=NONE gtiexpr=NONE mergegti=AND selectfile=CALDB label=PIXELALL instrume=SXS prefr=0.0 postfr=1.0

c) Create (or place in the working directory) the text file sxs  $ah100050020$  gti PIXELALL.lst, which lists all of the SXS gti file extensions to use in screening. The list includes the two made in the previous two steps, as well as the GTI in the original unfiltered event file, the non-saturated telemetry GTI, the pointing GTI, the good attitude GTI, and the ADR cycle intervals when the gain is stable:

```
../100050020/sxs/event_uf/ah100050020sxs_p0px1010_uf.evt.gz+2
\ldots/100050020/sxs/event_uf/ah100050020sxs_tel.gti.gz+1
../100050020/auxil/ah100050020gen.gti.gz+2../100050020/auxil/ah100050020_gen.gti.gz+5
ah100050020 sxs ehk PIXELALL.gti+1
ah100050020_sxs_mkf_PIXELALL.gti+1
\ldots/100050020/sxs/event_uf/ah100050020sxs_p0px1010_uf.evt.gz+5
```
d) Create a GTI file that merges all the GTI in the list in step  $(c)$ :

```
ahgtigen infile=NONE outfile=ah100050020sxs_PIXELALL.gti 
gtifile=@sxs_ah100050020_gti_PIXELALL.lst gtiexpr=NONE mergegti=AND
```
Note that setting  $gtfile = @sss$  ah100050020  $gti$  PIXELALL. lst is equivalent to explicitly listing all the gti extensions included in the list, delimited by commas.

e) Screen the data using the merged GTI file created in step (d), and the current standard ("PIXELALL3") event screening:

```
ahscreen infile=../100050020/sxs/event uf/ah100050020sxs p0px1010 uf.evt.gz
outfile=ah100050020sxs_p0px1010_cl2b.evt gtifile=ah100050020sxs_PIXELALL.gti 
expr=NONE mergegti=AND selectfile=CALDB label=PIXELALL3 cpkeyword=all 
clobber=yes
```
f) Adjust the PI TLMIN and TLMAX keywords (the unfiltered event file included baseline, ITYPE=5, events with PI that may be  $\leq 0$ ).

fthedit ah100050020sxs p0px1010 cl2b.evt TLMIN45 a 0 fthedit ah100050020sxs $\overline{p}0p$ x1010 $\overline{c}$ l2b.evt TLMAX45 a 32767

#### **(4) Alternative SXS event screening**

One may screen based on the standard GTI filtering, with a revised event screening (here, simply an increase in value of the lower energy cut) by applying the GTI extension attached to the cleaned event file:

a) Screen the data:

```
ahscreen infile=../100050020/sxs/event_uf/ah100050020sxs_p0px1010_uf.evt.gz 
outfile=ah100050020sxs_p0px1010_cl2b.evt
gtifile==../100050020/sxs/event_cl/ah100050020sxs_p0px1010_cl.evt.gz+2
\overline{e}xpr="ITYPE<5&&(SLOPE_DIFFER==b0||PI>25000)&&QUICK_DOUBLE==b0&&STATUS[3]==b0&&S
TATUS[6]==b0&&STATUS[2]==b0&&PI>800&&PIXEL!=12&&TICK_SHIFT>-8&&TICK_SHIFT<7"
mergegti=AND selectfile=CALDB label=NONE cpkeyword=all clobber=yes
```
This is equivalent to  $(re)$  creating the GTI from a list consisting of the following

```
../100050020/sxs/event uf/ah100050020sxs p0px1010 uf.evt.gz+2
../100050020/sxs/event_uf/ah100050020sxs_tel.gti.gz+1
../100050020/auxil/ah100050020 gen.gti.gz+2
../100050020/auxil/ah100050020_gen.gti.gz+5
../100050020/sxs/event uf/ah100050020sxs p0px1010 uf.evt.gz+3
\ldots/100050020/sxs/event\overline{u}f/ah100050020sxsp0px1010\overline{u}f.evt.gz+4
```
../100050020/sxs/event\_uf/ah100050020sxs\_p0px1010\_uf.evt.gz+5

b) Adjust the PI TLMIN and TLMAX keywords (the unfiltered event file included baseline, ITYPE=5, events with PI that may be  $\leq 0$ ).

fthedit ah100050020sxs p0px1010 cl2b.evt TLMIN45 a 0 fthedit ah100050020sxs\_p0px1010\_cl2b.evt TLMAX45 a 32767

# **Extracting Products**

This section details tools to run on cleaned event files to get instrument specific data products. These may be applied to the original cleaned event files from the pipeline, or to new cleaned event files created using the steps in the last section. In what follows, the original pipeline cleaned event files are used. The extraction region files described above are assumed to be in the regions directory.

### **100050020**

#### **HXI**

All newly created output files in this section are placed in the /full/path/to/data/hxi\_products directory

cd /full/path/

mkdir data/products\_hxi

cd data/products\_hxi

#### **(1) Extract source spectra and light curves using xselect**

The content of the region file used here,  $\ldots$ / $\ldots$ /regions/region HXI 100050012340.reg, is

# Region file format: DS9 version 4.1 fk5 circle(278.3889,-10.5691,180.0000") # font="helvetica 30 normal "

#### **HXI1**

```
xselect
xsel:SUZAKU > read events 
../100050020/hxi/event_cl/ah100050020hx1_p0camrec_cl.evt.gz
xsel:HITOMI-HXI1-CAMERA_NORMAL1 > filter region 
../../regions/region_HXI_100050012340.reg
xsel:HITOMI-HXI1-CAMERA_NORMAL1 > extract spectrum
xsel:HITOMI-HXI1-CAMERA_NORMAL1 > save spectrum ah100050020hx1_p0camrec_cl.pi
xsel:HITOMI-HXI1-CAMERA_NORMAL1 > plot spectrum
xsel:HITOMI-HXI1-CAMERA_NORMAL1 > extract curve
xsel:HITOMI-HXI1-CAMERA_NORMAL1 > save curve ah100050020hx1_p0camrec_cl.lc
xsel:HITOMI-HXI1-CAMERA_NORMAL1 > plot curve
```
**HXI2**

```
xsel:SUZAKU > read events 
../100050020/hxi/event_cl/ah100050020hx2_p0camrec_cl.evt.gz
xsel:HITOMI-HXI2-CAMERA_NORMAL1 > filter region 
../..regions/region HXI 100050012340.reg
xsel:HITOMI-HXI2-CAMERA_NORMAL1 > extract spectrum
xsel:HITOMI-HXI2-CAMERA_NORMAL1 > save spectrum ah100050020hx2_p0camrec_cl.pi
xsel:HITOMI-HXI2-CAMERA_NORMAL1 > plot spectrum
xsel:HITOMI-HXI2-CAMERA_NORMAL1 > extract curve
xsel:HITOMI-HXI2-CAMERA_NORMAL1 > save curve ah100050020hx2_p0camrec_cl.lc
xsel:HITOMI-HXI2-CAMERA_NORMAL1 > plot curve
```
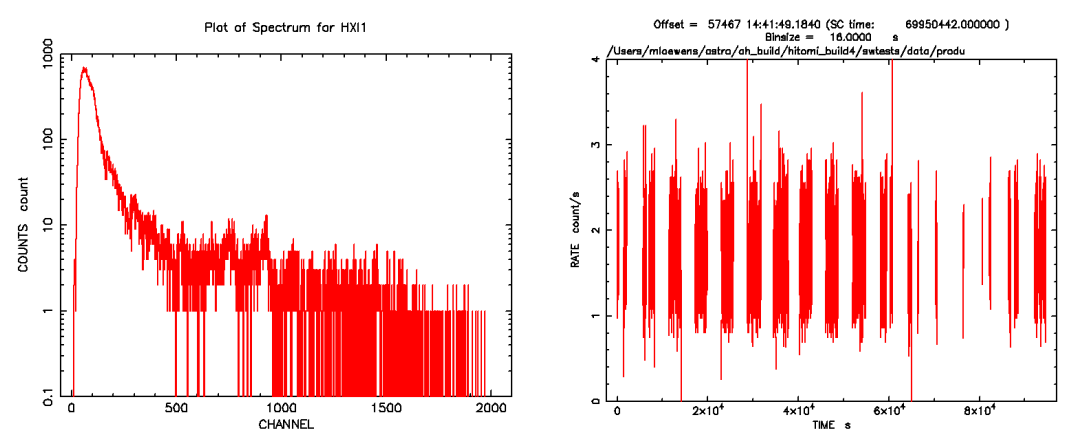

**Figure 1: HXI1 source spectrum and lightcurve for sequence 100050020** 

#### **(2) Run hxisgddtime to correct the spectrum and light curve for dead time**

Go back to /full/path/to/data/.. (the directory above the data directory)

cd ../..

### **HXI1**

```
hxisgddtime 
infile=data/100050020/hxi/event_cl/ah100050020hx1_p0camrecpse_cl.evt.gz 
inlcfile=data/products_hxi/ah100050020hx1_p0camrec_cl.lc 
inspecfile=data/products_hxi/ah100050020hx1_p0camrec_cl.pi 
outlcfile=data/products_hxi/ah100050020hx1_p0camrec_dtime.lc
outfile=data/products_hxi/ah100050020hx1_p0camrec_dtime.pi 
gtifile=data/100050020/hxi/event_cl/ah100050020hx1_p0camrec_cl.evt.gz chatter=2 
clobber=yes
```
mv hxisgddtime.log data/products\_hxi/hxisgddtime\_ah100050020hx1.log

### **HXI2**

```
hxisgddtime 
infile=data/100050020/hxi/event_cl/ah100050020hx2_p0camrecpse_cl.evt.gz 
inlcfile=data/products_hxi/ah100050020hx2_p0camrec_cl.lc 
inspecfile=data/products_hxi/ah100050020hx2_p0camrec_cl.pi 
outlcfile=data/products_hxi/ah100050020hx2_p0camrec_dtime.lc 
outfile=data/products_hxi/ah100050020hx2_p0camrec_dtime.pi
gtifile=data/100050020/hxi/event_cl/ah100050020hx2_p0camrec_cl.evt.gz chatter=2 
clobber=yes
```
mv hxisgddtime.log data/products\_hxi/hxisgddtime\_ah100050020hx2.log

#### **(3) Apply barycenter corrections for light curves**

```
barycen infile=data/products_hxi/ah100050020hx1_p0camrec_dtime.lc 
outfile=data/products_hxi/ah100050020hx1_p0camrec_dtime_add_bary.lc 
orbfile=data/100050020/auxil/ah100050020.orb.gz ra=278.38988 dec=-10.56875
orbext=ORBIT chatter=2 clobber=yes
```
mv barycen.log data/products\_hxi/barycen\_ah100050020hx1.log

```
barycen infile=data/products_hxi/ah100050020hx2_p0camrec_dtime.lc 
outfile=data/products_hxi/ah100050020hx2_p0camrec_dtime_add_bary.lc 
orbfile=data/100050020/auxil/ah100050020.orb.gz ra=278.38988 dec=-10.56875 
orbext=ORBIT chatter=2 clobber=yes
```

```
mv barycen.log data/products_hxi/barycen_ah100050020hx2.log
```
Note that the ra and dec parameters are set here to the object coordinates as an approximation of the true average pointing direction; this setting can be refined by generating and examining the exposure map (see below).

The barycenter correction may also be applied to event files.

#### **(4) Extract the deadtime corrected HXI NXB spectra**

Run the the task hxinxbgen with the cleaned event file, identical region used for source spectrum extraction, the cleaned versions of the NXB event files, ah\_hx1[2]\_nxbevtcl2\_20140101v001.evt, and the cleaned versions of the NXB pseudo-event files, ah\_hx1[2]\_nxbpsecl\_20140101v001.evt, as input. If instead additional, or non-standard, screening is used in the source spectra extraction the uncleaned versions of the NXB event and pseudo-event files,

ah hx1[2] nxbevtuf  $20140101v001$ .evt and ah hx1[2] nxbpseuf  $20140101v001$ .evt, must be screened in the same way, with gti filtering based on the columns in ah hxi nxbmkf 20140101v001.fits, and then input into hxinxbgen.

The input NXB event and pseudo event files include an extra SAA screening,

```
ahscreen ah_hx1_nxbevtcl_20140101v001.evt
outfile=ah_hx1_nxbevtcl2_20140101v001.evt gtifile=@ah_hx1_nxbsaa.txt
expr=NONE mergegti=AND selectfile=NONE label=NONE cpkeyword=all clobber=yes
ahscreen ah hx2 nxbevtcl 20140101v001.evt
```

```
outfile=ah_hx12_nxbevtcl2_20140101v001.evt gtifile=@ah_hx2_nxbsaa.txt
expr=NONE mergegti=AND selectfile=NONE label=NONE cpkeyword=all clobber=yes
```
where ah hx1 nxbsaa.txt is composed of

```
ah_hx1_nxbsaa_20140101v001.gti+1
ah_hx1_nxbevtcl_20140101v001.evt+2
```
and ah hx2 nxbsaa.txt is composed of

ah\_hx2\_nxbsaa\_20140101v001.gti+1  $ah$ <sup>-</sup>hx2<sup>-</sup>nxbevtcl 20140101v001.evt+2

ahscreen ah\_hx1\_nxbpsecl\_20140101v001.evt outfile=ah\_hx1\_nxbpsecl2<sup>-</sup>20140101v001.evt gtifile=@ah\_hx1\_nxbpsesaa.txt expr=NONE mergegti=AND selectfile=NONE label=NONE cpkeyword=all clobber=yes

ahscreen ah\_hx2\_nxbpsecl\_20140101v001.evt outfile=ah\_hx12\_nxbpsecl2\_20140101v001.evt gtifile=@ah\_hx2\_nxbpsesaa.txt expr=NONE mergegti=AND selectfile=NONE label=NONE cpkeyword=all clobber=yes

where ah hx1 nxbpsesaa.txt is composed of

```
ah hx1 nxbsaa 20140101v001.gti+1
ah_hx1_nxbpsecl_20140101v001.evt+2
and ah_hx2_nxbsaa.txt is composed of
ah_hx2_nxbsaa_20140101v001.gti+1
ah_hx2_nxbpsecl_20140101v001.evt+2
```
Xselect may also be uses as follows:

```
xselect
xsel:SUZAKU > read events ah_hx1_nxbevtcl_20140101v001.evt
xsel:HITOMI-HXI1-CAMERA_NORMAL1 > filter time file 
ah hx1 nxbsaa 20140101v001.gti
xsel:HITOMI-HXI1-CAMERA_NORMAL1 > save events ah_hx1_nxbevtcl2_20140101v001.evt
xselect
xsel:SUZAKU > read events ah_hx2_nxbevtcl_20140101v001.evt
xsel:HITOMI-HXII-CAMERA NORMAL1 > filter time file
ah_hx2_nxbsaa_20140101v001.gti
xsel:HITOMI-HXI1-CAMERA_NORMAL1 > save events ah_hx2_nxbevtcl2_20140101v001.evt
```
The merged NXB event (without SAA screening), ehk, and mkf, and gti file for additional SAA screening files are located in the hitomi url,

https://heasarc.gsfc.nasa.gov/FTP/hitomi/data/nxb\_20170510/

Note that, for  $\text{regmode} = \text{SKY}$ , the region must be defined in sky (not RADEC) coordinates, e.g.,

```
# Region file format: DS9 version 4.1
physical
circle(1212.1019,1214.829,101.66966) # font="helvetica 30 normal "
```
Conversion from RADEC to sky may be done in ds9, or using coordpnt.

#### **HXI1**

```
hxinxbgen infile=data/100050020/hxi/event_cl/ah100050020hx1_p0camrec_cl.evt.gz 
ehkfile==../100050020/auxil/ah100050020.ehk.gz 
innxbfile=ah_hx1_nxbevtcl2_20140101v001.evt
inpsefile=ah_hx1_nxbpsecl_20140101v001.evt
innxbehk=ah gen_nxbehk 20140101v002.fits outpifile=ah100050020hx1nxb cl.pi
regmode=SKY regfile=region HXI 100050012340 sky.reg cleanup=yes chatter=3
clobber=yes mode=hl logfile=ah100050020hx1nxb_cl.log 
sortbin=0,6,7,8,9,10,11,12,13,99
```
#### **HXI2**

```
hxinxbgen infile=data/100050020/hxi/event_cl/ah100050020hx2_p0camrec_cl.evt.gz 
ehkfile==../100050020/auxil/ah100050020.ehk.gz 
innxbfile=ah_hx2_nxbevtcl2_20140101v001.evt
inpsefile=ah_hx2_nxbpsecl_20140101v001.evt
innxbehk=ah_gen_nxbehk_20140101v002.fits outpifile=ah100050020hx2nxb_cl.pi
regmode=SKY regfile=region HXI 100050012340 sky.reg cleanup=yes chatter=3
clobber=yes mode=hl logfile=ah100050020hx2nxb_cl.log 
sortbin=0,6,7,8,9,10,11,12,13,99
```
#### **SGD**

All newly created output files in this section are placed in the /full/path/to/data/sgd\_products directory

```
cd /full/path/
```
mkdir data/products\_sgd

cd data/products\_sgd

#### **(1) Apply additional screening to the reprocessed event files**

For data version 4 (03Apr2017), calibrated with probfovfile=ah\_sgd\_probfovfile\_20140101v002.fits, the

following additional screening step must be applied for all three sequences with SGD data.

```
ftselect infile='../100050020/ah100050020sg1_p0cc1rec_cl.evt[events]' 
outfile=ah100050020sg1_p0cc1rec_cl2.evt expression="OFFAXIS<=30.0&&OFFAXIS>=-
30.0"
```

```
ftselect infile='../100050020/ah100050020sg1_p0cc2rec_cl.evt[events]' 
outfile=ah100050020sg1_p0cc2rec_cl2.evt expression="OFFAXIS<=30.0&&OFFAXIS>=-
30.0"
```

```
ftselect infile='../100050020/ah100050020sg1_p0cc3rec_cl.evt[events]' 
outfile=ah100050020sg1_p0cc3rec_cl2.evt expression="OFFAXIS<=30.0&&OFFAXIS>=-
30.0"
```
Should the SGD CALDB file probfovfile be updated to ah\_sgd\_probfovfile\_20140101v003.fits, instead, the additional screening step to be applied to the reprocessed event files for all three sequences with SGD data is as follows.

```
ftselect 
infile='../100050020_repro_sgd_newcaldb/ah100050020sg1_p0cc1rec_cl.evt[events]' 
outfile=ah100050020sg1_p0cc1rec_cl2.evt expression="LIKELIHOOD<=1.0"
```

```
ftselect 
infile='../100050020_repro_sgd_newcaldb/ah100050020sg1_p0cc2rec_cl.evt[events]'
outfile=ah100050020sg1_p0cc2rec_cl2.evt expression="LIKELIHOOD<=1.0"
```
ftselect

```
infile='../1100050020_repro_sgd_newcaldb/ah100050020sg1_p0cc3rec_cl.evt[events]
 ' outfile=ah100050020sg1_p0cc3rec_cl2.evt expression="LIKELIHOOD<=1.0"
```
#### **(2) Extract source spectrum and light curves, summed over all Compton cameras, using xselect**

```
xselect
xsel:SUZAKU > read events ah100050020sg1_p0cc1rec_cl2.evt
xsel:HITOMI-SGD1-CC_NORMAL1 > read events ah100050020sg1_p0cc2rec_cl2.evt
xsel:HITOMI-SGD1-CC_NORMAL1 > read events ah100050020sg1_p0cc3rec_cl2.evt
xsel:HITOMI-SGD1-CC_NORMAL1 > extract events
xsel:HITOMI-SGD1-CC_NORMAL1 > save events ah100050020sg1_p0ccALLrec_cl2.evt
xsel:HITOMI-SGD1-CC_NORMAL1 > extract spectrum
xsel:HITOMI-SGD1-CC_NORMAL1 > plot spectrum 
xsel:HITOMI-SGD1-CC_NORMAL1 > save spectrum ah100050020sg1_p0ccALLrec_cl2.pi
xsel:HITOMI-SGD1-CC_NORMAL1 > extract curve 
xsel:HITOMI-SGD1-CC_NORMAL1 > plot curve
xsel:HITOMI-SGD1-CC_NORMAL1 > save curve ah100050020sg1_p0ccALLrec_cl2.lc
```
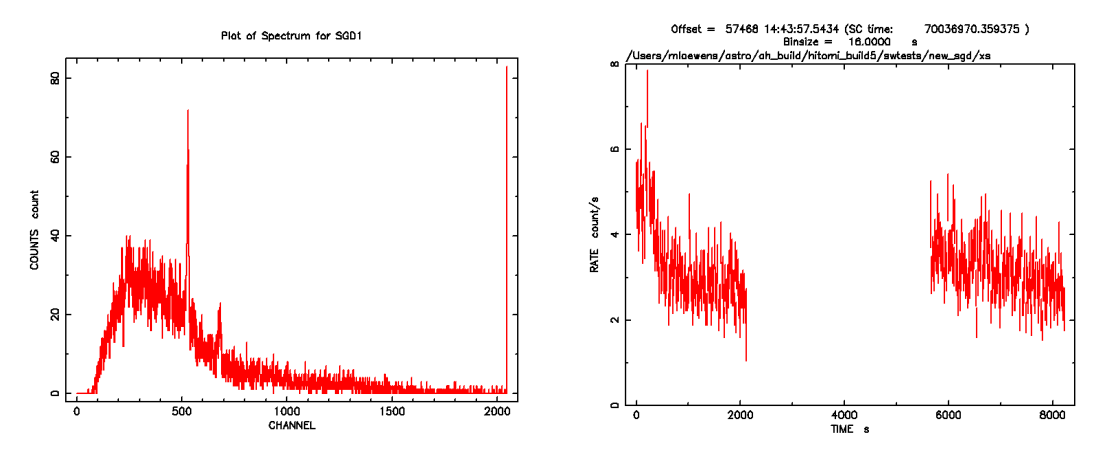

**Figure 2: SGD1 source spectrum and lightcurve for sequence 100050020** 

#### **(3) Run hxisgddtime to correct the spectrum and light curve for dead time**

First, extract the spectrum and light curve for each individual camera.

```
xselect
xsel:SUZAKU > read events ah100050020sg1_p0cc1rec_cl2.evt
xsel:HITOMI-SGD1-CC_NORMAL1 > extract spectrum
xsel:HITOMI-SGD1-CC_NORMAL1 > save spectrum ah100050020sg1_p0cc1rec_cl2.pi
xsel:HITOMI-SGD1-CC_NORMAL1 > extract curve 
xsel:HITOMI-SGD1-CC_NORMAL1 > save curve ah100050020sg1_p0cc1rec_cl2.lc
xsel:HITOMI-SGD1-CC_NORMAL1 > clear all
xsel:HITOMI-SGD1-CC_NORMAL1 > read events ah100050020sg1_p0cc2rec_cl2.evt
xsel:HITOMI-SGD1-CC_NORMAL1 > extract spectrum
xsel:HITOMI-SGD1-CC_NORMAL1 > save spectrum ah100050020sg1_p0cc2rec_cl2.pi
xsel:HITOMI-SGD1-CC_NORMAL1 > extract curve 
xsel:HITOMI-SGD1-CC_NORMAL1 > save curve ah100050020sg1_p0cc2rec_cl2.lc
xsel:HITOMI-SGD1-CC_NORMAL1 > clear all
xsel:HITOMI-SGD1-CC_NORMAL1 > read events ah100050020sg1_p0cc3rec_cl2.evt
xsel:HITOMI-SGD1-CC_NORMAL1 > extract spectrum
xsel:HITOMI-SGD1-CC_NORMAL1 > save spectrum ah100050020sg1_p0cc3rec_cl2.pi
xsel:HITOMI-SGD1-CC_NORMAL1 > extract 
xsel:HITOMI-SGD1-CC_NORMAL1 > save curve ah100050020sg1_p0cc3rec_cl2.lc
```
Apply the deadtime correction to each camera

```
hxisgddtime 
infile=../100050020/sgd/event_cl/ah100050020sg1_p0cc1recpse_cl.evt.gz 
inlcfile=ah100050020sg1_p0cc1rec_cl2.lc 
inspecfile=ah100050020sg1_p0cc1rec_cl2.pi 
outlcfile=ah100050020sg1_p0cc1rec_dtime.lc 
outfile=ah100050020sg1_p0cc1rec_dtime.pi 
gtifile=ah100050020sg1_p0cc1rec_cl2.evt chatter=2 clobber=yes 
mv hxisgddtime.log hxisgddtime_ah100050020sg1cc1.log
hxisgddtime 
infile=../100050020/sgd/event_cl/ah100050020sg1_p0cc2recpse_cl.evt.gz 
inlcfile=ah100050020sg1_p0cc2rec_cl2.lc 
inspecfile=ah100050020sg1_p0cc2rec_cl2.pi 
outlcfile=ah100050020sg1_p0cc2rec_dtime.lc 
outfile=ah100050020sg1_p0cc2rec_dtime.pi 
gtifile=ah100050020sg1_p0cc2rec_cl2.evt chatter=2 clobber=yes
```
mv hxisgddtime.log hxisgddtime\_ah100050020sg1cc2.log

```
hxisgddtime 
infile=../100050020/sgd/event_cl/ah100050020sg1_p0cc3recpse_cl.evt.gz
inlcfile=ah100050020sg1_p0cc3rec_cl2.lc 
inspecfile=ah100050020sg1_p0cc3rec_cl2.pi 
outlcfile=ah100050020sg1_p0cc3rec_dtime.lc 
outfile=ah100050020sg1_p0cc3rec_dtime.pi 
gtifile=ah100050020sg1_p0cc3rec_cl2.evt chatter=2 clobber=yes
```

```
mv hxisgddtime.log hxisgddtime_ah100050020sg1cc3.log
```
Add the individual spectra, and add the keywords needed by *sgdarfgen* read from the header of any of the individual spectra (identified using fkeyprint), and with the EXPOSURE set to the average of the three individual spectra.

```
mathpha
expr=ah100050020sg1_p0cc1rec_dtime.pi+ah100050020sg1_p0cc2rec_dtime.pi+ah100050
020sg1_p0cc3rec_dtime.pi units=C outfil=ah100050020sg1_p0ccALLrec_dtime.pi
exposure=2962.33 areascal=% backscal=% ncomments=0
```

```
fthedit ah100050020sg1_p0ccALLrec_dtime.pi+1 RA_NOM a 278.385976096973 
fthedit ah100050020sg1_p0ccALLrec_dtime.pi+1 DEC_NOM a -10.5700756067587
fthedit ah100050020sg1_p0ccALLrec_dtime.pi+1 PA_NOM a 88.4915688237262
fthedit ah100050020sg1_p0ccALLrec_dtime.pi+1 DATE-OBS a 2016-03-
21T14:42:41.359375
```
Steps 1 and 2 should be repeated for sequences 100050030, and 100050040

#### **SXI**

All newly created output files in this section are placed in the /full/path/to/data/sxi\_products directory

```
cd /full/path/
```
mkdir data/products\_sxi

cd data/products\_sxi

There are two cleaned SXI event files for each of the G21.5-0.9 sequences, e.g. for sequence 100050020:

../100050020/sxi/event\_cl/ah100050020sxi\_p0100004b0\_cl.evt.gz ../100050020/sxi/event\_cl/ah100050020sxi\_p0100004b1\_cl.evt.gz

The files ending in "1", i.e. "p0100004b1", refer to "Minus-Z Day Earth" (MZDYE) data conducted with area discrimination on and different event thresholds. These must be independently analyzed from the files ending in "0" or "Normal" data files. To reduce the background in the extracted image, the "Normal" event list is filtered by energy to 0.5-8 keV. For the "MZDYE" event list, this would remove all the counts away from the source, so the full energy range is used for the image.

The content of the region file used here, ../../regions/region\_SXI\_100050012340.reg, is

```
# Region file format: DS9 version 4.1
fk5
circle(278.3889,-10.5691,150") # color=white font="helvetica 30 normal "
```
#### **(1) Extract images, source spectra, and light curves using xselect**

#### **Normal Mode**

xselect

```
xsel:SUZAKU > read events
../100050020/sxi/event_cl/ah100050020sxi_p0100004b0_cl.evt.gz
xsel:HITOMI-SXI-WINDOW1 > filter pha_cutoff 83 1333
xsel:HITOMI-SXI-WINDOW1 > set xybin 4
xsel:HITOMI-SXI-WINDOW1 > extract image
xsel:HITOMI-SXI-WINDOW1 > save image ah100050020sxi_p0100004b0_cl.img
xsel:HITOMI-SXI-WINDOW1 > plot image
xsel:HITOMI-SXI-WINDOW1 > clear pha_cutoff
xsel:HITOMI-SXI-WINDOW1 > filter region 
../../regions/region_SXI_100050012340.reg
xsel:HITOMI-SXI-WINDOW1 > extract spectrum
xsel:HITOMI-SXI-WINDOW1 > save spectrum ah100050020sxi_p0100004b0_cl.pi
xsel:HITOMI-SXI-WINDOW1 > plot spectrum
xsel:HITOMI-SXI-WINDOW1 > extract curve exposure=0.0
xsel:HITOMI-SXI-WINDOW1 > save curve ah100050020sxi_p0100004b0_cl.lc
xsel:HITOMI-SXI-WINDOW1 > plot curve
```
#### **MZDYE**

```
xselect
xsel:SUZAKU > read events 
../100050020/sxi/event_cl/ah100050020sxi_p0100004b1_cl.evt.gz
xsel:HITOMI-SXI-WINDOW1 > set xybin 4
xsel:HITOMI-SXI-WINDOW1 > extract image
xsel:HITOMI-SXI-WINDOW1 > save image ah100050020sxi_p0100004b1_cl.img
xsel:HITOMI-SXI-WINDOW1 > filter region 
../../regions/region SXI 100050012340.reg
xsel:HITOMI-SXI-WINDOW1 > extract spectrum
xsel:HITOMI-SXI-WINDOW1 > save spectrum ah100050020sxi_p0100004b1_cl.pi
xsel:HITOMI-SXI-WINDOW1 > plot spectrum
xsel:HITOMI-SXI-WINDOW1 > extract curve exposure=0.0
xsel:HITOMI-SXI-WINDOW1 > save curve ah100050020sxi_p0100004b1_cl.lc
xsel:HITOMI-SXI-WINDOW1 > plot curve
```
Step 1 is repeated for sequences ah100050010, ah100050030, and ah100050040.

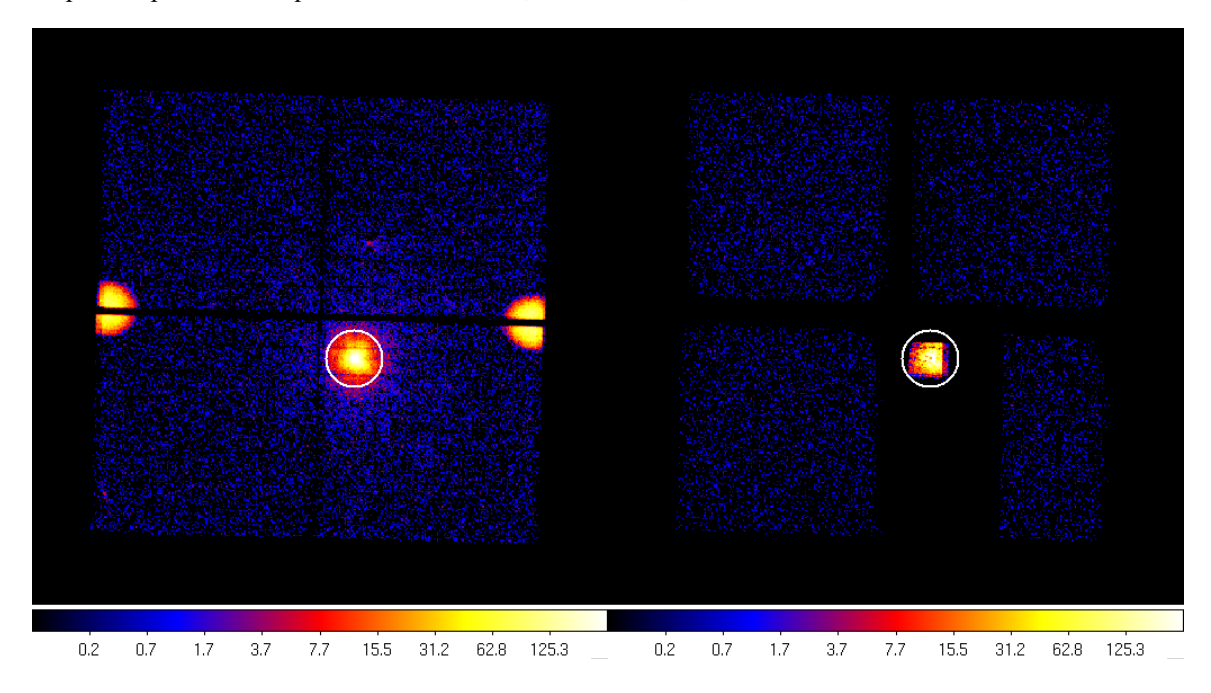

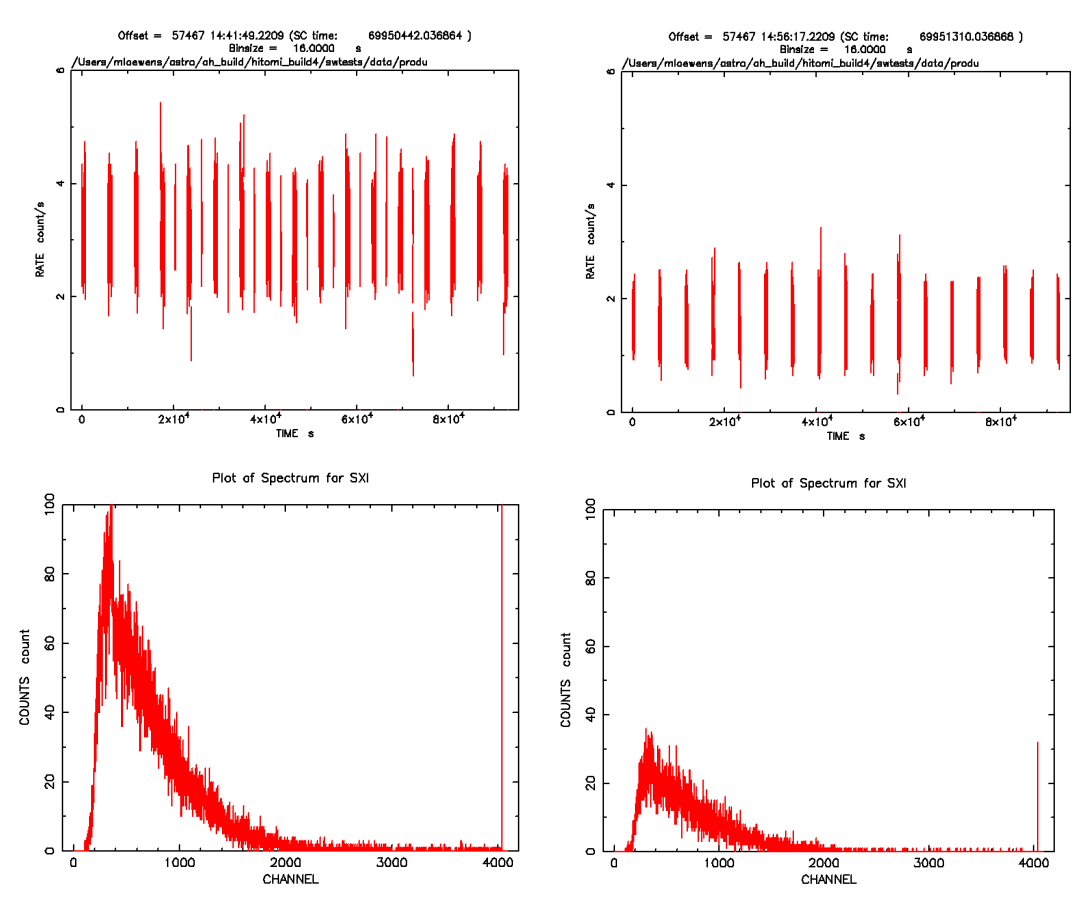

**Figure 3: SXI images (with extraction region), lightcurves, and source spectra for sequence 100050020 – normal (left) and Minus Z Day Earth mode (right).**

#### **(2) Extract background spectra, and light curves using xselect**

Background is extracted from the full field of view of only the 'Normal' data, excluding the calibration source regions, the readout streaks from the calibration sources, some point sources, and a 9 arcmin circle centered on the source.

The content of the region file used here, ../../regions/region\_SXI\_100050012340\_bkg.reg, is

```
# Region file format: DS9 version 4.1
global color=green dashlist=8 3 width=1 font="helvetica 10 normal roman" select=1 
highlite=1 dash=0 fixed=0 edit=1 move=1 delete=1 include=1 source=1
fk5
box(278.44244,-10.510651,2167.6579",1769.1332",88.49) # color=white width=2
-circle(278.38824,-10.570683,540") # color=white width=2
-circle(278.36627, -10.407636, 120") # color=white width=2
-circle(278.25239,-10.490114,120") # color=white width=2
-circle(278.31736,-10.396696,120") # color=white width=2
-circle(278.21838,-10.485218,120") # color=white width=2
-circle(278.25057,-10.608779,120") # color=white width=2
-circle(278.50636, -10.46556, 120") # color=white width=2
-circle(278.54299,-10.358399,120") # color=white width=2
-circle(278.60766,-10.643718,120") # color=white width=2
-circle(278.40962,-10.389049,120") # color=white width=2
```
Alternatively, a smaller region on the same chip may be selected.

**Normal Mode**

```
xselect
xsel:SUZAKU > read events
../100050020/sxi/event_cl/ah100050020sxi_p0100004b0_cl.evt.gz
xsel:HITOMI-SXI-WINDOW1 > filter region../../regions/region SXI 100050012340 bkg.reg
xsel:HITOMI-SXI-WINDOW1 > extract spectrum
xsel:HITOMI-SXI-WINDOW1 > save spectrum ah100050020sxi_p0100004b0_cl_bkg.pi
xsel:HITOMI-SXI-WINDOW1 > plot spectrum
xsel:HITOMI-SXI-WINDOW1 > extract curve exposure=0.0
xsel:HITOMI-SXI-WINDOW1 > save curve ah100050020sxi_p0100004b0_cl_bkg.lc
xsel:HITOMI-SXI-WINDOW1 > plot curve
0.51.43.47.315.0
                                              30.4
                                                       61.0
                                                               122.8
                                                                         245.1
                                                               0ffset = 57467 14:41:49.2209 (SC time: 69950442<br>69950442 - Binaize = 16.0000<br>mloewens/astro/ah_build/hitomi_build4/swtests/data/pram/
                                                                                      69950442.036864
    s
    Ş
  count
                                                        \frac{1}{2}COUNTS
                                                        R
               \frac{1}{1000}2000<br>CHANNEL
                                                                                            \overline{A \cdot 10}3000
```
**Figure 4: SXI image with cal-source region excluded and background extraction region (top), and background spectrum (bottom left) and lightcurve (bottom right) for sequence 100050020.**

Step 2 is repeated for sequences ah100050010, ah100050030, and ah100050040.

#### **(3) Extract NXB spectrum**

The content of the region file, sxi\_nxb\_det.reg, which excludes the calibration source regions and their readout streaks is

```
# Region file format: DS9 version 4.1
```
global color=green dashlist=8 3 width=1 font="helvetica 10 normal roman" select=1 highlite=1 dash=0 fixed=0 edit=1 move=1 delete=1 include=1 source=1 physical  $box(906, 908, 1290, 1060, 0)$  # width=2

The source region file must be transformed from RADEC to DET coordinates so it can be also used by sxinxbgen:

coordpnt input=../../regions/region\_SXI\_100050012340.reg outfile=region SXI 100050012340\_det.reg telescop=HITOMI instrume=SXI  $ra=278.39005$   $dec=-10.568272$   $rol1=88.4961378757592$  startsys=RADEC stopsys=DET clobber=yes mode=hl

Run sxinxbgen to extract the NXB spectrum:

```
punlearn sxinxbgen
sxinxbgen infile=ah100050020sxi_p0100004b0_cl.evt 
ehkfile=../../100050020/auxil/ah100050020.ehk.gz regfile=sxi nxb det.reg
regfile2=region_SXI_100050012340_det.reg regmode=DET 
innxbfile=ah_sxi_nxb100cl_20140101v001.evt 
innxbehk=ah_gen_nxbehk_20140101v002.fits 
innxbhk=${CALDB}/data/hitomi/sxi/bcf/backgrnd/ah_sxi_nxbhk_20140101v001.fits 
outpifile=ah100050020sxi_p0100004b0_cl_nxb.pi outnxbfile=NONE sortcol=COR3 
sortbin=0,4,5,6,7,8,9,10,11,12,13,99 apply_sxipi=no clobber=yes mode=hl
```
The merged cleaned, event threshold=100 SXI NXB event file (unfiltered and threshold=40 versions are also available) and general ehk file, ah\_sxi\_nxb100cl\_20140101v001.evt and ah\_gen\_nxbehk\_20140101v002.fits are downloaded from the hitomi url,

https://heasarc.gsfc.nasa.gov/FTP/hitomi/data/nxb\_20170510/

Fix the BACKSCAL keyword to account for bad pixels. This should use the exposure map that was created above. First, the NXB region file used above needs to be converted from DET to RADEC, since that is the coordinate system used in the exposure map:

coordpnt input=sxi\_nxb\_det.reg outfile=sxi\_nxb\_radec.reg telescop=HITOMI instrume=SXI ra=278.39005 dec=-10.568272 roll=88.4961378757592 startsys=DET stopsys=RADEC clobber=yes mode=hl

ahbackscal infile=ah100050020sxi\_p0100004b0\_cl\_nxb.pi regfile=sxi\_nxb\_radec.reg  $expfile = ah100050020sxi p0100004b0$  cl.expo norm=MAX clobber=yes mode=hl

#### **SXS**

All newly created output files in this section are placed in the /full/path/to/data/sxs\_products directory

cd /full/path/

mkdir data/products\_sxs

cd data/products\_sxs

#### **(1) Additional screening**

Create a "cleaned-2" SXS event file

ah100050020sxs\_p0px1010\_cl2.evt

by applying a RISETIME cut to Hp, Mp, Ms, and Lp (but not Ls) events, and excluding frame events flagged due to close proximity in time to other events that are no longer screened as part of the standard processing.

```
ftselect 
infile='../100050020/sxs/event cl/ah100050020sxs p0px1010 cl.evt.gz[events]'
outfile=ah100050020sxs_p0px1010_cl2.evt 
expression="(PI>=400)&&((RISE_TIME>=40&&RISE_TIME<=60&&ITYPE<4)||(ITYPE==4))&&S
TATUS[4] == b0"
```
Note that the current pipeline screening already excludes events with PI<600.

#### **(2) Extract source spectra and light curves using sxsregext or xselect**

Use sxsregext to extract the spectrum  $ah100050020$ sxs region SXS det.pha from the above cleaned-2 event file events ah100050020sxs\_p0px1010\_cl2.evt for Hp events. Here we use the corresponding SXI sky region (which includes all the SXS pixels except pixel 12) as input. The 35pixel detector region (ah100050020sxs\_region\_SXS\_det .reg) and SXS exposure map (ah100050020sxs\_region\_SXS\_det.expo) are also created.

```
sxsregext infile=ah100050020sxs p0px1010 cl2.evt regmode=RADEC
region=../../regions/region_SXI_100050012340.reg resolist=0
outroot=ah100050020sxs_region_SXS_det outexp=ah100050020sxs.expo 
ehkfile=../100050020/auxil/ah100050020.ehk.gz delta=0.25 numphi=4 clobber=yes
```
The region file ah100050020sxs\_region\_SXS\_det.reg

physical  $+$ box(4,1,5,1.00000000) +box(3.5,2,6,1.00000000) +box(3.5,3,6,1.00000000) +box(3.5,4,6,1.00000000) +box(3.5,5,6,1.00000000) +box(3.5,6,6,1.00000000)

includes all non-calibration pixels.

In addition to the spectrum, a DET coordinate image ah100050020sxs region SXS det.img and lightcurve ah100050020sxs region SXS det.lc are created, as displayed below using ds9 and lcurve.

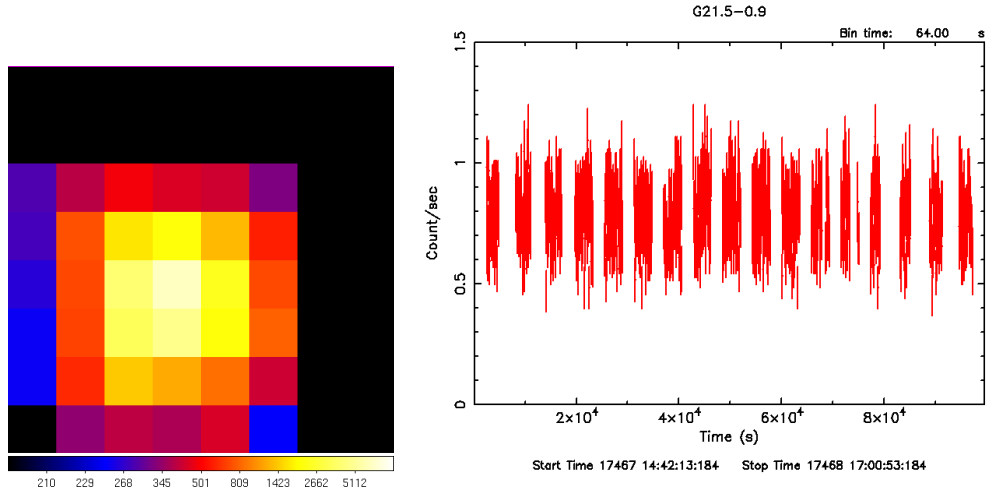

**Figure 5: SXS source DET coordinate image and lightcurve for sequence 100050020.**

Note that, by default,  $HP$  (ITYPE 0) and MP (ITYPE 1) events are included in the spectrum (this may be controlled via the hidden sxsregext resolist parameter). Also, note that the BACKSCAL keyword is set to 5.468750E-01 which is the ratio of the number of pixels used in the extraction (35) to the total detector address space in pixels (64). This is not a problem provided that any spectra to be combined, subtracted etc. are created in the same manner. The following alternative using xselect creates a spectrum with BACKSCAL=1:

xsel:SUZAKU > read events ah100050020sxs\_p0px1010\_cl2.evt xsel:HITOMI-SXS-PX\_NORMAL > filter column "PIXEL=0:11,13:35" xsel:HITOMI-SXS-PX\_NORMAL > filter GRADE "0:0" xsel:HITOMI-SXS-PX\_NORMAL > extract spectrum xsel:HITOMI-SXS-PX\_NORMAL > save spectrum ah100050020sxs\_p0px1010\_cl2\_HP.pi

Note that Pixel 12 events may already be excluded from the cleaned event files depending on the label used in filtering; in those cases the second step above may be skipped.

#### **(3) Add columns for an extended energy scale, and extract an extended energy spectrum**

First, run the *sxsextend* script with the original cleaned file and its GTI extension as input. The following command adds a PIE column (and EPIE and EPI2E columns) to the original cleaned event file and sets the PIE TLMIN and TLMAX keywords in the output cleaned event files, but otherwise leaves the file unchanged. In this case the extended energy grid includes 32768 channels, extending to twice the standard maximum energy with 1 eV binning. *It is recommended that users not exceed this number of channels or extend the energy scale significantly beyond 30 keV because a valid ARF cannot be made above this energy*.

sxsextend inuffile=../100050020/sxs/event cl/ah100050020sxs p0px1010 cl.evt.gz outuffile=ah100050020sxs\_p0px1010\_clext.evt outclfile=NONE driftfile=NONE gtigenfile=NONE gtitelfile=NONE gtimxsfile=NONE gtiadroff=NONE gtimkf=NONE gtiehk=NONE gtiextra=NONE eminin=0 dein=1.0 nchanin=32768 label=NONE clobber=yes chatter=2 mode=hl

In the above streamlined approach, the energies in the input event file are used to assign the new energy channel values in the output file. This is equivalent to the following command:

```
sxsextend inuffile=../100050020/sxs/event cl/ah100050020sxs p0px1010 cl.evt.gz
outuffile=ah100050020sxs_p0px1010_ufext.evt 
outclfile=ah100050020sxs_p0px1010_clext.evt 
driftfile=\ldots/100050020/\text{sxs/event} uf/ah100050020sxs 010 pxcal.ghf.gz
gtigenfile=NONE gtitelfile=NONE gtimxsfile=NONE gtiadroff=NONE gtimkf=NONE 
gtiehk=NONE 
gtiextra=../100050020/sxs/event_cl/ah100050020sxs_p0px1010_cl.evt.gz+2 eminin=0 
dein=1.0 nchanin=32768 label=NONE clobber=yes chatter=2 mode=hl
```
If new energies are to be assigned on the basis of a different energy scale, the parameters should be adjusted accordingly.

Second, apply a revised, energy-dependent, RISETIME cut (this may be more generally used, but is most significant at high energies).

ftselect infile='../100050020/sxs/event\_cl/ah100050020sxs\_p0px1010\_clext.evt.gz[events]' outfile=ah100050020sxs\_p0px1010\_clext2.evt expression="((((ABS(RISE\_TIME-52+EPIE\*(52-42)/16383.75))<=4)&&ITYPE<4)||(ITYPE==4))&&STATUS[4]==b0"

Third, extract the spectrum from the values in the PIE column using sxsregext or xselect.

```
sxsregext infile=ah100050020sxs_p0px1010_clext2.evt regmode=DET
region=ah100050020sxs region SXS det.reg resolist=0
```

```
outroot=ah100050020sxs_region_SXS_det_ext outexp=ah100050020sxs.expo 
ehkfile=../100050020/auxil/ah100050020.ehk.gz 
pixgtifile=../100050020/sxs/event_uf/ah100050020sxs_px1010_exp.gti.gz 
delta=0.25 numphi=4 extended=yes clobber=yes
```
or

```
xsel:SUZAKU > read events ah100050020sxs_p0px1010_clext2.evt
xsel:HITOMI-SXS-PX_NORMAL > filter column "PIXEL=0:11,13:35"
xsel:HITOMI-SXS-PX_NORMAL > filter GRADE "0:0"
xsel:HITOMI-SXS-PX_NORMAL > set phaname PIE
xsel:HITOMI-SXS-PX_NORMAL > extract spectrum
xsel:HITOMI-SXS-PX_NORMAL > save spectrum ah100050020sxs p0px1010 clext2 HP.pi
```
Again, note that these two alternative extraction steps create spectra with different values of the BACSKCAL keyword.

As described below, RMF and ARF files must be constructed with compatible energy grids.

The task may also accept an unfiltered event file and apply a user-selected screening in creating the new cleaned event file. For example, one can create a cleaned event file with extended energy grid and the "alternative, stricter, SXS GTI filtering" described above with the following command, where the new ehk and mkf GTI files created above are input.

```
sxsextend inuffile=../100050020/sxs/event uf/ah100050020sxs p0px1010 uf.evt.gz
outuffile=ah100050020sxs_p0px1010_ufext.evt 
outclfile=ah100050020sxs_p0px1010_clext.evt 
driftfile=../100050020/sxs/event_uf/ah100050020sxs_010_pxcal.ghf.gz 
gtigenfile=../100050020/auxil/ah100050020_gen.gti
gtitelfile=../100050020/sxs/event_uf/ah100050020sxs_tel.gti.gz gtimxsfile=NONE 
gtiadroff=../100050020/sxs/event_uf/ah100050020sxs_p0px1010_uf.evt.gz 
gtimkf=ah100050020_sxs_mkf_PIXELALL.gti+1
gtiehk=ah100050020_sxs_ehk_PIXELALL.gti+1 gtiextra=NONE eminin=0 dein=1.0 
nchanin=32768 label=NONE clobber=yes chatter=2 mode=hl
```
The additional event screening and spectral extraction may then proceed as above.

#### **(4) Extract the SXS NXB spectrum for standard and extended energy grids**

Run the the task sxsnxbgen to extract the SXS NXB spectrum from all pixels (a selection of pixels or detector region may also be input), with the same extra cleaning that was applied to the source spectrum, but excluding ITYPE=4 events that are mostly anomalous. The merged NXB event and ehk files, ah sxs nxbafmar4 20140101v001.evt and ah gen nxbehk  $20140101v002$ .fits are downloaded from the hitomi url,

https://heasarc.gsfc.nasa.gov/FTP/hitomi/data/nxb\_20170510/

```
sxsnxbgen infile=ah100050020sxs_p0px1010_cl2.evt 
ehkfile=../100050020/auxil/ah100050020.ehk.gz regfile=NONE 
innxbfile=ah_sxs_nxbafmar4_20140101v001.evt
innxbehk=ah_gen_nxbehk_20140101v002.fits outpifile=ah100050020sxsnxb_cl2.pi
pixels="-" cleanup=yes chatter=3 clobber=yes mode=hl 
logfile=ah100050020sxsnxb_cl2.log sortbin=0,4,5,6,7,8,9,10,11,12,13,99 
expr="PI>=400&&RISE_TIME>=40&&RISE_TIME<=60&&ITYPE<4&&STATUS[4]==b0"
```
The BACKSCAL keyword must always be updated when the SXS NXB is extracted based on a selection of pixels, and must always be checked for compatibility with the source spectrum. If the extraction regions are the same, BACKSCAL must be identical; if different the BACKSCAL ratio must be the ratio of the extraction region areas (or number of pixels). In the present example, assuming the source spectrum was extracted in xselect,

fthedit ah100050020sxsnxb\_cl2.pi+1 BACKSCAL add 1.000000E+00

The SXS NXB spectrum for the standard extended energy grid (the capability for other extended energy grids will be available with a soon-to-be-updated version of sxsextend) may also be extracted using sxsnxbgen as follows:

```
sxsnxbgen infile=ah100050020sxs_p0px1010_clext2.evt 
ehkfile=../100050020/auxil/ah100050020.ehk.gz 
regfile=ah100050020sxs_region_SXS_det.reg regmode=DET
innxbfile=ah_sxs_nxbafmar4_20140101v001.evt
innxbehk=ah_gen_nxbehk_20140101v002.fits outpifile=ah100050020sxsnxb_clext2.pi 
pixels="-" cleanup=no chatter=3 clobber=yes mode=hl 
logfile=ah100050020sxsnxb_clext2.log sortbin=0,4,5,6,7,8,9,10,11,12,13,99 
expr="((ABS(RISE_TIME-52+EPIE*(52-42)/16383.75))<=4)&&ITYPE<4&&STATUS[4]==b0"
picol=PIE"
```
In this example, the NXB spectrum is extracted using a detector region resulting BACKSCAL=5.468750E-01. If the extended spectrum is extracted using sxsregext with the same input region, this does not need to be corrected.

## **100050010, 100050020, 100050030, 100050040 COMBINED**

#### **HXI**

All newly created output files in this section are placed in the /full/path/to/data/hxi\_products directory

cd /full/path/

cd data/products\_hxi

#### **(1) Extract source and background spectra and light curves using xselect**

In the absence of an HXI non-X-ray background (NXB), an off-source spectrum may be extracted although this will necessarily include some of the source emission and is expected to result in a reduction of the flux. Event files are merged in xselect prior to extraction of the source and background spectra and lightcurves.

The content of the background region file used here, ../../regions/region\_HXI1\_100050012340\_bkg.reg, is

```
# Region file format: DS9 version 4.1
fk5
box(278.38669,-10.566035,490",490",-22.5)
\frac{1}{2}-circle(278.3889,-10.5691,180.0000") # font="helvetica 30 normal "
```
#### **HXI1**

```
xselect
xsel:SUZAKU > read events 
../100050010/hxi/event_cl/ah100050010hx1_p0camrec_cl.evt.gz
xsel:HITOMI-HXI1-CAMERA_NORMAL1 > read events 
../100050020/hxi/event_cl/ah100050020hx1_p0camrec_cl.evt.gz
xsel:HITOMI-HXI1-CAMERA_NORMAL1 > read events 
../100050030/hxi/event_cl/ah100050030hx1_p0camrec_cl.evt.gz
xsel:HITOMI-HXI1-CAMERA_NORMAL1 > read events 
../100050040/hxi/event_cl/ah100050040hx1_p0camrec_cl.evt.gz
xsel:HITOMI-HXI2-CAMERA_NORMAL1 > save events ah1000500ALL0hx1_p0camrec_cl.evt
xsel:HITOMI-HXI1-CAMERA_NORMAL1 > extract image
xsel:HITOMI-HXI1-CAMERA_NORMAL1 > save image ah1000500ALL0hx1_p0camrec_cl.img
xsel:HITOMI-HXI1-CAMERA_NORMAL1 > plot image
```

```
xsel:HITOMI-HXI1-CAMERA_NORMAL1 > filter region 
../../regions/region HXI 100050012340.reg
xsel:HITOMI-HXI1-CAMERA_NORMAL1 > extract spectrum
xsel:HITOMI-HXI1-CAMERA_NORMAL1 > save spectrum ah1000500ALL0hx1_p0camrec_cl.pi
xsel:HITOMI-HXI1-CAMERA_NORMAL1 > plot spectrum
xsel:HITOMI-HXI1-CAMERA_NORMAL1 > extract curve
xsel:HITOMI-HXI1-CAMERA_NORMAL1 > save curve ah1000500ALL0hx1_p0camrec_cl.lc
xsel:HITOMI-HXI1-CAMERA_NORMAL1 > plot curve
xsel:HITOMI-HXI1-CAMERA_NORMAL1 > clear region 
xsel:HITOMI-HIX1-CAMERA_NORMAL1 > filter region 
../../regions/region_HXI1_100050012340_bkg.reg
xsel:HITOMI-HIX1-CAMERA_NORMAL1 > extract spectrum
xsel:HITOMI-HIX1-CAMERA_NORMAL1 > save spectrum 
ah1000500ALL0hx1_p0camrec_cl_bkg.pi
xsel:HITOMI-HIX1-CAMERA_NORMAL1 > plot spectrum
xsel:HITOMI-HIX1-CAMERA_NORMAL1 > extract curve
xsel:HITOMI-HIX1-CAMERA_NORMAL1 > save curve 
ah1000500ALL0hx1_p0camrec_cl_bkg.lc
xsel:HITOMI-HIX1-CAMERA_NORMAL1 > plot curve
```
#### **HXI2**

The content of the background region file used here,  $../../regions/region$  HXI2 100050012340 bkg.reg, is # Region file format: DS9 version 4.1 fk5 box(278.38269,-10.565051,490",490",22.5) -circle(278.3889,-10.5691,180") # font="helvetica 30 normal " xselect xsel:SUZAKU > read events ../100050010/hxi/event\_cl/ah100050010hx2\_p0camrec\_cl.evt.gz xsel:HITOMI-HXI2-CAMERA\_NORMAL1 > read events ../100050020/hxi/event\_cl/ah100050020hx2\_p0camrec\_cl.evt.gz xsel:HITOMI-HXI2-CAMERA\_NORMAL1 > read events ../100050030/hxi/event\_cl/ah100050030hx2\_p0camrec\_cl.evt.gz xsel:HITOMI-HXI2-CAMERA\_NORMAL1 > read events ../100050040/hxi/event\_cl/ah100050040hx2\_p0camrec\_cl.evt.gz xsel:HITOMI-HXI2-CAMERA\_NORMAL1 > save events ah1000500ALL0hx2\_p0camrec\_cl.evt xsel:HITOMI-HXI2-CAMERA\_NORMAL1 > extract image xsel:HITOMI-HXI2-CAMERA\_NORMAL1 > save image ah1000500ALL0hx1\_p0camrec\_cl.img xsel:HITOMI-HXI2-CAMERA\_NORMAL1 > plot image xsel:HITOMI-HXI2-CAMERA\_NORMAL1 > filter region ../../regions/region\_HXI\_100050012340.reg xsel:HITOMI-HXI1-CAMERA\_NORMAL1 > extract spectrum xsel:HITOMI-HXI2-CAMERA\_NORMAL1 > save spectrum ah1000500ALL0hx2\_p0camrec\_cl.pi xsel:HITOMI-HXI2-CAMERA\_NORMAL1 > plot spectrum xsel:HITOMI-HXI2-CAMERA\_NORMAL1 > extract curve xsel:HITOMI-HXI2-CAMERA\_NORMAL1 > save curve ah1000500ALL0hx2\_p0camrec\_cl.lc xsel:HITOMI-HXI2-CAMERA\_NORMAL1 > plot curve xsel:HITOMI-HXI2-CAMERA\_NORMAL1 > clear region xsel:HITOMI-HIX2-CAMERA\_NORMAL1 > filter region  $../..$ regions/region HXI2 100050012340 bkg.reg xsel:HITOMI-HIX2-CAMERA\_NORMAL1 > extract spectrum xsel:HITOMI-HIX2-CAMERA\_NORMAL1 > save spectrum ah1000500ALL0hx2\_p0camrec\_cl\_bkg.pi xsel:HITOMI-HIX2-CAMERA\_NORMAL1 > plot spectrum xsel:HITOMI-HIX2-CAMERA\_NORMAL1 > extract curve xsel:HITOMI-HIX2-CAMERA\_NORMAL1 > save curve ah1000500ALL0hx2\_p0camrec\_cl\_bkg.lc xsel:HITOMI-HIX2-CAMERA\_NORMAL1 > plot curve

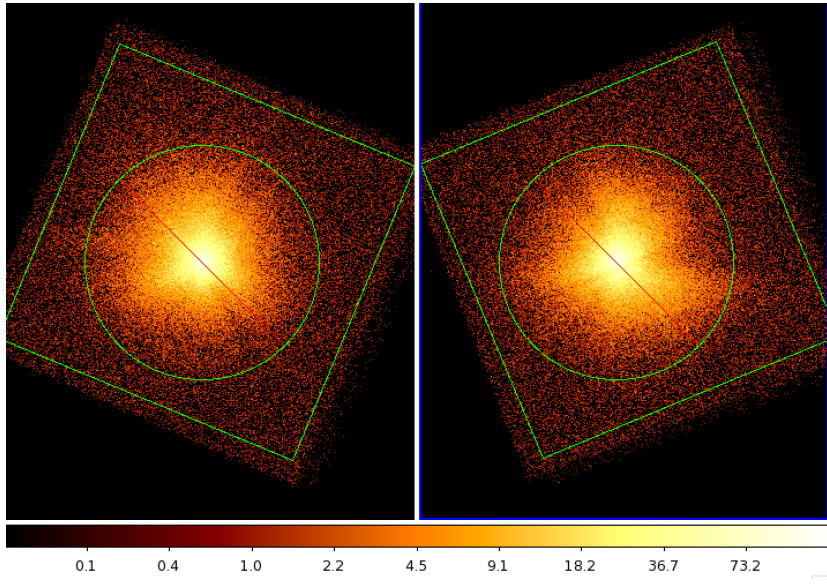

**Figure 6: HXI1 (left) and HXI2 (right) background regions.**

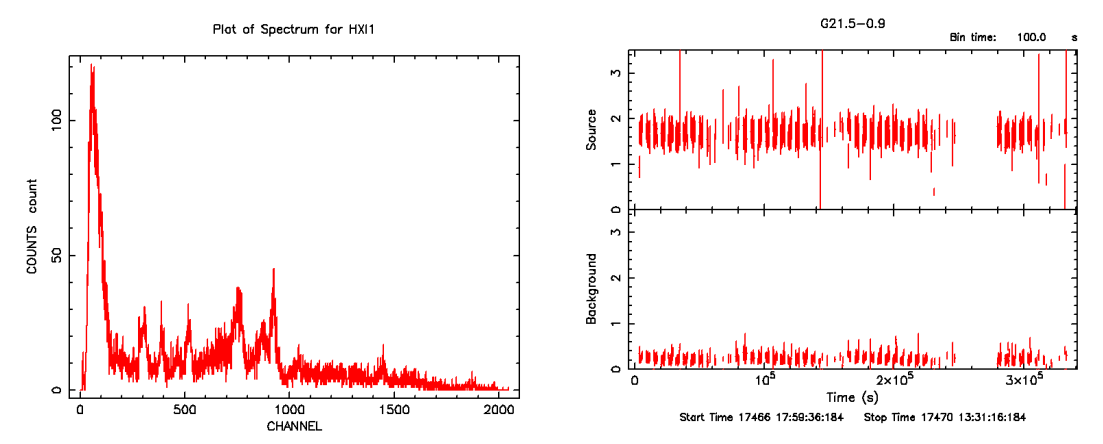

**Figure 7: Combined HXI1 background spectrum, and source and background lightcurves, for sequences ah100050010, ah100050020, ah100050030, and ah100050040.**

#### **(2) Construct the dead-time corrected source and background spectra using xselect**, **hxisgddtime, and ahgtigen**

#### **HXI1**

(a) Merge the pseudo-event files, including their GTI extensions:

ftmerge

```
'../100050010/hxi/event_cl/ah100050010hx1_p0camrecpse_cl.evt.gz,../100050020/hx
i/event_cl/ah100050020hx1_p0camrecpse_cl.evt.gz,../100050030/hxi/event_cl/ah100
050030hx1_p0camrecpse_cl.evt.gz,../100050040/hxi/event_cl/ah100050040hx1_p0camr
ecpse_cl.evt.gz' ah1000500ALL0hx1_p0camrecpse_cl.evt
```

```
ahgtigen infile=NONE outfile=ah1000500ALL0hx1_p0camrecpse_cl.gti 
gtifile=@ah100050012340hx1_p0camrecpse_cl.gti.lst gtiexpr=NONE mergegti=OR
```
where ah100050012340hx1\_p0camrecpse\_cl.gti.lst is a text file listing all pseudo event file GTI extensions:
../100050010/hxi/event\_cl/ah100050010hx1\_p0camrecpse\_cl.evt.gz+2 ../100050020/hxi/event\_cl/ah100050020hx1\_p0camrecpse\_cl.evt.gz+2 ../100050030/hxi/event\_cl/ah100050030hx1\_p0camrecpse\_cl.evt.gz+2 ../100050040/hxi/event\_cl/ah100050040hx1\_p0camrecpse\_cl.evt.gz+2

ftdelhdu 'ah1000500ALL0hx1\_p0camrecpse\_cl.evt[GTI]' none confirm=YES

```
ftappend 'ah1000500ALL0hx1_p0camrecpse_cl.gti[GTI]' 
ah1000500ALL0hx1_p0camrecpse_cl.evt
```
(b) Merge the event file GTI extensions:

```
ahgtigen infile=NONE outfile=ah1000500ALL0hx1_p0camrec_cl.gti 
gtifile=@ah100050012340hx1_p0camrec_cl.gti.lst gtiexpr=NONE mergegti=OR
```
where ah100050012340hx1\_p0camrec\_cl.gti.lst is a text file listing all GTI extensions:

../100050010/hxi/event cl/ah100050010hx1\_p0camrec\_cl.evt.gz+2  $\ldots$ /100050020/hxi/event\_cl/ah100050020hx1\_p0camrec\_cl.evt.gz+2 ../100050030/hxi/event\_cl/ah100050030hx1\_p0camrec\_cl.evt.gz+2  $../100050040/hxi/event$ cl/ah100050040hx1\_p0camrec\_cl.evt.gz+2

```
fthedit ah1000500ALL0hx1_p0camrec_cl.gti+1 INSTRUME a HXI1
fthedit ah1000500ALL0hx1_p0camrec_cl.gti+1 DETNAM a CAMERA
```
(c) Apply the deadtime correction to the merged source and background spectra and lightcurves, using the merged pseudo-event and event GTI files:

```
hxisgddtime infile=ah1000500ALL0hx1_p0camrecpse_cl.evt 
inlcfile=ah1000500ALL0hx1_p0camrec_cl.lc 
inspecfile=ah1000500ALL0hx1_p0camrec_cl.pi 
outlcfile=ah1000500ALL0hx1_p0camrec_dtime.lc 
outfile=ah1000500ALL0hx1_p0camrec_dtime.pi 
gtifile=ah1000500ALL0hx1_p0camrec_cl.gti
```
mv hxisgddtime.log hxisgddtime\_ah1000500ALL0hx1.log

```
hxisgddtime infile=ah1000500ALL0hx1_p0camrecpse_cl.evt 
inlcfile=ah1000500ALL0hx1_p0camrec_cl_bkg.lc 
inspecfile=ah1000500ALL0hx1_p0camrec_cl_bkg.pi 
outlcfile=ah1000500ALL0hx1_p0camrec_dtime_bkg.lc 
outfile=ah1000500ALL0hx1_p0camrec_dtime_bkg.pi 
gtifile=ah1000500ALL0hx1_p0camrec_cl.gti
```
mv hxisgddtime.log hxisgddtime\_ah1000500ALL0hx1\_bkg.log

### **HXI2**

(a) Merge the pseudo-event files, including their GTI extensions:

ftmerge

```
../100050010/hxi/event cl/ah100050010hx2 p0camrecpse cl.evt.gz,../100050020/hx
i/event_cl/ah100050020hx2_p0camrecpse_cl.evt.gz,../100050030/hxi/event_cl/ah100
050030hx2_p0camrecpse_cl.evt.gz,../100050040/hxi/event_cl/ah100050040hx2_p0camr
ecpse_cl.evt.gz' ah1000500ALL0hx2_p0camrecpse_cl.evt
```

```
ahgtigen infile=NONE outfile=ah1000500ALL0hx2_p0camrecpse_cl.gti 
gtifile=@ah100050012340hx2_p0camrecpse_cl.gti.lst gtiexpr=NONE mergegti=OR
```
where ah100050012340hx2\_p0camrecpse\_cl.gti.lst is a text file listing all GTI extensions:

../100050010/hxi/event\_cl/ah100050010hx2\_p0camrecpse\_cl.evt.gz+2 ../100050020/hxi/event\_cl/ah100050020hx2\_p0camrecpse\_cl.evt.gz+2 ../100050030/hxi/event\_cl/ah100050030hx2\_p0camrecpse\_cl.evt.gz+2 ../100050040/hxi/event\_cl/ah100050040hx2\_p0camrecpse\_cl.evt.gz+2

ftdelhdu 'ah1000500ALL0hx2\_p0camrecpse\_cl.evt[GTI]' none confirm=YES

```
ftappend 'ah1000500ALL0hx2_p0camrecpse_cl.gti[GTI]' 
ah1000500ALL0hx2_p0camrecpse_cl.evt
```
(b) Merge the event file GTI extensions:

ahgtigen infile=NONE outfile=ah1000500ALL0hx2\_p0camrec\_cl.gti gtifile=@ah100050012340hx2\_p0camrec\_cl.gti.lst gtiexpr=NONE mergegti=OR

where ah100050012340h $x2$  p0camrec cl.gti.lst is a text file listing all GTI extensions:

../100050010/hxi/event cl/ah100050010hx2 p0camrec cl.evt.gz+2 ../100050020/hxi/event\_cl/ah100050020hx2\_p0camrec\_cl.evt.gz+2 ../100050030/hxi/event\_cl/ah100050030hx2\_p0camrec\_cl.evt.gz+2 ../100050040/hxi/event\_cl/ah100050040hx2\_p0camrec\_cl.evt.gz+2

```
fthedit ah1000500ALL0hx2_p0camrec_cl.gti+1 INSTRUME a HXI2
fthedit ah1000500ALL0hx2_p0camrec_cl.gti+1 DETNAM a CAMERA
```
(c) Apply the deadtime correction to the merged source and background spectra and lightcurves, using the merged pseudo-event and event GTI files:

```
hxisgddtime infile=ah1000500ALL0hx2_p0camrecpse_cl.evt 
inlcfile=ah1000500ALL0hx2_p0camrec_cl.lc 
inspecfile=ah1000500ALL0hx2_p0camrec_cl.pi 
outlcfile=ah1000500ALL0hx2_p0camrec_dtime.lc 
outfile=ah1000500ALL0hx2_p0camrec_dtime.pi 
gtifile=ah1000500ALL0hx2_p0camrec_cl.gti
```
mv hxisgddtime.log hxisgddtime\_ah1000500ALL0hx2.log

```
hxisgddtime infile=ah1000500ALL0hx2_p0camrecpse_cl.evt 
inlcfile=ah1000500ALL0hx2_p0camrec_cl_bkg.lc 
inspecfile=ah1000500ALL0hx2_p0camrec_cl_bkg.pi 
outlcfile=ah1000500ALL0hx2_p0camrec_dtime_bkg.lc 
outfile=ah1000500ALL0hx2_p0camrec_dtime_bkg.pi 
gtifile=ah1000500ALL0hx2_p0camrec_cl.gti
```
mv hxisgddtime.log hxisgddtime\_ah1000500ALL0hx2\_bkg.log

### **(3) Alternative: Combine deadtime-corrected source and background spectra using mathpha**

Instead of extracting spectra from the combined event file that are corrected for deadtime, deadtimecorrected spectra may be created for each sequence following the steps detailed above for individual sequence 100050020 and then combined as follows:

### **HXI1**

```
mathpha 
ah100050010hx1_p0camrec_dtime.pi+ah100050020hx1_p0camrec_dtime.pi+ah100050030hx
1_p0camrec_dtime.pi+ah100050040hx1_p0camrec_dtime.pi units=C 
outfil=ah1000500ALL0hx1_p0camrec_cl.pi exposure=CALC areascal=% backscal=%
mathpha 
ah100050010hx1_p0camrec_dtime_bkg.pi+ah100050020hx1_p0camrec_dtime_bkg.pi+ah100
```
050030hx1\_p0camrec\_dtime\_bkg.pi+ah100050040hx1\_p0camrec\_dtime\_bkg.pi units=C outfil=ah1000500ALL0hx1\_p0camrec\_cl\_bkg.pi exposure=CALC areascal=% backscal=%

### **HXI2**

mathpha

```
ah100050010hx2_p0camrec_dtime.pi+ah100050020hx2_p0camrec_dtime.pi+ah100050030hx
2_p0camrec_dtime.pi+ah100050040hx2_p0camrec_dtime.pi units=C 
outfil=ah1000500ALL0hx2_p0camrec_cl.pi exposure=CALC areascal=% backscal=%
```
mathpha

ah100050010hx2\_p0camrec\_dtime\_bkg.pi+ah100050020hx2\_p0camrec\_dtime\_bkg.pi+ah100 050030hx2\_p0camrec\_dtime\_bkg.pi+ah100050040hx2\_p0camrec\_dtime\_bkg.pi units=C outfil=ah1000500ALL0hx2\_p0camrec\_cl\_bkg.pi exposure=CALC areascal=% backscal=%

### **(4) Extract the deadtime corrected HXI NXB spectra**

### **HXI1**

hxinxbgen infile=ah1000500ALL0hx1\_p0camrec\_cl2.evt ehkfile=ah1000500ALL0.ehk innxbfile=ah\_hx1\_nxbevtcl\_20140101v001.evt inpsefile=ah\_hx1\_nxbpsecl\_20140101v001.evt innxbehk=ah\_gen\_nxbehk\_20140101v002.fits outpifile=ah1000500ALL0hx1nxb\_cl.pi regmode=SKY regfile=../../regions/region\_HXI\_100050012340.reg cleanup=yes chatter=3 clobber=yes mode=hl logfile=ah100050020hx1nxb\_cl.log sortbin=0,6,7,8,9,10,11,12,13,99

### **HXI2**

```
hxinxbgen infile=ah1000500ALL0hx1_p0camrec_cl2.evt ehkfile=ah1000500ALL0.ehk 
innxbfile=ah_hx1_nxbevtcl_20140101v001.evt
inpsefile=ah_hx1_nxbpsecl_20140101v001.evt
innxbehk=ah_gen_nxbehk_20140101v002.fits outpifile=ah1000500ALLhx2nxb_cl.pi 
regmode=SKY regfile=../../regions/region_HXI_100050012340.reg cleanup=yes 
chatter=3 clobber=yes mode=hl logfile=ah100050020hx2nxb_cl.log 
sortbin=0,6,7,8,9,10,11,12,13,99
```
# **SGD**

All newly created output files in this section are placed in the /full/path/to/data/sgd\_products directory

cd /full/path/

cd data/products\_sgd

### **(1) Apply additional screening to the reprocessed event files**

For data version 4 (03Apr2017), calibrated with probfovfile=ah\_sgd\_probfovfile\_20140101v003.fits, the additional screening step detailed above for sequence 100050020 must be repeated for sequences 100050030 and 100050040.

### **(1) Extract total source spectrum and light curve using xselect**

```
xselect
xsel:SUZAKU > read events ah100050020sg1_p0cc1rec_cl2.evt
xsel:HITOMI-SGD1-CC_NORMAL1 > read events ah100050020sg1_p0cc2rec_cl2.evt
xsel:HITOMI-SGD1-CC_NORMAL1 > read events ah100050020sg1_p0cc3rec_cl2.evt
xsel:HITOMI-SGD1-CC_NORMAL1 > read events ah100050030sg1_p0cc1rec_cl2.evt
xsel:HITOMI-SGD1-CC_NORMAL1 > read events ah100050030sg1_p0cc2rec_cl2.evt
xsel:HITOMI-SGD1-CC_NORMAL1 > read events ah100050030sg1_p0cc3rec_cl2.evt
```
xsel:HITOMI-SGD1-CC\_NORMAL1 > read events ah100050040sg1\_p0cc1rec\_cl2.evt xsel:HITOMI-SGD1-CC\_NORMAL1 > read events ah100050040sg1\_p0cc2rec\_cl2.evt xsel:HITOMI-SGD1-CC\_NORMAL1 > read events ah100050040sg1\_p0cc3rec\_cl2.evt xsel:HITOMI-SGD1-CC\_NORMAL1 > extract events xsel:HITOMI-SGD1-CC\_NORMAL1 > save events ah1000500ALL0sg1\_p0ccALLrec\_cl2.evt xsel:HITOMI-SGD1-CC\_NORMAL1 > extract spectrum xsel:HITOMI-SGD1-CC\_NORMAL1 > save spectrum ah1000500ALL0sg1\_p0ccALLrec\_cl2.pi xsel:HITOMI-SGD1-CC\_NORMAL1 > plot spectrum xsel:HITOMI-SGD1-CC\_NORMAL1 > extract curve xsel:HITOMI-SGD1-CC\_NORMAL1 > save curve ah1000500ALL0sg1\_p0ccALLrec\_cl2.lc xsel:HITOMI-SGD1-CC\_NORMAL1 > plot curve

### **(2) Create deadtime-corrected spectra and lightcurves using hxisgddtime**

(a) Extract the combined (over sequence) spectrum and light curve for each individual camera.

```
xselect
xsel:SUZAKU > read events ah100050020sg1_p0cc1rec_cl2.evt
xsel:HITOMI-SGD1-CC_NORMAL1 > read events ah100050030sg1_p0cc1rec_cl2.evt
xsel:HITOMI-SGD1-CC_NORMAL1 > read events ah100050040sg1_p0cc1rec_cl2.evt
xsel:HITOMI-SGD1-CC_NORMAL1 > extract spectrum
xsel:HITOMI-SGD1-CC_NORMAL1 > save spectrum ah1000500ALL0sg1_p0cc1rec_cl2.pi
xsel:HITOMI-SGD1-CC_NORMAL1 > extract curve 
xsel:HITOMI-SGD1-CC_NORMAL1 > save curve ah1000500ALL0sg1_p0cc1rec_cl2.lc
xsel:HITOMI-SGD1-CC_NORMAL1 > clear all
xsel:HITOMI-SGD1-CC_NORMAL1 > read events ah100050020sg1_p0cc2rec_cl2.evt
xsel:HITOMI-SGD1-CC_NORMAL1 > read events ah100050030sg1_p0cc2rec_cl2.evt
xsel:HITOMI-SGD1-CC_NORMAL1 > read events ah100050040sg1_p0cc2rec_cl2.evt
xsel:HITOMI-SGD1-CC_NORMAL1 > extract spectrum
xsel:HITOMI-SGD1-CC_NORMAL1 > save spectrum ah1000500ALL0sg1_p0cc2rec_cl2.pi
xsel:HITOMI-SGD1-CC_NORMAL1 > extract curve 
xsel:HITOMI-SGD1-CC_NORMAL1 > save curve ah1000500ALL0sg1_p0cc2rec_cl2.lc
xsel:HITOMI-SGD1-CC_NORMAL1 > clear all
xsel:HITOMI-SGD1-CC_NORMAL1 > read events ah100050020sg1_p0cc3rec_cl2.evt
xsel:HITOMI-SGD1-CC_NORMAL1 > read events ah100050030sg1_p0cc3rec_cl2.evt
xsel:HITOMI-SGD1-CC_NORMAL1 > read events ah100050040sg1_p0cc3rec_cl2.evt
xsel:HITOMI-SGD1-CC_NORMAL1 > extract spectrum
xsel:HITOMI-SGD1-CC_NORMAL1 > save spectrum ah1000500ALL0sg1_p0cc3rec_cl2.pi
xsel:HITOMI-SGD1-CC_NORMAL1 > extract curve 
xsel:HITOMI-SGD1-CC_NORMAL1 > save curve ah1000500ALL0sg1_p0cc3rec_cl2.lc
```
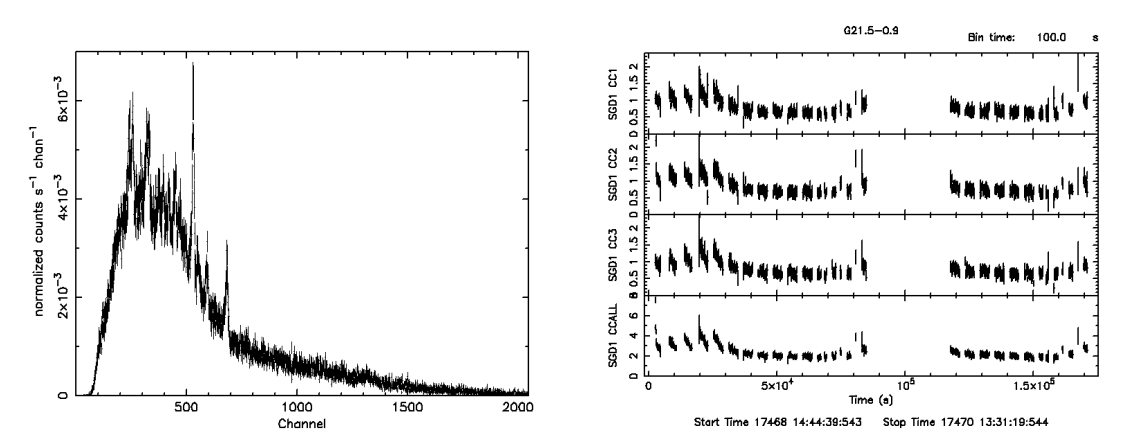

**Figure 8: SGD1 summed spectrum and lightcurves (individual cameras and total) for sequences ah100050010, ah100050020, ah100050030, and ah100050040 plotted using XSPEC and lcurve.**

(b) Merge the pseudo-event files, including their GTI extensions:

```
ftmerge 
\ldots/100050020/\text{sgd/event cl/ahl} 00050020sg1 p0cc1recpse cl.evt.gz,../100050030/sg
d/event_cl/ah100050030sg1_p0cc1recpse_cl.evt.gz,../100050040/sgd/event_cl/ah100
050040sg1_p0cc1recpse_cl.evt.gz' ah1000500ALL0sg1_p0cc1recpse_cl.evt
ahgtigen infile=NONE outfile=ah1000500ALL0sg1_p0cc1recpse_cl.gti 
gtifile=@ah10005002340sg1_p0cc1recpse_cl.gti.lst gtiexpr=NONE mergegti=OR
where ah10005002340sq1 p0cc1recpse cl.qti.lst is a text file listing all GTI extensions:
../100050020/sgd/event_cl/ah100050020sg1_p0cc1recpse_cl.evt.gz+2
../100050030/sgd/event_cl/ah100050030sg1_p0cc1recpse_cl.evt.gz+2
../100050040/sgd/event_cl/ah100050040sg1_p0cc1recpse_cl.evt.gz+2
ftdelhdu 'ah1000500ALL0sg1_p0cc1recpse_cl.evt[GTI]' none confirm=YES
ftappend 'ah1000500ALL0sg1_p0cc1recpse_cl.gti[GTI]' 
ah1000500ALL0sg1_p0cc1recpse_cl.evt
fthedit ah1000500ALL0sg1_p0cc1recpse_cl.evt+2 INSTRUME a SGD1
fthedit ah1000500ALL0sg1_p0cc1recpse_cl.evt+2 DETNAM a CC1
ftmerge 
\ldots/100050020/\text{sgd/event c1/ah100050020sg1 p0cc2reapse c1.evt.gz,../100050030/sgd/event_cl/ah100050030sg1_p0cc2recpse_cl.evt.gz,../100050040/sgd/event_cl/ah100
050040sg1_p0cc2recpse_cl.evt.gz' ah1000500ALL0sg1_p0cc2recpse_cl.evt
ahgtigen infile=NONE outfile=ah1000500ALL0sg1_p0cc2recpse_cl.gti 
gtifile=@ah10005002340sg1_p0cc2recpse_cl.gti.lst gtiexpr=NONE mergegti=OR
where ah10005002340sg1_p0cc2recpse_cl.gti.lst is a text file listing all GTI extensions:
../100050020/sgd/event_cl/ah100050020sg1_p0cc2recpse_cl.evt.gz+2
../100050030/sgd/event cl/ah100050030sg1 p0cc2recpse cl.evt.gz+2
../100050040/sgd/event cl/ah100050040sg1 p0cc2recpse cl.evt.gz+2
ftdelhdu 'ah1000500ALL0sg1_p0cc2recpse_cl.evt[GTI]' none confirm=YES
ftappend 'ah1000500ALL0sg1_p0cc2recpse_cl.gti[GTI]' 
ah1000500ALL0sg1_p0cc2recpse_cl.evt
fthedit ah1000500ALL0sg1_p0cc2recpse_cl.evt+2 INSTRUME a SGD1
fthedit ah1000500ALL0sg1_p0cc2recpse_cl.evt+2 DETNAM a CC2
ftmerge 
\ldots/100050020/\text{sgd/event c1/ah100050020sg1 p0cc3recpse cl.evt.gz,../100050030/sgd/event_cl/ah100050030sg1_p0cc3recpse_cl.evt.gz,../100050040/sgd/event_cl/ah100
050040sg1_p0cc3recpse_cl.evt.gz' ah1000500ALL0sg1_p0cc3recpse_cl.evt
ahgtigen infile=NONE outfile=ah1000500ALL0sg1_p0cc3recpse_cl.gti 
gtifile=@ah10005002340sg1_p0cc3recpse_cl.gti.lst gtiexpr=NONE mergegti=OR
where ah10005002340sq1 p0cc3recpse cl.qti.lst is a text file listing all GTI extensions:
../100050020/sgd/event_cl/ah100050020sg1_p0cc3recpse_cl.evt.gz+2
../100050030/sgd/event_cl/ah100050030sg1_p0cc3recpse_cl.evt.gz+2
../100050040/sgd/event_cl/ah100050040sg1_p0cc3recpse_cl.evt.gz+2
ftdelhdu 'ah1000500ALL0sg1_p0cc3recpse_cl.evt[GTI]' none confirm=YES
ftappend 'ah1000500ALL0sg1_p0cc3recpse_cl.gti[GTI]' 
ah1000500ALL0sg1_p0cc3recpse_cl.evt
```

```
41
```

```
fthedit ah1000500ALL0sg1_p0cc3recpse_cl.evt+2 INSTRUME a SGD1
fthedit ah1000500ALL0sg1_p0cc3recpse_cl.evt+2 DETNAM a CC3
```
(c) Apply the deadtime correction to each camera

```
hxisgddtime infile=ah1000500ALL0sg1_p0cc1recpse_cl.evt 
inlcfile=ah1000500ALL0sg1_p0cc1rec_cl2.lc 
inspecfile=ah1000500ALL0sg1_p0cc1rec_cl2.pi 
outlcfile=ah1000500ALL0sg1_p0cc1rec_dtime.lc 
outfile=ah1000500ALL0sg1_p0cc1rec_dtime.pi 
gtifile=ah1000500ALL0sg1_p0cc1rec_cl2.evt chatter=2 clobber=yes
```

```
mv hxisgddtime.log hxisgddtime_ah1000500ALL0sg1cc1.log
```

```
hxisgddtime infile=ah1000500ALL0sg1_p0cc2recpse_cl.evt 
inlcfile=ah1000500ALL0sg1_p0cc2rec_cl2.lc 
inspecfile=ah1000500ALL0sg1_p0cc2rec_cl2.pi 
outlcfile=ah1000500ALL0sg1_p0cc2rec_dtime.lc 
outfile=ah1000500ALL0sg1_p0cc2rec_dtime.pi 
gtifile=ah1000500ALL0sg1_p0cc2rec_cl2.evt chatter=2 clobber=yes
```
mv hxisgddtime.log hxisgddtime\_ah1000500ALL0sg1cc2.log

```
hxisgddtime infile=ah1000500ALL0sg1_p0cc3recpse_cl.evt 
inlcfile=ah1000500ALL0sg1_p0cc3rec_cl2.lc 
inspecfile=ah1000500ALL0sg1_p0cc3rec_cl2.pi 
outlcfile=ah1000500ALL0sg1_p0cc3rec_dtime.lc 
outfile=ah1000500ALL0sg1_p0cc3rec_dtime.pi 
gtifile=ah1000500ALL0sg1_p0cc3rec_cl2.evt chatter=2 clobber=yes
```
mv hxisgddtime.log hxisgddtime\_ah1000500ALL0sg1cc3.log

(d) Add the individual spectra, setting the EXPOSURE keyword to the average of the three individual spectra.

```
mathpha
expr=ah1000500ALL0sg1_p0cc1rec_dtime.pi+ah1000500ALL0sg1_p0cc2rec_dtime.pi+ah10
00500ALL0sg1_p0cc3rec_dtime.pi units=C 
outfil=ah1000500ALL0sg1_p0ccALLrec_dtime.pi exposure=42974 areascal=% 
backscal=% ncomments=0
```
### **(3) Alternative: Combine individual deadtime-corrected source spectra using mathpha**

Instead of extracting spectra from the combined event file for each camera that are corrected for deadtime, deadtime-corrected spectra may be created for each camera for each sequence following the steps detailed above for individual sequence 100050020 and then combined in a grand sum as follows, where the exposure keyword is set to the averagage, over cameras, of the sum over sequences.:

```
mathpha 
expr=ah100050020sg1_p0cc1rec_dtime.pi+ah100050020sg1_p0cc2rec_dtime.pi+ah100050
020sg1_p0cc3rec_dtime.pi+ah100050030sg1_p0cc1rec_dtime.pi+ah100050030sg1_p0cc2r
ec_dtime.pi+ah100050030sg1_p0cc3rec_dtime.pi+ah100050040sg1_p0cc1rec_dtime.pi+a
h100050040sg1_p0cc2rec_dtime.pi+ah100050040sg1_p0cc3rec_dtime.pi units=C 
outfil=ah10005002340sg1_p0ccALLrec_dtime.pi exposure=42974 areascal=% 
backscal=%
```
# **SXI**

All newly created output files in this section are placed in the /full/path/to/data/sxi\_products directory

cd /full/path/

cd data/products\_sxi

Due to differences in the number of bad pixels between OBSIDs, the SXI event data cannot be combined in the same way as the other instruments. Instead, spectra, RMFs, exposure maps, and ARFs must be generated for each OBSID separately and then simultaneously combined at the end (see next section). As stated above, the steps for sequence 100050020 are repeated for 100050010, 100050030, and 100050040 to create source and background spectra for all sequences. The steps for constructing the combined SXI NXB spectrum is also include in the next section.

### **SXS**

All newly created output files in this section are placed in the /full/path/to/data/sxs\_products directory

cd /full/path/

cd data/products\_sxs

### **(1) Combine the event files in xselect**

```
xselect
xsel:SUZAKU > read events 
../100050010/sxs/event_cl/ah100050010sxs_p0px1010_cl.evt.gz
xsel:HITOMI-SXS-PX_NORMAL > read events 
../100050020/sxs/event_cl/ah100050020sxs_p0px1010_cl.evt.gz
xsel:HITOMI-SXS-PX_NORMAL > read events 
../100050030/sxs/event_cl/ah100050030sxs_p0px1010_cl.evt.gz
xsel:HITOMI-SXS-PX_NORMAL > read events 
../100050040/sxs/event_cl/ah100050040sxs_p0px1010_cl.evt.gz
xsel:HITOMI-SXS-PX_NORMAL > extract events 
xsel:HITOMI-SXS-PX_NORMAL > save events ah1000500ALL0sxs_p0px1010_cl.evt
```
### **(2) Apply the extra rise-time and proximity screening**

```
ftselect infile='ah1000500ALL0sxs_p0px1010_cl.evt[events]' 
outfile=ah1000500ALL0sxs_p0px1010_cl2.evt 
expression="(PI>=400)&&((RISE_TIME>=40&&RISE_TIME<=60&&ITYPE<4)||(ITYPE==4))&&S
TATUS[4] == b0"
```
Note that the current pipeline screening already excludes events with PI<600.

### **(3) Extract the spectrum**

```
ftmerge 
'../100050010/auxil/ah100050010.ehk.gz,../100050020/auxil/ah100050020.ehk.gz,..
/100050030/auxil/ah100050030.ehk.gz,../100050040/auxil/ah100050040.ehk.gz'
ah1000500ALL0.ehk
```

```
sxsregext infile=ah1000500ALL0sxs_p0px1010_cl2.evt regmode=RADEC
region=../../regions/region_SXI_100050012340.reg resolist=0
outroot=ah1000500ALL0sxs_region_SXS_det outexp=ah1000500ALL0sxs.expo 
ehkfile=ah1000500ALL0.ehk delta=0.25 numphi=4 clobber=yes
```
or, equivalently,

```
xsel:SUZAKU > read events ah1000500ALL0sxs_p0px1010_cl2.evt
xsel:HITOMI-SXS-PX_NORMAL > filter column "PIXEL=0:11,13:35"
xsel:HITOMI-SXS-PX_NORMAL > filter GRADE "0:0"
xsel:HITOMI-SXS-PX_NORMAL > filter pha_cutoff 4000 20000
xsel:HITOMI-SXS-PX_NORMAL > extract image
xsel:HITOMI-SXS-PX_NORMAL > save image ah1000500ALL0sxs_p0px1010_cl2.img
xsel:HITOMI-SXS-PX_NORMAL > plot image
```

```
xsel:HITOMI-SXS-PX_NORMAL > clear pha_cutoff
xsel:HITOMI-SXS-PX_NORMAL > extract spectrum
xsel:HITOMI-SXS-PX_NORMAL > save spectrum ah1000500ALL0sxs_p0px1010_cl2_HP.pi
xsel:HITOMI-SXS-PX_NORMAL > extract curve
xsel:HITOMI-SXS-PX_NORMAL > save curve ah1000500ALL0sxs_p0px1010_cl2_HP.lc
xsel:HITOMI-SXS-PX_NORMAL > plot curve
```
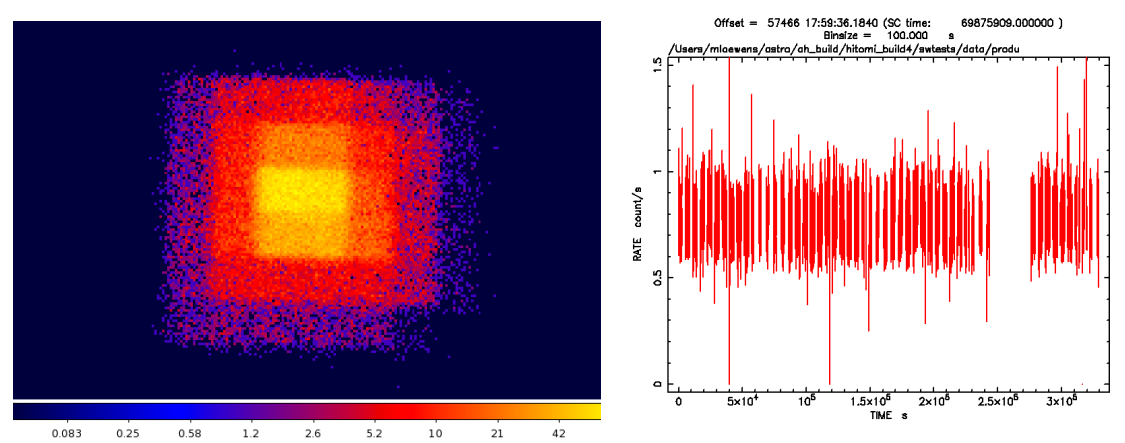

**Figure 9: Combined SXS HP 2-10 keV SKY coordinate image, and lightcurve.**

# **(4) Extract the SXS NXB spectrum**

Run the the task sxsnxbgen to extract the SXS NXB spectrum from all pixels (a selection of pixels or detector region may also be input), with the same extra cleaning that was applied to the source spectrum, but excluding ITYPE=4 events that are mostly anomalous.

```
sxsnxbgen infile=ah1000500ALL0sxs_p0px1010_cl2.evt ehkfile=ah1000500ALL0.ehk 
regfile=NONE innxbfile=ah_sxs_nxbafmar4_20140101v001.evt
innxbehk=ah_gen_nxbehk_20140101v002.fits outpifile=ah1000500ALL0sxsnxb_cl2.pi 
pixels="-" cleanup=yes chatter=3 clobber=yes mode=hl 
logfile=ah1000500ALL0sxsnxb_cl2.log sortbin=0,4,5,6,7,8,9,10,11,12,13,99 
expr="PI>=400&&RISE_TIME>=40&&RISE_TIME<=60&&ITYPE<4&&STATUS[4]==b0"
```
The BACKSCAL keyword must always be updated when the SXS NXB is extracted based on a selection of pixels, and must always be checked for compatibility with the source spectrum. If the extraction regions are the same, BACKSCAL must be identical; if different the BACKSCAL ratio must be the ratio of the extraction region areas (or number of pixels). In the present example, assuming the source spectrum was extracted in xselect,

fthedit ah1000500ALL0sxsnxb\_cl2.pi +1 BACKSCAL add 1.000000E+00

is done.

# **Generating Exposure Map, RMF, and ARF**

# **100050020**

# **HXI**

All newly created output files in this section are placed in the /full/path/to/data/hxi\_products directory

cd /full/path/

```
cd data/products_hxi
```
# **(1) Create an exposure map for each HXI**

The exposure maps generated here are used in the two examples below to make both the RSP and flat field for the HXI. The exposure maps are created with the parameters  $delta=20.0$ , numphi=1 to assure that the map includes only a single attitude bin, i.e. assuming that the attitude is stable relative to the size of the PSF and extraction region.

# **HXI1**

```
ahexpmap ehkfile=../100050020/auxil/ah100050020.ehk.gz 
gtifile=../100050020/hxi/event_cl/ah100050020hx1_p0camrec_cl.evt.gz 
instrume=HXI1 badimgfile=NONE pixgtifile=NONE 
outfile=ah100050020hx1_p0camrec.expo outmaptype=EXPOSURE delta=20.0 numphi=1 
stopsys=SKY instmap=CALDB qefile=CALDB contamifile=CALDB vigfile=CALDB 
obffile=CALDB fwfile=CALDB gvfile=CALDB maskcalsrc=yes fwtype=DEFAULT 
specmode=MONO specfile=spec.fits specform=FITS energy=10.0 evperchan=DEFAULT 
abund=1 cols=0 covfac=1 clobber=yes chatter=1 
logfile=make_expo_ah100050020hx1_p0camrec.log
```
# **HXI2**

```
ahexpmap ehkfile=../100050020/auxil/ah100050020.ehk.gz 
gtifile=../100050020/hxi/event_cl/ah100050020hx2_p0camrec_cl.evt.gz 
instrume=HXI2 badimgfile=NONE pixgtifile=NONE 
outfile=ah100050020hx2_p0camrec.expo outmaptype=EXPOSURE delta=20.0 numphi=1 
stopsys=SKY instmap=CALDB qefile=CALDB contamifile=CALDB vigfile=CALDB 
obffile=CALDB fwfile=CALDB gvfile=CALDB maskcalsrc=yes fwtype=DEFAULT 
specmode=MONO specfile=spec.fits specform=FITS energy=10.0 evperchan=DEFAULT 
abund=1 cols=0 covfac=1 clobber=yes chatter=1 
logfile=make_expo_ah100050020hx2_p0camrec.log
```
# **(2) Create an RSP for each HXI (~40 min)**

Make RSP for HXI1 and HXI2, sampling=120, point source at center of extraction region region HXI 100050012340.reg. In general, the source ra and source dec parameters should be the coordinates of the center of the source in the image, which are not necessarily the same as the actual source coordinates. Here we use the center of the spectral extraction region. An on-axis point source response can be constructed by setting the source coordinates to the single value of RANOMXP and DECNOMXP in the first extension of the exposure map. The runtime estimated above is for the case where the exposure map has a single attitude bin. The parameter numphoton may need to be decreased to accommodate a larger number of attitude bins.

# **HXI1**

aharfgen xrtevtfile=raytrace ah100050020hx1 p0camrec.fits source ra=278.3889 source dec=-10.5691 telescop=HITOMI instrume=HXI1 emapfile=ah100050020hx1\_p0camrec.expo dattfile=../100050020/hxi/event\_uf/ah100050020hx1.att.gz regmode=RADEC regionfile=../../regions/region\_HXI\_100050012340.reg sampling=120 sourcetype=point erange="4.0 80.0" outfile=ah100050020hx1 rt filtoffsetfile=../100050020/hxi/event\_uf/ah100050020hx1\_cms.fits.gz numphoton=10000 minphoton=1 teldeffile=CALDB qefile=CALDB rmffile=CALDB onaxisffile=CALDB onaxiscfile=CALDB mirrorfile=CALDB obstructfile=CALDB frontreffile=CALDB pcolreffile=CALDB scatterfile=CALDB auxtransfile=NONE seed=7 clobber=yes chatter=2 mode=h logfile=make\_arf\_ah100050020hx1\_p0camrec.log

# **HXI2**

aharfgen xrtevtfile=raytrace ah100050020hx2 p0camrec.fits source ra=278.3889 source dec = - 10.5691 telescop=HITOMI instrume=HXI2 emapfile=ah100050020hx2\_p0camrec.expo dattfile=../100050020/hxi/event\_uf/ah100050020hx2.att.gz regmode=RADEC regionfile=../../regions/region\_HXI\_100050012340.reg sampling=120 sourcetype=point erange="4.0 80.0" outfile=ah100050020hx2 rt filtoffsetfile=../100050020/hxi/event\_uf/ah100050020hx2\_cms.fits.gz numphoton=10000 minphoton=1 teldeffile=CALDB qefile=CALDB rmffile=CALDB onaxisffile=CALDB onaxiscfile=CALDB mirrorfile=CALDB obstructfile=CALDB frontreffile=CALDB pcolreffile=CALDB scatterfile=CALDB auxtransfile=NONE seed=7 clobber=yes chatter=2 mode=h logfile=make\_arf\_ah100050020hx2\_p0camrec.log

### **(3) Create flat field efficiency images for each HXI**

### **HXI1**

hxirspeffimg telescop=HITOMI instrume=HXI1 emapfile=ah100050020hx1\_p0camrec.expo xrtevtfile=raytrace\_ah100050020hx1\_p0camrec.fits onaxisffile=CALDB onaxiscfile=CALDB regionfile=NONE dattfile=../100050020/hxi/event\_uf/ah100050020hx1.att.gz stopsys=SKY sampling=40 erange="4.0 80.0" filtoffsetfile=../100050020/hxi/event\_uf/ah100050020hx1\_cms.fits.gz outflatfile=ah100050020hx1\_flatfield.fits vigfile=CALDB outmaptype=EFFICIENCY qefile=CALDB rmffile=CALDB clobber=yes chatter=2 mode=h logfile=make\_flat\_ah100050020hx1\_p0camrec.log

# **HXI2**

time hxirspeffimg telescop=HITOMI instrume=HXI2 emapfile=ah100050020hx2\_p0camrec.expo xrtevtfile=raytrace\_ah100050020hx2\_p0camrec.fits onaxisffile=CALDB onaxiscfile=CALDB regionfile=NONE dattfile=../100050020/hxi/event\_uf/ah100050020hx2.att.gz stopsys=SKY sampling=40 erange="4.0 80.0" filtoffsetfile=../100050020/hxi/event\_uf/ah100050020hx2\_cms.fits.gz outflatfile=ah100050020hx2\_flatfield.fits vigfile=CALDB outmaptype=EFFICIENCY qefile=CALDB rmffile=CALDB clobber=yes chatter=2 mode=h logfile=make\_flat\_ah100050020hx2\_p0camrec.log

These commands produce the images shown below:

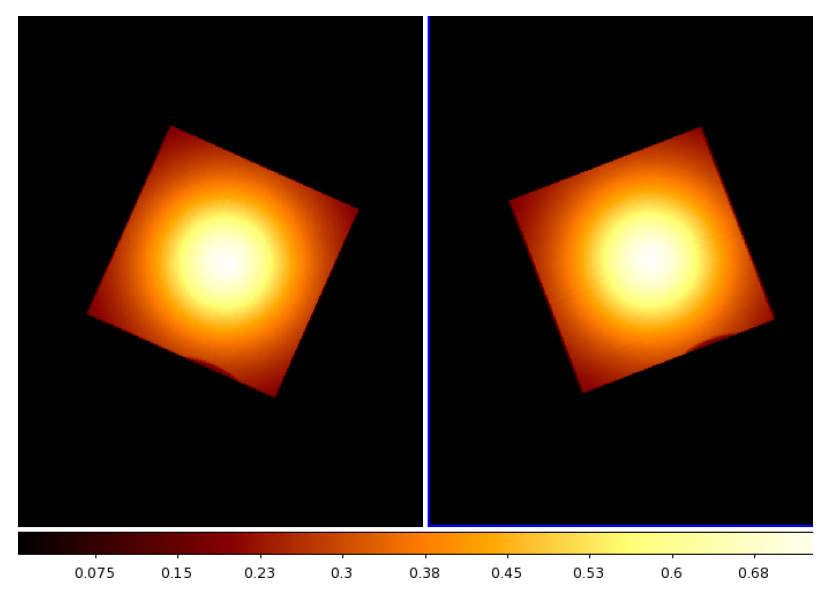

**Figure 10: HXI1 (left) and HXI2 (right) flat field images for sequence 100050020.**

# **SGD**

All newly created output files in this section are placed in the /full/path/to/data/hxi\_products directory

cd /full/path/

cd data/products\_sgd

All newly created output files in this section are placed in the /full/path/to/data/sgd\_products directory

Create the individual response files for each SGD1 Compton camera, and co-add them. To construct an onaxis response, directly co-add the CALDB response files used as input to the SGD arf generator. Here we use the center of the SXI/HXI spectral extraction region as the source coordinates.

```
sgdarfgen infile=ah100050020sg1_p0ccALLrec_dtime.pi 
rspfile="$CALDB/data/hitomi/sgd/cpf/response/ah_sg1_cc1_20140101v001.rsp,$CALDB
/data/hitomi/sgd/cpf/response/ah_sg1_cc2_20140101v001.rsp,$CALDB/data/hitomi/sg
d/cpf/response/ah_sg1_cc3_20140101v001.rsp" outfile=outrsp_100050020 
ra=278.3889 dec=-10.5691 sgdid=1 ccid=0 clobber=yes
```

```
addrmf 
outrsp_100050020_sgd1_cc1.rsp,outrsp_100050020_sgd1_cc2.rsp,outrsp_100050020_sg
d1_cc3.rsp 1.0,1.0,1.0 ah100050020_sgd1_ccALL.rsp
```
# **SXI**

All newly created output files in this section are placed in the /full/path/to/data/sxi\_products directory

cd /full/path/

cd data/products\_sxi

**(1) Create an RMF for the source spectrum**

**Normal mode**

```
sxirmf infile=ah100050020sxi p0100004b0 cl.pi
outfile=ah100050020sxi_p0100004b0_cl.rmf clobber=yes mode=hl
```
# **MZDYE**

```
sxirmf infile=ah100050020sxi p0100004b1 cl.pi
outfile=ah100050020sxi_p0100004b1_cl.rmf clobber=yes mode=hl
```
### **(2) Create an Exposure Map for the source spectrum**

The exposure maps generated here are used in the two examples below to make both the ARF and flat field for the SXI. The exposure maps are created with the parameters  $delta=20.0$ , numphi=1 to assure that the map includes only a single attitude bin, i.e. assuming that the attitude is stable relative to the size of the PSF and extraction region.

### **Normal mode**

```
ahexpmap ehkfile=../100050020/auxil/ah100050020.ehk.gz 
gtifile=../100050020/sxi/event_cl/ah100050020sxi_p0100004b0_cl.evt.gz 
instrume=SXI 
badimgfile=../100050020/sxi/event_uf/ah100050020sxi_p0100004b0.bimg.gz 
pixgtifile=../100050020/sxi/event_uf/ah100050020sxi_a0100004b0.fpix.gz 
outfile=ah100050020sxi_p0100004b0.expo outmaptype=EXPOSURE delta=20.0 numphi=1 
stopsys=SKY instmap=CALDB qefile=CALDB contamifile=CALDB vigfile=CALDB 
obffile=CALDB fwfile=CALDB gvfile=CALDB maskcalsrc=yes fwtype=DEFAULT 
specmode=MONO specfile=spec.fits specform=FITS energy=1.5 evperchan=DEFAULT 
abund=1 cols=0 covfac=1 clobber=yes chatter=1 
logfile=make_expo_ah100050020sxi_a0100004b0.log
```
## **MZDYE**

```
ahexpmap ehkfile=../100050020/auxil/ah100050020.ehk.gz 
gtifile=../100050020/sxi/event_cl/ah100050020sxi_p0100004b1_cl.evt.gz
instrume=SXI 
badimgfile=../100050020/sxi/event_uf/ah100050020sxi_p0100004b1.bimg.gz 
pixgtifile=../100050020/sxi/event_uf/ah100050020sxi_a0100004b1.fpix.gz 
outfile=ah100050020sxi_p0100004b1.expo outmaptype=EXPOSURE delta=20.0 numphi=1 
stopsys=SKY instmap=CALDB qefile=CALDB contamifile=CALDB vigfile=CALDB 
obffile=CALDB fwfile=CALDB gvfile=CALDB maskcalsrc=yes fwtype=DEFAULT 
specmode=MONO specfile=spec.fits specform=FITS energy=1.5 evperchan=DEFAULT 
abund=1 cols=0 covfac=1 clobber=yes chatter=1 
logfile=make_expo_ah100050020sxi_a0100004b1.log
```
### **(3) Create an ARF for the source spectrum (~60 min)**

In general, the source ra and source dec parameters should be the coordinates of the center of the source in the image, which are not necessarily the same as the actual source coordinates. Here we use the center of the spectral extraction region. The runtime estimated above is for the case where the exposure map has a single attitude bin. The parameter numphoton may need to be decreased to accommodate a larger number of attitude bins.

### **Normal mode**

```
aharfgen xrtevtfile=raytrace ah100050020sxi p0100004b0 ptsrc evt.fits
source ra=278.3889 source dec=-10.5691 telescop=HITOMI instrume=SXI
emapfile=ah100050020sxi_p0100004b0.expo regmode=RADEC
regionfile=../../regions/region_SXI_100050012340.reg sourcetype=POINT 
rmffile=ah100050020sxi_p0100004b0_cl.rmf erange="0.5 16.0 0 0" 
outfile=ah100050020sxi_p0100004b0_rt.arf numphoton=300000 minphoton=1 
teldeffile=CALDB qefile=CALDB contamifile=CALDB onaxisffile=CALDB
```
onaxiscfile=CALDB mirrorfile=CALDB obstructfile=CALDB frontreffile=CALDB backreffile=CALDB pcolreffile=CALDB scatterfile=CALDB auxtransfile=NONE seed=7 clobber=yes chatter=2 mode=h logfile=make\_arf\_ah100050020sxi\_p0100004b0.log

# **MZDYE**

aharfgen xrtevtfile=raytrace ah100050020sxi p0100004b1 ptsrc evt.fits source ra=278.3889 source dec=-10.5691 telescop=HITOMI instrume=SXI emapfile=ah100050020sxi\_p0100004b1.expo regmode=RADEC regionfile=../../regions/region\_SXI\_100050012340.reg sourcetype=POINT rmffile=ah100050020sxi\_p0100004b1\_cl.rmf erange="0.5 16.0 0 0" outfile=ah100050020sxi\_p0100004b1\_rt.arf numphoton=300000 minphoton=1 teldeffile=CALDB qefile=CALDB contamifile=CALDB onaxisffile=CALDB onaxiscfile=CALDB mirrorfile=CALDB obstructfile=CALDB frontreffile=CALDB backreffile=CALDB pcolreffile=CALDB scatterfile=CALDB auxtransfile=NONE seed=7 clobber=yes chatter=2 mode=h logfile=make\_arf\_ah100050020sxi\_p0100004b1.log

### **(4) Create an SXI efficiency map (flat field)**

### **Normal mode**

```
ahexpmap ehkfile=../100050020/auxil/ah100050020.ehk.gz 
gtifile=../100050020/sxi/event_cl/ah100050020sxi_p0100004b0_cl.evt.gz
instrume=SXI 
badimgfile=../100050020/sxi/event_uf/ah100050020sxi_p0100004b0.bimg.gz 
pixgtifile=../100050020/sxi/event_uf/ah100050020sxi_a0100004b0.fpix.gz 
outfile=ah100050020sxi_p0100004b0.flat outmaptype=EFFICIENCY delta=20.0 
numphi=1 stopsys=SKY instmap=CALDB qefile=CALDB contamifile=CALDB vigfile=CALDB 
obffile=CALDB fwfile=CALDB gvfile=CALDB maskcalsrc=yes fwtype=DEFAULT 
specmode=MONO specfile=spec.fits specform=FITS energy=1.5 evperchan=DEFAULT 
abund=1 cols=0 covfac=1 clobber=yes chatter=1 
logfile=make_flat_ah100050020sxi_a0100004b0.log
```
# **MZDYE**

```
ahexpmap ehkfile=../100050020/auxil/ah100050020.ehk.gz 
gtifile=../100050020/sxi/event_cl/ah100050020sxi_p0100004b1_cl.evt.gz
instrume=SXI 
badimgfile=../100050020/sxi/event_uf/ah100050020sxi_p0100004b1.bimg.gz 
pixgtifile=../100050020/sxi/event_uf/ah100050020sxi_a0100004b1.fpix.gz 
outfile=ah100050020sxi_p0100004b1.flat outmaptype=EFFICIENCY delta=20.0 
numphi=1 stopsys=SKY instmap=CALDB qefile=CALDB contamifile=CALDB vigfile=CALDB 
obffile=CALDB fwfile=CALDB gvfile=CALDB maskcalsrc=yes fwtype=DEFAULT 
specmode=MONO specfile=spec.fits specform=FITS energy=1.5 evperchan=DEFAULT 
abund=1 cols=0 covfac=1 clobber=yes chatter=1 
logfile=make_flat_ah100050020sxi_a0100004b1.log
```
These commands produce the images shown below:

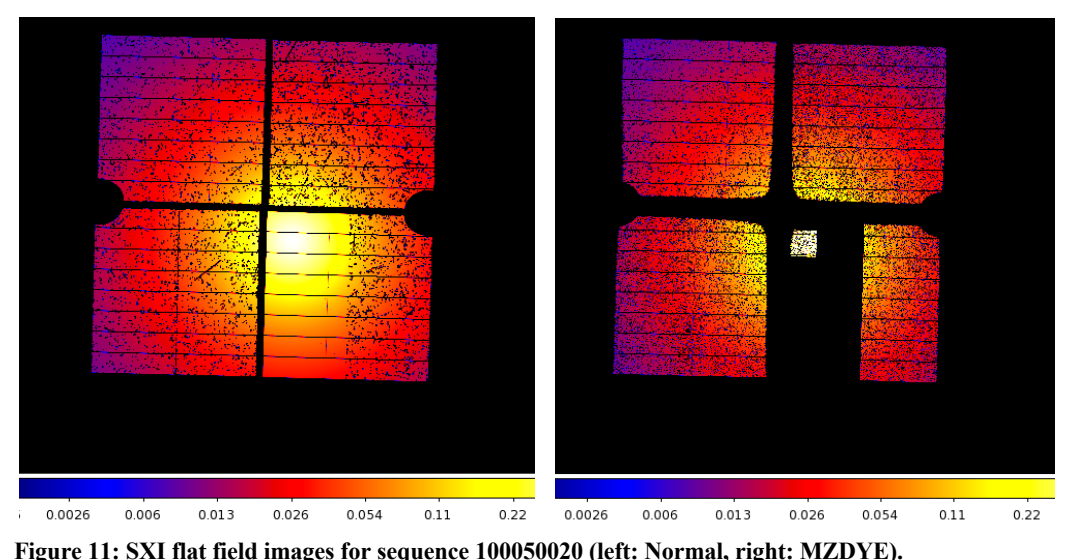

# **(5) Correct the BACKSCAL keyword in the SXI spectra**

Xselect writes a BACKSCAL keyword in the header of extracted spectra to properly scale the background subtraction in XSPEC. However, it only accounts for the fraction of the area covered by the extraction region, not the number of good pixels. Many pixels in SXI data are affected by cosmic-ray echo or light leak and need to be properly excluded from BACKSCAL. The following application of *ahbackscal* should be made for both the 'Normal' and 'MZDYE' source and background spectra.

# **Normal mode**

```
ahbackscal infile=ah100050020sxi_p0100004b0_cl.pi
regfile=../../regions/region_SXI_100050012340.reg expfile=
ah100050020sxi_p0100004b0_cl.expo norm=MAX
```

```
ahbackscal infile=ah100050020sxi_p0100004b0_cl_bkg.pi
regfile=../../regions/region_SXI_100050012340_bkg.reg expfile=
ah100050020sxi_p0100004b0_cl.expo norm=MAX
```
# **MZDYE**

```
ahbackscal infile=ah100050020sxi_p0100004b1_cl.pi
regfile=../../regions/region_SXI_100050012340.reg expfile=
ah100050020sxi_p0100004b1_cl.expo norm=MAX
```
This is repeated for sequences ah100050010, ah100050030, and ah100050040.

# **SXS**

All newly created output files in this section are placed in the /full/path/to/data/sxs\_products directory

# cd /full/path/

cd data/products\_sxs

# **(1) Generate the RMF**

Here we use the "small" size option (Gaussian core only). Change whichrmf parameter to "m" to include exponential tail to low energies, and to "l" to include escape peaks. The DET coordinate region file ah100050020sxs\_region\_SXS\_det.reg created by sxsregext is input.

```
sxsmkrmf infile=ah100050020sxs_p0px1010_cl2.evt
outfile=ah100050020 sxs cl2 HP_small.rmf resolist=0 regmode=det
regionfile=ah100050020sxs_region_SXS_det.reg whichrmf=s
```
We also construct an SXS RMF using the "x-large" option which is necessary to study the spectrum below 2 keV, but which greatly increases the runtime and file size.

```
sxsmkrmf infile=ah100050020sxs p0px1010 cl2.evt
outfile=ah100050020_sxs_cl2_HP_xlarge.rmf resolist=0 regmode=det
regionfile=ah100050020sxs region SXS det.reg whichrmf=x
```
# **(2) Regenerate the SXS exposure maps**

The exposure maps created with sxsregext are replaced using the parameters delta=20.0, numphi=1 to assure that map includes only a single attitude bin. This assumes that the attitude is stable relative to the size of the PSF and extraction region. We also account for the lost event gti per pixel here by inputting the pixgti file ah100050020sxs  $px1010$  exp.gti and setting the pixgtifile parameter accordingly  $-$ - this should be done if the lost event gti are not used in the screening (as in the standard pipeline).

```
ahexpmap ehkfile=../100050020/auxil/ah100050020.ehk.gz 
gtifile=ah100050020sxs_p0px1010_cl2.evt instrume=SXS badimgfile=NONE 
pixgtifile=../100050020/sxs/event_uf/ah100050020sxs_px1010_exp.gti.gz 
outfile=ah100050020sxs_p0px1010.expo outmaptype=EXPOSURE delta=20.0 numphi=1 
stopsys=SKY instmap=CALDB qefile=CALDB contamifile=CALDB vigfile=CALDB 
obffile=CALDB fwfile=CALDB gvfile=CALDB maskcalsrc=yes fwtype=DEFAULT 
specmode=MONO specfile=spec.fits specform=FITS energy=1.5 evperchan=DEFAULT 
abund=1 cols=0 covfac=1 clobber=yes chatter=1 
logfile=make_expo_ah100050020sxs_p0px1010.log
```
### **3) Generate the SXS ARF (~40 min)**

The runtime estimated above is for the case where the exposure map has a single attitude bin. The parameter numphoton may need to be decreased to accommodate larger number of attitude bins.

```
aharfgen xrtevtfile=raytrace ah100050020sxs p0px1010.fits source ra=278.3889
source dec=-10.5691 telescop=HITOMI instrume=SXS
emapfile=ah100050020sxs_p0px1010.expo regmode=DET 
regionfile=ah100050020sxs_region_SXS_det.reg sourcetype=POINT 
rmffile=ah100050020 sxs cl2 HP small.rmf erange="0.5 17.0 0 0"
outfile=ah100050020sxs_p0px1010_rt.arf numphoton=300000 minphoton=1 
teldeffile=CALDB qefile=CALDB contamifile=CALDB obffile=CALDB fwfile=CALDB 
gatevalvefile=CALDB onaxisffile=CALDB onaxiscfile=CALDB mirrorfile=CALDB 
obstructfile=CALDB frontreffile=CALDB backreffile=CALDB pcolreffile=CALDB 
scatterfile=CALDB auxtransfile=NONE seed=7 clobber=yes chatter=2 mode=h 
logfile=make_arf_ah100050020sxs_p0px1010.log
```
Note that the source ra and source dec are taken from the region file region SXI 100050020.reg, i.e. an estimate of the source coordinates based on the SXI image. The region file used is the one in DET coordinates created above by sxsregext.

### **(4) Create an SXS efficiency map (flat field)**

# **Normal mode**

```
ahexpmap ehkfile=../100050020/auxil/ah100050020.ehk.gz 
gtifile=ah100050020sxs_p0px1010_cl2.evt instrume=SXS badimgfile=NONE 
pixgtifile=../100050020/sxs/event_uf/ah100050020sxs_px1010_exp.gti.gz 
outfile=ah100050020sxs_p0px1010.expo outmaptype=EFFICIENCY delta=20.0 numphi=1
```
stopsys=SKY instmap=CALDB qefile=CALDB contamifile=CALDB vigfile=CALDB obffile=CALDB fwfile=CALDB gvfile=CALDB maskcalsrc=yes fwtype=DEFAULT specmode=MONO specfile=spec.fits specform=FITS energy=1.5 evperchan=DEFAULT abund=1 cols=0 covfac=1 clobber=yes chatter=1 logfile=make\_flat\_ah100050020sxs\_p0px1010.log

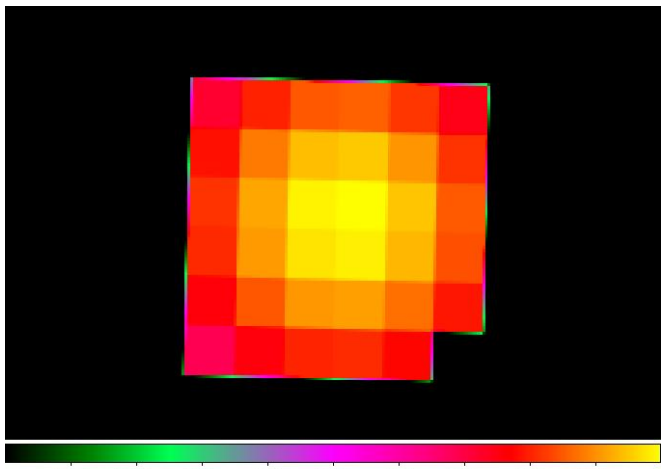

0.038 0.075  $0.11$  $0.15$  $0.19$  $0.23$   $0.26$  $0.3$ 0.34 **Figure 12: SXS flat field images for sequence 100050020.** 

# **(5) Construct RMF and ARF files to use with extended energy spectrum**

First, identify the necessary keywords in the cleaned event file representing the maximum vaue of the PIE column, the offset value of the PIE column, and the grid width of PIE energy scale.

```
ftlist ah100050020sxs_p0px1010_clext2.evt+1 K | grep PIE<br>TTYPE54 = 'EPIE ' / EPI in extended energy re
TTYPE54 = 'EPIE ' / EPI in extended energy range<br>TTYPE55 = 'PIE ' / PI in extended energy range
                                    / PI in extended energy range
TLMIN55 = 0 / minimum legal value for PIE<br>PIEOFFST= 1. / Fnergy offset (eV) of extent
PIEOFFST= 1. / Energy offset (eV) of extended energy mode<br>PIEWIDTH= 1. / Channel width (eV) of extended energy mode
                                 1. / Channel width (eV) of extended energy mode
ftlist ah100050020sxs p0px1010 clext2.evt+1 K | grep TLMAX55
TLMAX55 = 32767ftlist ah100050020sxs p0px1010 clext2.evt+1 K | grep PIEOFFST
PIEOFFST= 1. / Energy offset (eV) of extended energy mode
ftlist ah100050020sxs_p0px1010_clext2.evt+1 K | grep PIEWIDTH
                                 1. / Channel width (eV) of extended energy mode
Second, construct the RMF file for this energy grid, setting nchanin=TLMAX55+1 dein=PIEWIDTH
```
and eminin=PIEOFFST-PIEWIDTH that, in this case, corresponds to the following command:

```
sxsmkrmf infile=ah100050020sxs_p0px1010_clext2.evt
outfile=ah100050020_sxs_clext2_HP_small.rmf resolist=0 regmode=det 
regionfile=ah100050020sxs_region_SXS_det.reg whichrmf=s nchanin=32768 dein=1.0 
eminin=0.0
```
Third, construct the ARF file for this energy grid, and an appropriate energy range for the arf. The correct energy range is assured by inputing the RMF file constructed above. The energy range for the ARF should span the full energy range (corresponding to a lower limit of eminin and an upper limit of eminin+nchanin\*dein), possibly with some margin on either side, but not to exceed 0.5 keV on the low end and 30 keV on the high end. The command for this example is as follows.

aharfgen xrtevtfile=raytrace ah100050020sxs p0px1010 ext.fits source\_ra=278.3889 source\_dec=-10.5691 telescop=HITOMI instrume=SXS emapfile=ah100050020sxs\_p0px1010.expo regmode=DET regionfile=ah100050020sxs\_region\_SXS\_det.reg sourcetype=POINT  $rmffile=ah100050020$  sxs  $clear2$  HP small.rmf erange="0.5 30.0 0 0" outfile=ah100050020sxs\_p0px1010\_rt\_ext.arf numphoton=300000 minphoton=1 teldeffile=CALDB qefile=CALDB contamifile=CALDB obffile=CALDB fwfile=CALDB gatevalvefile=CALDB onaxisffile=CALDB onaxiscfile=CALDB mirrorfile=CALDB obstructfile=CALDB frontreffile=CALDB backreffile=CALDB pcolreffile=CALDB scatterfile=CALDB auxtransfile=NONE seed=7 clobber=yes chatter=2 mode=h logfile=make\_arf\_ah100050020sxs\_p0px1010\_ext.log

# **100050010, 100050020, 100050030, 100050040 COMBINED**

### **HXI**

cd /full/path/

cd data/products\_hxi

### **(1) Merge the necessary files from each sequence**

#### ftmerge

'../100050010/auxil/ah100050010.ehk.gz,../100050020/auxil/ah100050020.ehk.gz,.. /100050030/auxil/ah100050030.ehk.gz,../100050040/auxil/ah100050040.ehk.gz' ah1000500ALL0.ehk

#### ftmerge

'../100050010/hxi/event\_uf/ah100050010hx1.att.gz,../100050020/hxi/event\_uf/ah10 0050020hx1.att.gz,../100050030/hxi/event\_uf/ah100050030hx1.att.gz,../100050040/ hxi/event\_uf/ah100050040hx1.att.gz' ah1000500ALL0hx1.att

#### ftmerge

'../100050010/hxi/event\_uf/ah100050010hx2.att.gz,../100050020/hxi/event\_uf/ah10 0050020hx2.att.gz,../100050030/hxi/event\_uf/ah100050030hx2.att.gz,../100050040/ hxi/event uf/ah100050040hx2.att.gz' ah1000500ALL0hx2.att

#### ftmerge

```
'../100050010/hxi/event_uf/ah100050010hx1_cms.fits.gz,../100050020/hxi/event_uf
/ah100050020hx1_cms.fits.gz,../100050030/hxi/event_uf/ah100050030hx1_cms.fits.g
z,../100050040/hxi/event_uf/ah100050040hx1_cms.fits.gz'
ah1000500ALL0hx1_cms.fits
```
### ftmerge

```
\cdot../100050010/hxi/event uf/ah100050010hx2 cms.fits.gz,../100050020/hxi/event uf
/ah100050020hx2_cms.fits.gz,../100050030/hxi/event_uf/ah100050030hx2_cms.fits.g
z,../100050040/hxi/event_uf/ah100050040hx2_cms.fits.gz'
ah1000500ALL0hx2_cms.fits
```
The merged event GTI created above are used here.

ah1000500ALL0hx1\_p0camrec\_cl.gti and ah1000500ALL0hx2\_p0camrec\_cl.gti

# **(2) Create an exposure map for the combined HXI**

The exposure maps generated here are used in the two examples below to make both the RSP and flat field for the HXI. The exposure maps are created with the parameters  $delta=20.0$ , numphi=1 to assure that the map includes only a single attitude bin, i.e. assuming that the attitude is stable relative to the size of the PSF and extraction region.

# **HXI1**

ahexpmap ehkfile=ah1000500ALL0.ehk gtifile=ah1000500ALL0hx1\_p0camrec\_cl.gti instrume=HXI1 badimgfile=NONE pixgtifile=NONE outfile=ah1000500ALL0hx1\_p0camrec.expo outmaptype=EXPOSURE delta=20.0 numphi=1 stopsys=SKY instmap=CALDB qefile=CALDB contamifile=CALDB vigfile=CALDB obffile=CALDB fwfile=CALDB gvfile=CALDB maskcalsrc=yes fwtype=DEFAULT specmode=MONO specfile=spec.fits specform=FITS energy=10.0 evperchan=DEFAULT abund=1 cols=0 covfac=1 clobber=yes chatter=1 logfile=make\_expo\_ah1000500all0hx1\_p0camrec.log

# **HXI2**

```
ahexpmap ehkfile=ah1000500ALL0.ehk gtifile=ah1000500ALL0hx2_p0camrec_cl.gti 
instrume=HXI1 badimgfile=NONE pixgtifile=NONE 
outfile=ah1000500ALL0hx2_p0camrec.expo outmaptype=EXPOSURE delta=20.0 numphi=1 
stopsys=SKY instmap=CALDB qefile=CALDB contamifile=CALDB vigfile=CALDB 
obffile=CALDB fwfile=CALDB gvfile=CALDB maskcalsrc=yes fwtype=DEFAULT 
specmode=MONO specfile=spec.fits specform=FITS energy=10.0 evperchan=DEFAULT 
abund=1 cols=0 covfac=1 clobber=yes chatter=1
logfile=make_expo_ah1000500all0hx2_p0camrec.log
```
### **(3) Create an RSP for the combined HXI**

Make RSP for HXI1 and HXI2, sampling=120, point source at center of extraction region region HXI 100050012340.reg. In general, the source ra and source dec parameters should be the coordinates of the center of the source in the image, which are not necessarily the same as the actual source coordinates. Here we use the center of the spectral extraction region.

# **HXI1**

```
aharfgen xrtevtfile=raytrace ah1000500ALL0hx1 p0camrec.fits source ra=278.3889
source dec = -10.5691 telescop=HITOMI instrume=HXI1
emapfile=ah1000500ALL0hx1_p0camrec.expo dattfile=ah1000500ALL0hx1.att
regmode=RADEC regionfile=../../regions/region_HXI_100050012340.reg sampling=120 
sourcetype=point erange="4.0 80.0" outfile=ah1000500ALL0hx1_rt
filtoffsetfile=ah1000500ALL0hx1_cms.fits numphoton=10000 minphoton=1 
teldeffile=CALDB qefile=CALDB rmffile=CALDB onaxisffile=CALDB onaxiscfile=CALDB 
mirrorfile=CALDB obstructfile=CALDB frontreffile=CALDB pcolreffile=CALDB 
scatterfile=CALDB auxtransfile=NONE clobber=yes chatter=2 mode=h seed=7 
logfile=make_arf_ah1000500ALL0hx1_p0camrec.log
```
# **HXI2**

```
aharfgen xrtevtfile=raytrace ah1000500ALL0hx2 p0camrec.fits source ra=278.3889
source dec=-10.5691 telescop=HITOMI instrume=HXI2
emapfile=ah1000500ALL0hx2_p0camrec.expo dattfile=ah1000500ALL0hx2.att
regmode=RADEC regionfile=../../regions/region_HXI_100050012340.reg sampling=120 
sourcetype=point erange="4.0 80.0" outfile=ah1000500ALL0hx2_rt
filtoffsetfile=ah1000500ALL0hx2_cms.fits numphoton=10000 minphoton=1 
teldeffile=CALDB qefile=CALDB rmffile=CALDB onaxisffile=CALDB onaxiscfile=CALDB 
mirrorfile=CALDB obstructfile=CALDB frontreffile=CALDB pcolreffile=CALDB 
scatterfile=CALDB auxtransfile=NONE clobber=yes chatter=2 mode=h seed=7 
logfile=make_arf_ah1000500ALL0hx2_p0camrec.log
```
### **(4) Create flat field efficiency images for each HXI**

# **HXI1**

```
hxirspeffimg telescop=HITOMI instrume=HXI1 
emapfile=ah1000500ALL0hx1_p0camrec.expo 
xrtevtfile=raytrace_ah1000500ALL0hx1_p0camrec.fits onaxisffile=CALDB 
onaxiscfile=CALDB regionfile=NONE dattfile=ah1000500ALL0hx1.att stopsys=SKY 
sampling=40 erange="4.0 80.0 10.0 50.0" 
filtoffsetfile=ah1000500ALL0hx1_cms.fits 
outflatfile=ah1000500ALL0hx1_flatfield.fits vigfile=CALDB outmaptype=EFFICIENCY 
qefile=CALDB rmffile=CALDB chatter=2 mode=h 
logfile=make_flat_ah1000500all0hx1_p0camrec.log
```
# **HXI2**

```
hxirspeffimg telescop=HITOMI instrume=HXI2 
emapfile=ah1000500ALL0hx2_p0camrec.expo 
xrtevtfile=raytrace_ah1000500ALL0hx2_p0camrec.fits onaxisffile=CALDB 
onaxiscfile=CALDB regionfile=NONE dattfile=ah1000500ALL0hx2.att stopsys=SKY 
sampling=40 erange="4.0 80.0 10.0 50.0"
filtoffsetfile=ah1000500ALL0hx2_cms.fits 
outflatfile=ah1000500ALL0hx2_flatfield.fits vigfile=CALDB outmaptype=EFFICIENCY 
qefile=CALDB rmffile=CALDB chatter=2 mode=h
logfile=make_flat_ah1000500all0hx2_p0camrec.log
```
### **(5) Alternative: Combine individual HXI response files with addrmf**

Instead of constructing single exposure maps and response files, these may be made individually for each sequence, as detailed above for individual sequence 100050020. The resulting response files are combined as follows, weighted by the fractional exposure times of the corresponding spectra:

### **HXI1**

addrmf ah100050010hx2\_rt.rsp,ah100050020hx2\_rt.rsp,ah100050030hx2\_rt.rsp,ah100050040hx 2\_rt.rsp 0.26432,0.32328,0.25112,0.16128 ah1000500ALL0hx2\_rt.rsp

### **HXI2**

addrmf ah100050010hx2\_rt.rsp,ah100050020hx2\_rt.rsp,ah100050030hx2\_rt.rsp,ah100050040hx 2\_rt.rsp 0.26318,0.32775,0.24748,0.16158 ah1000500ALL0hx2\_rt.rsp

The disadvantage of this approach is that is requires  $\sim$ 4 times the computing time for ARF generation.

### **SGD**

All newly created output files in this section are placed in the /full/path/to/data/hxi\_products directory

cd /full/path/

mkdir data/products\_sgd

cd data/products\_sgd

All newly created output files in this section are placed in the /full/path/to/data/sgd\_products directory

Create the individual response files for each SGD1 Compton camera and each sequence, and co-add them with weights determined by the relative exposures for each sequence and each camera. To construct an onaxis response, directly co-add the CALDB response files used as input to the SGD arf generator. Here we use the center of the SXI spectral extraction region as the source coordinates

```
sgdarfgen infile=ah100050020sg1_p0ccALLrec_dtime.pi 
rspfile="$CALDB/data/hitomi/sgd/cpf/response/ah_sg1_cc1_20140101v001.rsp,$CALDB
```
/data/hitomi/sgd/cpf/response/ah\_sg1\_cc2\_20140101v001.rsp,\$CALDB/data/hitomi/sg d/cpf/response/ah\_sg1\_cc3\_20140101v001.rsp" outfile=outrsp\_100050020 ra=278.3889 dec=-10.5691 sgdid=1 ccid=0 clobber=yes

sgdarfgen infile=ah100050030sg1 p0ccALLrec dtime.pi rspfile="\$CALDB/data/hitomi/sgd/cpf/response/ah\_sg1\_cc1\_20140101v001.rsp,\$CALDB /data/hitomi/sgd/cpf/response/ah\_sg1\_cc2\_20140101v001.rsp,\$CALDB/data/hitomi/sg d/cpf/response/ah\_sg1\_cc3\_20140101v001.rsp" outfile=outrsp\_100050030  $ra=278.3889$  dec= $-10.5691$  sgdid=1 ccid=0 clobber=yes

sgdarfgen infile=ah100050040sg1\_p0ccALLrec\_dtime.pi rspfile="\$CALDB/data/hitomi/sgd/cpf/response/ah\_sg1\_cc1\_20140101v001.rsp,\$CALDB /data/hitomi/sgd/cpf/response/ah\_sg1\_cc2\_20140101v001.rsp,\$CALDB/data/hitomi/sg  $d/cpf/response/ah$  sg1 cc3 20140101v001.rsp" outfile=outrsp 100050040 ra=278.3889 dec=-10.5691 sgdid=1 ccid=0 clobber=yes

These may also be generated for one camera at a time by setting  $ccid=1$ ,  $ccid=2$ , and  $ccid=3$ .

addrmf

outrsp\_100050040\_sgd1\_cc1.rsp,outrsp\_100050040\_sgd1\_cc2.rsp,outrsp\_100050040\_sg d1\_cc3.rsp,outrsp\_100050030\_sgd1\_cc2.rsp,outrsp\_100050030\_sgd1\_cc3.rsp,outrsp\_1 00050030 sgd1 cc1.rsp,outrsp 100050020 sgd1 cc1.rsp,outrsp 100050020 sgd1 cc2.r sp,outrsp\_100050020\_sgd1\_cc3.rsp 0.389665844,0.387071252,0.390678084,0.541304044,0.541909061,0.542572253,0.06885 5587,0.069821287,0.068122586 ah1000500ALL0sg1\_ccALL\_dtime\_wtd.rsp

# **SXI**

Note that because the cosmic ray echo effect varies between sequences over the course of the observation, a single bad image file cannot be used below. Instead, separate RMF and ARF files should be derived, as detailed above for sequence 100050020 and below for the remaining sequences. The spectra and responses should then be co-added, or individual spectra should be simultaneously fit.

```
cd /full/path/
```
cd data/products\_sxi

### **(1) Create an RMF for each remaining sequence**

### **Normal mode**

```
sxirmf infile=ah100050010sxi p0100004b0 cl.pi
outfile=ah100050010sxi_p0100004b0_cl.rmf clobber=yes mode=hl
```

```
sxirmf infile=ah100050030sxi p0100004b0 cl.pi
outfile=ah100050030sxi_p0100004b0_cl.rmf clobber=yes mode=hl
```

```
sxirmf infile=ah100050040sxi p0100004b0 cl.pi
outfile=ah100050040sxi_p0100004b0_cl.rmf clobber=yes mode=hl
```
### **MZDYE**

```
sxirmf infile=ah100050010sxi p0100004b1 cl.pi
outfile=ah100050010sxi_p0100004b1_cl.rmf clobber=yes mode=hl
```

```
sxirmf infile=ah100050030sxi_p0100004b1_cl.pi
outfile=ah100050030sxi p0100004b1 cl.rmf clobber=yes mode=hl
```

```
sxirmf infile=ah100050040sxi_p0100004b1_cl.pi
outfile=ah100050040sxi_p0100004b1_cl.rmf clobber=yes mode=hl
```
### **(2) Create an exposure map for each remaining sequence**

### **Normal mode**

```
ahexpmap ehkfile=../100050010/auxil/ah100050010.ehk.gz 
gtifile=../100050010/sxi/event_cl/ah100050010sxi_p0100004b0_cl.evt.gz 
instrume=SXI 
badimgfile=../100050010/sxi/event_uf/ah100050010sxi_p0100004b0.bimg.gz 
pixgtifile=../100050010/sxi/event_uf/ah100050010sxi_a0100004b0.fpix.gz 
outfile=ah100050010sxi_p0100004b0.expo outmaptype=EXPOSURE delta=20.0 numphi=1 
stopsys=SKY instmap=CALDB qefile=CALDB contamifile=CALDB vigfile=CALDB 
obffile=CALDB fwfile=CALDB gvfile=CALDB maskcalsrc=yes fwtype=DEFAULT 
specmode=MONO specfile=spec.fits specform=FITS energy=1.5 evperchan=DEFAULT 
abund=1 cols=0 covfac=1 clobber=yes chatter=1 
logfile=make_expo_ah100050010sxi_a0100004b0.log
ahexpmap ehkfile=../100050030/auxil/ah100050030.ehk.gz 
gtifile=../100050030/sxi/event_cl/ah100050030sxi_p0100004b0_cl.evt.gz 
instrume=SXI 
badimgfile=../100050030/sxi/event_uf/ah100050030sxi_p0100004b0.bimg.gz 
pixgtifile=../100050030/sxi/event_uf/ah100050030sxi_a0100004b0.fpix.gz 
outfile=ah100050030sxi_p0100004b0.expo outmaptype=EXPOSURE delta=20.0 numphi=1 
stopsys=SKY instmap=CALDB qefile=CALDB contamifile=CALDB vigfile=CALDB 
obffile=CALDB fwfile=CALDB gvfile=CALDB maskcalsrc=yes fwtype=DEFAULT 
specmode=MONO specfile=spec.fits specform=FITS energy=1.5 evperchan=DEFAULT 
abund=1 cols=0 covfac=1 clobber=yes chatter=1 
logfile=make_expo_ah100050030sxi_a0100004b0.log
ahexpmap ehkfile=../100050040/auxil/ah100050040.ehk.gz
```

```
gtifile=../100050040/sxi/event_cl/ah100050040sxi_p0100004b0_cl.evt.gz 
instrume=SXI 
badimgfile=../100050040/sxi/event_uf/ah100050040sxi_p0100004b0.bimg.gz 
pixgtifile=../100050040/sxi/event_uf/ah100050040sxi_a0100004b0.fpix.gz 
outfile=ah100050040sxi_p0100004b0.expo outmaptype=EXPOSURE delta=20.0 numphi=1 
stopsys=SKY instmap=CALDB qefile=CALDB contamifile=CALDB vigfile=CALDB 
obffile=CALDB fwfile=CALDB gvfile=CALDB maskcalsrc=yes fwtype=DEFAULT 
specmode=MONO specfile=spec.fits specform=FITS energy=1.5 evperchan=DEFAULT 
abund=1 cols=0 covfac=1 clobber=yes chatter=1 
logfile=make_expo_ah100050040sxi_a0100004b0.log
```
### **MZDYE**

```
ahexpmap ehkfile=../100050010/auxil/ah100050010.ehk.gz 
gtifile=../100050010/sxi/event_cl/ah100050010sxi_p0100004b1_cl.evt.gz 
instrume=SXI 
badimgfile=../100050010/sxi/event_uf/ah100050010sxi_p0100004b1.bimg.gz 
pixgtifile=../100050010/sxi/event_uf/ah100050010sxi_a0100004b1.fpix.gz 
outfile=ah100050010sxi_p0100004b1.expo outmaptype=EXPOSURE delta=20.0 numphi=1 
stopsys=SKY instmap=CALDB qefile=CALDB contamifile=CALDB vigfile=CALDB 
obffile=CALDB fwfile=CALDB gvfile=CALDB maskcalsrc=yes fwtype=DEFAULT 
specmode=MONO specfile=spec.fits specform=FITS energy=1.5 evperchan=DEFAULT
abund=1 cols=0 covfac=1 clobber=yes chatter=1 
logfile=make_expo_ah100050010sxi_a0100004b1.log
ahexpmap ehkfile=../100050030/auxil/ah100050030.ehk.gz
```

```
gtifile=../100050030/sxi/event_cl/ah100050030sxi_p0100004b1_cl.evt.gz 
instrume=SXI 
badimgfile=../100050030/sxi/event_uf/ah100050030sxi_p0100004b1.bimg.gz 
pixgtifile=../100050030/sxi/event_uf/ah100050030sxi_a0100004b1.fpix.gz 
outfile=ah100050030sxi_p0100004b1.expo outmaptype=EXPOSURE delta=20.0 numphi=1 
stopsys=SKY instmap=CALDB qefile=CALDB contamifile=CALDB vigfile=CALDB 
obffile=CALDB fwfile=CALDB gvfile=CALDB maskcalsrc=yes fwtype=DEFAULT 
specmode=MONO specfile=spec.fits specform=FITS energy=1.5 evperchan=DEFAULT
```

```
abund=1 cols=0 covfac=1 clobber=yes chatter=1 
logfile=make_expo_ah100050030sxi_a0100004b1.log
ahexpmap ehkfile=../100050040/auxil/ah100050040.ehk.gz 
gtifile=../100050040/sxi/event_cl/ah100050040sxi_p0100004b1_cl.evt.gz 
instrume=SXI 
badimgfile=../100050040/sxi/event_uf/ah100050040sxi_p0100004b1.bimg.gz 
pixgtifile=../100050040/sxi/event_uf/ah100050040sxi_a0100004b1.fpix.gz 
outfile=ah100050040sxi_p0100004b1.expo outmaptype=EXPOSURE delta=20.0 numphi=1 
stopsys=SKY instmap=CALDB qefile=CALDB contamifile=CALDB vigfile=CALDB 
obffile=CALDB fwfile=CALDB gvfile=CALDB maskcalsrc=yes fwtype=DEFAULT 
specmode=MONO specfile=spec.fits specform=FITS energy=1.5 evperchan=DEFAULT 
abund=1 cols=0 covfac=1 clobber=yes chatter=1 
logfile=make_expo_ah100050040sxi_a0100004b1.log
```
### **(3) Create an ARF for each remaining sequence**

Here we use the center of the spectral extraction region as the source coordinates.

### **Normal mode**

aharfgen xrtevtfile=raytrace ah100050010sxi p0100004b0 ptsrc evt.fits source ra=278.3889 source dec=-10.5691 telescop=HITOMI instrume=SXI emapfile=ah100050010sxi\_p0100004b0.expo regmode=RADEC regionfile=../../regions/region\_SXI\_100050012340.reg sourcetype=POINT rmffile=ah100050010sxi\_p0100004b0\_cl.rmf erange="0.5 16.0 0 0" outfile=ah100050010sxi\_p0100004b0\_rt.arf numphoton=300000 minphoton=1 teldeffile=CALDB qefile=CALDB contamifile=CALDB onaxisffile=CALDB onaxiscfile=CALDB mirrorfile=CALDB obstructfile=CALDB frontreffile=CALDB backreffile=CALDB pcolreffile=CALDB scatterfile=CALDB auxtransfile=NONE seed=7 clobber=yes chatter=2 mode=h logfile=make\_arf\_ah100050010sxi\_p0100004b0.log

aharfgen xrtevtfile=raytrace\_ah100050030sxi\_p0100004b0\_ptsrc\_evt.fits source ra=278.3889 source dec=-10.5691 telescop=HITOMI instrume=SXI emapfile=ah100050030sxi\_p0100004b0.expo regmode=RADEC regionfile=../../regions/region\_SXI\_100050012340.reg sourcetype=POINT rmffile=ah100050030sxi\_p0100004b0\_cl.rmf erange="0.5 16.0 0 0" outfile=ah100050030sxi\_p0100004b0\_rt.arf numphoton=300000 minphoton=1 teldeffile=CALDB qefile=CALDB contamifile=CALDB onaxisffile=CALDB onaxiscfile=CALDB mirrorfile=CALDB obstructfile=CALDB frontreffile=CALDB backreffile=CALDB pcolreffile=CALDB scatterfile=CALDB auxtransfile=NONE seed=7 clobber=yes chatter=2 mode=h logfile=make\_arf\_ah100050030sxi\_p0100004b0.log

```
aharfgen xrtevtfile=raytrace_ah100050040sxi_p0100004b0_ptsrc_evt.fits
source ra=278.3889 source dec=-10.5691 telescop=HITOMI instrume=SXI
emapfile=ah100050040sxi_p0100004b0.expo regmode=RADEC
regionfile=../../regions/region_SXI_100050012340.reg sourcetype=POINT 
rmffile=ah100050040sxi_p0100004b0_cl.rmf erange="0.5 16.0 0 0" 
outfile=ah100050040sxi_p0100004b0_rt.arf numphoton=300000 minphoton=1 
teldeffile=CALDB qefile=CALDB contamifile=CALDB onaxisffile=CALDB 
onaxiscfile=CALDB mirrorfile=CALDB obstructfile=CALDB frontreffile=CALDB 
backreffile=CALDB pcolreffile=CALDB scatterfile=CALDB auxtransfile=NONE seed=7 
clobber=yes chatter=2 mode=h logfile=make_arf_ah100050040sxi_p0100004b0.log
```
### **MZDYE**

aharfgen xrtevtfile=raytrace ah100050010sxi p0100004b1 ptsrc evt.fits source ra=278.3889 source dec=-10.5691 telescop=HITOMI instrume=SXI emapfile=ah100050010sxi\_p0100004b1.expo regmode=RADEC regionfile=../../regions/region\_SXI\_100050012340.reg sourcetype=POINT rmffile=ah100050010sxi\_p0100004b1\_cl.rmf erange="0.5 16.0 0 0" outfile=ah100050010sxi\_p0100004b1\_rt.arf numphoton=300000 minphoton=1 teldeffile=CALDB qefile=CALDB contamifile=CALDB onaxisffile=CALDB

onaxiscfile=CALDB mirrorfile=CALDB obstructfile=CALDB frontreffile=CALDB backreffile=CALDB pcolreffile=CALDB scatterfile=CALDB auxtransfile=NONE seed=7 clobber=yes chatter=2 mode=h logfile=make\_arf\_ah100050010sxi\_p0100004b1.log

aharfgen xrtevtfile=raytrace ah100050030sxi p0100004b1 ptsrc evt.fits source  $ra=278.3889$  source  $dec=-10.5691$  telescop=HITOMI instrume=SXI emapfile=ah100050030sxi\_p0100004b1.expo regmode=RADEC regionfile=../../regions/region\_SXI\_100050012340.reg sourcetype=POINT rmffile=ah100050030sxi\_p0100004b1\_cl.rmf erange="0.5 16.0 0 0" outfile=ah100050030sxi\_p0100004b1\_rt.arf numphoton=300000 minphoton=1 teldeffile=CALDB qefile=CALDB contamifile=CALDB onaxisffile=CALDB onaxiscfile=CALDB mirrorfile=CALDB obstructfile=CALDB frontreffile=CALDB backreffile=CALDB pcolreffile=CALDB scatterfile=CALDB auxtransfile=NONE seed=7 clobber=yes chatter=2 mode=h logfile=make\_arf\_ah100050030sxi\_p0100004b1.log

aharfgen xrtevtfile=raytrace ah100050040sxi p0100004b1 ptsrc evt.fits source ra=278.3889 source dec=-10.5691 telescop=HITOMI instrume=SXI emapfile=ah100050040sxi\_p0100004b1.expo regmode=RADEC regionfile=../../regions/region\_SXI\_100050012340.reg sourcetype=POINT rmffile=ah100050040sxi\_p0100004b1\_cl.rmf erange="0.5 16.0 0 0" outfile=ah100050040sxi\_p0100004b1\_rt.arf numphoton=300000 minphoton=1 teldeffile=CALDB qefile=CALDB contamifile=CALDB onaxisffile=CALDB onaxiscfile=CALDB mirrorfile=CALDB obstructfile=CALDB frontreffile=CALDB backreffile=CALDB pcolreffile=CALDB scatterfile=CALDB auxtransfile=NONE seed=7 clobber=yes chatter=2 mode=h logfile=make\_arf\_ah100050040sxi\_p0100004b1.log

### **(4) Correct the BACKSCAL keyword in the SXI spectra for each remaining sequence**

Xselect writes a BACKSCAL keyword in the header of extracted spectra to properly scale the background subtraction in XSPEC. However, it only accounts for the fraction of the area covered by the extraction region, not the number of good pixels. Many pixels in SXI data are affected by cosmic-ray echo or light leak and need to be properly excluded from BACKSCAL. The example shown above for 100050020 should be done for all of the 'Normal' and 'MZDYE' source and background spectra:

### **Normal mode**

```
ahbackscal infile=ah100050010sxi_p0100004b0_cl.pi
regfile=../../regions/region_SXI_100050012340.reg expfile=
ah100050010sxi_p0100004b0_cl.expo norm=MAX
```

```
ahbackscal infile=ah100050010sxi_p0100004b0_cl_bkg.pi
regfile=\ldots/../regions/region SXI<sup>1</sup>00050012340 bkg.reg expfile=
ah100050010sxi p0100004b0 cl.expo norm=MAX
```

```
ahbackscal infile=ah100050030sxi_p0100004b0_cl.pi
regfile=../../regions/region_SXI_100050012340.reg expfile=
ah100050030sxi_p0100004b0_cl.expo norm=MAX
```

```
ahbackscal infile=ah100050030sxi_p0100004b0_cl_bkg.pi
regfile=../../regions/region_SXI_100050012340_bkg.reg expfile=
ah100050030sxi_p0100004b0_cl.expo norm=MAX
```

```
ahbackscal infile=ah100050040sxi_p0100004b0_cl.pi
regfile=../../regions/region_SXI_100050012340.reg expfile=
ah100050040sxi_p0100004b0_cl.expo norm=MAX
```

```
ahbackscal infile=ah100050040sxi_p0100004b0_cl_bkg.pi
regfile=../../regions/region_SXI_100050012340_bkg.reg expfile=
ah100050040sxi_p0100004b0_cl.expo norm=MAX
```
### **MZDYE**

```
ahbackscal infile=ah100050010sxi_p0100004b1_cl.pi
regfile=../../regions/region_SXI_100050012340.reg expfile=
ah100050010sxi_p0100004b1_cl.expo norm=MAX
```

```
ahbackscal infile=ah100050030sxi_p0100004b1_cl.pi
regfile=../../regions/region_SXI_100050012340.reg expfile=
ah100050030sxi p0100004b1 cl.expo norm=MAX
```

```
ahbackscal infile=ah100050040sxi_p0100004b1_cl.pi
regfile=../../regions/region_SXI_100050012340.reg expfile=
ah100050040sxi p0100004b1 cl.expo norm=MAX
```
### **(5) Combine SXI spectra and responses**

The ftool *addascaspec* should be used to combine the source spectra, background spectra, and responses. Normal mode and MZDYE should be combined separately.

#### **Normal mode**

```
addascaspec addascaspec_normal.in ah1000500ALL0sxi_p0100004b0_cl.pi 
ah1000500ALL0sxi_p0100004b0_cl.rsp ah1000500ALL0sxi_p0100004b0_cl_bkg.pi 
"POISS-0"
```
where the file 'addascaspec\_normal.in' contains the following four lines (delineated by '\'):

```
ah100050010sxi_p0100004b0_cl.pi ah100050020sxi_p0100004b0_cl.pi 
ah100050030sxi_p0100004b0_cl.pi ah100050040sxi_p0100004b0_cl.pi \
ah100050010sxi_p0100004b0_cl_bkg.pi ah100050020sxi_p0100004b0_cl_bkg.pi 
ah100050030sxi_p0100004b0_cl_bkg.pi ah100050040sxi_p0100004b0_cl_bkg.pi \
ah100050010sxi_p0100004b0_rt.arf ah100050020sxi_p0100004b0_rt.arf 
ah100050030sxi\overline{p}0100004b0\overline{r}t.arf ah100050040sxi\overline{p}0100004b0\overline{r}t.arf \
ah100050010sxi_p0100004b0_cl.rmf ah100050020sxi_p0100004b0_cl.rmf 
ah100050030sxi_p0100004b0_cl.rmf ah100050040sxi_p0100004b0_cl.rmf
```
This will create a combined source spectrum, combined background spectrum, and a single .rsp file containing both the combined RMF and ARF.

### **MZDYE**

```
addascaspec addascaspec_mzdye.in ah1000500ALL0sxi_p0100004b1_cl.pi 
ah1000500ALL0sxi_p0100004b1_cl.rsp ah1000500ALL0sxi_p0100004b1_cl_bkg.pi 
"POISS-0"
```
where the file 'addascaspec mzdye.in' contains the following four lines:

```
ah100050010sxi_p0100004b1_cl.pi ah100050020sxi_p0100004b1_cl.pi 
ah100050030sxi_p0100004b1_cl.pi ah100050040sxi_p0100004b1_cl.pi \
ah100050010sxi_p0100004b0_cl_bkg.pi ah100050020sxi_p0100004b0_cl_bkg.pi 
ah100050030sxi_p0100004b0_cl_bkg.pi ah100050040sxi_p0100004b0_cl_bkg.pi \
ah100050010sxi_p0100004b1_rt.arf ah100050020sxi_p0100004b1_rt.arf 
ah100050030sxi_p0100004b1_rt.arf ah100050040sxi_p0100004b1_rt.arf \
ah100050010sxi_p0100004b1_cl.rmf ah100050020sxi_p0100004b1_cl.rmf 
ah100050030sxi_p0100004b1_cl.rmf ah100050040sxi_p0100004b1_cl.rmf
```
This will create a combined source spectrum, combined background spectrum, and a single .rsp file containing both the combined RMF and ARF. Note the 'Normal' mode background spectra are used here for the 'MZDYE' data because the event threshold in the off-source segments is set very high (about 12 keV) during that mode.

### **(6) Extract NXB spectrum**

Extract the combined events. This will only be used for the GTI extension as input to sxinxbgen.

```
xselect
xsel:SUZAKU > read events ah100050010sxi_p0100004b0_cl.evt
xsel:HITOMI-SXI-WINDOW1 > read events ah100050020sxi_p0100004b0_cl.evt
xsel:HITOMI-SXI-WINDOW1 > read events ah100050030sxi_p0100004b0_cl.evt
xsel:HITOMI-SXI-WINDOW1 > read events ah100050040sxi_p0100004b0_cl.evt
xsel:HITOMI-SXI-WINDOW1 > extract events
xsel:HITOMI-SXI-WINDOW1 > save events ah1000500ALL0sxi_p0100004b0_cl.evt
```
If not already done, merge the ehk files.

```
ftmerge 
'../../100050010/auxil/ah100050010.ehk.gz,../../100050020/auxil/ah100050020.ehk
.gz,../../100050030/auxil/ah100050030.ehk.gz,../../100050040/auxil/ah100050040.
ehk.gz' ah1000500ALL0.ehk
```
Run sxinxbgen to extract the NXB spectrum, using the same region files as used above for a single sequence:

```
punlearn sxinxbgen
sxinxbgen infile=ah1000500ALL0sxi_p0100004b0_cl.evt ehkfile=ah1000500ALL0.ehk 
regfile=sxi_nxb_det.reg regfile2=region_SXI_100050012340_det.reg regmode=DET 
innxbfile=ah_sxi_nxb100cl_20140101v001.evt
innxbehk=ah_gen_nxbehk_20140101v002.fits 
innxbhk=${CALDB}/data/hitomi/sxi/bcf/backgrnd/ah_sxi_nxbhk_20140101v001.fits 
outpifile=ah1000500ALL0sxi_p0100004b0_cl_nxb.pi outnxbfile=NONE sortcol=COR3 
sortbin=0,4,5,6,7,8,9,10,11,12,13,99 apply sxipi=no clobber=yes mode=hl
```
The individual exposure maps should be combined to create a single one for input to ahbackscal:

```
farith ah100050010sxi_p0100004b0_cl.expo ah100050020sxi_p0100004b0_cl.expo 
farith_tmp1.expo ADD clobber=yes
farith ah100050030sxi p0100004b0 cl.expo farith tmp1.expo farith tmp2.expo ADD
clobber=yes
farith ah100050040sxi_p0100004b0_cl.expo farith_tmp2.expo 
ah1000500ALL0sxi_p0100004b0_cl.expo ADD clobber=yes
```

```
ahbackscal infile=ah1000500ALL0sxi p0100004b0 cl nxb.pi
regfile=sxi_nxb_radec.reg expfile=ah1000500ALL0sxi_p0100004b0_cl.expo norm=MAX 
clobber=yes mode=hl
```
### **SXS**

```
cd /full/path/
```

```
cd data/products_sxs
```
### **(1) Generate small and x-large RMF for the combined event file**

The all-pixels detector region constructed above is used here.

```
sxsmkrmf infile=ah1000500ALL0sxs_p0px1010_cl2.evt
outfile=ah1000500ALL0_sxs_cl2_HP_small.rmf resolist=0 regmode=det 
regionfile=ah100050020sxs_region_SXS_det.reg whichrmf=s
```

```
sxsmkrmf infile=ah1000500ALL0sxs_p0px1010_cl2.evt
outfile=ah1000500ALL0_sxs_cl2_HP_xlarge.rmf resolist=0 regmode=det 
regionfile=ah100050020sxs_region_SXS_det.reg whichrmf=x
```
### **(2) Create or merge the necessary files from each sequence**

(a) Merge the ehk files

```
ftmerge 
'../100050010/auxil/ah100050010.ehk.gz,../100050020/auxil/ah100050020.ehk.gz,..
/100050030/auxil/ah100050030.ehk.gz,../100050040/auxil/ah100050040.ehk.gz'
ah1000500ALL0.ehk
```
(b) Merge the pixgti file GTIPIXELOFF extensions

ftmerge

```
'../100050010/sxs/event_uf/ah100050010sxs_px1010_exp.gti.gz+2,../100050020/sxs/
event uf/ah100050020sxs px1010 exp.gti.gz+2,../100050030/sxs/event uf/ah1000500
30sxs_px1010_exp.gti.gz+2,../100050040/sxs/event_uf/ah100050040sxs_px1010_exp.g
ti.gz+2' ah1000500ALL0sxs_px1010_exp.gti
```
# **(3)** Create the SXS exposure map for the combined SXS

The exposure maps created with sxsregext are replaced using the parameters  $delta=20.0$ , numphi=1 to assure that map includes only a single attitude bin. This accounts for the fact that the attitude is evidently stable stable relative to the size of the PSF and extraction region. We also account for the lost event gti per pixel here setting

pixgtifile=ah1000500ALL0sxs  $px1010$  exp.gti – this should be done if the lost event gti are not used in the screening (as in the standard pipeline).

```
ahexpmap ehkfile=ah1000500ALL0.ehk gtifile=ah1000500ALL0sxs_p0px1010_cl2.evt 
instrume=SXS badimgfile=NONE pixgtifile=ah1000500ALL0sxs_px1010_exp.gti 
outfile=ah1000500ALL0sxs_p0px1010.expo outmaptype=EXPOSURE delta=20.0 numphi=1 
stopsys=SKY instmap=CALDB qefile=CALDB contamifile=CALDB vigfile=CALDB 
obffile=CALDB fwfile=CALDB gvfile=CALDB maskcalsrc=yes fwtype=DEFAULT 
specmode=MONO specfile=spec.fits specform=FITS energy=1.5 evperchan=DEFAULT 
abund=1 cols=0 covfac=1 clobber=yes chatter=1
logfile=make_expo_ah1000500ALL0sxs_p0px1010.log
```
### **(4) Create an ARF for the combined SXS**

```
aharfgen xrtevtfile=raytrace ah1000500ALL0sxs p0px1010.fits source ra=278.3889
source dec=-10.5691 telescop=HITOMI instrume=SXS
emapfile=ah1000500ALL0sxs_p0px1010.expo regmode=DET 
regionfile=ah100050020sxs_region_SXS_det.reg sourcetype=POINT 
rmffile=ah1000500ALL0 sxs cl2 HP small.rmf erange="0.5 17.0 0 0"
outfile=ah1000500ALL0sxs_p0px1010_rt.arf numphoton=300000 minphoton=1 
teldeffile=CALDB qefile=CALDB contamifile=CALDB obffile=CALDB fwfile=CALDB 
gatevalvefile=CALDB onaxisffile=CALDB onaxiscfile=CALDB mirrorfile=CALDB 
obstructfile=CALDB frontreffile=CALDB backreffile=CALDB pcolreffile=CALDB 
scatterfile=CALDB auxtransfile=NONE seed=7 clobber=yes chatter=2 mode=h 
logfile=make_arf_ah1000500ALL0sxs_p0px1010.log
```
Note that the source ra and source dec are taken from the region file region\_SXI\_100050012340.reg, i.e. an estimate of the source coordinates based on the SXI image. The region file used is the one in DET coordinates previously created by sxsregext.

### **(5) Alternative: Combine SXS source spectra and responses using addascaspec**

Instead of extracting spectra from the combined event file spectra and constructing single RMF and ARF files, these may be created for each sequence following the steps detailed above for individual sequence 100050020 and then combined using *addascaspec* as follows:

### **Normal mode**

```
addascaspec addascaspec_sxs.in ah1000500ALL0sxs_p0px1010_cl2_HP.pi
ah1000500ALL0_sxs_cl2_HP_small.rsp
```
where the file 'addascaspec\_sxs.in' contains the following four lines (delineated by '\'):

```
ah100050010sxs_p0px1010_cl2.pi ah100050020sxs_p0px1010_cl2.pi 
ah100050030sxs_p0px1010_cl2.pi ah100050040sxs_p0px1010_cl2.pi \
ah100050010sxs_p0px1010_rt.arf ah100050020sxs_p0px1010_rt.arf 
ah100050030sxs_p0px1010_rt.arf ah100050040sxs_p0px1010_rt.arf \
ah100050010 sxs cl2 small.rmf ah100050020 sxs cl2 small.rmf
ah100050030 sxs cl2 small.rmf ah100050040 sxs cl2 small.rmf
```
This will create a combined source spectrum, combined background spectrum, and a single .rsp file containing both the combined RMF and ARF.

# **Spectral Fittting**

# **Notes**

The following XSPEC settings are used below.

```
For fitting;
   abund wilm
    xsect vern
    statistic cstat
    model tbabs*pegpwrlw; NH and slope tied, normalization untied, in simultaneous fits
```
For plotting:

setplot rebin 10 20 (HXI, SGD, SXI) setplot rebin 20 40 (SXS)

Note that the spectra and response files co-added for all sequences are used below; however, identical procedures apply to individual sequences.

#### **HXI**

**(1) Jointly fit the HXI1 and HXI2 background-subtracted deadtime-corrected spectra in the 5-80 keV band with a broken power-law model, with absorption fixed at 3.0 x 1022 cm-2 using using the RSP files created in the previous section.**

```
2 files 2 spectra 
Spectrum 1 Spectral Data File: ah100050012340_hxi1_dtime.pi
Net count rate (cts/s) for Spectrum:1 1.419e^{+0.0} +/- 4.130e^{-0.03} (93.1 % total)
Assigned to Data Group 1 and Plot Group 1
  Noticed Channels: 51-799
  Telescope: HITOMI Instrument: HXI1 Channel Type: PI
  Exposure Time: 9.395e+04 sec
```

```
Using fit statistic: cstat
 Using test statistic: chi
 Using Background File ah100050012340\_hxil\_dtime\_bkg.pl Background Exposure Time: 9.395e+04 sec
                                          ah100050012340 hxi1.rsp for Source 1
 Spectral data counts: 143233
Model predicted rate: 1.42066
Spectrum 2 Spectral Data File: ah100050012340 hxi2 dtime.pi
Net count rate (cts/s) for Spectrum: 2 \cdot 1.439e^{+0.0} + (-4.141e^{-0.3} ) (93.4 % total)
 Assigned to Data Group 2 and Plot Group 2
  Noticed Channels: 51-799
  Telescope: HITOMI Instrument: HXI2 Channel Type: PI
  Exposure Time: 9.42e+04 sec
 Using fit statistic: cstat
 Using test statistic: chi<br>Using Background File
                                           ah100050012340 hxi2 dtime bkg.pi
  Background Exposure Time: 9.42e+04 sec
 Using Response (RMF) File ah100050012340_hxi2.rsp for Source 1
 Spectral data counts: 145108
Model predicted rate: 1.44116
Current model list:
========================================================================
Model TBabs<1>*pegpwrlw<2> Source No.: 1 Active/On
Model Model Component Parameter Unit Value
par comp
            Data group: 1<br>TBabs nH 10^22
   1 1 TBabs nH 10^{2}2 3.00000 frozen<br>
2 2 pegpwrlw PhoIndex 2.12734 +/- 4.86125E-03
  2 2 pegpwrlw PhoIndex
 3 2 pegpwrlw eMin keV 2.00000 frozen
 4 2 pegpwrlw eMax keV 8.00000 frozen
 5 2 pegpwrlw norm 68.7683 +/- 0.346011 
   \begin{tabular}{lllll} \hline & \multicolumn{3}{l}{{\small\tt 5}} & \multicolumn{3}{l}{\small\tt 5} & \multicolumn{3}{l}{\small\tt 5} & \multicolumn{3}{l}{\small\tt 5} & \multicolumn{3}{l}{\small\tt 5} & \multicolumn{3}{l}{\small\tt 5} & \multicolumn{3}{l}{\small\tt 5} & \multicolumn{3}{l}{\small\tt 5} & \multicolumn{3}{l}{\small\tt 5} & \multicolumn{3}{l}{\small\tt 5} & \multicolumn{3}{l}{\small\tt 5} & \multicolumn{3}{l}{\small\tt 5} & \ 6 1 TBabs nH 10^22 3.00000 = p1
 7 2 pegpwrlw PhoIndex 2.12734 = p2
 8 2 pegpwrlw eMin keV 2.00000 = p3
 9 2 pegpwrlw eMax keV 8.00000 = p4
  10 2 pegpwrlw eMin<br>
10 2 pegpwrlw eMax<br>
10 2 pegpwrlw norm 69.0786 +/- 0.346753
```
Using energies from responses.

Fit statistic : C-Statistic = 1711.38 using 1498 PHA bins and 1495 degrees of freedom.

Test statistic : Chi-Squared = 1778.13 using 1498 PHA bins. Reduced chi-squared = 1.18938 for 1495 degrees of freedom Null hypothesis probability = 4.917872e-07 Weighting method: standard

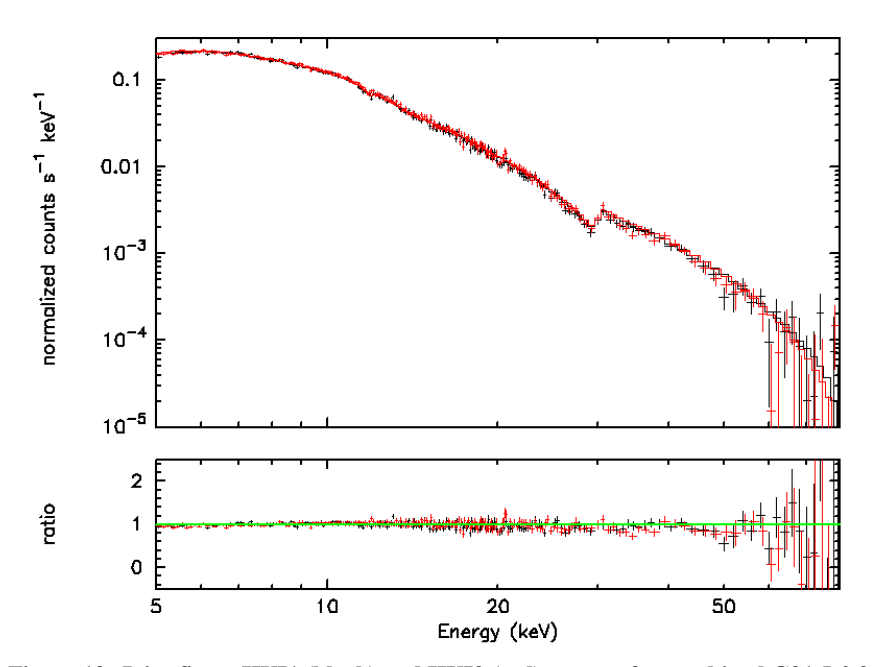

**Figure 13: Joint fits to HXI1 (black) and HXI2 (red) spectra for combined G21.5-0.9 sequences 100050010, 100050020, 100050030, 100050040 – without (left) and with (right) local background subtraction. The 2-8 keV unabsorbed fluxes are ~6.9 x 10-11 erg cm-2 s-1 in the best-fit models – lower than in Nynka et al. 2014 (ApJ, 789, 72) and Tsujimoto et al. 2011 (A&A, 525, 25).**

### **SGD**

# **(1) Compare the deadtime-corrected and the deadtime-uncorrected SGD1 spectra (summed over all relevant sequences and all Comption cameras) with the estimated CALDB NXB spectrum \$CALDB/data/hitomi/sgd/cpf/background/ah\_sgd\_nxb\_20140101v001.pha.**

```
3 files 3 spectra 
Spectrum 1 Spectral Data File: 
/caldb/data/hitomi/sgd/cpf/background/ah_sgd_nxb_20140101v001.pha
Net count rate (cts/s) for Spectrum:1 7.661e-01 +/- 1.153e-03
Assigned to Data Group 1 and Plot Group 1
  Noticed Channels: 42-2048
  Telescope: HITOMI Instrument: SGD Channel Type: PI
  Exposure Time: 5.763e+05 sec
Using fit statistic: chi
Using test statistic: chi
Using Response (RMF) File ah10005002340sg1_ccALL_dtime.rsp for 
Source 1
Spectral data counts: 441486
Model predicted rate: 0.0
Spectrum 2 Spectral Data File: ah1000500ALL0sg1_p0ccALLrec_cl.pi
Net count rate (cts/s) for Spectrum: 2 \cdot 379e+00^{-} +/- 5.821e-03Assigned to Data Group 2 and Plot Group 2
  Noticed Channels: 42-2048
 Telescope: HITOMI Instrument: SGD1 Channel Type: PI
  Exposure Time: 7.019e+04 sec
Using fit statistic: chi
Using test statistic: chi
Using Response (RMF) File ah10005002340sg1 ccALL dtime.rsp for
Source 1
```

```
Spectral data counts: 166959
Model predicted rate: 0.0
Spectrum 3 Spectral Data File: ah10005002340sg1_p0ccALLrec_dtime.pi
Net count rate (cts/s) for Spectrum: 3 \cdot 3.885e+00^{-}+\prime - 9.508e-03Assigned to Data Group 3 and Plot Group 3
  Noticed Channels: 42-2048
  Telescope: HITOMI Instrument: SGD1 Channel Type: PI
  Exposure Time: 4.297e+04 sec
Using fit statistic: chi
Using test statistic: chi
Using Response (RMF) File ah10005002340sg1 ccALL dtime.rsp for
Source 1
```
Spectral data counts: 166959 Model predicted rate: 0.0

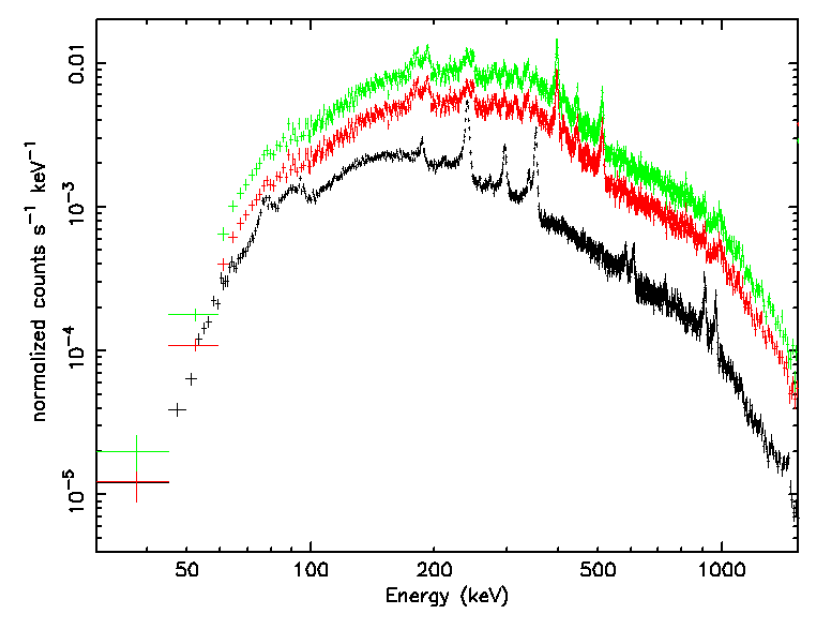

**Figure 14: Comparison of NXB file in CALDB (black) with deadtime-corrected (green) and deaditmeuncorrected (red) spectra from combined G21.5-0.9 sequences 100050010, 100050020, 100050030, 100050040 .**

# **SXI**

**(1) Jointly fit the SXI normal and MZDYE background-subtracted spectra in the 0.8-16 keV band with a power-law model, with absorption free, using the RSP files created in the previous section:**

```
2 files 2 spectra 
Spectrum 1 Spectral Data File: ah100050012340 sxi.pi
Net count rate (cts/s) for Spectrum:1 3.031e+00 +/- 7.760e-03 (98.5 % total)
Assigned to Data Group 1 and Plot Group 1
   Noticed Channels: 135-2666
  Telescope: HITOMI Instrument: SXI Channel Type: PI
  Exposure Time: 5.112e+04 sec
 Using fit statistic: cstat
 Using test statistic: chi
 Using Background File ah100050012340 sxi bkg.pi
 Background Exposure Time: 5.112e+04 sec<br>Using Response (RMF) File ahl
                                       ah100050012340_sxi.rsp for Source 1
```
Spectral data counts: 157278 Model predicted rate: 3.03094 Spectrum 2 Spectral Data File: ah100050012340\_sximze.pi Net count rate (cts/s) for Spectrum:  $2 \quad 1.558e+0.00 + (-7.136e-0.3009928)$  total) Assigned to Data Group 2 and Plot Group 2 Noticed Channels: 135-2666 Telescope: HITOMI Instrument: SXI Channel Type: PI Exposure Time: 3.086e+04 sec Using fit statistic: cstat Using test statistic: chi Using Background File ah100050012340 sximze bkg.pi Background Exposure Time: 5.112e+04 sec<br>Using Response (RMF) File ahl ah100050012340 sximze.rsp for Source 1 Spectral data counts: 48482 Model predicted rate: 1.55897 Current model list: ======================================================================== Model TBabs<1>\*pegpwrlw<2> Source No.: 1 Active/On Model Model Component Parameter Unit Value par comp Data group: 1<br>1 1 TBabs nH 10^22  $10^2$ 2 3.15784 +/- 1.81579E-02

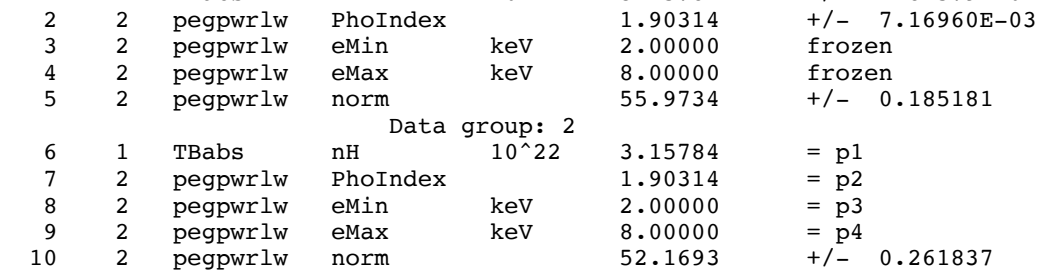

 $\mathcal{L}_\text{max}$  and  $\mathcal{L}_\text{max}$  and  $\mathcal{L}_\text{max}$  and  $\mathcal{L}_\text{max}$  and  $\mathcal{L}_\text{max}$  and  $\mathcal{L}_\text{max}$ 

Using energies from responses.

Fit statistic : C-Statistic =  $5499.99$  using 5064 PHA bins and 5060 degrees of freedom.

Test statistic : Chi-Squared = 518037.2 using 5064 PHA bins. Reduced chi-squared  $=$  102.3789 for 5060 degrees of freedom Null hypothesis probability = 0.000000e+00 Weighting method: standard

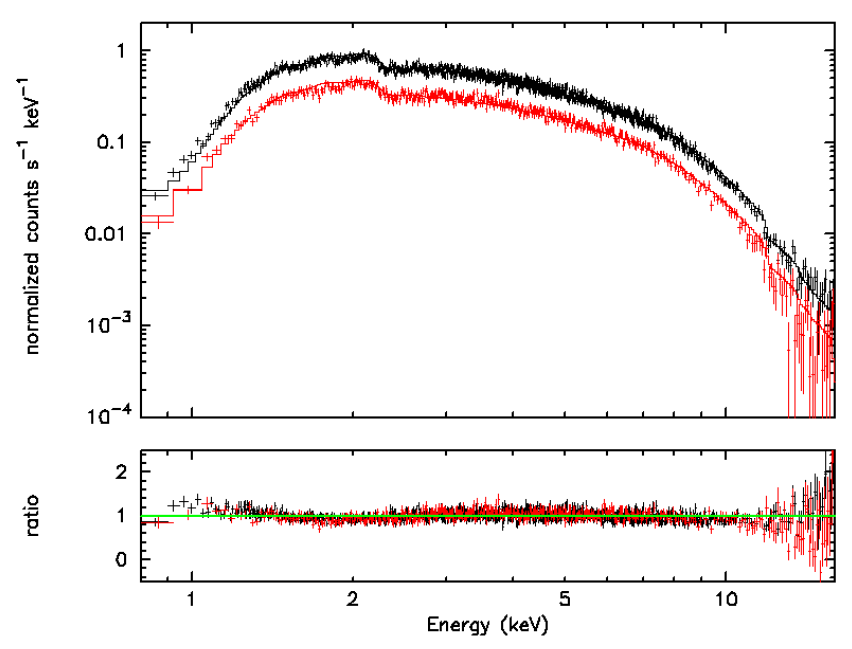

**Figure 15: Joint fits to SXI Normal mode (black) and MZDYE (red) spectra for combined G21.5-0.9 sequences 100050010, 100050020, 100050030, 100050040. The 2-8 keV unabsorbed fluxes are 5.5 (5.2) x 10-11 erg cm-2 s-1 in the best-fit models to the normal (MZDYE) spectra.**

### **SXS**

**(1) Fit the SXS spectrum in the 0.6-16 keV band with a power-law model, with absorption fixed at 3.0 x 1022 cm-2 using the x-large RMF file and the ARF file created in the previous section**

```
1 file 1 spectrum 
Spectrum 1 Spectral Data File: ah100050012340sxs_p0px1010_cl2.pi
Net count rate (cts/s) for Spectrum: 1 \quad 7.829e-01 \quad \frac{1}{7}/-2.180e-03Assigned to Data Group 1 and Plot Group 1
  Noticed Channels: 1201-31999
  Telescope: HITOMI Instrument: SXS Channel Type: PI
  Exposure Time: 1.647e+05 sec
Using fit statistic: cstat
Using test statistic: chi
Using Response (RMF) File ah100050012340sxs p0px1010 cl2 xlarge.rmf
for Source 1
Using Auxiliary Response (ARF) File ah100050012340sxs p0px1010 rt.arf
Spectral data counts: 128917
Model predicted rate: 0.782719
Current model list:
========================================================================
Model TBabs<1>*pegpwrlw<2> Source No.: 1 Active/On
Model Model Component Parameter Unit Value
par comp
 1 1 TBabs nH 10^22 3.00000 frozen
   2 2 pegpwrlw PhoIndex 1.93418 +/- 7.52946E-03 
  3 2 pegpwrlw eMin keV
   4 2 pegpwrlw eMax keV 8.00000 frozen
            5 2 pegpwrlw norm 60.5339 +/- 0.204274 
________________________________________________________________________
```

```
 Using energies from responses.
Fit statistic : C-Statistic = 30490.89 using 30799 PHA bins and 30797
degrees of freedom.
Test statistic : Chi-Squared = 26992.98 using 30799 PHA bins.<br>Reduced chi-squared = 0.8764810 for 30797 degrees of freedom
                               0.8764810 for 30797 degrees of freedom
Null hypothesis probability = 1.000000e+00
***Warning: Chi-square may not be valid due to bins with zero variance
              in spectrum number(s): 1
```
Weighting method: standard

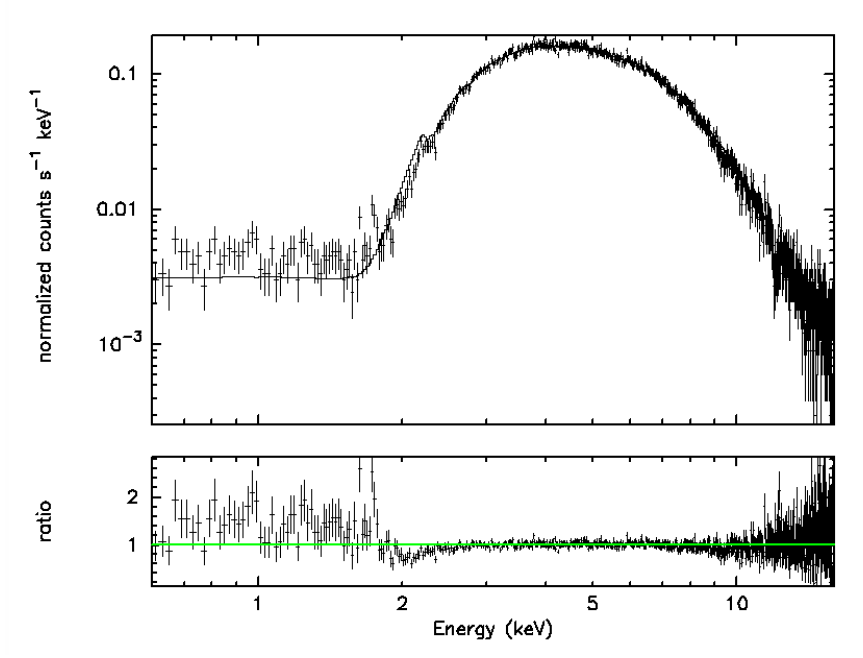

**Figure 16: Fit to SXS spectra for combined G21.5-0.9 sequences 100050010, 100050020, 100050030, 100050040 sequence in the 0.6-12 keV band using the extra-large RMF file. The 2-8 keV unabsorbed flux is ~6.0 x 10-11 erg cm-2 s-1 in the best-fit model.**

**(2) Simultaneously fit the total SXS and SXS NXB spectra in the 0.6-16 keV band with a power-law model with free absorption for the source spectra and a power-law model plus 4 gaussian representing. The gaussian line energies are set to the mean energies of MnK**a**, MnK**b**, AuL**a**1, and AuL**b**1 and, except for MnK**a**, their widths are set to very small values. The MnK**b**-to-MnK**a **ratio is fixed at 6. The slope of the NXB power-law is fixed at the best fit to the NXB-only spectrum. An ARF generated from a Chandra image is applied to the source spectrum, but is not applied to the NXB spectrum.**

```
2 files 2 spectra 
Spectrum 1 Spectral Data File: ah100050012340sxs_p0px1010_cl2.pi.gz
Net count rate (cts/s) for Spectrum:1 7.829e-01 +/- 2.180e-03
Assigned to Data Group 1 and Plot Group 1
  Noticed Channels: 1200-32000
  Telescope: HITOMI Instrument: SXS Channel Type: PI
  Exposure Time: 1.647e+05 sec
Using fit statistic: cstat
Using test statistic: chi
Using Response (RMF) File 
ah100050012340sxs p0px1010 cl2 xlarge.rmf.gz for Source 1
Using Auxiliary Response (ARF) File
```

```
ah100050012340sxs p0px1010 rt image.arf.gz
Using Response (RMF) File 
ah100050012340sxs_p0px1010_cl2_xlarge.rmf.gz for Source 2
Spectral data counts: 128917
Model predicted rate: 0.782722
Spectrum 2 Spectral Data File: ah100050012340sxsnxb_cl2.pi
Net count rate (cts/s) for Spectrum: 2 \t1.218e-02 + (-2.482e-04Assigned to Data Group 2 and Plot Group 2
  Noticed Channels: 1200-32000
  Telescope: HITOMI Instrument: SXS Channel Type: PI
  Exposure Time: 3.315e+05 sec
Using fit statistic: cstat
Using test statistic: chi
Using Response (RMF) File 
ah100050012340sxs_p0px1010_cl2_xlarge.rmf.gz for Source 1
Using Response (RMF) File 
ah100050012340sxs p0px1010 cl2 xlarge.rmf.gz for Source 2
Spectral data counts: 4038.66
Model predicted rate: 1.22664E-02
Current model list:
========================================================================
Model constant<1>*TBabs<2>*pegpwrlw<3> Source No.: 1 Active/On
Model Model Component Parameter Unit Value
par comp
                           Data group: 1
  1 1 constant factor 1.17000 frozen<br>
2 2 TBabs nH 10^22 3.18850 +/- 8
   2 2 TBabs nH 10^22 3.18850 +/- 8.87512E-02 
       3 pegpwrlw PhoIndex 2.12463<br>3 pegpwrlw eMin keV 2.00000
   4 3 pegpwrlw eMin keV 2.00000 frozen
   5 3 pegpwrlw eMax keV 8.00000 frozen
  6 3 pegpwrlw norm
  Data group: 2<br>
7 1 constant factor
 7 1 constant factor 0.0 frozen
 8 2 TBabs nH 10^22 3.18850 = p2
 9 3 pegpwrlw PhoIndex 2.12463 = p3<br>10 3 pegpwrlw eMin keV 2.00000 = p4
 10 3 pegpwrlw eMin keV 2.00000 = p4<br>11 3 pegpwrlw eMax keV 8.00000 = p5
       3 pegpwrlw eMax
  12 3 pegpwrlw norm 69.4103 = p6\mathcal{L}_\text{max} and \mathcal{L}_\text{max} and \mathcal{L}_\text{max} and \mathcal{L}_\text{max} and \mathcal{L}_\text{max} and \mathcal{L}_\text{max}========================================================================
Model nxb:(gaussian<1>*constant<2> + gaussian<3>*constant<4>)constant<5> + 
gaussian<6> + gaussian<7> + powerlaw<8> Source No.: 2 Active/On
Model Model Component Parameter Unit Value
par comp
  Data group: 1<br>1 1 gaussian LineE keV
       1 gaussian LineE keV 5.89440 frozen<br>1 gaussian Sigma keV 8.68819E-03 +/- 1
   2 1 gaussian Sigma keV 8.68819E-03 +/- 1.00594E-03 
   3 1 gaussian norm 0.352300 frozen
   4 2 constant factor 5.83771E-04 frozen
 5 3 gaussian LineE keV 6.48638 frozen
 6 3 gaussian Sigma keV 1.00000E-06 frozen
 7 3 gaussian norm 0.254000 frozen
  8 4 constant factor 1.00040E-04 frozen<br>
9 5 constant factor 1.16974 +/- 0.138043
 9 5 constant factor 1.16974 +/- 0.<br>10 6 gaussian LineE keV 9.71300 frozen
  10 6 gaussian LineE keV<br>11 6 gaussian Sigma keV
      6 gaussian Sigma<br>6 gaussian norm
   12 6 gaussian norm 8.66114E-05 +/- 1.59990E-05
```
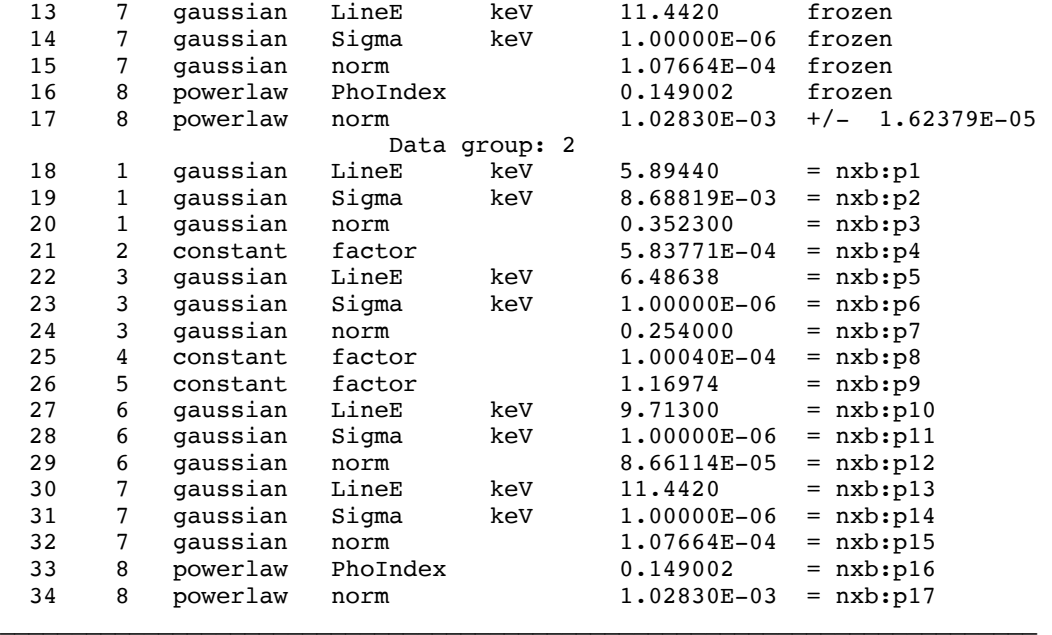

Using energies from responses.

Fit statistic : C-Statistic = 48450.04 using 61602 PHA bins and 61595 degrees of freedom.

Warning: cstat statistic is only valid for Poisson data. Source file is not Poisson

Test statistic : Chi-Squared = 29222.32 using 61602 PHA bins. Reduced chi-squared = 0.4744268 for 61595 degrees of freedom Null hypothesis probability = 1.000000e+00

\*\*\*Warning: Chi-square may not be valid due to bins with zero variance in spectrum number(s): 1 2

Weighting method: standard

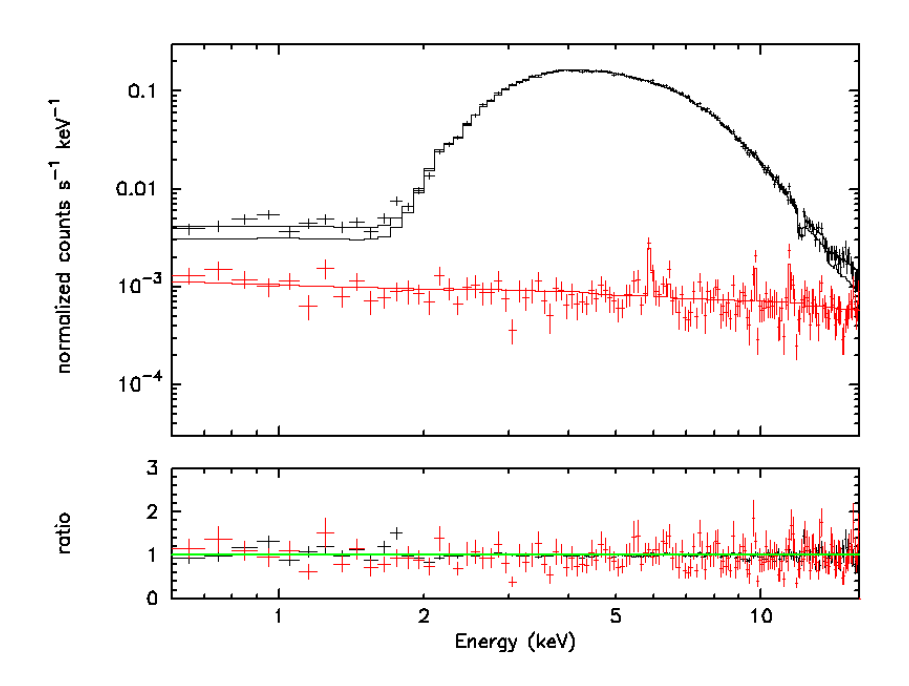

**Figure 17: Simultaneous fit to SXS source and NXB spectra for combined G21.5-0.9 sequences 100050010, 100050020, 100050030, 100050040 sequence in the 0.6-12 keV band using the extra-large RMF file, an ARF derived from a Chandra image, and and NXB spectrum derived using sxsnxbgen. The 2-8 keV unabsorbed flux**  is  $\sim 6.9 \times 10^{-11}$  erg cm<sup>-2</sup> s<sup>-1</sup> in the best-fit model.

### **JOINT FITS**

**(1) Jointly fit the background subtracted HXI1, HXI2 spectra in the 5-80 keV band, the background subtracted SXI normal and MZDYE spectra in the 0.8-16 keV band, and the SXS spectrum in the 0.6-16 keV band with a power-law model with index and absorption free and tied among detectors. The xlarge-sized matrix is used for the SXS.**

```
5 files 5 spectra 
Spectrum 1 Spectral Data File: ah100050012340sxs_p0px1010_cl2.pi
Net count rate (cts/s) for Spectrum:1 7.829e-01 +/- 2.180e-03
 Assigned to Data Group 1 and Plot Group 1
   Noticed Channels: 1201-31999
   Telescope: HITOMI Instrument: SXS Channel Type: PI
  Exposure Time: 1.647e+05 sec
 Using fit statistic: cstat
 Using test statistic: chi<br>Using Response (RMF) File
                                       ah100050023450sxs_p0px1010_cl2_xlarge.rmf
for Source 1
Using Auxiliary Response (ARF) File ah100050012340sxs p0px1010 rt.arf
 Spectral data counts: 128917
Model predicted rate: 0.782712
Spectrum 2 Spectral Data File: ah100050012340_sxi.pi
Net count rate (cts/s) for Spectrum: 2 \quad 3.031e^{+0.07} + 7.760e^{-0.3} (98.5 % total)
 Assigned to Data Group 2 and Plot Group 2
   Noticed Channels: 135-2666
  Telescope: HITOMI Instrument: SXI Channel Type: PI
  Exposure Time: 5.112e+04 sec
 Using fit statistic: cstat
 Using test statistic: chi
 Using Background File ah100050012340 sxi bkg.pi
```
Background Exposure Time: 5.112e+04 sec<br>Using Response (RMF) File ahl ah100050012340 sxi.rsp for Source 1 Spectral data counts: 157278 Model predicted rate: 3.02848 Spectrum 3 Spectral Data File: ah100050012340\_sximze.pi Net count rate (cts/s) for Spectrum:3 1.558e+00 +/- 7.136e-03 (99.2 % total) Assigned to Data Group 3 and Plot Group 3 Noticed Channels: 135-2666 Telescope: HITOMI Instrument: SXI Channel Type: PI Exposure Time: 3.086e+04 sec Using fit statistic: cstat Using test statistic: chi Using Background File ah100050012340 sximze bkg.pi Background Exposure Time: 5.112e+04 sec<br>Using Response (RMF) File ahl ah100050012340\_sximze.rsp for Source 1 Spectral data counts: 48482 Model predicted rate: 1.55830 Spectrum 4 Spectral Data File: ah100050012340 hxi1 dtime.pi Net count rate (cts/s) for Spectrum: 4  $1.419e+00$  +/- 4.130e-03 (93.1 % total) Assigned to Data Group 4 and Plot Group 4 Noticed Channels: 51-799 Telescope: HITOMI Instrument: HXI1 Channel Type: PI Exposure Time: 9.395e+04 sec Using fit statistic: cstat Using test statistic: chi Using Background File ah100050012340\_hxi1\_dtime\_bkg.pi Background Exposure Time: 9.395e+04 sec Using Response (RMF) File  $ah100050012340$  hxi1.rsp for Source 1 Spectral data counts: 143233 Model predicted rate: 1.42286 Spectrum 5 Spectral Data File: ah100050012340 hxi2 dtime.pi Net count rate (cts/s) for Spectrum:  $5$  1.439e+00 +/- 4.141e-03 (93.4 % total) Assigned to Data Group 5 and Plot Group 5 Noticed Channels: 51-799 Telescope: HITOMI Instrument: HXI2 Channel Type: PI Exposure Time: 9.42e+04 sec Using fit statistic: cstat Using test statistic: chi Using Background File ah100050012340 hxi2 dtime bkg.pi Background Exposure Time: 9.42e+04 sec Using Response (RMF) File  $ab100050012340_hxi2.rsp$  for Source 1 Spectral data counts: 145108 Model predicted rate: 1.44362 ======================================================================== Model TBabs<1>\*pegpwrlw<2> Source No.: 1 Active/On Model Model Component Parameter Unit Value par comp Data group: 1 1 1 TBabs nH 10^22 3.49145 +/- 1.36956E-02<br>2 2 pegpwrlw PhoIndex 2.04958 +/- 3.72238E-03 2 2 pegpwrlw PhoIndex 2.04958 +/- 3.72238E-03 3 2 pegpwrlw eMin 4 2 pegpwrlw eMax keV 8.00000 frozen 5 2 pegpwrlw norm 63.7387 +/- 0.198194 Data group: 2 6 1 TBabs nH  $10^{7}$  22 3.49145 = p1<br>
7 2 peqpwrlw PhoIndex 2.04958 = p2 7 2 pegpwrlw PhoIndex 2.04958 = p2 8 2 pegpwrlw eMin keV 2.00000

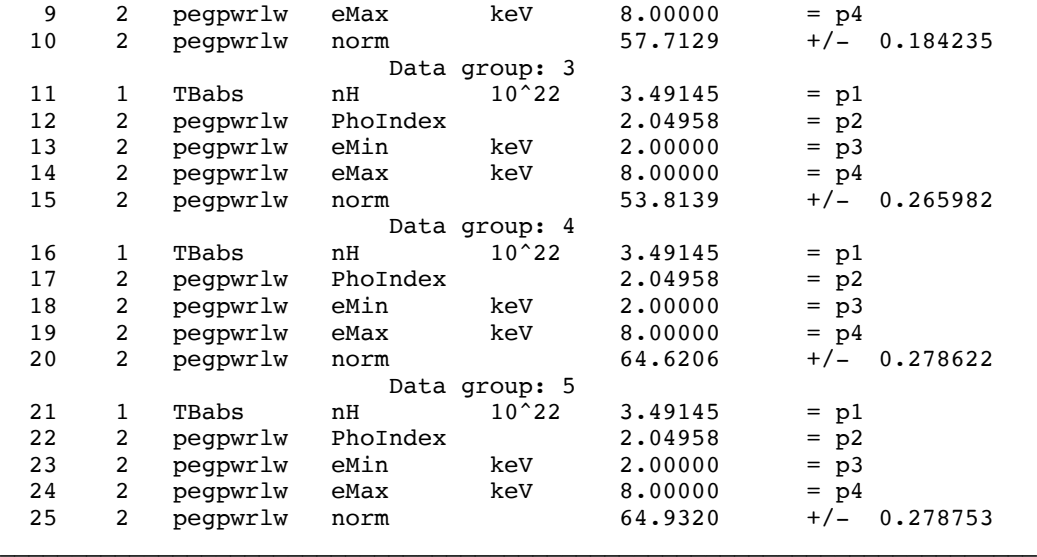

Using energies from responses.

Fit statistic : C-Statistic = 38450.02 using 37361 PHA bins and 37354 degrees of freedom.

Test statistic : Chi-Squared = 446507.7 using 37361 PHA bins. Reduced chi-squared =  $11.95341$  for 37354 degrees of freedom<br>Null hypothesis probability =  $0.0000000e+00$ Null hypothesis probability =

\*\*\*Warning: Chi-square may not be valid due to bins with zero variance in spectrum number(s): 1

Weighting method: standard

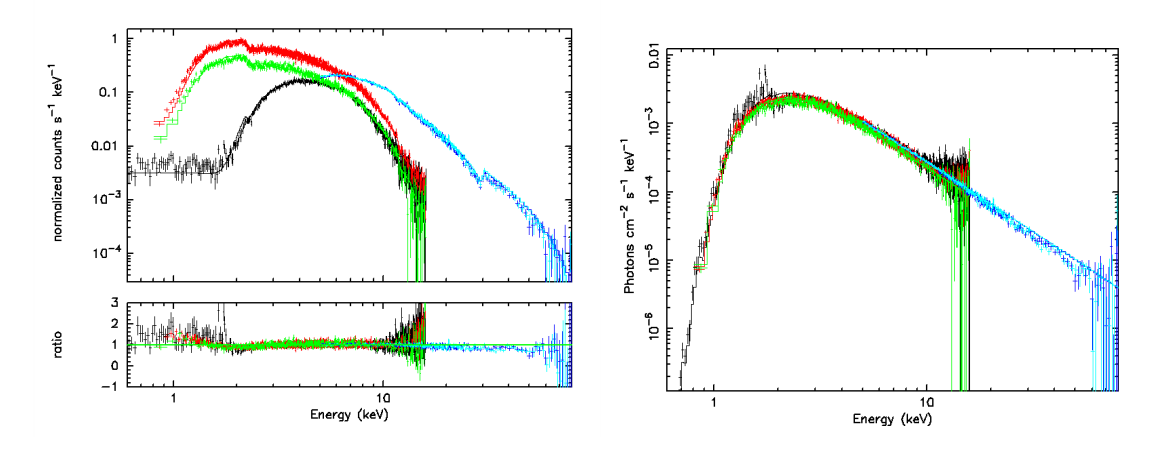

**Figure 18: LEFT: Joint fit to HXI1 5-80 keV (blue), HXI2 5-80 keV (light blue), SXI 0.8-12 keV Normal (red) and MZDYE (green), and SXS 0.6-12 keV (black) spectra for combined G21.5-0.9 sequences 100050010, 100050020, 100050030, 100050040 -- best-fit absorbed power-law with data-to-model ratio (left). RIGHT: Unfolded spectrum. Local background is subtracted for the HXI and SXI, and the xlarge SXS rmf is used.** The 2-8 keV unabsorbed fluxes are  $\sim$  6.5, 6.5, 5.8, 5.4, and 6.4x  $10^{-11}$  erg cm<sup>-2</sup> s<sup>-1</sup> in the best-fit model for **HXI1, HXI2, SXI Normal, SXI MZDYE, and SXS, respectively.**

**(2) Jointly fit the background subtracted HXI1, HXI2 spectra in the 5-80 keV band, the background subtracted SXI normal and MZDYE spectra in the 0.8-16 keV band, and the SXS spectrum in the** 

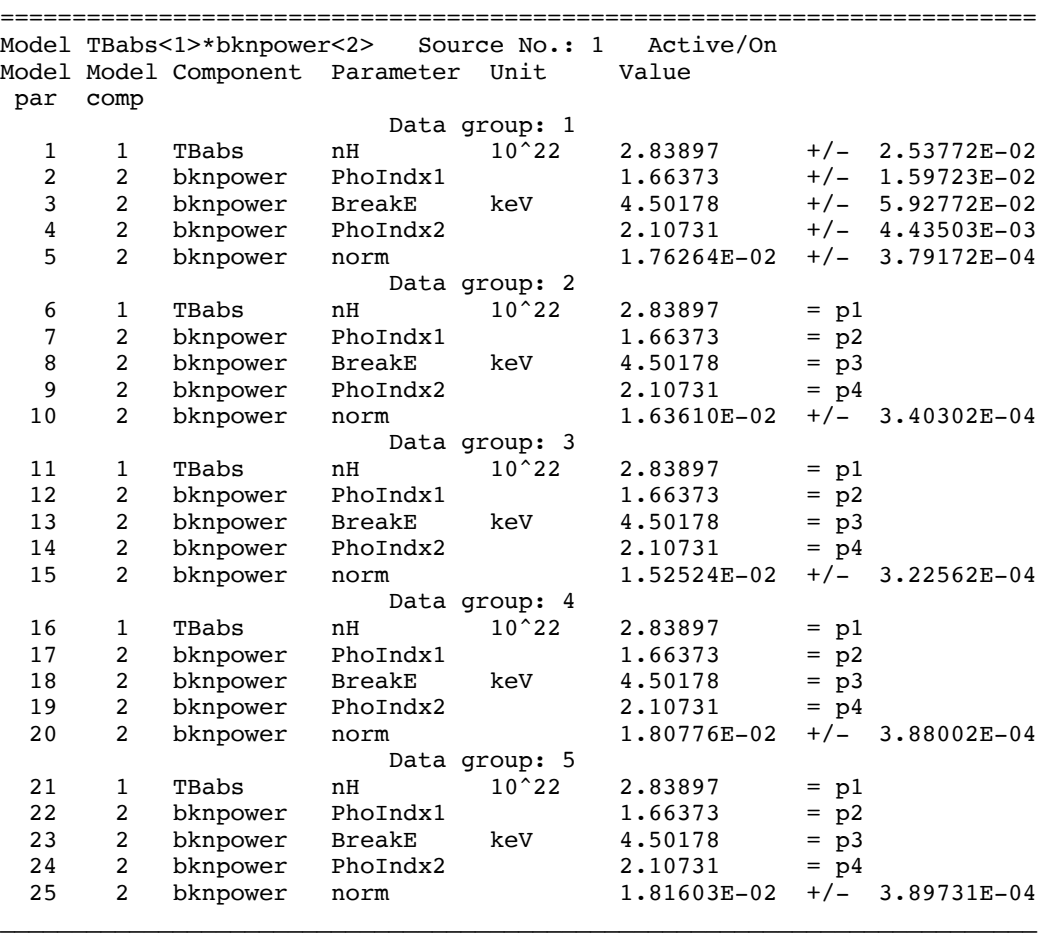

**0.6-16 keV band with a broken power-law model with indices, break energy, and absorption free and tied among detectors. The xlarge-sized matrix is used for the SXS.**

Fit statistic : C-Statistic = 37400.57 using 37361 PHA bins and 37352 degrees of freedom.

Test statistic : Chi-Squared = 447508.0 using 37361 PHA bins. Reduced chi-squared = 11.98083 for 37352 degrees of freedom Null hypothesis probability = 0.000000e+00

\*\*\*Warning: Chi-square may not be valid due to bins with zero variance in spectrum number(s): 1

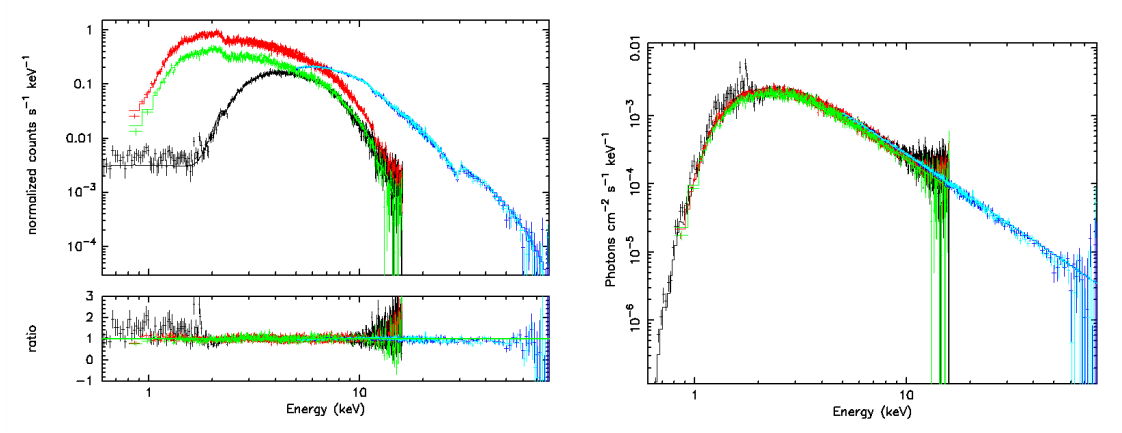

**Figure 19: LEFT: Joint fit to HXI1 5-80 keV (blue), HXI2 5-80 keV (light blue), SXI 0.8-12 keV Normal (red) and MZDYE (green) and SXS 0.6-12 keV (black) spectra for combined G21.5-0.9 sequences 100050010, 100050020, 100050030, 100050040 -- best-fit absorbed broken power-law with data-to-model ratio (left). RIGHT: Unfolded spectrum. Local background is subtracted for the HXI and SXI, and the xlarge SXS rmf is**  used. The 2-8 keV unabsorbed fluxes are  $\sim 6.1, 6.1, 6.4, 5.5, 5.1,$  and  $5.9x 10^{-11}$  erg cm<sup>-2</sup> s<sup>-1</sup> in the best-fit model **for HXI1, HXI2, SXI Normal, SXI MZDYE, and SXS, respectively.**

# **Perseus Cluster**

# **Data description**

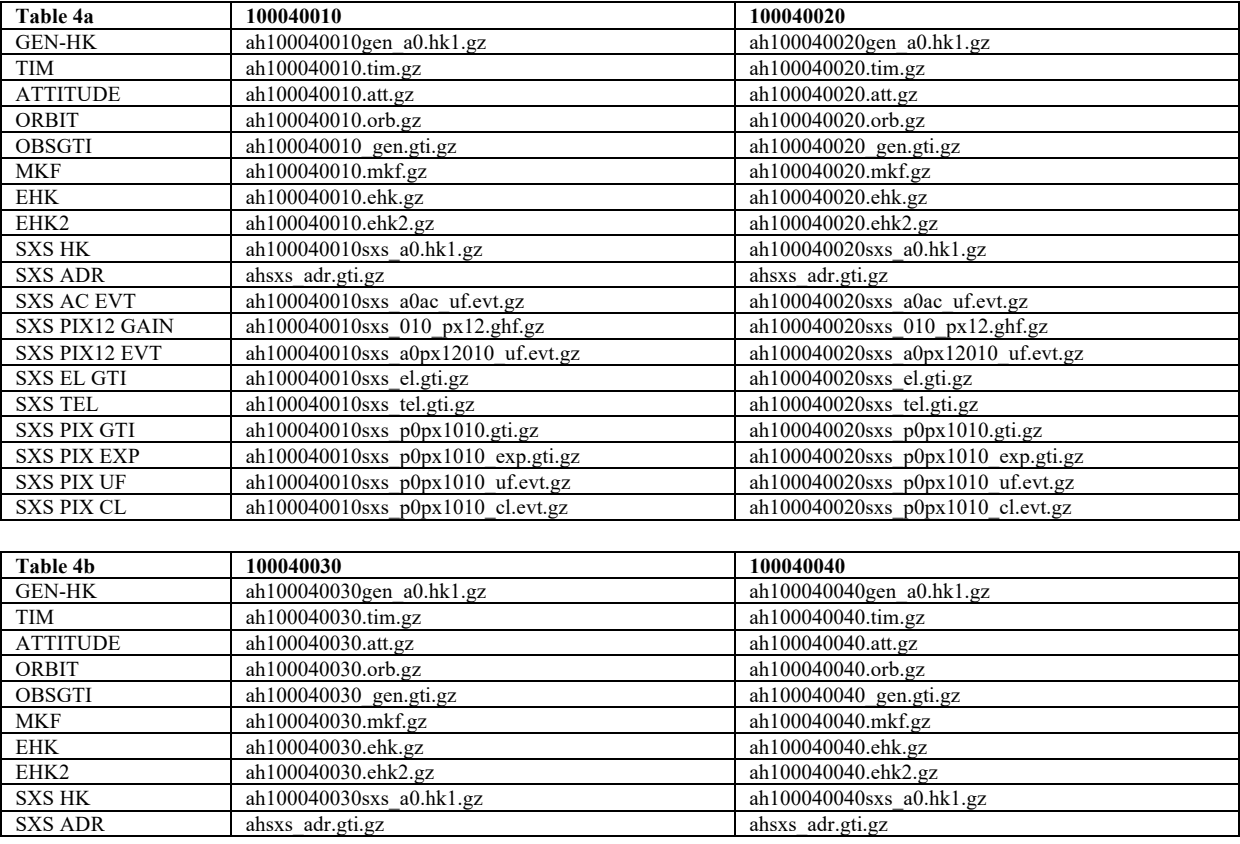

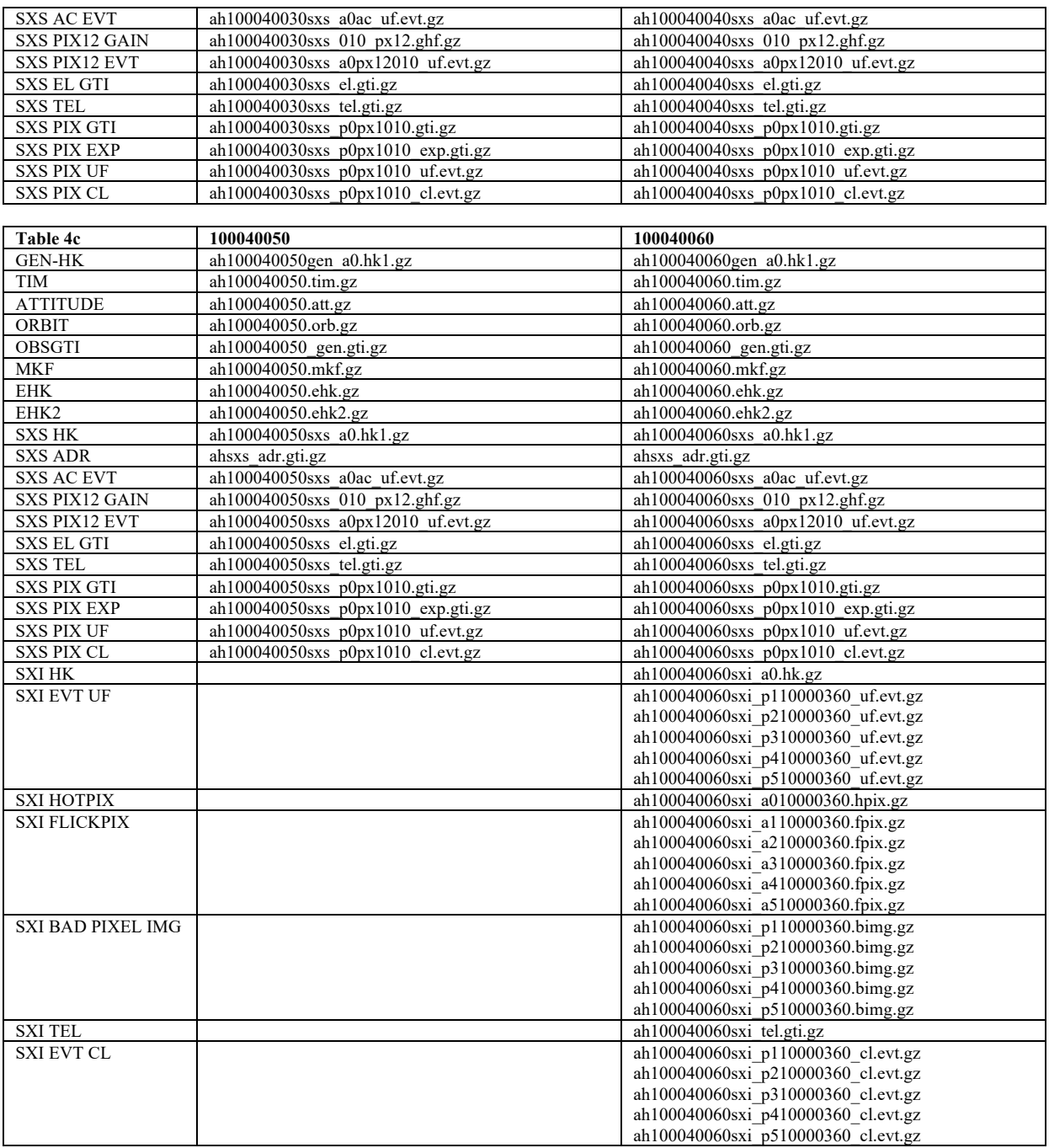

## **Additional Files**

Additional text files for analysis are as follows, and are shown in detail as they are used.

- standard extraction region files (place in dir /full/path/to/regions), XMM image, lists of SXI files to input into addascaspec
	- o perseus\_offset\_sky.reg
	- o perseus\_center\_sky.reg
	- o adapt-400-7200\_subimage1.fits

o addascaspec.in

## **Note on sequences.**

There are three Perseus distinct pointings represented among the six sequences; the nucleus is outside of the SXS FoV for 100040010, near the center of the SXS array for 100040060, and offset from the center (but still on the array) for 100040020, 100040030, 100040040, and 100040050. A special energy assignment procedure is applied to the  $100040010$  and  $100040020$ , sequences only. Only  $100040060$ includes SXI data; none of the sequences have HXI or SGD data.

# **Non-Instrument Specific Processing**

## **ahcalctime**

## **100040030**

#### **(1) Recalculate time for HK and unfiltered event files**

For illustrative purposes the task is run may be run without time-sorting, which reduces the runtime by a factor of  $\sim$  10 for files where time becomes out-of-order after re-assignment. In actual applications, set sorttime=yes, as downstream tasks expect event files to be sorted in time.

ahcalctime indir=data/100040030 outdir=data/100040030\_ahcalctime\_output verify input=no sorttime=yes timecol=TIME clobber=yes

mkdir data/100040030\_ahcalctime\_output/logs mv \*log data/100040030\_ahcalctime\_output/logs

#### **ahpipeline**

## **100040060**

#### **(1) Recalibrate and rescreen data for all instruments using ahpipeline**

```
ahpipeline indir=data/100040060 outdir=data/100040060 repro all
steminputs=ah100040060 stemoutputs=DEFAULT entry stage=1 exit stage=2
instrument=ALL verify_input=no create_ehkmkf=yes seed=7 clobber=yes chatter=2 
mode=hl
```

```
mkdir data/100040060_repro_all/logs
mv *log data/100040060_repro_all/logs
```
# **Instrument Specific Reprocessing**

## **100040030**

**SXS**

#### **(1) Recalibrate/rescreen using ahpipeline**

New files ehk and mkf files are created and applied.

```
ahpipeline indir=data/100040030 outdir=data/100040030_repro_sxs 
steminputs=ah100040030 stemoutputs=DEFAULT entry_stage=1 exit_stage=2 
instrum=SXS verify_input=no create_ehkmkf=yes seed=7 clobber=yes chatter=2 
mode=hl
```

```
mkdir data/100040030_repro_sxs/logs
mv *log data/100040030_repro_sxs/logs
```
#### **(2) Recalibrate/rescreen using sxspipeline**

Original ehk and mkf files are applied.

```
sxspipeline indir=data/100040030 outdir=data/100040030_repro2_sxs 
steminputs=ah100040030 stemoutputs=ah100040030 entry_stage=1 exit_stage=2 
attitude=data/100040030/auxil/ah100040030.att.gz 
orbit=data/100040030/auxil/ah100040030.orb.gz 
obsgti=data/100040030/auxil/ah100040030_gen.gti.gz 
housekeeping=data/100040030/sxs/hk/ah100040030sxs_a0.hk1.gz 
timfile=data/100040030/auxil/ah100040030.tim.gz 
extended_housekeeping=data/100040030/auxil/ah100040030.ehk.gz 
makefilter=data/100040030/auxil/ah100040030.mkf.gz seed=7 clobber=yes chatter=2 
mode=hl
```

```
mkdir data/100040030_repro2_sxs/logs
mv *log data/100040030_repro2_sxs/logs
```
#### **(3) Filtering the events for times when the STT2 Star Tracker is controlling the attitude**

The following procedure, while not strictly speaking reprocessing, results in a new cleaned event file filtered on times when the STT2 Star Tracker is controlling the attitude and the pointing is expected to be more accurate. Note that this can result in a significant loss of exposure time and number of counts.

First, remove TNULL rows from the relevant extension in the general HK file.

```
ftcopy infile="data/100040030/auxil/ah100040030gen_a0.hk.gz[HK_ACPA_HK_NOM][col 
*][ACPA_CONT_MODE<255]" clobber=yes copyall=no outfile=hk_1.fits.tmp
```

```
ftcopy 
infile="data/100040030/auxil/ah100040030gen_a0.hk.gz[HK_ACPA_AOCS_HK_NM_CHECKOU
T_1HZ_1][col *][ACPA_ADS_STT_STS<255]" clobber=yes copyall=no 
outfile=hk_2.fits.tmp
```
Second, create GTI indicating that STT2 is used for attitude control for each relevant HK file extension, and merge these.

```
ahgtigen infile="hk 1.fits.tmp[HK_ACPA_HK_NOM]" outfile=gti_stt2_1.fits.tmp
gtifile=none 
gtiexpr="(ACPA_CONT_MODE==6)&&(ACPA_CONT_SUB_MODE==2)&&(ACPA_STT2_INTF_STS==0)&
&(ACPA_FDIR_COMP_STT2_ID_ERR_FLG==0)" mergegti=and leapsecfile=REFDATA 
instrume=sxs chatter=2 clobber=yes logfile=gti_stt2_1.fits.tmp.log
```

```
ahgtigen infile="hk 2.fits.tmp[HK_ACPA_AOCS_HK_NM_CHECKOUT_1HZ_1]"
outfile=gti_stt_2.fits.tmp gtifile=none 
gtiexpr="(ACPA_ADS_STT_STS==1)&&(ACPA_ADS_KF_UP==1)" mergegti=and 
leapsecfile=REFDATA instrume=sxs chatter=2 clobber=yes 
logfile=gti_stt_2.fits.tmp.log
ahgtigen
```

```
infile="data/100040030/auxil/ah100040030gen_a0.hk.gz[HK_ACPA_PD_DATA_4HZ_1]" 
outfile=gti stt2 3.fits.tmp gtifile=none gtiexpr="(ACPA_STT2_Q_VALID==1)"
mergegti=and leapsecfile=REFDATA instrume=sxs chatter=2 clobber=yes 
logfile=gti_stt2_3.fits.tmp.log
```
ahgtigen infile=NONE outfile=gti\_stt2\_control.fits gtifile=gti\_stt2\_1.fits.tmp,gti\_stt\_2.fits.tmp,gti\_stt2\_3.fits.tmp gtiexpr=NONE mergegti=AND clobber=yes chatter=2 logfile=gti\_stt2\_control.fits.log

Third, merge this with the original cleaned event file GTI and append to the cleaned event file.

```
ahgtigen infile=NONE outfile=bestattevt.gti 
gtifile="gti_stt2_control.fits[GTI],data/100040030/sxs/event_cl/ah100040030sxs_
p0px1010_cl.evt.gz[GTI]" gtiexpr=NONE mergegti=AND clobber=yes chatter=2
```

```
ftcopy data/100040030/sxs/event_cl/ah100040030sxs_p0px1010_cl.evt.gz 
ah100040030sxs p0px1010 cl bestatt.evt clobber=yes
```
ftdelhdu ah100040030sxs\_p0px1010\_cl\_bestatt.evt+2 ah100040030sxs\_p0px1010\_cl\_bestatt.evt confirm=yes clobber=yes

```
ftappend "bestattevt.gti[GTI]" ah100040030sxs_p0px1010_cl_bestatt.evt
```
Finally, apply the merged GTI to the event file, and adjust the GTI extension EXPOSURE keyword.

```
ftcopy 'ah100040030sxs_p0px1010_cl_bestatt.evt[EVENTS][gtifilter()]' 
ah100040030sxs p0px1010 cl bestatt.evt clobber=yes
```

```
ftchecksum ah100040030sxs_p0px1010_cl_bestatt.evt update=yes
```
## **100040010**

## **SXS**

For this sequence only, the *sxsgain* extraspread parameter must be changed from its default value of 40 to 100. 

#### **(1) Recalibrate/rescreen using ahpipeline**

New files ehk and mkf files are created and applied.

```
ahpipeline indir=data/100040010 outdir=data/100040010 repro sxs
steminputs=ah100040010 stemoutputs=DEFAULT entry_stage=1 exit_stage=2 
instrum=SXS verify_input=no create_ehkmkf=yes extraspread=100 seed=7 
clobber=yes chatter=2 mode=hl
```

```
mkdir data/100040010_repro_sxs/logs
mv *log data/100040010_repro_sxs/logs
```
#### **(1) Recalibrate/rescreen using sxspipeline**

Original ehk and mkf files are applied.

```
sxspipeline indir=data/100040010 outdir=data/100040010_repro2_sxs/sxs 
steminputs=ah100040010 stemoutputs=ah100040010 entry_stage=1 exit_stage=2 
attitude=data/100040010/auxil/ah100040010.att.gz 
orbit=data/100040010/auxil/ah100040010.orb.gz 
obsgti=data/100040010/auxil/ah100040010_gen.gti.gz 
housekeeping=data/100040010/sxs/hk/ah100040010sxs_a0.hk1.gz 
timfile=data/100040010/auxil/ah100040010.tim.gz 
extended_housekeeping=data/100040010/auxil/ah100040010.ehk.gz 
makefilter=data/100040010/auxil/ah100040010.mkf.gz seed=7 extraspread=100 
clobber=yes chatter=2 mode=hl
```
mkdir data/100040010\_repro2\_sxs/logs mv \*log data/100040010\_repro2\_sxs/logs

For additional, more specialized, SXS reprocessing see the corresponding section for G21.5-0.9 sequence 100050020.

# **Extracting Products**

This section details tools to run on cleaned event files to get instrument specific data products. These may be applied to the original cleaned event files from the pipeline, or to new cleaned event files created using the steps in the last section. In what follows, the original pipeline cleaned event files are used. The extraction region files used are assumed to be in the "regions" directory.

## **100040030**

## **SXS**

All newly created output files in this section are placed in the /full/path/to/data/sxs\_products directory

cd /full/path/

mkdir data/products\_sxs

cd data/products\_sxs

#### **(1) Additional screening**

Create a "cleaned-2" SXS event file

ah100040030sxs\_p0px1010\_cl2.evt

by applying a RISETIME cut to Hp, Mp, Ms, and Lp (but not Ls) events, and excluding frame events flagged due to close proximity in time to other events that are no longer screened as part of the standard processing.

```
ftselect 
infile='../100040030/sxs/event cl/ah100040030sxs p0px1010 cl.evt.gz[events]'
outfile=ah100040030sxs_p0px1010_cl2.evt 
expression="(PI>=400)&&((RISE_TIME>=40&&RISE_TIME<=60&&ITYPE<4)||(ITYPE==4))&&S
TATUS[4] == b0"
```
Note that the current pipeline screening already excludes events with PI<600.

**(2) Extract image using xselect; construct pixel overlay and calculate NGC 1275 DET coordinate position and sky position of the center of the SXS based on nominal pointing.**

fkeyprint ah100040030sxs\_p0px1010\_cl2.evt+1 PA\_NOM

PA\_NOM = 253.062747813964 / [deg] Nominal aspect point roll.

fkeyprint ah100040030sxs\_p0px1010\_cl2.evt+1 RA\_NOM  $RA$ <sub>NOM</sub> = 49.9326794742947 /  $[deg]$  Nominal aspect point R.A.

fkeyprint ah100040030sxs\_p0px1010\_cl2.evt+1 DEC\_NOM DEC\_NOM =  $41.5215474535011$  /  $[deg]$  Nominal aspect point Dec.

ahmkregion instrume=SXS ra=49.9326794742947 dec=41.5215474535011 roll=- 106.937252186

coordpnt "49.950817,41.511725" outfile=none telescop=HITOMI instrume=SXS ra=49.9326794742947 dec=41.5215474535011 roll=-106.9369381 startsys=radec stopsys=det

coordpnt: OUTX OUTY= 5.20498447 2.45144120

coordpnt "3.5,3.5" outfile=none telescop=HITOMI instrume=SXS ra=49.9326794742947 dec=41.5215474535011 roll=-106.9369381 startsys=det stopsys=radec

coordpnt: OUTX OUTY= 49.93377019 41.52300883

xsel:SUZAKU > read events ah100040030sxs\_p0px1010\_cl2.evt xsel:HITOMI-SXS-PX\_NORMAL > extract image xsel:HITOMI-SXS-PX\_NORMAL > save image ah100040030sxs\_p0px1010\_cl2\_sky.img xsel:HITOMI-SXS-PX\_NORMAL > set xyname detx dety xsel:HITOMI-SXS-PX\_NORMAL > extract image xsel:HITOMI-SXS-PX\_NORMAL > save image ah100040030sxs\_p0px1010\_cl2\_det.img

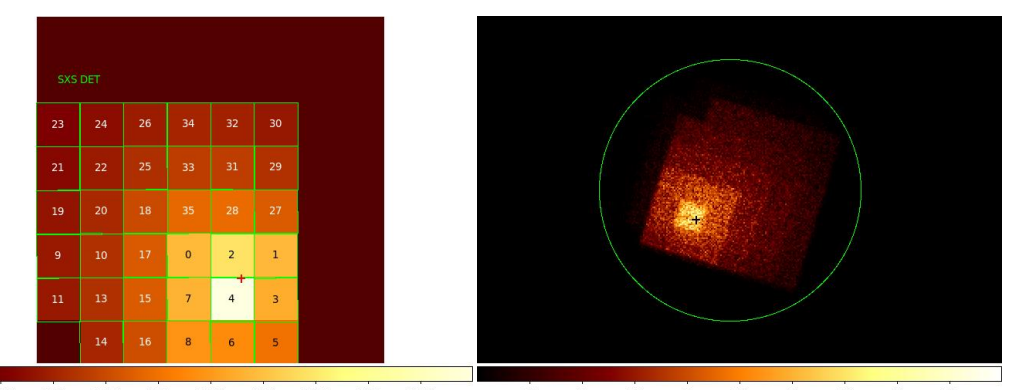

**Figure 20: SXS DET (left) and SKY (right) coordinate imagse with DET coordinate pixel overlay** 5409 6486 **(SXS.DET.text.reg) and NGC 1275 location (cross; ra=49.950817; dec=41.511725) based on nominal pointing.**

## **(3) Extract full-array source spectra and light curves using sxsregext or xselect**

Use sxsregext to extract the HP spectrum ah100040030sxs\_detreg.pha from the above cleaned-2 event file events ah100040030sxs  $p0px1010$  cl2.evt for Hp events. Here we use a circular sky region of 150 arcsec radius calculated above and shown in the above figure,

perseus\_offset\_sky.reg,

```
# Region file format: DS9 version 4.1
global color=green dashlist=8 3 width=1 font="helvetica 10 normal roman" select=1 
highlite=1 dash=0 fixed=0 edit=1 move=1 delete=1 include=1 source=1
fk5
circle(49.93377019,41.52300883,150.0")
```
The  $35$ -pixel detector region (ah100040030sxs detreg.reg) and SXS exposure map (ah100040030sxs.expo) with one attitude bin are also created.

```
sxsregext infile=ah100040030sxs p0px1010 cl2.evt regmode=RADEC
region==../../regions/perseus offset sky.reg resolist=0
outroot=ah100040030sxs_detreg outexp=ah100040030sxs.expo 
ehkfile=../100040030/auxil/ah100040030.ehk.gz delta=20 numphi=1 clobber=yes
```
The content of the region file ah100040030sxs\_detreg.reg is

```
physical
+box(4,1,5,1.00000000)
+box(3.5,2,6,1.0000000)+box(3.5,3,6,1.00000000)
+box(3.5,4,6,1.00000000)
+box(3.5,5,6,1.00000000)
+box(3.5,6,6,1.00000000)
```
In addition to the spectrum, a DET coordinate image  $ah100040030$ sxs region SXS det.img and lightcurve ah100040030sxs region SXS det.lc are created.

Note that, by default, HP (ITYPE 0) and MP (ITYPE 1) events are included in the spectrum (this may be controlled via the hidden sxsregext resolist parameter). Also, note that the BACKSCAL keyword is set to 5.468750E-01 which is the ratio of the number of pixels used in the extraction (35) to the total detector address space in pixels (64). This is not a problem provided that any spectra to be combined, subtracted etc. are created in the same manner. The following alternative using xselect creates a spectrum with BACKSCAL=1:

```
xsel:SUZAKU > read events ah100040030sxs_p0px1010_cl2.evt
xsel:HITOMI-SXS-PX_NORMAL > filter column "PIXEL=0:11,13:35"
xsel:HITOMI-SXS-PX_NORMAL > filter GRADE "0:0"
xsel:HITOMI-SXS-PX_NORMAL > extract spectrum
xsel:HITOMI-SXS-PX_NORMAL > save spectrum ah100040030sxs_p0px1010_cl2_HP.pi
```
Note that, since Pixel 12 events are excluded from the cleaned event files, the filtering on PIXEL is not necessarty for extracting products from the entire array.

Identical steps (with the exception of the choice of sky region if using sxsregext) are applied to all 6 Perseus sequences.

### **(4) Extract the SXS NXB spectrum**

Run the the task sxsnxbgen to extract the SXS NXB spectrum from all pixels (a selection of pixels or detector region may also be input), with the same extra cleaning that was applied to the source spectrum, but excluding ITYPE=4 events that are mostly anomalous.

```
sxsnxbgen infile=ah100040030sxs_p0px1010_cl2.evt 
ehkfile=../100040030/auxil/ah100040030.ehk.gz regfile=NONE 
innxbfile=ah_sxs_nxbafmar4_20140101v001.evt
innxbehk=ah_gen_nxbehk_20140101v002.fits outpifile=ah100040030sxsnxb_cl2.pi
pixels="-" cleanup=yes chatter=3 clobber=yes mode=hl 
logfile=ah100040030sxsnxb_cl2.log sortbin=0,4,5,6,7,8,9,10,11,12,13,99 
expr="PI>=400&&RISE_TIME>=40&&RISE_TIME<=60&&ITYPE<4&&STATUS[4]==b0"
```
The BACKSCAL keyword must always be updated when the SXS NXB is extracted based on a selection of pixels, and must always be checked for compatibility with the source spectrum. If the extraction regions are the same, BACKSCAL must be identical; if different the BACKSCAL ratio must be the ratio of the extraction region areas (or number of pixels). In the present example, assuming the source spectrum was extracted in xselect,

```
fthedit ah100040030sxsnxb_cl2.pi+1 BACKSCAL add 1.000000E+00
```
is done.

```
sxsnxbgen infile=ah100040020sxs p0px1010 cl2.evt
ehkfile=../100040020/auxil/ah100040020.ehk.gz regfile=NONE 
innxbfile=ah_sxs_nxbbfmar4_20140101v001.evt
innxbehk=ah_gen_nxbehk_20140101v002.fits outpifile=ah100040020sxsnxb_cl2.pi
pixels="-" cleanup=yes chatter=3 clobber=yes mode=hl 
logfile=ah100040020sxsnxb_cl2.log sortbin=0,4,5,6,7,8,9,10,11,12,13,99 
expr="PI>=400&&RISE_TIME>=40&&RISE_TIME<=60&&ITYPE<4&&STATUS[4]==b0"
```
fthedit ah100040020sxsnxb\_cl2.pi+1 BACKSCAL add 1.000000E+00

## **100040060**

## **SXI**

All newly created output files in this section are placed in the  $/full/path/to/data/sxi_p$  products directory

cd /full/path/

```
mkdir data/products_sxi
```
cd data/products\_sxi

The Perseus SXI event files (sequence 100040060 only) are split into 4 files that may be combined. There is no divison here into separate normal and MZDYE mode.

Here we use a circular sky region of 150 arcsec radius shown in the figure, perseus\_center\_sky.reg, to extract products from the core region.

```
# Region file format: DS9 version 4.1
global color=green dashlist=8 3 width=1 font="helvetica 10 normal roman" select=1 
highlite=1 dash=0 fixed=0 edit=1 move=1 delete=1 include=1 source=1
fk5
circle(49.9507,41.5128,150.0")
```
#### **(1) Extract combined images, source spectra, and light curves using xselect**

```
xselect
xsel:SUZAKU > read events 
../100040060/sxi/event_cl/ah100040060sxi_p110000360_cl.evt.gz
xsel:SUZAKU > read events 
../100040060/sxi/event_cl/ah100040060sxi_p210000360_cl.evt.gz
xsel:SUZAKU > read events 
../100040060/sxi/event_cl/ah100040060sxi_p310000360_cl.evt.gz
xsel:SUZAKU > read events 
../100040060/sxi/event_cl/ah100040060sxip410000360cl.evt.qzxself.HITOMI-SXI-WINDOW1 > filter pha cutoff 83 1333
xsel:HITOMI-SXI-WINDOW1 > set xybin 4
xsel:HITOMI-SXI-WINDOW1 > extract image
xsel:HITOMI-SXI-WINDOW1 > save image ah100040060sxi_cl.img
xsel:HITOMI-SXI-WINDOW1 > plot image
xsel:HITOMI-SXI-WINDOW1 > clear pha_cutoff
xsel:HITOMI-SXI-WINDOW1 > filter region ../../regions/perseus_center_sky.reg
xsel:HITOMI-SXI-WINDOW1 > extract spectrum
xsel:HITOMI-SXI-WINDOW1 > plot spectrum
xsel:HITOMI-SXI-WINDOW1 > extract curve exposure=0.0
xsel:HITOMI-SXI-WINDOW1 > save curve ah100040060sxi_cl.lc
xsel:HITOMI-SXI-WINDOW1 > plot curve
```
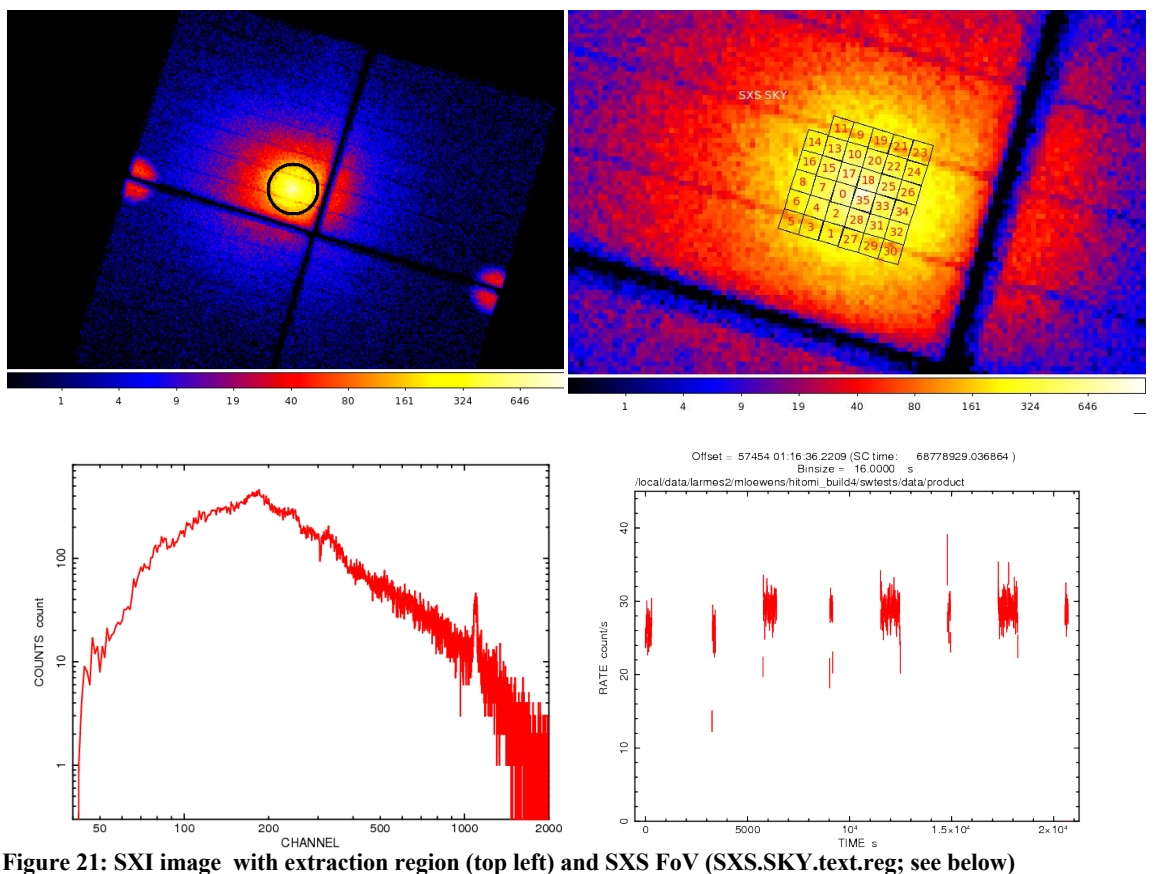

**corresponding to nominal pointing; and, core region lightcurve (bottom left) and (log-log scale) spectrum (bottom right) for sequence 100040060.**

## **(2) Extract individual source spectra using xselect**

Due to differences in the number of bad pixels between OBSIDs, the SXI event data cannot be combined in the same way as the other instruments. Instead, spectra, RMFs, exposure maps, and ARFs must be generated for each OBSID separately and then simultaneously combined at the end.

```
xselect
xsel:SUZAKU > read events 
../100040060/sxi/event_cl/ah100040060sxi_p110000360_cl.evt.gz
xsel:HITOMI-SXI-WINDOWI > filter region \ldots/../regions/perseus center sky.reg
xsel:HITOMI-SXI-WINDOW1 > extract spectrum
xsel:HITOMI-SXI-WINDOW1 > save spectrum ah100040060sxi_p110000360_cl.pi
xselect
xsel:SUZAKU > read events 
../100040060/sxi/event_cl/ah100040060sxi_p210000360_cl.evt.gz
xsel:HITOMI-SXI-WINDOW1 > filter region ../../regions/perseus_center_sky.reg
xsel:HITOMI-SXI-WINDOW1 > extract spectrum
xsel:HITOMI-SXI-WINDOW1 > save spectrum ah100040060sxi_p210000360_cl.pi
xselect
xsel:SUZAKU > read events 
../100040060/sxi/event_cl/ah100040060sxi_p310000360_cl.evt.gz
xsel:HITOMI-SXI-WINDOW1 > filter region ../../regions/perseus_center_sky.reg
xsel:HITOMI-SXI-WINDOW1 > extract spectrum
xsel:HITOMI-SXI-WINDOW1 > save spectrum ah100040060sxi_p310000360_cl.pi
```

```
xselect
xsel:SUZAKU > read events 
../100040060/sxi/event_cl/ah100040060sxi_p410000360_cl.evt.gz
xsel:HITOMI-SXI-WINDOW1 > filter region ../../regions/perseus_center_sky.reg
xsel:HITOMI-SXI-WINDOW1 > extract spectrum
xsel:HITOMI-SXI-WINDOW1 > save spectrum ah100040060sxi_p410000360_cl.pi
```
## **SXS**

All newly created output files in this section are placed in the /full/path/to/data/sxs\_products directory

#### **(1) Additional screening**

Create a "cleaned-2" SXS event file

```
ah100040060sxs_p0px1010_cl2.evt
```
by applying a proximity screening and a RISETIME cut to Hp, Mp, Ms, and Lp (but not Ls) events.

```
ftselect 
infile='../100040060/sxs/event cl/ah100040060sxs p0px1010 cl.evt.gz[events]'
outfile=ah100040060sxs p0px1010 cl2.evt
expression="(PI>=400)&&((RISE_TIME>=40&&RISE_TIME<=60&&ITYPE<4)||(ITYPE==4))&&S
TATUS[4] == b0"
```
Note that the current pipeline screening already excludes events with PI<600.

## **(2) Extract image using xselect; construct pixel overlay and calculate NGC 1275 DET coordinate position based on nominal pointing.**

fkeyprint ah100040060sxs\_p0px1010\_cl2.evt+1 PA\_NOM  $253.077569456798$  / [deg] Nominal aspect point roll.

fkeyprint ah100040060sxs\_p0px1010\_cl2.evt+1 RA\_NOM  $49.9513492811862$  / [deg] Nominal aspect point R.A.

```
fkeyprint ah100040060sxs_p0px1010_cl2.evt+1 DEC_NOM
DEC NOM = 41.5136699333284 / [deg] Nominal aspect point Dec.
```

```
ahmkregion instrume=SXS ra=49.9513492811862 dec=41.5136699333284 roll=-
106.922430543
```
coordpnt "49.950817,41.511725" outfile=none telescop=HITOMI instrume=SXS ra=49.9513492811862 dec=41.5136699333284 roll=-106.922430543 startsys=radec stopsys=det

coordpnt: OUTX OUTY= 3.84128410 3.75311550

xsel:SUZAKU > read events ah100040060sxs\_p0px1010\_cl2.evt xsel:HITOMI-SXS-PX\_NORMAL > extract image xsel:HITOMI-SXS-PX\_NORMAL > save image ah100040060sxs\_p0px1010\_cl2\_sky.img xsel:HITOMI-SXS-PX\_NORMAL > set xyname detx dety xsel:HITOMI-SXS-PX\_NORMAL > extract image xsel:HITOMI-SXS-PX\_NORMAL > save image ah100040060sxs\_p0px1010\_cl2\_det.img

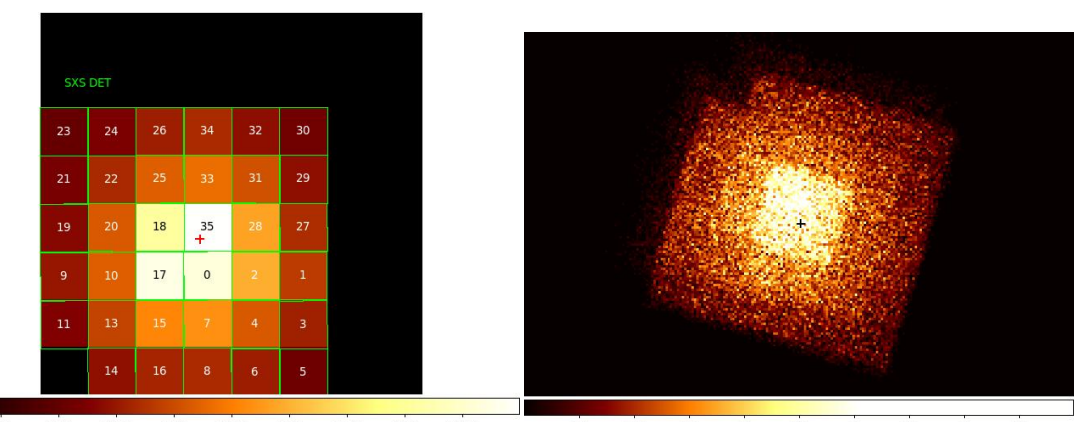

**Figure 22: SXS DET (left) and SKY (right) coordinate imagse with DET coordinate pixel overlay**  $27$  $31$ **(SXS.DET.text.reg) and NGC 1275 location (cross; ra=49.950817; dec=41.511725) based on nominal pointing.**

#### **(3) Extract full-array source spectra and light curves using sxsregext or xselect**

Use sxsregext to extract the HP spectrum  $ah100040060$ sxs detreg.pha from the above cleaned-2 event file events ah100040060sxs  $p0px1010$  cl2.evt for Hp events. Here we use a circular sky region defined above, peresus center sky.reg.

The 35-pixel detector region (ah100040060sxs detreg.reg) and SXS exposure map (ah100040060sxs.expo) with one attitude bin are also created.

sxsregext infile=ah100040060sxs\_p0px1010\_cl2.evt regmode=RADEC region=../../regions/perseus center sky.reg resolist=0 outroot=ah100040060sxs\_detreg outexp=ah100040060sxs.expo ehkfile=../100040060/auxil/ah100040060.ehk.gz delta=20 numphi=1 clobber=yes

The content of the region file ah100040060sxs detreg.reg is

physical +box(4,1,5,1.00000000) +box(3.5,2,6,1.00000000) +box(3.5,3,6,1.00000000) +box(3.5,4,6,1.00000000) +box(3.5,5,6,1.00000000) +box(3.5,6,6,1.00000000)

In addition to the spectrum, a DET coordinate image  $ah100040060$ sxs region SXS det.img and lightcurve ah100040060sxs region SXS det.lc are created.

Note that, by default,  $HP$  (ITYPE 0) and MP (ITYPE 1) events are included in the spectrum (this may be controlled via the hidden sxsregext resolist parameter). Also, note that the BACKSCAL keyword is set to  $5.468750E-01$  which is the ratio of the number of pixels used in the extraction  $(35)$  to the total detector address space in pixels (64). This is not a problem provided that any spectra to be combined, subtracted etc. are created in the same manner. The following alternative using xselect creates a spectrum with BACKSCAL=1:

```
xsel:SUZAKU > read events ah100040060sxs_p0px1010_cl2.evt
xsel:HITOMI-SXS-PX_NORMAL > filter column "PIXEL=0:11,13:35"
xsel:HITOMI-SXS-PX_NORMAL > filter GRADE "0:0"
xsel:HITOMI-SXS-PX_NORMAL > extract spectrum
xsel:HITOMI-SXS-PX_NORMAL > save spectrum ah100040060sxs_p0px1010_cl2_HP.pi
```
Note that, since Pixel 12 events are excluded from the cleaned event files, the filtering on PIXEL is not necessarty for extracting products from the entire array.

#### **(4) Add columns for an extended energy scale, and extract an extended energy spectrum**

First, run the *sxsextend* script with the original cleaned file and its GTI extension as input. The following command adds a PIE column (and EPIE and EPI2E columns) to the original cleaned event file and sets the PIE TLMIN and TLMAX keywords in the output cleaned event files, but otherwise leaves the file unchanged. The task may also accept an unfiltered event file and apply a user-selected screening in creating the new cleaned event file (see the corresponding section for G21.5-0.9 sequence 100050020). In this case the extended energy grid includes 32768 channels, extending to twice the standard maximum energy with 1 eV binning. *It is recommended that users not exceed this number of channels or extend the energy scale significantly beyond 30 keV because a valid ARF cannot be made above this energy.*

sxsextend inuffile=../100040060/sxs/event cl/ah100040060sxs p0px1010 cl.evt.gz outuffile=ah100040060sxs\_p0px1010\_clext.evt outclfile=NONE driftfile=NONE gtigenfile=NONE gtitelfile=NONE gtimxsfile=NONE gtiadroff=NONE gtimkf=NONE gtiehk=NONE gtiextra=NONE eminin=0 dein=1.0 nchanin=32768 label=NONE clobber=yes chatter=2 mode=hl

Second, apply a revised, energy-dependent, RISETIME cut (this may be more generally used, but is most significant at high energies).

```
ftselect 
infile='../100040060/sxs/event_cl/ah100040060sxs_p0px1010_clext.evt.gz[events]' 
outfile=ah100040060sxs p0px1010 clext2.evt expression="((((ABS(RISE TIME-
52+EPIE*(52-42)/16383.75) \leq 4) \& I IrIPE\leq 4) | I IIIIFE= 4)) \& s STATUS[4] =b0"
```
Third, extract the spectrum from the values in the PIE column using sxsregext or xselect.

```
sxsregext infile=ah100040060sxs p0px1010 clext2.evt regmode=DET
region=ah100040060sxs_detreg.reg resolist=0
outroot=ah100040060sxs_region_SXS_det_ext outexp=ah100040060sxs.expo 
ehkfile=../100040060/auxil/ah100040060.ehk.gz 
pixgtifile=../100040060/sxs/event_uf/ah100040060sxs_px1010_exp.gti.gz 
delta=0.25 numphi=4 extended=yes \overline{c}lobber=yes
```
or

```
xsel:SUZAKU > read events ah100040060sxs_p0px1010_clext2.evt
xsel:HITOMI-SXS-PX_NORMAL > filter column "PIXEL=0:11,13:35"
xsel:HITOMI-SXS-PX_NORMAL > filter GRADE "0:0"
xsel:HITOMI-SXS-PX_NORMAL > set phaname PIE
xsel:HITOMI-SXS-PX_NORMAL > extract spectrum
xsel:HITOMI-SXS-PX_NORMAL > save spectrum ah100040060sxs p0px1010 clext2 HP.pi
```
As described below, RMF and ARF files must be constructed with compatible energy grids.

### **(5) Extract the SXS NXB spectrum for standard and extended energy grids**

Run the the task sxsnxbgen to extract the SXS NXB spectrum from all pixels (a selection of pixels or detector region may also be input), with the same extra cleaning that was applied to the source spectrum.

```
sxsnxbgen infile=ah100040060sxs p0px1010 cl2.evt
ehkfile=../100040060/auxil/ah100040060.ehk.gz regfile=NONE 
innxbfile=ah_sxs_nxbafmar4_20140101v001.evt
innxbehk=ah_gen_nxbehk_20140101v002.fits outpifile=ah100040060sxsnxb_cl2.pi
pixels="-" cleanup=yes chatter=3 clobber=yes mode=hl 
logfile=ah100040060sxsnxb_cl2.log sortbin=0,4,5,6,7,8,9,10,11,12,13,99 
expr="PI>=400&&RISE_TIME>=40&&RISE_TIME<=60&&ITYPE<4&&STATUS[4]==b0"
```
Assuming the source spectrum was extracted in xselect,

```
fthedit ah100040060sxsnxb_cl2.pi+1 BACKSCAL add 1.000000E+00
```
The SXS NXB spectrum for the standard extended energy grid (the capability for other extended energy grids will be available with a soon-to-be-updated version of sxsextend) may also be extracted using sxsnxbgen as follows.

```
sxsnxbgen infile=ah100040060sxs p0px1010 clext2.evt
ehkfile=../100040060/auxil/ah100040060.ehk.gz regfile=NONE 
innxbfile=ah_sxs_nxbafmar4_20140101v001.evt
innxbehk=ah_gen_nxbehk_20140101v002.fits outpifile=ah100040060sxsnxb_clext2.pi 
pixels="-" cleanup=no chatter=3 clobber=yes mode=hl 
logfile=ah100040060sxsnxb_clext2.log sortbin=0,4,5,6,7,8,9,10,11,12,13,99 
expr="((ABS(RISE_TIME-52+EPIE*(52-42)/16383.75))<=4)&&ITYPE<4&&STATUS[4]==b0"
picol=PIE"
```
Assuming the source spectrum was extracted in xselect (with phaname set to PIE),

fthedit ah100040060sxsnxb\_clext2.pi+1 BACKSCAL add 1.000000E+00

## **100040020, 100040030, 100040040, 100040050 combined**

## **SXS**

Extract products from the combined data from the four Persus Cluster observations with similar pointings.

All newly created output files in this section are placed in the /full/path/to/data/sxs\_products directory

```
cd /full/path/
```
cd data/products\_sxs

## **(1) Combine the event files in xselect**

```
xselect
xsel:SUZAKU > read events 
xsel:HITOMI-SXS-PX_NORMAL > read events
../100040020/sxs/event cl/ah100040020sxs p0px1010 cl.evt.gz
xsel:HITOMI-SXS-PX_NORMAL > read events 
../100040030/sxs/event_cl/ah100040030sxs_p0px1010_cl.evt.gz
xsel:HITOMI-SXS-PX_NORMAL > read events 
../100040040/sxs/event_cl/ah100040040sxs_p0px1010_cl.evt.gz
xsel:HITOMI-SXS-PX_NORMAL > read events 
../100040050/sxs/event_cl/ah100040050sxs_p0px1010_cl.evt.gz
xsel:HITOMI-SXS-PX_NORMAL > extract events 
xsel:HITOMI-SXS-PX_NORMAL > save events ah100040023450sxs_p0px1010_cl.evt
```
#### **(2) Apply the extra rise-time and proximity screening**

```
ftselect infile='ah100040023450sxs_p0px1010_cl.evt[events]' 
outfile=ah100040023450sxs_p0px1010_cl2.evt 
expression="(PI>=400)&&((RISE_TIME>=40&&RISE_TIME<=60&&ITYPE<4)||(ITYPE==4))&&S
TATUS[4] == b0"
```
Note that the current pipeline screening already excludes events with PI<600.

## **(3) Extract the HP spectrum, lightcurve, images**

```
xsel:SUZAKU > read events ah100040023450sxs_p0px1010_cl2.evt
xsel:HITOMI-SXS-PX_NORMAL > filter column "PIXEL=0:11,13:35"
xsel:HITOMI-SXS-PX_NORMAL > filter GRADE "0:0"
xsel:HITOMI-SXS-PX_NORMAL > filter pha_cutoff 4000 20000
xsel:HITOMI-SXS-PX_NORMAL > extract image
xsel:HITOMI-SXS-PX_NORMAL > save image ah100040023450sxs_p0px1010_cl2.img
xsel:HITOMI-SXS-PX_NORMAL > plot image
xsel:HITOMI-SXS-PX_NORMAL > clear pha_cutoff
xsel:HITOMI-SXS-PX_NORMAL > extract spectrum
xsel:HITOMI-SXS-PX_NORMAL > save spectrum ah100040023450sxs_p0px1010_cl2_HP.pi
xsel:HITOMI-SXS-PX_NORMAL > extract curve
xsel:HITOMI-SXS-PX_NORMAL > save curve ah100040023450sxs_p0px1010_cl2_HP.lc
xsel:HITOMI-SXS-PX_NORMAL > plot curve
```
#### **(4) Extract the SXS NXB spectrum**

Run the the task sxsnxbgen to extract the SXS NXB spectrum from all pixels (a selection of pixels or detector region may also be input), with the same extra cleaning that was applied to the source spectrum.

Since the NXB spectrum for sequence 100040020 must be constructed separately, four NXB spectra are created and averaged (alternatively, two NXB spectra may be constructed and averaged - one for sequence 100040020, and one from merge cleaned event and ehk files for 100040030, 10004002040, and 100040050).

```
sxsnxbgen infile=ah100040020sxs p0px1010 cl2.evt
ehkfile=../100040020/auxil/ah100040020.ehk.gz regfile=NONE 
innxbfile=ah_sxs_nxbbfmar4_20140101v001.evt
innxbehk=ah_gen_nxbehk_20140101v002.fits outpifile=ah100040020sxsnxb_cl2.pi
pixels="-" cleanup=yes chatter=3 clobber=yes mode=hl 
logfile=ah100040020sxsnxb_cl2.log sortbin=0,4,5,6,7,8,9,10,11,12,13,99 
expr="PI>=400&&RISE_TIME>=40&&RISE_TIME<=60&&ITYPE<4&&STATUS[4]==b0"
```
fthedit ah100040020sxsnxb\_cl2.pi+1 BACKSCAL add 1.000000E+00

```
sxsnxbgen infile=ah100040030sxs p0px1010 cl2.evt
ehkfile=../100040030/auxil/ah100040030.ehk.gz regfile=NONE 
innxbfile=ah_sxs_nxbafmar4_20140101v001.evtinnxbehk=ah_gen_nxbehk_20140101v002.
fits outpifile=ah100040030sxsnxb_cl2.pi pixels="-" cleanup=yes chatter=3 
clobber=yes mode=hl logfile=ah100040030sxsnxb_cl2.log 
sortbin=0,4,5,6,7,8,9,10,11,12,13,99 
expr="PI>=400&&RISE_TIME>=40&&RISE_TIME<=60&&ITYPE<4&&STATUS[4]==b0"
```
fthedit ah100040030sxsnxb\_cl2.pi+1 BACKSCAL add 1.000000E+00

```
sxsnxbgen infile=ah100040040sxs p0px1010 cl2.evt
ehkfile=../100040040/auxil/ah100040040.ehk.gz regfile=NONE 
innxbfile=ah_sxs_nxbafmar4_20140101v001.evt
innxbehk=ah_gen_nxbehk_20140101v002.fits outpifile=ah100040040sxsnxb_cl2.pi
pixels="-" cleanup=yes chatter=3 clobber=yes mode=hl 
logfile=ah100040040sxsnxb_cl2.log sortbin=0,4,5,6,7,8,9,10,11,12,13,99 
expr="PI>=400&&RISE_TIME>=40&&RISE_TIME<=60&&ITYPE<4&&STATUS[4]==b0"
```
fthedit ah100040040sxsnxb\_cl2.pi+1 BACKSCAL add 1.000000E+00

```
sxsnxbgen infile=ah100040050sxs p0px1010 cl2.evt
ehkfile=../100040050/auxil/ah100040050.ehk.gz regfile=NONE 
innxbfile=ah_sxs_nxbafmar4_20140101v001.evt
innxbehk=ah_gen_nxbehk_20140101v002.fits outpifile=ah100040050sxsnxb_cl2.pi
pixels="-" cleanup=yes chatter=3 clobber=yes mode=hl 
logfile=ah100040050sxsnxb_cl2.log sortbin=0,4,5,6,7,8,9,10,11,12,13,99 
expr="PI>=400&&RISE_TIME>=40&&RISE_TIME<=60&&ITYPE<4&&STATUS[4]==b0"
```
fthedit ah100040050sxsnxb\_cl2.pi+1 BACKSCAL add 1.000000E+00

Finally, the individual sequence NXB spectra are averaged with weights calculated as the ratio of the exposure time in each of the four *source* (not NXB) spectra to the total exposure summed over all of the

source spectra.

```
mathpha 
expr="0.400*ah100040020sxsnxb_cl2.pi+0.298*ah100040030sxsnxb_cl2.pi+0.280*ah100
040040sxsnxb cl2.pi+0.022*ah100040050sxsnxb cl2.pi" units=R
outfil=ah100040023450sxsnxb_cl2.pi exposure=CALC areascal=% errmeth=gauss 
properr=yes ncomments=0
```
# **Generating Exposure Map, RMF, and ARF**

## **100040030**

## **SXS**

### **(1) Generate the RMF**

Here we use the "small" size option (includes Gaussian core only). Change whichrmf parameter to "m" to also include low energy, to "l" to also include escape peaks, "x" to also include the low energy continuum. The DET coordinate region file ah100040030sxs\_detreg.reg created by sxsregext is input.

```
sxsmkrmf infile=ah100040030sxs_p0px1010_cl2.evt
outfile=ah100040030 sxs cl2 HP_small.rmf resolist=0 regmode=det
regionfile=ah100040030sxs_detreg.reg whichrmf=m
```
## **(2) Regenerate the SXS exposure maps**

The exposure maps created with sxsregext are replaced using the parameters  $delta=20.0$ , numphi=1 to assure that map includes only a single attitude bin. This assumes that the attitude is stable relative to the size of the PSF and extraction region. We also account for the lost event gti per pixel here by setting the pixgtifile parameter to ah100040030sxs  $px1010$  exp.gti.gz -- this should be done if the lost event gti are not used in the screening (as in the standard pipeline).

```
ahexpmap ehkfile=../100040030/auxil/ah100040030.ehk.gz 
gtifile=ah100040030sxs_p0px1010_cl2.evt instrume=SXS badimgfile=NONE 
pixgtifile=../100040030/sxs/event_uf/ah100040030sxs_px1010_exp.gti.gz
outfile=ah100040030sxs_p0px1010.expo outmaptype=EXPOSURE delta=20.0 numphi=1 
stopsys=SKY instmap=CALDB qefile=CALDB contamifile=CALDB vigfile=CALDB 
obffile=CALDB fwfile=CALDB gvfile=CALDB maskcalsrc=yes fwtype=DEFAULT 
specmode=MONO specfile=spec.fits specform=FITS energy=1.5 evperchan=DEFAULT 
abund=1 cols=0 covfac=1 clobber=yes chatter=1 
logfile=make_expo_ah100040030sxs_p0px1010.log
```
## **(3) Generate the SXS ARF**

The parameter numphoton may need to be decreased to accommodate a larger number of attitude bins. The region file used is the one in DET coordinates previously created by sxsregext. The center of the sequence 100040060 SXI extraction region is used as the source coordinates. Note that for extended sources, the ARF gives spectral fluxes that are normalized to the spatial region corresponding to the input model or image.

#### **Point Source**

```
aharfgen xrtevtfile=raytrace ah100040030sxs p0px1010 ptsrc.fits
source ra=49.9507 source dec=41.5128 telescop=HITOMI instrume=SXS
emapfile=ah100040030sxs_p0px1010.expo regmode=DET 
regionfile=ah100040030sxs_detreg.reg sourcetype=POINT 
rmffile=ah100040030_sxs_cl2_HP_small.rmf erange="0.5 17.0 0 0" 
outfile=ah100040030sxs_p0px1010_ptsrc.arf numphoton=300000 minphoton=1 
teldeffile=CALDB qefile=CALDB contamifile=CALDB obffile=CALDB fwfile=CALDB 
gatevalvefile=CALDB onaxisffile=CALDB onaxiscfile=CALDB mirrorfile=CALDB 
obstructfile=CALDB frontreffile=CALDB backreffile=CALDB pcolreffile=CALDB 
scatterfile=CALDB auxtransfile=NONE mode=h clobber=yes seed=7 
logfile=make_arf_ah100040030sxs_p0px1010_ptsrc.log
```
#### **Extended Source, Beta-model**

The photon distribution is assumed to follow a beta-model with 2 arcmin core radius, beta=0.47 extending to 5.7 arcmin.

```
aharfgen xrtevtfile=raytrace ah100040030sxs p0px1010 beta.fits
source ra=49.9507 source dec=41.5128 telescop=HITOMI instrume=SXS
emapfile=ah100040030sxs_p0px1010.expo regmode=DET 
regionfile=ah100040030sxs_detreg.reg sourcetype=betamodel betapars="2.0 0.47 
5.7" rmffile=ah100040030_sxs_cl2_HP_small.rmf erange="0.5 17.0 0 0" 
outfile=ah100040030sxs p0px1010 beta.arf numphoton=300000 minphoton=1
teldeffile=CALDB qefile=CALDB contamifile=CALDB obffile=CALDB fwfile=CALDB 
gatevalvefile=CALDB onaxisffile=CALDB onaxiscfile=CALDB mirrorfile=CALDB 
obstructfile=CALDB frontreffile=CALDB backreffile=CALDB pcolreffile=CALDB 
scatterfile=CALDB auxtransfile=NONE mode=h clobber=yes seed=7 
logfile=make_arf_ah100040030sxs_p0px1010_beta.log
```
## **Extended Source, XMM image**

The photon distribution is determined by a subimage based on XMM observations of the Perseus Cluster (original image provided by Dr. Daniel Wik).

```
aharfgen xrtevtfile=raytrace ah100040030sxs p0px1010 xmmimg.fits
source ra=49.9507 source dec=41.5128 telescop=HITOMI instrume=SXS
emapfile=ah100040030sxs_p0px1010.expo regmode=DET 
regionfile=ah100040030sxs_detreg.reg sourcetype=image imgfile=adapt-400-
7200 subimage1.fits rmffile=ah100040030 sxs cl2 HP small.rmf erange="0.5 17.0
2.0 \overline{8.0}" outfile=ah100040030sxs p0px1010 xmmimg.arf numphoton=300000
minphoton=1 teldeffile=CALDB qefile=CALDB contamifile=CALDB obffile=CALDB 
fwfile=CALDB gatevalvefile=CALDB onaxisffile=CALDB onaxiscfile=CALDB 
mirrorfile=CALDB obstructfile=CALDB frontreffile=CALDB backreffile=CALDB 
pcolreffile=CALDB scatterfile=CALDB auxtransfile=NONE mode=h clobber=yes seed=7 
logfile=make_arf_ah100040030sxs_p0px1010_xmmimg.log
```
## **100040060**

## **SXI**

Note that because the cosmic ray echo effect varies between sequences over the course of the observation, a single bad image file cannot be used below. In general this should be checked when deriving SXI spectral ARFs for combined OBSIDs. If they differ as they do here, separate RMF and ARF files should be derived, and the spectra and responses should then be co-added, or individual spectra should be simultaneously fit.

All newly created output files in this section are placed in the /full/path/to/data/sxi\_products directory

cd /full/path/

```
cd data/products_sxi
```
**(1) Create an RMF for each source spectrum**

```
sxirmf infile=ah100040060sxi p110000360 cl.pi
outfile=ah100040060sxi_p110000360_cl.rmf clobber=yes mode=hl
sxirmf infile=ah100040060sxi p210000360 cl.pi
outfile=ah100040060sxi_p210000360_cl.rmf clobber=yes mode=hl
sxirmf infile=ah100040060sxi p310000360 cl.pi
outfile=ah100040060sxi_p310000360_cl.rmf clobber=yes mode=hl
```

```
sxirmf infile=ah100040060sxi p410000360 cl.pi
outfile=ah100040060sxi_p410000360_cl.rmf clobber=yes mode=hl
```
## **(2) Create an Exposure Map for each source spectrum**

The exposure maps (and flatfield images below) are created with the parameters  $delta=20.0$ , numphi=1 to assure that the map includes only a single attitude bin, i.e. assuming that the attitude is stable relative to the size of the PSF and extraction region.

```
ahexpmap ehkfile=../100040060/auxil/ah100040060.ehk.gz 
gtifile=../100040060/sxi/event_cl/ah100040060sxi_p110000360_cl.evt.gz 
instrume=SXI
badimgfile=../100040060/sxi/event_uf/ah100040060sxi_p110000360.bimg.gz 
pixgtifile=../100040060/sxi/event_uf/ah100040060sxi_a110000360.fpix.gz 
outfile=ah100040060sxi_p110000360.expo outmaptype=EXPOSURE delta=20.0 numphi=1 
stopsys=SKY instmap=CALDB qefile=CALDB contamifile=CALDB vigfile=CALDB 
obffile=CALDB fwfile=CALDB gvfile=CALDB maskcalsrc=yes fwtype=DEFAULT 
specmode=MONO specfile=spec.fits specform=FITS energy=1.5 evperchan=DEFAULT 
abund=1 cols=0 covfac=1 clobber=yes chatter=1 
logfile=make_expo_ah100040060sxi_p110000360.log
ahexpmap ehkfile=../100040060/auxil/ah100040060.ehk.gz 
gtifile=../100040060/sxi/event_cl/ah100040060sxi_p210000360_cl.evt.gz 
instrume=SXI 
badimgfile=../100040060/sxi/event_uf/ah100040060sxi_p210000360.bimg.gz 
pixgtifile=../100040060/sxi/event_uf/ah100040060sxi_a210000360.fpix.gz 
outfile=ah100040060sxi_p210000360.expo outmaptype=EXPOSURE delta=20.0 numphi=1 
stopsys=SKY instmap=CALDB qefile=CALDB contamifile=CALDB vigfile=CALDB 
obffile=CALDB fwfile=CALDB gvfile=CALDB maskcalsrc=yes fwtype=DEFAULT 
specmode=MONO specfile=spec.fits specform=FITS energy=1.5 evperchan=DEFAULT 
abund=1 cols=0 covfac=1 clobber=yes chatter=1 
logfile=make_expo_ah100040060sxi_p210000360.log
ahexpmap ehkfile=../100040060/auxil/ah100040060.ehk.gz 
gtifile=../100040060/sxi/event_cl/ah100040060sxi_p310000360_cl.evt.gz 
instrume=SXI 
badimgfile=../100040060/sxi/event_uf/ah100040060sxi_p310000360.bimg.gz 
pixgtifile=../100040060/sxi/event_uf/ah100040060sxi_a310000360.fpix.gz 
outfile=ah100040060sxi_p310000360.expo outmaptype=EXPOSURE delta=20.0 numphi=1 
stopsys=SKY instmap=CALDB qefile=CALDB contamifile=CALDB vigfile=CALDB 
obffile=CALDB fwfile=CALDB gvfile=CALDB maskcalsrc=yes fwtype=DEFAULT 
specmode=MONO specfile=spec.fits specform=FITS energy=1.5 evperchan=DEFAULT 
abund=1 cols=0 covfac=1 clobber=yes chatter=1 
logfile=make_expo_ah100040060sxi_p310000360.log
ahexpmap ehkfile=../100040060/auxil/ah100040060.ehk.gz 
gtifile=../100040060/sxi/event_cl/ah100040060sxi_p410000360_cl.evt.gz
```

```
instrume=SXI
```
badimgfile=../100040060/sxi/event\_uf/ah100040060sxi\_p410000360.bimg.gz pixgtifile=../100040060/sxi/event\_uf/ah100040060sxi\_a410000360.fpix.gz outfile=ah100040060sxi\_p410000360.expo outmaptype=EXPOSURE delta=20.0 numphi=1 stopsys=SKY instmap=CALDB qefile=CALDB contamifile=CALDB vigfile=CALDB obffile=CALDB fwfile=CALDB gvfile=CALDB maskcalsrc=yes fwtype=DEFAULT specmode=MONO specfile=spec.fits specform=FITS energy=1.5 evperchan=DEFAULT abund=1 cols=0 covfac=1 clobber=yes chatter=1 logfile=make\_expo\_ah100040060sxi\_p410000360.log

## **(3) Create an ARF for each source spectrum**

In general, the source ra and source dec parameters should be the coordinates of the center of the source in the image, which are not necessarily the same as the actual source coordinates. The runtime estimated above is for the case where the exposure map has a single attitude bin. The parameter numphoton may need to be decreased to accommodate a larger number of attitude bins. Note that the ARF constructed below gives spectral fluxes that are normalized to the input XMM image. Point source ARF files may be created by setting sourcetype=point.

```
aharfgen xrtevtfile=raytrace ah100040060sxi p110000360 xmmimg.fits
source ra=49.9507 source dec=41.5128 telescop=HITOMI instrume=SXI
emapfile=ah100040060sxi_p110000360.expo regmode=RADEC
regionfile=../../regions/perseus_center_sky.reg sourcetype=image imgfile=adapt-
400-7200_subimage1.fits rmffile=ah100040060sxi_p110000360_cl.rmf erange="0.5 
16.0 0.5 7.0" outfile=ah100040060sxi_p110000360_xmmimg.arf numphoton=300000 
minphoton=1 teldeffile=CALDB qefile=CALDB contamifile=CALDB onaxisffile=CALDB 
onaxiscfile=CALDB mirrorfile=CALDB obstructfile=CALDB frontreffile=CALDB 
backreffile=CALDB pcolreffile=CALDB scatterfile=CALDB auxtransfile=NONE seed=7 
clobber=yes chatter=2 mode=h
```

```
logfile=make_arf_ah100040060sxi_p110000360_xmmimg.log
```
aharfgen xrtevtfile=raytrace ah100040060sxi p210000360 xmmimg.fits source ra=49.9507 source dec=41.5128 telescop=HITOMI instrume=SXI emapfile=ah100040060sxi\_p210000360.expo regmode=RADEC regionfile=../../regions/perseus\_center\_sky.reg sourcetype=image imgfile=adapt-400-7200\_subimage1.fits rmffile=ah100040060sxi\_p210000360\_cl.rmf erange="0.5 16.0 0.5 7.0" outfile=ah100040060sxi\_p210000360\_xmmimg.arf numphoton=300000 minphoton=1 teldeffile=CALDB qefile=CALDB contamifile=CALDB onaxisffile=CALDB onaxiscfile=CALDB mirrorfile=CALDB obstructfile=CALDB frontreffile=CALDB backreffile=CALDB pcolreffile=CALDB scatterfile=CALDB auxtransfile=NONE seed=7 clobber=yes chatter=2 mode=h

```
logfile=make_arf_ah100040060sxi_p210000360_xmmimg.log
```
aharfgen xrtevtfile=raytrace ah100040060sxi p310000360 xmmimg.fits source\_ra=49.9507 source\_dec=41.5128 telescop=HITOMI instrume=SXI emapfile=ah100040060sxi\_p310000360.expo regmode=RADEC regionfile=../../regions/perseus\_center\_sky.reg sourcetype=image imgfile=adapt-400-7200\_subimage1.fits rmffile=ah100040060sxi\_p310000360\_cl.rmf erange="0.5 16.0 0.5 7.0" outfile=ah100040060sxi\_p310000360\_xmmimg.arf numphoton=300000 minphoton=1 teldeffile=CALDB qefile=CALDB contamifile=CALDB onaxisffile=CALDB onaxiscfile=CALDB mirrorfile=CALDB obstructfile=CALDB frontreffile=CALDB backreffile=CALDB pcolreffile=CALDB scatterfile=CALDB auxtransfile=NONE seed=7 clobber=yes chatter=2 mode=h

```
logfile=make_arf_ah100040060sxi_p310000360_xmmimg.log
```

```
aharfgen xrtevtfile=raytrace ah100040060sxi p410000360 xmmimg.fits
source ra=49.9507 source dec=41.5128 telescop=HITOMI instrume=SXI
emapfile=ah100040060sxi_p410000360.expo regmode=RADEC
regionfile=../../regions/perseus_center_sky.reg sourcetype=image imgfile=adapt-
400-7200_subimage1.fits rmffile=ah100040060sxi_p410000360_cl.rmf erange="0.5 
16.0 0.5^{\overline{-7}}.0" outfile=ah100040060sxi p410000360 xmmimg.arf numphoton=300000
minphoton=1 teldeffile=CALDB qefile=CALDB contamifile=CALDB onaxisffile=CALDB 
onaxiscfile=CALDB mirrorfile=CALDB obstructfile=CALDB frontreffile=CALDB 
backreffile=CALDB pcolreffile=CALDB scatterfile=CALDB auxtransfile=NONE seed=7
```
clobber=yes chatter=2 mode=h logfile=make\_arf\_ah100040060sxi\_p410000360\_xmmimg.log

## **(4) Correct the BACKSCAL keyword in the SXI spectra for each remaining sequence**

Xselect writes a BACKSCAL keyword in the header of extracted spectra to properly scale the background subtraction in XSPEC. However, it only accounts for the fraction of the area covered by the extraction region, not the number of good pixels. Many pixels in SXI data are affected by cosmic-ray echo or light leak and need to be properly excluded from BACKSCAL. The following application of *ahbackscal* should be made to correct this keyword for all SXI sequences.

#### **Normal mode**

```
ahbackscal infile=ah100040060sxi_p110000360_cl.pi
regfile=../../regions/perseus center sky.reg expfile=
ah100040060sxi_p110000360.expo norm=MAX
```

```
ahbackscal infile=ah100040060sxi_p210000360_cl.pi
regfile=../../regions/perseus_center_sky.reg expfile=
ah100040060sxi_p210000360.expo norm=MAX
```

```
ahbackscal infile=ah100040060sxi_p310000360_cl.pi
regfile=../../regions/perseus center sky.reg expfile=
ah100040060sxi_p310000360.expo norm=MAX
```

```
ahbackscal infile=ah100040060sxi_p2410000360_cl.pi
regfile=../../regions/perseus_center_sky.reg expfile=
ah100040060sxi_p410000360.expo norm=MAX
```
#### **(5) Combine SXI spectra and responses**

The ftool 'addascaspec' should be used to combine the source spectra and responses.

addascaspec addascaspec.in ah100040060sxi\_cl.pi ah100040060sxi\_cl.rsp "POISS-0"

where the file 'addascaspec.in' contains the following four lines (delineated by '\'):

```
ah100040060sxi_p110000360_cl.pi ah100040060sxi_p210000360_cl.pi 
ah100040060sxi_p310000360_cl.pi ah100040060sxi_p410000360_cl.pi \
ah100040060sxi_p110000360_xmmimg.arf ah100040060sxi_p210000360_xmmimg.arf
ah100040060sxi_p310000360_xmmimg.arf ah100040060sxi_p410000360_xmmimg.arf \
ah100040060sxi_p110000360_cl.rmf ah100040060sxi_p210000360_cl.rmf 
ah100040060sxi_p310000360_cl.rmf ah100040060sxi_p410000360_cl.rmf
```
This will create a combined source spectrum, and a single .rsp file containing both the combined RMF and ARF.

#### **(6) Create an efficiency map (flat field) for each OBSID**

```
ahexpmap ehkfile=../100040060/auxil/ah100040060.ehk.gz 
gtifile=../100040060/sxi/event_cl/ah100040060sxi_p110000360_cl.evt.gz 
instrume=SXI 
badimgfile=../100040060/sxi/event_uf/ah100040060sxi_p110000360.bimg.gz 
pixgtifile=../100040060/sxi/event_uf/ah100040060sxi_a110000360.fpix.gz 
outfile=ah100040060sxi_p110000360.flat outmaptype=EFFICIENCY delta=20.0 
numphi=1 stopsys=SKY instmap=CALDB qefile=CALDB contamifile=CALDB vigfile=CALDB 
obffile=CALDB fwfile=CALDB gvfile=CALDB maskcalsrc=yes fwtype=DEFAULT 
specmode=MONO specfile=spec.fits specform=FITS energy=1.5 evperchan=DEFAULT 
abund=1 cols=0 covfac=1 clobber=yes chatter=1 
logfile=make_flat_ah100040060sxi_p110000360.log
```

```
ahexpmap ehkfile=../100040060/auxil/ah100040060.ehk.gz 
gtifile=../100040060/sxi/event_cl/ah100040060sxi_p210000360_cl.evt.gz 
instrume=SXI 
badimgfile=../100040060/sxi/event_uf/ah100040060sxi_p210000360.bimg.gz 
pixgtifile=../100040060/sxi/event_uf/ah100040060sxi_a210000360.fpix.gz 
outfile=ah100040060sxi_p210000360.flat outmaptype=EFFICIENCY delta=20.0 
numphi=1 stopsys=SKY instmap=CALDB qefile=CALDB contamifile=CALDB vigfile=CALDB 
obffile=CALDB fwfile=CALDB gvfile=CALDB maskcalsrc=yes fwtype=DEFAULT 
specmode=MONO specfile=spec.fits specform=FITS energy=1.5 evperchan=DEFAULT 
abund=1 cols=0 covfac=1 clobber=yes chatter=1
logfile=make_flat_ah100040060sxi_p210000360.log
ahexpmap ehkfile=../100040060/auxil/ah100040060.ehk.gz 
gtifile=../100040060/sxi/event_cl/ah100040060sxi_p310000360_cl.evt.gz 
instrume=SXI 
badimgfile=../100040060/sxi/event_uf/ah100040060sxi_p310000360.bimg.gz 
pixgtifile=../100040060/sxi/event_uf/ah100040060sxi_a310000360.fpix.gz 
outfile=ah100040060sxi_p310000360.flat outmaptype=EFFICIENCY delta=20.0 
numphi=1 stopsys=SKY instmap=CALDB qefile=CALDB contamifile=CALDB vigfile=CALDB 
obffile=CALDB fwfile=CALDB gvfile=CALDB maskcalsrc=yes fwtype=DEFAULT 
specmode=MONO specfile=spec.fits specform=FITS energy=1.5 evperchan=DEFAULT 
abund=1 cols=0 covfac=1 clobber=yes chatter=1 
logfile=make_flat_ah100040060sxi_p310000360.log
ahexpmap ehkfile=../100040060/auxil/ah100040060.ehk.gz 
gtifile=../100040060/sxi/event_cl/ah100040060sxi_p410000360_cl.evt.gz 
instrume=SXI 
badimgfile=../100040060/sxi/event_uf/ah100040060sxi_p410000360.bimg.gz 
pixgtifile=../100040060/sxi/event_uf/ah100040060sxi_a410000360.fpix.gz 
outfile=ah100040060sxi_p410000360.flat outmaptype=EFFICIENCY delta=20.0 
numphi=1 stopsys=SKY instmap=CALDB qefile=CALDB contamifile=CALDB vigfile=CALDB 
obffile=CALDB fwfile=CALDB gvfile=CALDB maskcalsrc=yes fwtype=DEFAULT 
specmode=MONO specfile=spec.fits specform=FITS energy=1.5 evperchan=DEFAULT 
abund=1 cols=0 covfac=1 clobber=yes chatter=1
```

```
logfile=make_flat_ah100040060sxi_p410000360.log
```
## **SXS**

The steps for the standard energy grid are for identical to those above for sequence 100040020.

## **(1) Construct RMF and ARF files to use with extended energy spectrum**

First, identify the necessary keywords in the cleaned event file representing the maximum vaue of the PIE column, the offset value of the PIE column, and the grid width of PIE energy scale.

```
ftlist ah100040060sxs_p0px1010_clext2.evt+1 K | grep PIE<br>TTYPE56 = 'EPIE ' \overline{7} EPI in extended energy r.
                  TTYPEFF / EPI in extended energy range
TTYPE57 = 'PIE ' / PI in extended energy range
TLMIN57 = 0 / minimum legal value for PIE
PIEOFFST= 1. / Energy offset (eV) of extended energy mode
PIEWIDTH= 1. / Channel width (eV) of extended energy mode
ftlist ah100040060sxs_p0px1010_clext2.evt+1 K | grep TLMAX57<br>TLMAX57 = 32767
TLMAX57 =ftlist ah100040060sxs_p0px1010_clext2.evt+1 K | grep PIEOFFST
PIEOFFST= 1. / Energy offset (eV) of extended energy mode
ftlist ah100040060sxs_p0px1010_clext2.evt+1 K | grep PIEWIDTH
                           1. / Channel width (eV) of extended energy mode
```
Second, construct the RMF file for this energy grid, setting nchanin=TLMAX57+1 dein=PIEWIDTH

and eminin=PIEOFFST-PIEWIDTH that, in this case, corresponds to the following command.

```
sxsmkrmf infile=ah100040060sxs p0px1010 clext2.evt
outfile=ah100040060 sxs clext2 HP small.rmf resolist=0 regmode=det
regionfile=ah100040060sxs_detreg.reg whichrmf=s nchanin=32768 dein=1.0 
eminin=0.0
```
Third, construct the ARF file for this energy grid, and an appropriate energy range for the arf. The correct energy range is assured by inputing the RMF file constructed above. The energy range for the ARF should span the full energy range (corresponding to a lower limit of eminin and an upper limit of eminin+nchanin\*dein), possibly with some margin on either side, but not to exceed 0.5 keV on the low end and 30 keV on the high end. The command for this example is as follows.

```
aharfgen xrtevtfile=raytrace ah100040060sxs p0px1010 ext.fits source ra=83.6319
source dec=22.0188 telescop=HITOMI instrume=SXS
emapfile=ah100040060sxs_p0px1010.expo regmode=DET 
regionfile=ah100040060sxs_region_SXS_det.reg sourcetype=POINT 
rmfile=ah100040060_sxs_c \bar{c}lext2 HP small.rmf erange="0.5 30.0 0 0"
outfile=ah100040060sxs_p0px1010_rt_ext.arf numphoton=300000 minphoton=1 
teldeffile=CALDB qefile=CALDB contamifile=CALDB obffile=CALDB fwfile=CALDB 
gatevalvefile=CALDB onaxisffile=CALDB onaxiscfile=CALDB mirrorfile=CALDB 
obstructfile=CALDB frontreffile=CALDB backreffile=CALDB pcolreffile=CALDB 
scatterfile=CALDB auxtransfile=NONE seed=7 clobber=yes chatter=2 mode=h 
logfile=make_arf_ah100040060sxs_p0px1010_ext.log
```
## **100040020, 100040030, 100040040, 100040050 combined**

## **(1) Generate the RMF**

Here we use the "small" size option (includes Gaussian core only). Change whichrmf parameter to "m" to also include low energy, to "l" to also include escape peaks, "x" to also include the low energy continuum. The DET coordinate region file  $ab100040030$ sxs detreg.reg created by sxsregext is input.

```
sxsmkrmf infile=ah100040023450sxs_p0px1010_cl2.evt 
outfile=ah100040023450_sxs_cl2_HP_small.rmf resolist=0 regmode=det 
regionfile=ah100040030sxs_detreg.reg whichrmf=s
```
## **(2) Merge the necessary files from each sequence**

(a) Merge the ehk files

```
ftmerge 
'../100040020/auxil/ah100040020.ehk.gz,../100040030/auxil/ah100040030.ehk.gz,..
/100040040/auxil/ah100040040.ehk.gz,../100040050/auxil/ah100040050.ehk.gz' 
ah100040023450.ehk
```
(b) Merge the pixgti file GTIPIXELOFF extensions

ftmerge

```
'../100040020/sxs/event_uf/ah100040020sxs_px1010_exp.gti.gz+2,../100040030/sxs/
event uf/ah100040030sxs px1010 exp.gti.gz+2,../100040040/sxs/event uf/ah1000400
40sxs_px1010_exp.gti.gz+2,../100040050/sxs/event_uf/ah100040050sxs_px1010_exp.g
ti.gz\overline{z}' ah100040023450sxs px1010 exp.gti
```
## **(3) Create the SXS exposure map for the combined SXS**

The exposure maps created using the parameters  $delta=20.0$ , numphi=1 to assure that map includes only a single attitude bin. This assumes that the attitude is stable relative to the size of the PSF and extraction region. We also account for the lost event gti per pixel here by setting the pixgtifile parameter to the merged pixgti file  $ah100040023450$ sxs px1010 exp.gti created above. 

```
ahexpmap ehkfile=ah100040023450.ehk gtifile=ah100040023450sxs_p0px1010_cl2.evt 
instrume=SXS badimgfile=NONE pixgtifile=ah100040023450sxs_px1010_exp.gti 
outfile=ah100040023450sxs_p0px1010.expo outmaptype=EXPOSURE delta=20 numphi=1 
stopsys=SKY instmap=CALDB qefile=CALDB contamifile=CALDB vigfile=CALDB 
obffile=CALDB fwfile=CALDB gvfile=CALDB maskcalsrc=yes fwtype=DEFAULT 
specmode=MONO specfile=spec.fits specform=FITS energy=1.5 evperchan=DEFAULT 
abund=1 cols=0 covfac=1 clobber=yes chatter=1 
logfile=make_expo_ah100040023450sxs_p0px1010.log
```
#### **(4) Generate the SXS ARF**

The parameter numphoton may need to be decreased to accommodate a larger number of attitude bins. The region file used is the one in DET coordinates previously created by sxsregext. The center of the sequence 100040060 SXI extraction region is used as the source coordinates. Note that for extended sources, the ARF gives spectral fluxes that are normalized to the input model or image.

#### **Point Source**

```
aharfgen xrtevtfile=raytrace ah100040023450sxs p0px1010 ptsrc.fits
source ra=49.9507 source dec=41.5128 telescop=HITOMI instrume=SXS
emapfile=ah100040023450sxs_p0px1010.expo regmode=DET 
regionfile=ah100040030sxs_detreg.reg sourcetype=POINT 
rmffile=ah100040023450_sxs_cl2_HP_small.rmf erange="0.5 17.0 0 0" 
outfile=ah100040023450sxs_p0px1010_ptsrc.arf numphoton=300000 minphoton=1 
teldeffile=CALDB qefile=CALDB contamifile=CALDB obffile=CALDB fwfile=CALDB 
gatevalvefile=CALDB onaxisffile=CALDB onaxiscfile=CALDB mirrorfile=CALDB 
obstructfile=CALDB frontreffile=CALDB backreffile=CALDB pcolreffile=CALDB 
scatterfile=CALDB auxtransfile=NONE mode=h clobber=yes seed=7 
logfile=make_arf_ah100040023450sxs_p0px1010_ptsrc.log
```
#### **Extended Source, Beta-model**

The photon distribution is assumed to follow a beta-model with 2 arcmin core radius, beta=0.47 extending to 5.7 arcmin.

```
aharfgen xrtevtfile=raytrace ah100040023450sxs p0px1010 beta.fits
source ra=49.9507 source dec=41.5128 telescop=HITOMI instrume=SXS
emapfile=ah100040023450sxs_p0px1010.expo regmode=DET 
regionfile=ah100040030sxs_detreg.reg sourcetype=betamodel betapars="2.0 0.47 
5.7" rmffile=ah100040023450_sxs_cl2_HP_small.rmf erange="0.5 17.0 0 0" 
outfile=ah100040023450sxs p0px1010 beta.arf numphoton=300000 minphoton=1
teldeffile=CALDB qefile=CALDB contamifile=CALDB obffile=CALDB fwfile=CALDB 
gatevalvefile=CALDB onaxisffile=CALDB onaxiscfile=CALDB mirrorfile=CALDB 
obstructfile=CALDB frontreffile=CALDB backreffile=CALDB pcolreffile=CALDB 
scatterfile=CALDB auxtransfile=NONE mode=h clobber=yes seed=7 
logfile=make_arf_ah100040023450sxs_p0px1010_beta.log
```
#### **Extended Source, XMM image**

The photon distribution is determined by a subimage based on XMM observations of the Perseus Cluster (original image provided by Dr. Daniel Wik).

```
aharfgen xrtevtfile=raytrace ah100040023450sxs p0px1010 xmmimg.fits
source ra=49.9507 source dec=41.5128 telescop=HITOMI instrume=SXS
emapfile=ah100040023450sxs_p0px1010.expo regmode=DET
```
regionfile=ah100040030sxs\_detreg.reg sourcetype=image imgfile=adapt-400- 7200 subimage1.fits rmffile=ah100040023450 sxs cl2 HP small.rmf erange="0.5 17.0 2.0 8.0" outfile=ah100040023450sxs\_p0px1010\_xmmimg.arf numphoton=300000 minphoton=1 teldeffile=CALDB qefile=CALDB contamifile=CALDB obffile=CALDB fwfile=CALDB gatevalvefile=CALDB onaxisffile=CALDB onaxiscfile=CALDB mirrorfile=CALDB obstructfile=CALDB frontreffile=CALDB backreffile=CALDB pcolreffile=CALDB scatterfile=CALDB auxtransfile=NONE mode=h clobber=yes seed=7 logfile=make\_arf\_ah100040023450sxs\_p0px1010\_xmmimg.log

# **Spectral Fittting**

## **Notes**

The following XSPEC settings are used below (see  $http://www.atomdb.org/$  for details on downloading the latest APEC model)

For fitting; statistc cstat abund lodd xsect bcmc xset APECROOT /path/to/apec\_files/apec\_v3.0.7

For plotting:

setplot rebin 1e6 8 (SXS)

Note that the spectra and response files co-added for sequences are used below; however, identical procedures apply to individual sequences.

## **SXS**

**(1) Fit the SXS spectrum in the 1.8-9 keV band with a model composed of an absorbed power-law representing the AGN and a broadened, single abundance thermal plasma model representing the ICM. The ARF for a point source at the AGN position is used here.**

```
1 file 1 spectrum 
Spectrum 1 Spectral Data File: ah100040023450sxs p0px1010 cl2 HP.pi
Net count rate (cts/s) for Spectrum:1 1.682e+00 +/- 2.628e-03
Assigned to Data Group 1 and Plot Group 1
  Noticed Channels: 3602-17999
  Telescope: HITOMI Instrument: SXS Channel Type: PI
  Exposure Time: 2.435e+05 sec
Using fit statistic: cstat
Using test statistic: chi
Using Response (RMF) File ah100040023450 sxs cl2 HP small.rmf for Source 1
Using Auxiliary Response (ARF) File ah100040023450sxs p0px1010 ptsrc.arf
Spectral data counts: 409601
Model predicted rate: 1.68188
Current model list:
========================================================================
Model TBabs<1>(bapec<2> + pegpwrlw<3>) Source No.: 1 Active/On
```
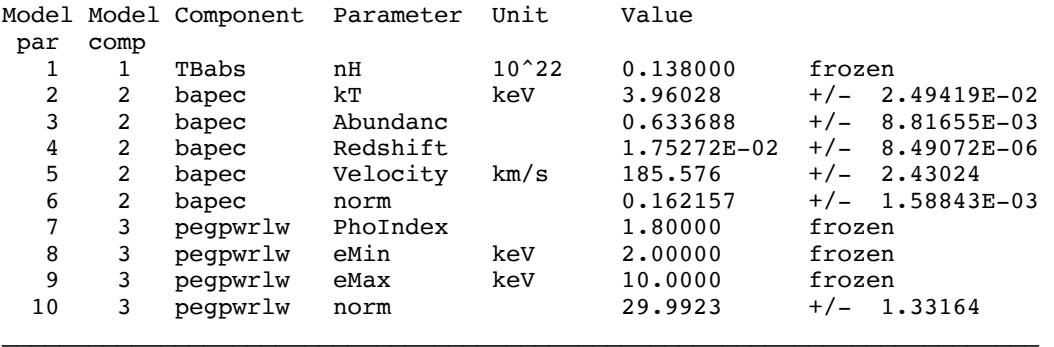

degrees of freedom.

Fit statistic : C-Statistic = 15230.49 using 14398 PHA bins and 14392

Test statistic : Chi-Squared = 17402.16 using 14398 PHA bins. Reduced chi-squared =  $1.209155$  for 14392 degrees of freedom<br>Null hypothesis probability =  $1.748892e-62$ Null hypothesis probability =

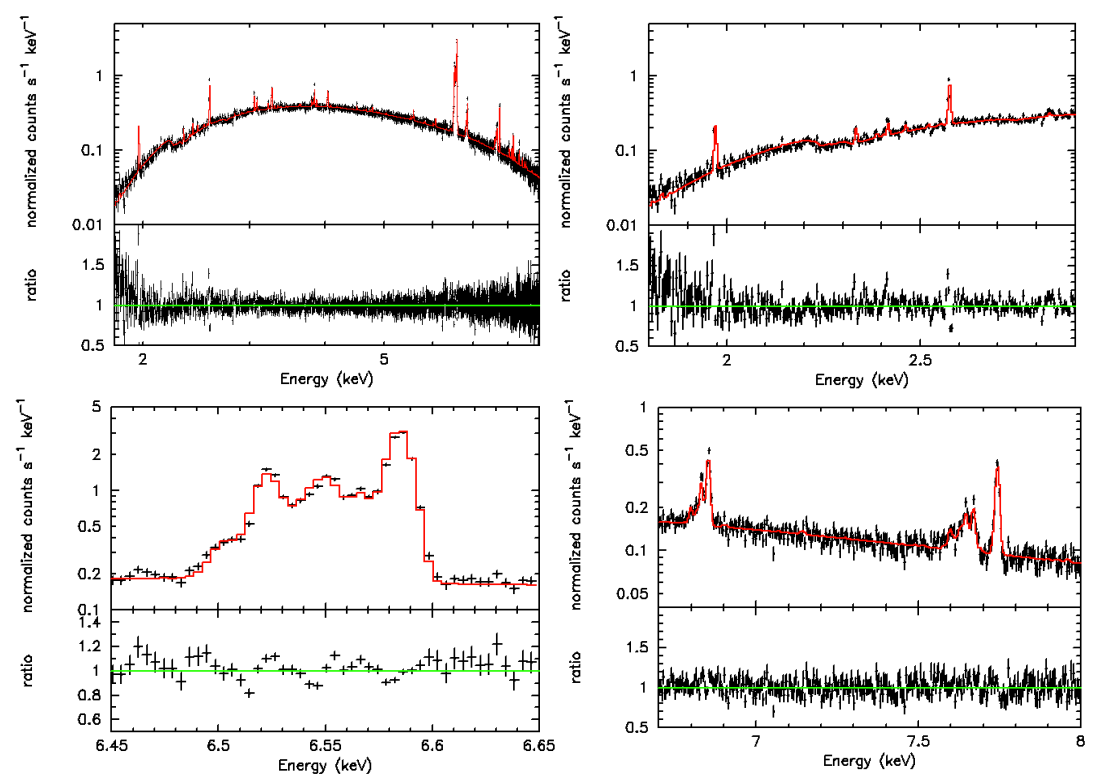

**Figure 23: Fits to SXS spectra for the combined Perseus sequences 100040020, 100040030, 100040040, and 100040050 (upper left), with zooms to 1.8-2.9 keV (upper right), 6.45-6.64 keV (lower left), 6.7-8 keV (lower right).**

**(2) Fit the SXS spectrum in the 1.8-12 keV band with a model composed of an absorbed power-law representing the AGN and a broadened, single abundance thermal plasma model representing the ICM. The column densities and AGN power-law index are fixed following arXiv:1607.07420. The ARF derived from the XMM image is used here (and, as a result the fluxes correspond to the entire region encompassed by the image – which has ~3.5 times the flux as in the SXS FoV).**

```
1 file 1 spectrum 
Spectrum 1 Spectral Data File: ah100040023450sxs_p0px1010_cl2_HP.pi
```
Net count rate  $(cts/s)$  for Spectrum:  $1 \quad 1.737e+00$  +/-  $2.741e-03$ Assigned to Data Group 1 and Plot Group 1 Noticed Channels: 902-5999 Telescope: HITOMI Instrument: SXS Channel Type: PI Exposure Time: 2.313e+05 sec Using fit statistic: cstat Using test statistic: chi<br>Using Response (RMF) File ah100040023450 sxs cl2 HP small.rmf for Source 1 Using Auxiliary Response (ARF) File ah100040023450sxs\_p0px1010\_xmmimg.arf Spectral data counts: 401827 Model predicted rate: 1.73729 Current model list: ========================================================================

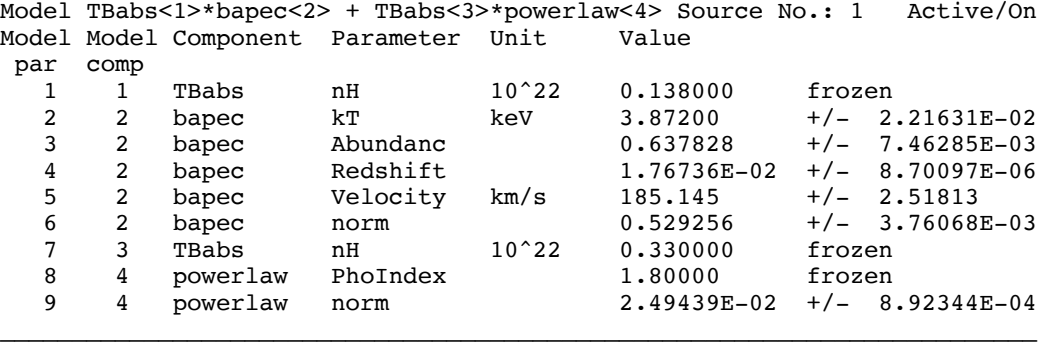

Using energies from responses.

Fit statistic : C-Statistic = 6139.288 using 5098 PHA bins and 5092 degrees of freedom. Test statistic : Chi-Squared = 6874.022 using 5098 PHA bins. Reduced chi-squared = 1.349965 for 5092 degrees of freedom Null hypothesis probability = 1.556139e-57 \*\*\*Warning: Chi-square may not be valid due to bins with zero variance in spectrum number(s): 1

Weighting method: standard

**(3) Fit the SXS spectrum in the 1.8-12 keV band with a model composed of an absorbed power-law representing the AGN and a broadened, single abundance thermal plasma model representing the ICM. The column densities and AGN power-law index are fixed following arXiv:1607.07420. The point-source ARF is used for the AGN component, and ARF derived from the beta model for the ICM.**

```
1 file 1 spectrum 
Spectrum 1 Spectral Data File: ah100040023450sxs_p0px1010_cl2_HP.pi
Net count rate (cts/s) for Spectrum:1 1.737e+00 +7 - 2.741e-03Assigned to Data Group 1 and Plot Group 1
  Noticed Channels: 902-5999
  Telescope: HITOMI Instrument: SXS Channel Type: PI
  Exposure Time: 2.313e+05 sec
Using fit statistic: cstat
Using test statistic: chi
Using Response (RMF) File ab100040023450 sxs cl2 HP small.rmf for
```

```
Source 1
Using Auxiliary Response (ARF) File ah100040023450sxs p0px1010 beta.arf
Using Response (RMF) File ah100040023450 sxs cl2 HP small.rmf for
Source 2
Using Auxiliary Response (ARF) File ah100040023450sxs_p0px1010_ptsrc.arf
Spectral data counts: 401827
Model predicted rate: 1.73729
```
Current model list:

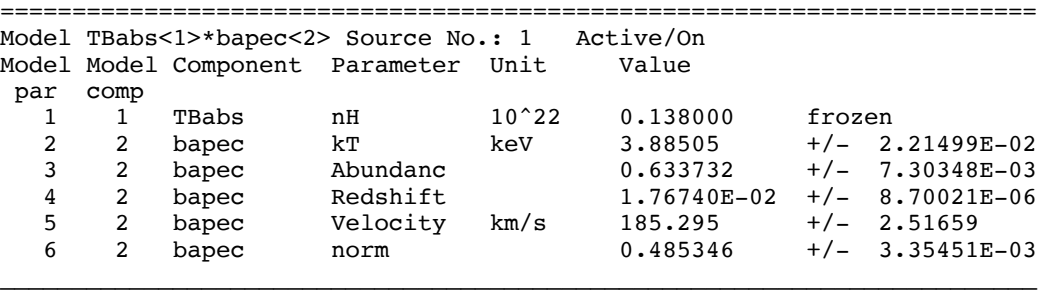

======================================================================== Model agn:TBabs<1>\*powerlaw<2> Source No.: 2 Active/On Model Model Component Parameter Unit Value par comp<br>1 1 1 1 TBabs nH 10^22 0.330000 frozen<br>2 2 powerlaw PhoIndex 1.80000 frozen powerlaw 3 2 powerlaw norm 8.67254E-03 +/- 3.12955E-04  $\Box$ 

Using energies from responses.

Fit statistic : C-Statistic = 6141.955 using 5098 PHA bins and 5092 degrees of freedom.

Test statistic : Chi-Squared = 6888.095 using 5098 PHA bins. Reduced chi-squared =  $1.352729$  for 5092 degrees of freedom Null hypothesis probability = 2.478201e-58

\*\*\*Warning: Chi-square may not be valid due to bins with zero variance in spectrum number(s): 1

Weighting method: standard

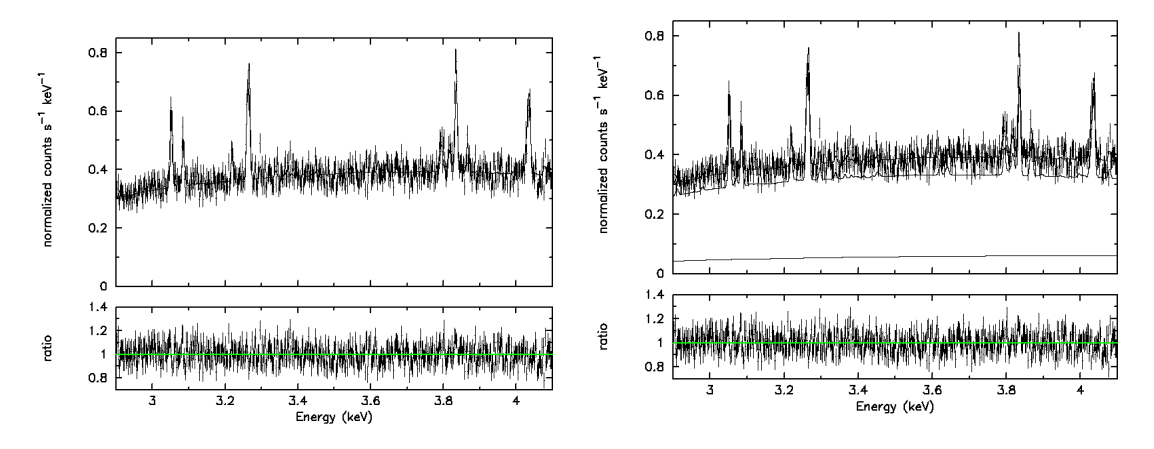

**Figure 24: Fits to SXS spectra for the combined Perseus sequences 100040020, 100040030, 100040040, and 100040050 zoomed to the 2.9-4.1 keV band using the ARF derived from the XMM image (left), and the pointsource ARF applied to the power-law, and the ARF derived from the beta model applied to the thermal plasma (right; with individual components).**

**(4) Jointly fit the SXI spectrum in the 0.8-12 keV band, and the SXS spectrum in the 1.8-12 keV band for Perseus sequence 100040060 with a model composed of an absorbed power-law representing the AGN and a broadened, single abundance thermal plasma model representing the ICM. The column densities and AGN power-law index are fixed as above, and the ARFs derived from the XMM image are used. A relative scaling of the SXS and SXI thermal components is introduced to account for the cross-calibration uncertainties – in both spectra the normalizations correspond to the fluxes normailized to the input image.**

```
2 files 2 spectra 
Spectrum 1 Spectral Data File: ah100040060sxs p0px1010 cl2 HP.pi
Net count rate (cts/s) for Spectrum:1 1.948e+00 +/- 6.721e-03
Assigned to Data Group 1 and Plot Group 1
  Noticed Channels: 902-5999
  Telescope: HITOMI Instrument: SXS Channel Type: PI
  Exposure Time: 4.312e+04 sec
Using fit statistic: cstat
Using test statistic: chi
Using Response (RMF) File ah100040060 sxs cl2 HP small.rmf for
Source 1
Using Auxiliary Response (ARF) File ah100040060sxs_p0px1010_xmmimg.arf
Spectral data counts: 83990
Model predicted rate: 1.94783
Spectrum 2 Spectral Data File: ah100040060sxi_cl.pi
Net count rate (cts/s) for Spectrum:2 2.461e+01 +/- 8.391e-02
Assigned to Data Group 2 and Plot Group 2
  Noticed Channels: 135-1999
  Telescope: HITOMI Instrument: SXI Channel Type: PI
  Exposure Time: 3495 sec
Using fit statistic: cstat
Using test statistic: chi
Using Response (RMF) File ah100040060sxi_cl.rsp for Source 1
Spectral data counts: 86022
Model predicted rate: 24.6094
Current model list:
========================================================================
Model constant<1>*TBabs<2>*bapec<3> + constant<4>*TBabs<5>*powerlaw<6> Source 
No.: 1 Active/On
Model Model Component Parameter Unit Value
par comp
                          Data group: 1
  1 1 constant factor 1.00000 frozen<br>2 2 TBabs nH 10^22 0.138000 frozen
   2 2 TBabs nH 10^22 0.138000 frozen
   3 3 bapec kT keV 3.82403 +/- 3.58489E-02 
   4 3 bapec Abundanc 0.693909 +/- 1.53828E-02 
   5 3 bapec Redshift 1.75019E-02 +/- 1.83279E-05 
  6 3 bapec 1910 velocity km/s 180.144<br>
7 3 bapec norm 0.5074727 3 bapec norm 0.507472 +/- 7.22958E-03<br>8 4 constant factor 1.00000 = p1
          constant factor 1.00000 = p1 9 5 TBabs nH 10^22 0.330000 frozen
 10 6 powerlaw PhoIndex 1.80000<br>11 6 powerlaw norm 2.97461E
  11 6 powerlaw norm 2.97461E-02 +/- 1.66712E-03
```
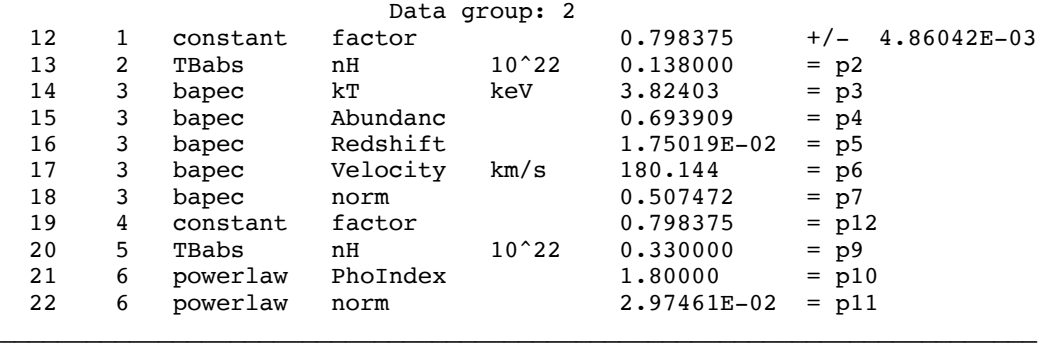

Using energies from responses.

Fit statistic : C-Statistic = 7691.375 using 6963 PHA bins and 6956 degrees of freedom.

Test statistic : Chi-Squared = 8065.189 using 6963 PHA bins.<br>Reduced chi-squared = 1.159458 for 6956 degrees of freedom 9458 for 6956 degrees of freedom<br>1.752052e-19 Null hypothesis probability =

\*\*\*Warning: Chi-square may not be valid due to bins with zero variance in spectrum number(s): 1 2

Weighting method: standard

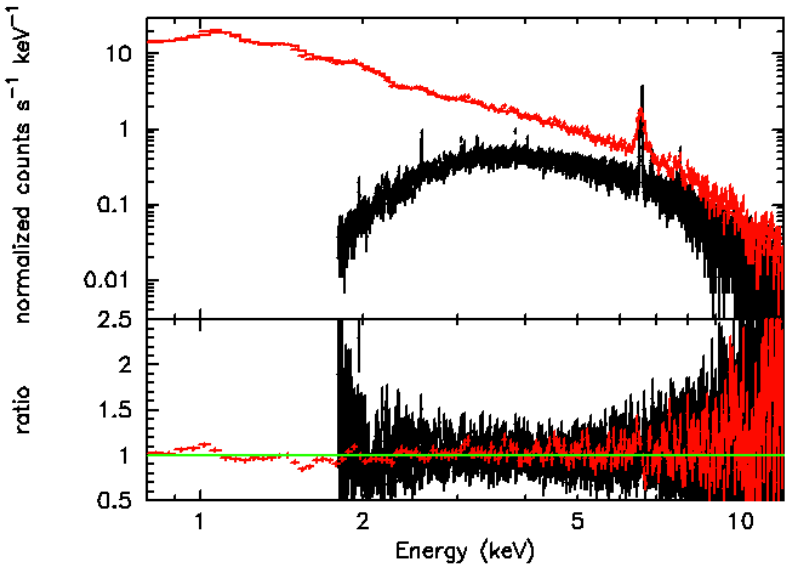

**Figure 25: Joint SXI and SXS spectral fit for Perseus sequence 100040060.**

# **Crab Nebula**

## **Data description**

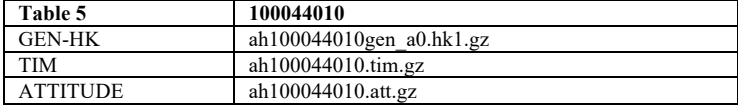

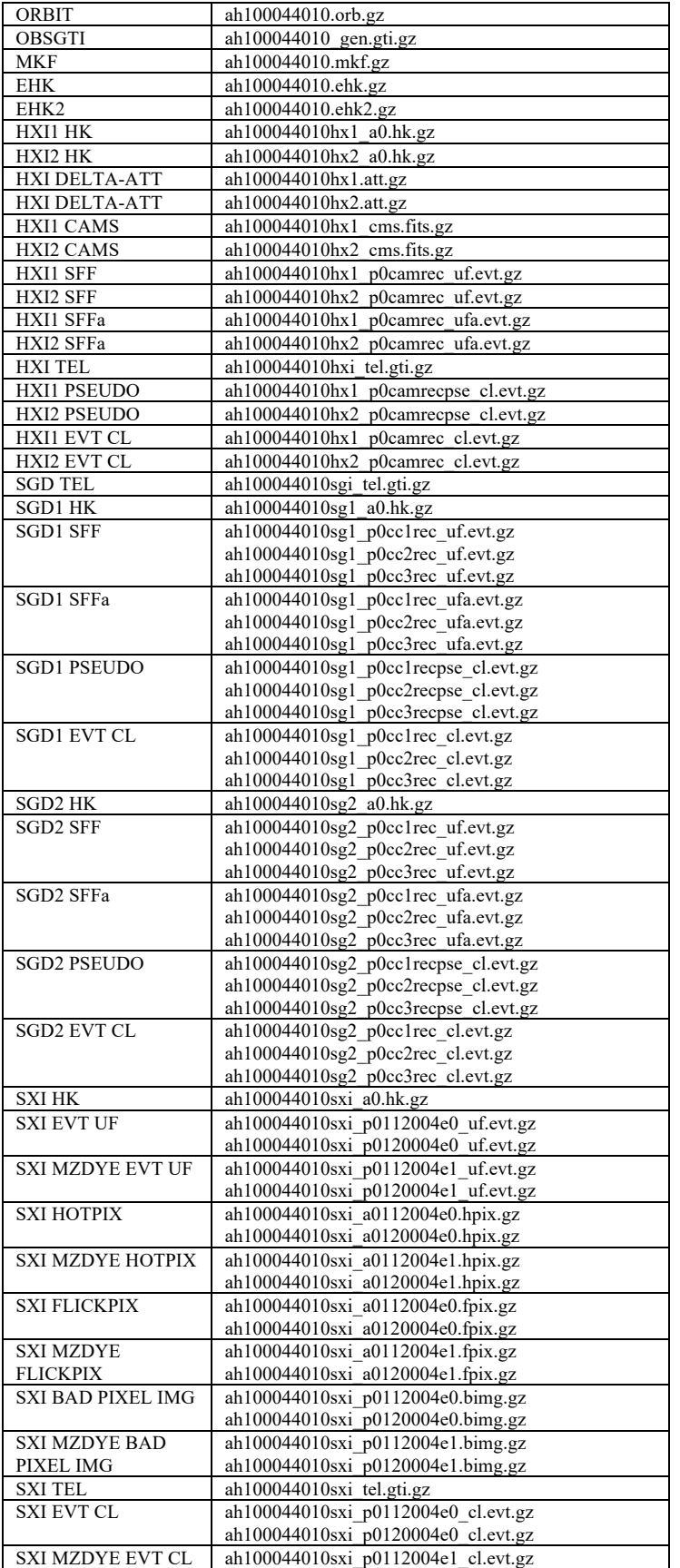

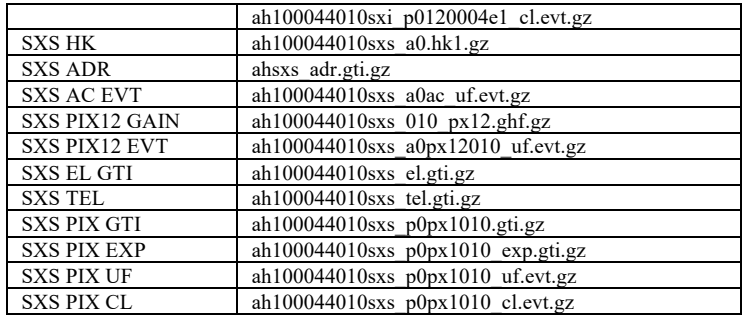

a) Untar in a directory /full/path/to/data/.

## **Additional Files**

Additional text files for analysis are as follows, and are shown in detail as they are used or created.

- standard (and other) extraction region files (place in dir /full/path/to/regions)
	- o region\_HXI\_100044010.reg
	- o region\_SXI\_100044010.reg
	- o region\_SXI\_100044010\_src.reg
	- o region\_SXI\_100044010\_bkg.reg
	- o region\_SXI\_100044010\_oot.reg
	- o ah100044010sxs\_region\_SXS\_det.reg
- HXI lists of gti used for deadtime correction
	- o ah100044010hx1\_p0camrecpse\_cl.gti.lst
	- o ah100044010hx2\_p0camrecpse\_cl.gti.lst
	- o ah100044010hx1\_p0camrec\_cl.gti.lst
	- o ah100044010hx2\_p0camrec\_cl.gti.lst

NOTE on regions files:

i) 3 arcmin circle (SKY coordinates) for HXI1 and HXI2

- i) 2.5 arcmin circle (SKY coordinates) for SXI (region\_SXI\_100044010.reg) used for sxsregext
- ii) 5.3-by-9.13 arcminute box along the read-out streak (SKY coordinates) for SXI source (region\_SXI\_100044010\_oot.reg)
- iii) 9.13-by-9.13 arcminute box (SKY coordinates) for SXI background (region\_SXI\_100044010\_bkg.reg)
- iv) 5.3-by-5.3 arcminute box (SKY coordinates) for SXI arf (region\_SXI\_100044010\_src.reg)
- v) Full array (except pixel 12) for SXS (expressed in DET coordinates)

The HXI region centers are determined by estimating the SKY coordinates of the source in the SXI image, and not on the catalog source coordinates.

## **Note on this sequence.**

The SGD2 cleaned event files for sequence 100044010 have about an order of magnitude fewer events than the SGD1 cleaned event file due to mkf screening. Only the SGD1 steps are shown here; however, the SGD2 steps may proceed identically althought only the CC1 has useful data. For the SXI, the ah100044010sxi\_p0112004e0\_cl.evt.gz event file has the data from the two CCDs that include the aimpoint. This observations was performed with these CCDs operating in full window  $+0.1$  sec burst mode. Data from the other two CCDs are in ah100044010sxi p0120004e0 cl.evt.gz, operated in normal full window mode, and are not useful in the Crab data analysis. The event lists

```
ah100044010sxi p0112004e1 cl.evt.gz and
ah100044010sxi p0120004e1 cl.evt.gz are in MZDYE mode and are not useful for scientific
analysis.
```
# **Non-Instrument Specific Processing**

## **ahcalctime**

## **100044010**

#### **(1) Recalculate time for HK and unfiltered event files**

ahcalctime indir=data/100044010 outdir=data/100044010\_ahcalctime\_output verify\_input=no sorttime=yes timecol=TIME clobber=yes

```
mv *log data/100044010_ahcalctime_output
cp \sim/pfiles/ahcalctime.par data/100044010 ahcalctime output
```
## **ahpipeline**

## **(1) Recalibrate and rescreen data for all instruments using ahpipeline**

```
ahpipeline indir=data/100044010 outdir=data/100044010_output 
steminputs=ah100044010 stemoutputs=DEFAULT entry_stage=1 exit_stage=2 
instrument=ALL verify_input=no create_ehkmkf=yes seed=7 clobber=yes chatter=2 
mode=hl
```

```
mkdir data/100044010_output/logs
mv *.log data/100044010_output/logs
```
# **Instrument Specific Reprocessing**

## **100044010**

## **(1) Recalibrate and rescreen SXS data for with a shorter proximity timescale using ahpipeline**

Since the standard criteria for screening events across the SXS array in close time proximity would exclude a significant fraction of source X-rays, the usual proximity (STATUS[4] flag) screening is skipped for the

Crab nebula cleaned SXS event file (see below). Alternatively, one may reprocess the data with a tighter

proximity time window, as follows, and subsequently apply such a STATUS[4] screening.

```
ahpipeline indir=data/100044010 outdir=data/100044010 sxs repro delprox
steminputs=ah100044010 stemoutputs=DEFAULT entry stage=1 exit stage=2
instrument=SXS verify_input=no create_ehkmkf=yes seed=7 clobber=yes chatter=2 
mode=hl proxdt=2.4e-4
```

```
mkdir data/100044010_repro/logs
mv *.log data/100044010_repro/logs
```
In general, instrument-specific reprocessing may be applied using ahpipeline by changing the instrument parameter from ALL to HX, SGD, SXI, or SXS or by running the individual instrument pipelines as illustrated by numerous examples in the section on sequence 1000500020 (G21.5-0.9).

# **Extracting Products**

This section details tools to run on cleaned event files to get instrument specific data products. These may be applied to the original cleaned event files from the pipeline, or to new cleaned event files created using the steps in the last section. In what follows, the original pipeline cleaned event files are used. The extraction region files described above are assumed to be in the regions directory.

## **100044010**

## **HXI**

All newly created output files in this section are placed in the /full/path/to/data/hxi\_products directory

cd /full/path/

mkdir data/products\_hxi

cd data/products\_hxi

#### **(1) Extract source spectra and light curves using xselect**

The content of the region file used here,  $\ldots$  / $\ldots$  /regions/region HXI\_100044010.reg, is

```
# Region file format: DS9 version 4.1
fk5
circle(83.6319, 22.0188, 180") # color=white font="helvetica 30 normal "
```
The HXI data for this sequence is split into two parts, and are combined accordingly below.

## **HXI1**

```
xselect
xsel:SUZAKU > read events 
../100044010/hxi/event_cl/ah100044010hx1_p1camrec_cl.evt.gz
xsel:SUZAKU > read events 
../100044010/hxi/event_cl/ah100044010hx1_p2camrec_cl.evt.gz
xsel:HITOMI-HXI1-CAMERA_NORMAL2 > extract events
xsel:HITOMI-HXI1-CAMERA_NORMAL2 > save events ah100044010hx1_p0camrec_cl.evt
xsel:HITOMI-HXI1-CAMERA_NORMAL2 > filter region 
../../regions/region HXI 100044010.reg
xsel:HITOMI-HXI1-CAMERA_NORMAL2 > extract spectrum
xsel:HITOMI-HXI1-CAMERA_NORMAL2 > save spectrum ah100044010hx1_p0camrec_cl.pi
xsel:HITOMI-HXI1-CAMERA_NORMAL2 > plot spectrum
xsel:HITOMI-HXI1-CAMERA_NORMAL2 > extract curve
xsel:HITOMI-HXI1-CAMERA_NORMAL2 > save curve ah100044010hx1_p0camrec_cl.lc
xsel:HITOMI-HXI1-CAMERA_NORMAL2 > plot curve
```
## **HXI2**

```
xselect
xsel:SUZAKU > read events 
../100044010/hxi/event_cl/ah100044010hx2_p1camrec_cl.evt.gz
xsel:SUZAKU > read events 
../100044010/hxi/event_cl/ah100044010hx2_p2camrec_cl.evt.gz
```
```
xsel:HITOMI-HXI2-CAMERA_NORMAL2 > extract events
xsel:HITOMI-HXI2-CAMERA_NORMAL2 > save events ah100044010hx2_p0camrec_cl.evt
xsel:HITOMI-HXI2-CAMERA_NORMAL2 > filter region 
../.. regions/region H\overline{XI} 100044010.reg
xsel:HITOMI-HXI2-CAMERA_NORMAL2 > extract spectrum
xsel:HITOMI-HXI2-CAMERA_NORMAL2 > save spectrum ah100044010hx2_p0camrec_cl.pi
xsel:HITOMI-HXI2-CAMERA_NORMAL2 > plot spectrum
xsel:HITOMI-HXI2-CAMERA_NORMAL2 > extract curve
xsel:HITOMI-HXI2-CAMERA_NORMAL2 > save curve ah100044010hx2_p0camrec_cl.lc
xsel:HITOMI-HXI2-CAMERA_NORMAL2 > plot curve
                                                            Offset = 57472 12:38:35.1840 (SC time: 70375048.000000 )<br>Binsize = 16.0000 s<br>Mocal/data/larmes2/mloewens/hitomi_build4/swtests/data/product
                       Plot of Spectrum for HXI1
     \tilde{c}\overline{6}\vec{p}^4300
     1000
   count
```
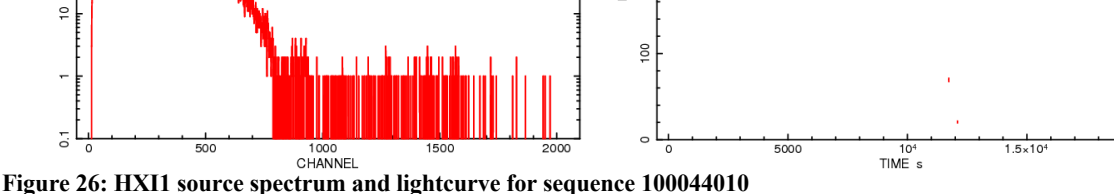

count/s

200 RATE

**(2) Construct the dead-time corrected source and background spectra using xselect**, **hxisgddtime, and ahgtigen**

### **HXI1**

100 **COUNTS** 

(a) Merge the pseudo-event files, including their GTI extensions:

```
ftmerge
```

```
\ldots/100044010/hxi/event cl/ah100044010hx1 p1camrecpse cl.evt.gz,../100044010/hx
i/event_cl/ah100044010hx1_p2camrecpse_cl.evt" ah100044010hx1_p0camrecpse_cl.evt
```

```
ahgtigen infile=NONE outfile=ah100044010hx1_p0camrecpse_cl.gti 
gtifile=@ah100044010hx1_p0camrecpse_cl.lst gtiexpr=NONE mergegti=OR
```
where ah100044010hx1\_p0camrecpse\_cl.lst is a text file listing all pseudo event file GTI extensions:

```
../100044010/hxi/event_cl/ah100044010hx1_p1camrecpse_cl.evt.gz+2
../100044010/hxi/event_cl/ah100044010hx1_p2camrecpse_cl.evt.gz+2
```
ftdelhdu ah100044010hx1\_p0camrecpse\_cl.evt+2 none confirm=YES

```
ftappend ah100044010hx1_p0camrecpse_cl.gti+1 ah100044010hx1_p0camrecpse_cl.evt
```
(b) Merge the event file GTI extensions:

```
ahgtigen infile=NONE outfile=ah100044010hx1_p0camrec_cl.gti 
gtifile=@ah100044010hx1_p0camrec_cl.lst gtiexpr=NONE mergegti=OR
```
where  $a h100044010h x1$  p0camrec cl.lst is a text file listing all GTI extensions:

```
../100044010/hxi/event_cl/ah100044010hx1_p1camrec_cl.evt.gz+2
../100044010/hxi/event_cl/ah100044010hx1_p2camrec_cl.evt.gz+2
```

```
fthedit ah100044010hx1_p0camrec_cl.gti+1 INSTRUME a HXI1
fthedit ah100044010hx1_p0camrec_cl.gti+1 DETNAM a CAMERA
```
(c) Apply the deadtime correction to the merged source and background spectra and lightcurves, using the merged pseudo-event and event GTI files:

```
hxisgddtime infile=ah100044010hx1 p0camrecpse cl.evt
inlcfile=ah100044010hx1_p0camrec_cl.lc inspecfile=ah100044010hx1_p0camrec_cl.pi 
outlcfile=ah100044010hx1_p1camrec_dtime.lc 
outfile=ah100044010hx1_p0camrec_dtime.pi 
gtifile=ah100044010hx1_p0camrec_cl.gti
```
mv hxisgddtime.log hxisgddtime\_ah100044010hx1.log

#### **HXI2**

(a) Merge the pseudo-event files, including their GTI extensions:

ftmerge

```
"../100044010/hxi/event_cl/ah100044010hx2_p1camrecpse_cl.evt.gz,../100044010/hx
i/event_cl/ah100044010hx2_p2camrecpse_cl.evt" ah100044010hx2_p0camrecpse_cl.evt
```

```
ahgtigen infile=NONE outfile=ah100044010hx2 p0camrecpse cl.gti
gtifile=@ah100044010hx2_p0camrecpse_cl.lst gtiexpr=NONE mergegti=OR
```

```
where ah100044010hx2 p0camrecpse cl.lst is a text file listing all pseudo event file GTI
extensions:
```

```
../100044010/hxi/event_cl/ah100044010hx2_p1camrecpse_cl.evt.gz+2
../100044010/hxi/event_cl/ah100044010hx2_p2camrecpse_cl.evt.gz+2
```
ftdelhdu ah100044010hx2\_p0camrecpse\_cl.evt+2 none confirm=YES

```
ftappend ah100044010hx2_p0camrecpse_cl.gti+1 ah100044010hx2_p0camrecpse_cl.evt
```
(b) Merge the event file GTI extensions:

ahgtigen infile=NONE outfile=ah100044010hx2\_p0camrec\_cl.gti gtifile=@ah100044010hx2\_p0camrec\_cl.lst gtiexpr=NONE mergegti=OR

where ah100044010hx2\_p0camrec\_cl.lst is a text file listing all GTI extensions:

```
../100044010/hxi/event cl/ah100044010hx2 p1camrec cl.evt.gz+2
\ldots/100044010/hxi/eventcl/ah100044010hx2_p2camrec_cl.evt.gz+2
```
fthedit ah100044010hx2\_p0camrec\_cl.gti+1 INSTRUME a HXI2 fthedit ah100044010hx2\_p0camrec\_cl.gti+1 DETNAM a CAMERA

(c) Apply the deadtime correction to the merged source and background spectra and lightcurves, using the merged pseudo-event and event GTI files:

```
hxisgddtime infile=ah100044010hx2_p0camrecpse_cl.evt 
inlcfile=ah100044010hx2_p0camrec_cl.lc inspecfile=ah100044010hx2_p0camrec_cl.pi 
outlcfile=ah100044010hx2_p1camrec_dtime.lc 
outfile=ah100044010hx2 p0ccamrec dtime.pi
gtifile=ah100044010hx2_p0camrec_cl.gti
```
mv hxisgddtime.log hxisgddtime\_ah100044010hx2.log

#### **(3) Apply barycenter corrections for light curves**

```
barycen infile=ah100044010hx1_p0camrec_dtime.lc 
outfile=ah100044010hx1_p0camrec_dtime_add_bary.lc 
orbfile=../100044010/auxil/ah100044010.orb.gz ra=83.633 dec=22.0145
orbext=ORBIT chatter=2 clobber=yes
```
mv barycen.log barycen\_ah100044010hx1.log

```
barycen infile=data/products_hxi/ah100044010hx2_p0camrec_dtime.lc 
outfile=data/products_hxi/ah100044010hx2_p0camrec_dtime_add_bary.lc 
orbfile=data/100044010/auxil/ah100044010.orb.gz ra=83.633 dec=22.0145 
orbext=ORBIT chatter=2 clobber=yes
```
mv barycen.log barycen\_ah100044010hx2.log

Note that the ra and dec parameters are set here to the object coordinates as an approximation of the true average pointing direction; this setting can be refined by generating and examining the exposure map (see below).

The barycenter correction may also be applied to event files.

#### **(4) Extract the deadtime corrected HXI NXB spectra**

Run the the task hxinxbgen with the cleaned event file, identical region used for source spectrum extraction, the cleaned versions of the NXB event files, ah  $hx1[2]$  nxbevtcl2 20140101v001.evt, and the cleaned versions of the NXB pseudo-event files, ah  $hx1[2]$  nxbpsecl  $20140101v001$ .evt, as input. If instead additional, or non-standard, screening is used in the source spectra extraction the uncleaned versions of the NXB event and pseudo-event files,

ah\_hx1[2]\_nxbevtuf\_20140101v001.evt and ah\_hx1[2]\_nxbpseuf\_20140101v001.evt, must be screened in the same way, with gti filtering based on the columns in

ah hxi nxbmkf 20140101v001.fits, and then input into hxinxbgen.

The input NXB event and pseudo files include an extra SAA screening,

```
ahscreen ah_hx1_nxbevtcl_20140101v001.evt
outfile=ah_hx1_nxbevtcl2<sup>-20140101v001.evt</sup> gtifile=@ah_hx1_nxbsaa.txt
expr=NONE mergegti=AND selectfile=NONE label=NONE cpkeyword=all clobber=yes
ahscreen ah_hx2_nxbevtcl_20140101v001.evt
outfile=ah_hx12_nxbevtcl2_20140101v001.evt gtifile=@ah_hx2_nxbsaa.txt
expr=NONE mergegti=AND selectfile=NONE label=NONE cpkeyword=all clobber=yes
where ah hx1 nxbsaa.txt is composed of
ah_hx1_nxbsaa_20140101v001.gti+1
ah hx1 nxbevtcl 20140101v001.evt+2
and ah hx2_nxbsaa.txt is composed of
ah_hx2_nxbsaa_20140101v001.gti+1
ah_hx2_nxbevtcl_20140101v001.evt+2
ahscreen ah_hx1_nxbpsecl_20140101v001.evt
outfile=ah_hx1_nxbpsecl2_20140101v001.evt gtifile=@ah_hx1_nxbpsesaa.txt
expr=NONE mergegti=AND selectfile=NONE label=NONE cpkeyword=all clobber=yes
ahscreen ah_hx2_nxbpsecl_20140101v001.evt
outfile=ah_hx12_nxbpsecl2_20140101v001.evt gtifile=@ah_hx2_nxbpsesaa.txt
expr=NONE mergegti=AND selectfile=NONE label=NONE cpkeyword=all clobber=yes
```
where ah hx1 nxbpsesaa.txt is composed of

```
ah hx1 nxbsaa 20140101v001.gti+1
ah_hx1_nxbpsecl_20140101v001.evt+2
and ah_hx2_nxbsaa.txt is composed of
ah_hx2_nxbsaa_20140101v001.gti+1
ah_hx2_nxbpsecl_20140101v001.evt+2
```
Xselect may also be uses as follows:

```
xselect
xsel:SUZAKU > read events ah_hx1_nxbevtcl_20140101v001.evt
xsel:HITOMI-HXI1-CAMERA_NORMAL1 > filter time file 
ah hx1 nxbsaa 20140101v001.gti
xsel:HITOMI-HXI1-CAMERA_NORMAL1 > save events ah_hx1_nxbevtcl2_20140101v001.evt
xselect
xsel:SUZAKU > read events ah_hx2_nxbevtcl_20140101v001.evt
xsel:HITOMI-HXI1-CAMERA NORMAL1 > filter time file
ah_hx2_nxbsaa_20140101v001.gti
xsel:HITOMI-HXI1-CAMERA_NORMAL1 > save events ah_hx2_nxbevtcl2_20140101v001.evt
```
The merged NXB event (without SAA screening), ehk, and mkf, and gti file for additional SAA screening files are located in the hitomi url,

https://heasarc.gsfc.nasa.gov/FTP/hitomi/data/nxb\_20170510/

Note that, for  $r = \frac{m}{\epsilon}$  for  $r = \frac{m}{\epsilon}$ , the region must be defined in sky (not RADEC) coordnates, e.g.,

```
# Region file format: DS9 version 4.1
physical
circle(1218.3653,1226.8057,101.66966) # font="helvetica 30 normal "
```
Conversion from RADEC to sky may be done in ds9, or using coordpnt

### **HXI1**

```
hxinxbgen infile=ah100044010hx1_p0camrec_cl.evt 
ehkfile=../100044010/auxil/ah100044010.ehk.gz 
innxbfile=ah_hx1_nxbevtcl2_20140101v001.evt
inpsefile=ah_hx1_nxbpsecl_20140101v001.evt
innxbehk=ah_gen_nxbehk_20140101v002.fits 
outpifile=ah100044010hx1nxb_p0camrec_cl.pi regmode=SKY 
regfile=region HXI 100044010 sky.reg cleanup=yes chatter=3 clobber=yes mode=hl
logfile=ah100044010hx1nxb_p0camrec_cl.log sortbin=0,6,7,8,9,10,11,12,13,99
```
### **HXI2**

```
hxinxbgen infile=ah100044010hx2_p0camrec_cl.evt 
ehkfile=../100044010/auxil/ah100044010.ehk.gz 
innxbfile=ah_hx2_nxbevtcl_20140101v001.evt
inpsefile=ah_hx2_nxbpsecl2_20140101v001.evt
innxbehk=ah_gen_nxbehk_20140101v002.fits 
outpifile=ah100044010hx2nxb_p0camrec_cl.pi regmode=SKY 
regfile=../../regions/region_HXI_100044010.reg cleanup=yes chatter=3 
clobber=yes mode=hl logfile=ah100044010hx2nxb_p0camrec_cl.log 
sortbin=0,6,7,8,9,10,11,12,13,99
```
#### **SGD**

All newly created output files in this section are placed in the /full/path/to/data/sgd\_products directory

cd /full/path/

mkdir data/products\_sgd

cd data/products\_sgd

#### **(1) Apply additional screening to the reprocessed event files**

For data version V03.01.006.008, calibrated with probfovfile=ah\_sgd\_probfovfile\_20140101v002.fits, the following additional screening step must be applied.

```
ftselect infile='../100044010/ah100044010sg1_p0cc1rec_cl.evt[events]' 
outfile=ah100044010sg1_p0cc1rec_cl2.evt expression="OFFAXIS <= 30.0 && OFFAXIS 
>= -30.0 && CAMERAX>-27 && CAMERAX<27 && CAMERAY>-27 && CAMERAY<27 && CAMERAZ>-
56 && (COMPTON_TH-OFFAXIS) >= 50 && (COMPTON_TH-OFFAXIS) <= 150"
```

```
ftselect infile='../100044010/ah100044010sg1_p0cc2rec_cl.evt[events]' 
outfile=ah100044010sg1_p0cc2rec_cl2.evt expression="OFFAXIS<=30.0&&OFFAXIS>=-
30.0" && CAMERAX>-27 && CAMERAX<27 && CAMERAY>-27 && CAMERAY<27 && CAMERAZ>-56 
&c (COMPTON TH-OFFAXIS) >= 50 &c (COMPTON TH-OFFAXIS) <= 150"
```

```
ftselect infile='../100044010/ah100044010sg1_p0cc3rec_cl.evt[events]' 
outfile=ah100044010sg1_p0cc3rec_cl2.evt expression="OFFAXIS<=30.0&&OFFAXIS>=-
30.0" && CAMERAX>-27 && CAMERAX<27 && CAMERAY>-27 && CAMERAY<27 && CAMERAZ>-56 
& (COMPTON_TH-OFFAXIS) \geq 50 & & (COMPTON TH-OFFAXIS) \leq 150"
```

```
ftselect infile='../100044010/ah100044010sg2_p0cc1rec_cl.evt[events]' 
outfile=ah100044010sg2_p0cc1rec_cl2.evt expression="OFFAXIS<=30.0&&OFFAXIS>=-
30.0" && CAMERAX>-27 && CAMERAX<27 && CAMERAY>-27 && CAMERAY<27 && CAMERAZ>-56 
\&&&( COMPTON TH-OFFAXIS) >= 50 &&&( COMPTON TH-OFFAXIS) <= 150"
```
Note for SGD2 only CC1 should be screened.

#### **(2) Extract source spectrum and light curves, summed over all Comption cameras, using xselect**

## **SGD1**

```
xselect
xsel:SUZAKU > read events ah100044010sg1_p0cc1rec_cl2.evt
xsel:HITOMI-SGD1-CC_NORMAL1 > read events ah100044010sg1_p0cc2rec_cl2.evt
xsel:HITOMI-SGD1-CC_NORMAL1 > read events ah100044010sg1_p0cc3rec_cl2.evt
xsel:HITOMI-SGD1-CC_NORMAL1 > extract events
xsel:HITOMI-SGD1-CC_NORMAL1 > save events ah100044010sg1_p0ccALLrec_cl2.evt
xsel:HITOMI-SGD1-CC_NORMAL1 > extract spectrum
xsel:HITOMI-SGD1-CC_NORMAL1 > plot spectrum 
xsel:HITOMI-SGD1-CC-NORMAL1 >save spectrum ah100044010sg1 p0ccALLrec cl2.pi
xsel:HITOMI-SGD1-CC_NORMAL1 > extract curve 
xsel:HITOMI-SGD1-CC_NORMAL1 > plot cu
xsel:HITOMI-SGD1-CC_NORMAL1 > save curve ah100044010sg1_p0ccALLrec_cl2.lc
```
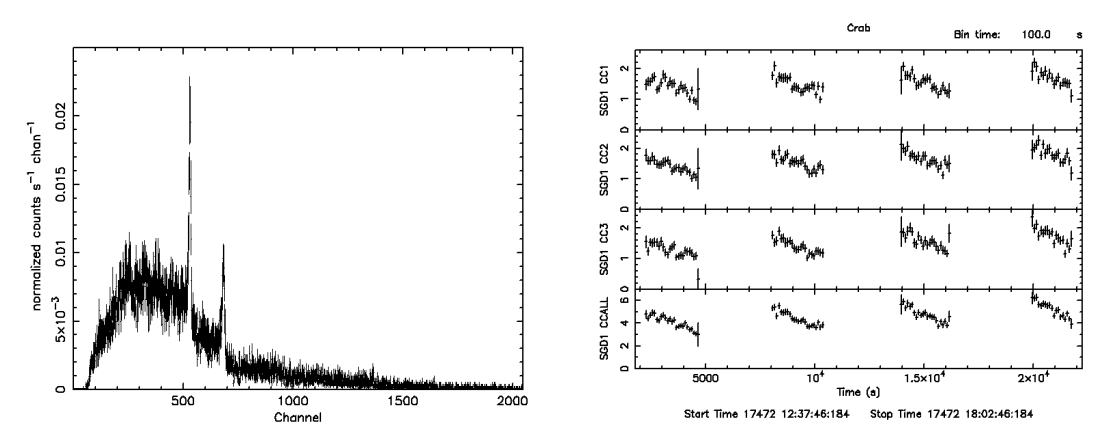

**Figure 27: SGD1 source spectrum (left) and lightcurve (right) for sequence 100044010 plotted using XSPEC and XRONOS (lcurve).**

#### **(3) Run hxisgddtime to correct the spectrum and light curve for dead time**

#### **SGD1**

First, extract the spectrum and light curve for each individual camera.

```
xselect
xsel:SUZAKU > read events ah100044010sg1_p0cc1rec_cl2.evt
xsel:HITOMI-SGD1-CC_NORMAL1 > extract spectrum
xsel:HITOMI-SGD1-CC_NORMAL1 > save spectrum ah100044010sg1_p0cc1rec_cl2.pi
xsel:HITOMI-SGD1-CC_NORMAL1 > extract curve 
xsel:HITOMI-SGD1-CC_NORMAL1 > save curve ah100044010sg1_p0cc1rec_cl2.lc
xsel:HITOMI-SGD1-CC_NORMAL1 > clear all
xsel:HITOMI-SGD1-CC_NORMAL1 > read events ah100044010sg1_p0cc2rec_cl2.ev
xsel:HITOMI-SGD1-CC_NORMAL1 > extract spectrum
xsel:HITOMI-SGD1-CC_NORMAL1 > save spectrum ah100044010sg1_p0cc2rec_cl2.pi
xsel:HITOMI-SGD1-CC_NORMAL1 > extract curve 
xsel:HITOMI-SGD1-CC_NORMAL1 > save curve ah100044010sg1_p0cc2rec_cl2.lc
xsel:HITOMI-SGD1-CC_NORMAL1 > clear all
xsel:HITOMI-SGD1-CC_NORMAL1 > read events ah100044010sg1_p0cc3rec_cl2.evt
xsel:HITOMI-SGD1-CC_NORMAL1 > extract spectrum
xsel:HITOMI-SGD1-CC_NORMAL1 > save spectrum ah100044010sg1_p0cc3rec_cl2.pi
xsel:HITOMI-SGD1-CC_NORMAL1 > extract 
xsel:HITOMI-SGD1-CC_NORMAL1 > save curve ah100044010sg1_p0cc3rec_cl2.lc
xsel:HITOMI-SGD1-CC_NORMAL1 > read events ah100044010sg2_p0cc1rec_cl2.evt
xsel:HITOMI-SGD2-CC_NORMAL1 > extract spectrum
xsel:HITOMI-SGD2-CC_NORMAL1 > save spectrum ah100044010sg2_p0cc1rec_cl2.pi
xsel:HITOMI-SGD2-CC_NORMAL1 > extract 
xsel:HITOMI-SGD2-CC_NORMAL1 > save curve ah100044010sg2_p0cc1rec_cl2.lc
```
To apply the deadtime correction to each camera normally would be necessary to run the tool hxisgddtime however since the observation has a special setting the final exposure corrected by dead time is calculated differently. The user has to manually change the EXPOSURE keyword in the spectral file and set their values to the following :

 $SGD1 CC1 = 4939.5$  $SGD1 CC2 = 4739.0$  $SGD1 CC3 = 4939.5$ SGD2 CC1 = 5226.3 Add the individual spectra, and add the keywords needed by *sgdarfgen* read from the header of any of the individual spectra (identified using fkeyprint), and with the EXPOSURE set to the average of the three individual spectra. Using just the SGD1 spectra the average exposure is 4872.7 and the mathpha commands is:

mathpha

```
expr=ah100044010sg1_p0cc1rec_dtime.pi+ah100044010sg1_p0cc2rec_dtime.pi+ah100044
010sg1 p0cc3rec dtime.pi units=C outfil=ah100044010sg1 p0ccALLrec dtime.pi
exposure=4872.7 areascal=% backscal=% ncomments=0
```
If also the SGD2 CC1 is added in mathpha the average expsore is 4961.1

```
fthedit ah100044010sg1_p0ccALLrec_dtime.pi+1 RA_NOM a 83.6348495483012
fthedit ah100044010sg1_p0ccALLrec_dtime.pi+1 DEC_NOM a 22.0146021574681 
fthedit ah100044010sg1_p0ccALLrec_dtime.pi+1 PA_NOM a 267.721269104422
fthedit ah100044010sg1^{-}p0ccALLrec^{-}dtime.pi+1 DATE-OBS a 2016-03-25T12:35:48
```
To subtract the background since there are no enough observations to create the sgd in-orbit background, the background is obtained using the observation 100043060 that occurred one day before of the Crab observation at the similar satellite orbits. To extract the background spectra first the event files need to be selected for the special GTI crab\_24before.gti file (located at https://heasarc.gsfc.nasa.gov/FTP/hitomi/data/nxb 2017051) and after extract the spectra for each of the camera using xselect similarly to the commands applied to the sequence 100044010 at the beginning of this section.

Change the EXPOSURE keywords of the background spectra with the following values : SGD1  $CC1 = 5299.5$ SGD1 CC2 = 5273.0 SGD1  $CC3 = 5268.5$  $SGD2 CC1 = 5265.4$ 

Using just the SGD1 spectra the average exposure is  $5280.3$  and the mathpha commands is:

```
mathpha 
expr=ah100043060sg1_p0cc1rec_dtime.pi+ah100043060sg1_p0cc2rec_dtime.pi+ah100
043060sq1 p0cc3rec dtime.pi units=C outfil=ah100043060sq1 p0ccALLrec dtime.pi
exposure=5280.3 areascal=% backscal=% ncomments=0
```
If also the SGD2 CC1 is added in mathpha the average expsore is 5276.6.

## **SXI**

All newly created output files in this section are placed in the /full/path/to/data/sxi\_products directory<

cd /full/path/

mkdir data/products\_sxi

cd data/products\_sxi

The scientifically useful cleaned SXI event files for sequence 100044010 is the Normal mode file, taken in full window  $+0.1$  sec burst:

../100044010/sxi/event\_cl/ah100044010sxi\_p0112004e0\_cl.evt.gz.

To circumvent pileup effects, the source spectrum is extracted from the Crab out-of-time region, a box along the read-out streak,  $\ldots$ , / regions/region SXI\_100044010\_oot.reg

```
# Region file written by coordpnt.
fk5
+box(83.62536427d,22.19582148d,0.08839920d,0.15224307d,357.56141429)
```
The background region,  $\ldots$ , regions/region SXI 100044010 bkg.reg is a box elsewhere on the same CCD, away from the source and read-out streak,

```
# Region file written by coordpnt.
fk5
+box(83.82674779d,22.20364969d,0.15224307d,0.15224307d,357.56141429) # Region file 
written by coordpnt.
```

```
A separate source extraction region centered on the aimpoint , ../../regions/region SXI 100044010 src.reg,
```

```
# Region file written by coordpnt.
fk5
+box(83.63342287d,22.02065536d,0.08839920d,0.08839920d,357.56141429)
```
is used here only to create the ARF.

An exposure time correction factor must be applied for the out-of-time spectrum. This factor is the ratio of the integration time in the readout streak (310 rows x 57.6  $\mu$ sec/row = 17.8 msec) to the exposure time per frame (60.5952 msec), or 0.2947. It is applied as a fixed multiplicative constant to the spectral model (see below).

#### **(1) Extract image, spectrum, and light curve using xselect**

```
xselect
xsel:SUZAKU > read events 
../100044010/sxi/event c1/ah100044010sxi_p0112004e0_cl.evt.gzxsel:HITOMI-SXI-WINDOW1 > filter pha_cutoff 83 1333
xsel:HITOMI-SXI-WINDOW1 > set xybin 4xsel:HITOMI-SXI-WINDOW1 > extract image
xsel:HITOMI-SXI-WINDOW1 > save image ah100044010sxi_p0112004e0_cl.img
xsel:HITOMI-SXI-WINDOW1 > plot image
xsel:HITOMI-SXI-WINDOW1 > clear pha_cutoff
xsel:HITOMI-SXI-WINDOW1 > filter region
../../regions/region SXI 100044010 oot.reg
xsel:HITOMI-SXI-WINDOW1 > extract spectrum
xsel:HITOMI-SXI-WINDOW1 > save spectrum ah100044010sxi_p0112004e0_cl.pi
xsel:HITOMI-SXI-WINDOW1 > plot spectrum
xsel:HITOMI-SXI-WINDOW1 > extract curve exposure=0.0
xsel:HITOMI-SXI-WINDOW1 > save curve ah100044010sxi_p0112004e0_cl.lc
xsel:HITOMI-SXI-WINDOW1 > plot curve
xsel:HITOMI-SXI-WINDOW1 > clear region 
xsel:HITOMI-SXI-WINDOW1 > filter region 
../../regions/region SXI 100044010 bkg.reg
xsel:HITOMI-SXI-WINDOW1 > extract spectrum
xsel:HITOMI-SXI-WINDOW1 > save spectrum ah100044010sxi_p0112004e0_cl_bg.pi
xsel:HITOMI-SXI-WINDOW1 > plot spectrum
xsel:HITOMI-SXI-WINDOW1 > extract curve exposure=0.0
xsel:HITOMI-SXI-WINDOW1 > save curve ah100044010sxi_p0112004e0_cl_bg.lc
xsel:HITOMI-SXI-WINDOW1 > plot curve
```
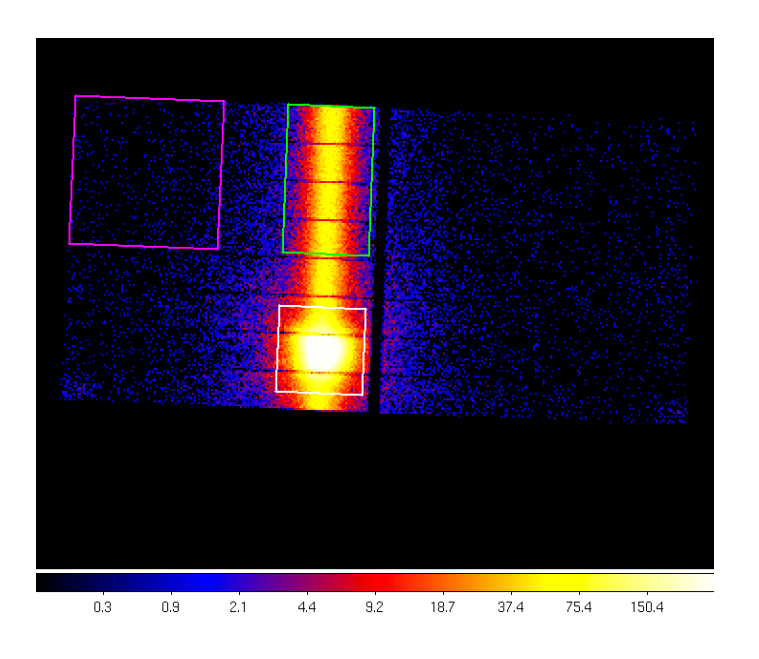

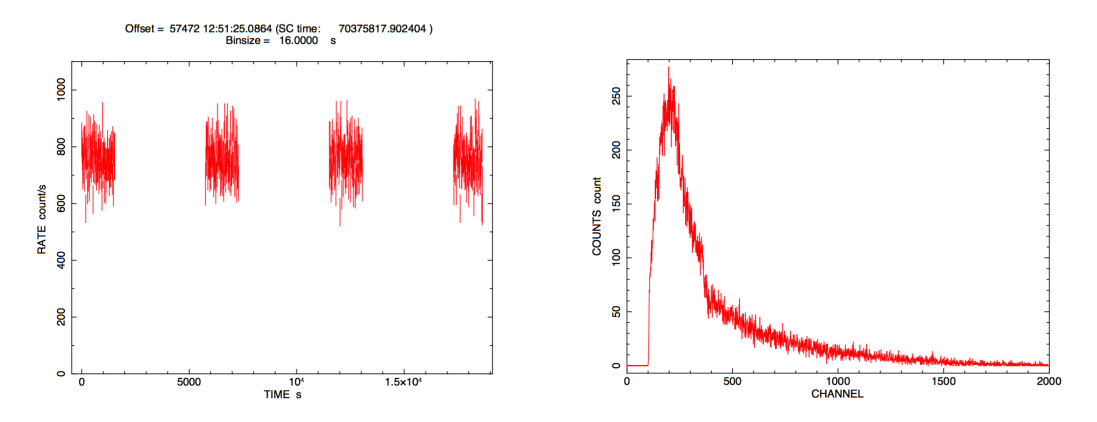

**Figure 28: SXI image with extraction regions (green=out-of-time, magenta=background, white=source used for ARF), source lightcurve, and spectrum for sequence 100044010.**

## **SXS**

All newly created output files in this section are placed in the /full/path/to/data/sxs\_products directory

cd /full/path/

mkdir data/products\_sxs

cd data/products\_sxs

# **(1) Additional screening**

Create a "cleaned-2" SXS event file

ah100044010sxs\_p0px1010\_cl2.evt

by applying a RISETIME cut to Hp, Mp, Ms, and Lp (but not Ls) events.

```
ftselect 
infile='../100044010/sxs/event_cl/ah100044010sxs_p0px1010_cl.evt.gz[events]'
outfile=ah100044010sxs_p0px1010_cl2.evt 
expression="(PI>=400)&&((RISE_TIME>=40&&RISE_TIME<=60&&ITYPE<4)||(ITYPE==4))"
```
Note that the current pipeline screening already excludes events with PI<600, and that the extra STATUS[4] screening is excluded for this source.

Use sxsregext to extract the spectrum ah100044010sxs region SXS det.pha from the above cleaned-2 event file events ah100044010sxs  $p0px1010$  cl2.evt for Hp and Mp events. Here we use the corresponding SXI sky region region SXI 100044010.reg (which includes all the SXS pixels except pixel 12) as input,

```
fk5
circle(83.6319,22.0188,150")
```
The 35-pixel detector region  $(ah100044010$ sxs region SXS det.reg) and SXS exposure map (ah100044010sxs region SXS det.expo) are also created. The lost event gti per pixel must be accounted for in the exposure account calculation by setting the pixgtifile= ah100044010sxs\_px1010\_exp.gti. 

```
sxsregext infile=ah100044010sxs p0px1010 cl2.evt regmode=RADEC
region = ./. ./regions/region SXT 100044010.reg resolist=0,1
outroot=ah100044010sxs_region_SXS_det outexp=ah100044010sxs.expo 
ehkfile=../100044010/auxil/ah100044010.ehk.gz 
pixgtifile=../100044010/sxs/event_uf/ah100044010sxs_px1010_exp.gti.gz 
delta=0.25 numphi=4 clobber=yes
```
The region file ah100044010sxs\_region\_SXS\_det.reg

physical +box(4,1,5,1.00000000) +box(3.5,2,6,1.00000000) +box(3.5,3,6,1.00000000) +box(3.5,4,6,1.00000000) +box(3.5,5,6,1.00000000) +box(3.5,6,6,1.00000000)

includes all non-calibration pixels

In addition to the spectrum, a DET coordinate image ah100044010sxs region SXS det.img and lightcurve ah100044010sxs region SXS det.lc are created, as displayed below using ds9 and lcurve. Note that the BACKSCAL keyword is set to 5.468750E-01 which is the ratio of the number of pixels used in the extraction  $(35)$  to the total detector address space in pixels  $(64)$ . This is not a problem provided that any spectra to be combined, subtracted etc. are created in the same manner. In the following section, and alternative using xselect creates a spectrum with BACKSCAL=1:

#### **(2) Extract source spectra, images, and light curves using xselect**

```
xsel:SUZAKU > read events ah100044010sxs_p0px1010_cl2.evt
xsel:HITOMI-SXS-PX_NORMAL > filter column "PIXEL=0:11,13:35"
xsel:HITOMI-SXS-PX_NORMAL > extract image
xsel:HITOMI-SXS-PX_NORMAL > save image ah100044010sxs_p0px1010_cl2_sky.img
xsel:HITOMI-SXS-PX_NORMAL > set xyname detx dety
xsel:HITOMI-SXS-PX_NORMAL > extract image
xsel:HITOMI-SXS-PX_NORMAL > save image ah100044010sxs_p0px1010_cl2_det.img
xsel:HITOMI-SXS-PX_NORMAL > extract curve exposure=0
xsel:HITOMI-SXS-PX_NORMAL > save curve ah100044010sxs_p0px1010_cl2.lc
xsel:HITOMI-SXS-PX_NORMAL > filter GRADE "0:1"
```

```
xsel:HITOMI-SXS-PX_NORMAL > set xyname x y
xsel:HITOMI-SXS-PX_NORMAL > extract image
xsel:HITOMI-SXS-PX_NORMAL > save image ah100044010sxs_p0px1010_cl2_HPMP_sky.img
xsel:HITOMI-SXS-PX_NORMAL > set xyname detx dety
xsel:HITOMI-SXS-PX_NORMAL > extract image
xsel:HITOMI-SXS-PX_NORMAL > save image ah100044010sxs_p0px1010_cl2_HPMP_det.img
xsel:HITOMI-SXS-PX_NORMAL > extract curve exposure=0
xsel:HITOMI-SXS-PX_NORMAL > save curve ah100044010sxs_p0px1010_cl2_HPMP.lc
xsel:HITOMI-SXS-PX_NORMAL > extract spectrum
xsel:HITOMI-SXS-PX_NORMAL > save spectrum ah100044010sxs_p0px1010_cl2_HPMP.pi
```
Note that Pixel 12 events may already be excluded from the cleaned event files depending on the label used in filtering; in those cases the second step above may be skipped.

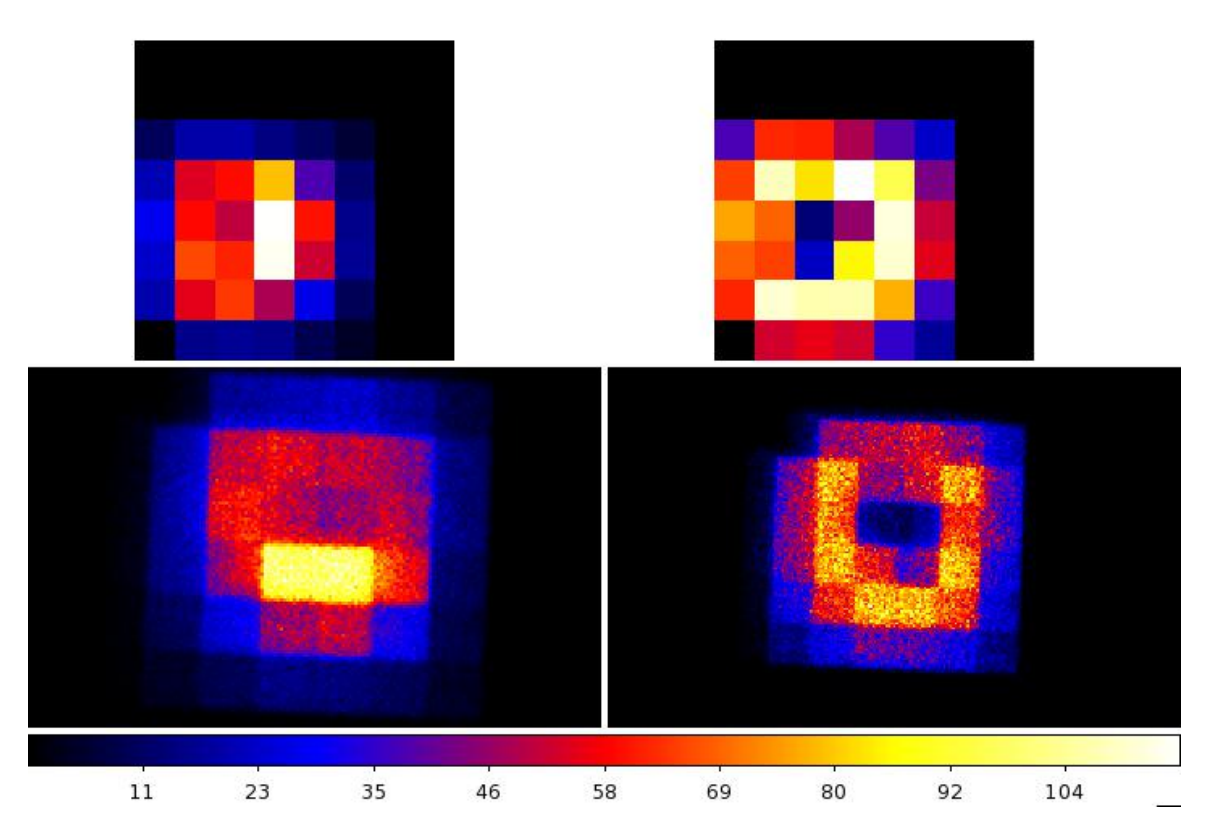

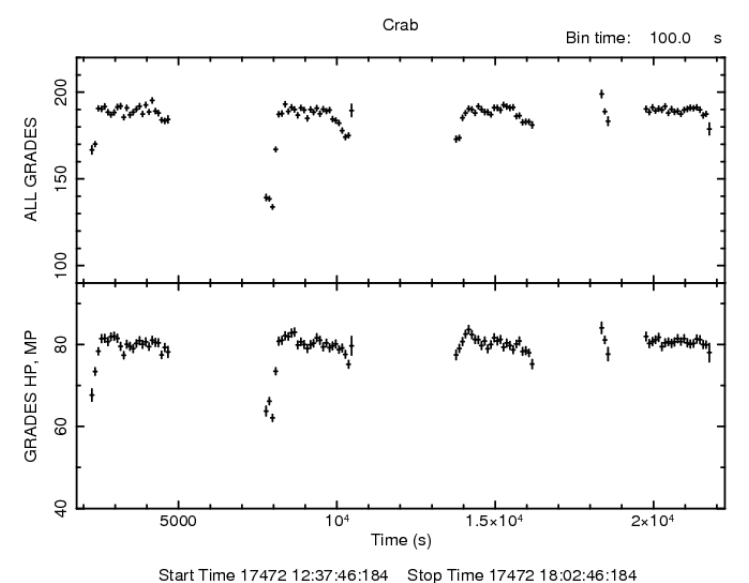

**Figure 29: SXS images and lightcurves (plotted using XRONOS/lcurve) for sequence 100044010 for all grades (left images, top lightcurve) images) and grades HP/MP (right images, bottom light curve).**

#### **(3) Add columns for an extended energy scale, and extract an extended energy spectrum**

First, run the *sxsextend* script with the original cleaned file and its GTI extension as input. The following command adds a PIE column (and EPIE and EPI2E columns) to the original cleaned event file and sets the PIE TLMIN and TLMAX keywords in the output cleaned event files, but otherwise leaves the file unchanged. The task may also accept an unfiltered event file and apply a user-selected screening in creating the new cleaned event file file (see the corresponding section for G21.5-0.9 sequence 100050020). In this case the extended energy grid includes 32768 channels, extending to twice the standard maximum energy with 1 eV binning. *It is recommended that users not exceed this number of channels or extend the energy scale significantly beyond 30 keV because a valid ARF cannot be made above this energy.*

sxsextend inuffile=../100044010/sxs/event cl/ah100044010sxs p0px1010 cl.evt.gz outuffile=ah100044010sxs\_p0px1010\_clext.evt outclfile=NONE driftfile=NONE gtigenfile=NONE gtitelfile=NONE gtimxsfile=NONE gtiadroff=NONE gtimkf=NONE gtiehk=NONE gtiextra=NONE eminin=0 dein=1.0 nchanin=32768 label=NONE clobber=yes chatter=2 mode=hl

Second, apply a revised, energy-dependent, RISETIME cut (this may be more generally used, but is most significant at high energies).

```
ftselect 
infile='../100044010/sxs/event cl/ah100044010sxs p0px1010 clext.evt.gz[events]'
outfile=ah100044010sxs_p0px1010_clext2.evt expression="((((ABS(RISE_TIME-
52+EPIE*(52-42)/16383.75))<=4)&&ITYPE<4)||(ITYPE==4))
```
Third, extract the spectrum from the values in the PIE column using sxsregext or xselect.

```
sxsregext infile=ah100044010sxs p0px1010 clext2.evt regmode=DET
region=ah100044010sxs_region_SXS_det.reg resolist=0,1
outroot=ah100044010sxs_region_SXS_det_ext outexp=ah100044010sxs.expo 
ehkfile=../100044010/auxil/ah100044010.ehk.gz 
pixgtifile=../100044010/sxs/event_uf/ah100044010sxs_px1010_exp.gti.gz 
delta=0.25 numphi=4 extended=yes clobber=yes
```
or

xsel:SUZAKU > read events ah100044010sxs\_p0px1010\_clext2.evt

```
xsel:HITOMI-SXS-PX_NORMAL > filter column "PIXEL=0:11,13:35"
xsel:HITOMI-SXS-PX_NORMAL > filter GRADE "0:1"
xsel:HITOMI-SXS-PX_NORMAL > set phaname PIE
xsel:HITOMI-SXS-PX_NORMAL > extract spectrum
xsel:HITOMI-SXS-PX_NORMAL > save spectrum 
ah100044010sxs p0px1010 clext2 HPMP.pi
```
As described below, RMF and ARF files must be constructed with compatible energy grids.

#### **(4) Extract the SXS NXB spectrum for standard and extended energy grids**

Run the the task sxsnxbgen to extract the SXS NXB spectrum from all pixels (a selection of pixels or detector region may also be input), with the same extra cleaning that was applied to the source spectrum, but excluding ITYPE=4 events that are mostly anomalous.

The merged NXB event and ehk files, ah sxs nxbafmar4  $20140101v001$ .evt and ah gen nxbehk 20140101v002.fits are downloaded from the hitomi url,

https://heasarc.gsfc.nasa.gov/FTP/hitomi/data/nxb\_20170510/

```
sxsnxbgen infile=ah100044010sxs_p0px1010_cl2.evt 
ehkfile=../100044010/auxil/ah100044010.ehk.gz regfile=NONE 
innxbfile=ah_sxs_nxbafmar4_20140101v001.evt
innxbehk=ah_gen_nxbehk_20140101v002.fits outpifile=ah100044010sxsnxb_cl2.pi
pixels="-" cleanup=yes chatter=3 clobber=yes mode=hl 
logfile=ah100044010sxsnxb_cl2.log sortbin=0,4,5,6,7,8,9,10,11,12,13,99 
expr="PI>=400&&RISE_TIME>=40&&RISE_TIME<=60&&ITYPE<4"
```
The BACKSCAL keyword must always be updated when the SXS NXB is extracted based on a selection of pixels, and must always be checked for compatibility with the source spectrum. If the extraction regions are the same, BACKSCAL must be identical; if different the BACKSCAL ratio must be the ratio of the extraction region areas (or number of pixels). In the present example, assuming the source spectrum was extracted in xselect,

fthedit ah100044010sxsnxb\_cl2.pi+1 BACKSCAL add 1.000000E+00

is done.

The NXB spectrum, which is not filtered on event grade, must be rescaled by the fraction of events with grades (HP and MP in this case) used as a filter in extracting the source spectrum (optional for other sequences where HP events dominate). The fraction may be obtained using sxsbranch:

```
sxsbranch ah100044010sxs p0px1010 cl2.evt.gz real sxsbranch.out
pixfrac=$LHEA_DATA/pixfrac.txt pixmask=none calpixrate=0.0 ctphafrac1=0.0 
ctphafrac2=0.0fkeyprint "sxsbranch.out[BRANCHCALC]" BRANCHHP
BRANCHHP= 0.298636786685402
fkeyprint "sxsbranch.out[BRANCHCALC]" BRANCHMP<br>BRANCHMP= 0.127915031844809
           0.127915031844809
mathpha expr="ah100044010sxsnxb_cl2.pi*0.42655" units=R 
outfil=ah100044010sxsnxb_cl2_scale.pi exposure=CALC areascal=% errmeth=gauss 
properr=yes ncomments=0
```
The SXS NXB spectrum for the standard extended energy grid (the capability for other extened energy grids will be available with a soon-to-be-updated version of sxsextend) may also be extracted using sxsnxbqen as follows.

```
sxsnxbgen infile=ah100044010sxs p0px1010 clext2.evt
ehkfile=../100044010/auxil/ah100044010.ehk.gz 
regfile=ah100044010sxs_region_SXS_det.reg regmode=DET
innxbfile=ah_sxs_nxbafmar4_20140101v001.evt
innxbehk=ah_gen_nxbehk_20140101v002.fits outpifile=ah100044010sxsnxb clext2.pi
pixels="-" cleanup=no chatter=3 clobber=yes mode=hl 
logfile=ah100044010sxsnxb_clext2.log sortbin=0,4,5,6,7,8,9,10,11,12,13,99 
expr="((ABS(RISE_TIME-52+EPIE*(52-42)/16383.75))<=4)&&ITYPE<4" picol=PIE"
```
In this example, the NXB spectrum is extracted using a detector region resulting BACKSCAL=5.468750E-01. If the extended spectrum is extracted using sxsregext with the same input region, this does not need to be corrected.

As in the above the extended NXB spectrum must be rescaled by the fraction of events in event file used for source spectrum extraction with grades HP and MP, and the error method reset.

```
mathpha expr="ah100044010sxsnxb_clext2.pi*0.42660" units=R 
outfil=ah100044010sxsnxb clext2 scale.pi exposure=CALC areascal=%
errmeth=gauss properr=yes ncomments=0
```
# **Generating Exposure Map, RMF, and ARF**

# **100044010**

# **HXI**

All newly created output files in this section are placed in the /full/path/to/data/hxi\_products directory

cd /full/path/

cd data/products\_hxi

#### **(1) Create an exposure map for each HXI**

The exposure maps generated here are used in the two examples below to make both the RSP and flat field for the HXI. The exposure maps are created with the parameters  $delta=20.0$ , numphi=1 to assure that the map includes only a single attitude bin, i.e. assuming that the attitude is stable relative to the size of the PSF and extraction region. The merged event file created is used as the input  $q$ tifile parameter.

#### **HXI1**

```
ahexpmap ehkfile=../100044010/auxil/ah100044010.ehk.gz 
gtifile=ah100044010hx1_p0camrec_cl.evt instrume=HXI1 badimgfile=NONE 
pixgtifile=NONE outfile=ah100044010hx1_p0camrec.expo outmaptype=EXPOSURE 
delta=20.0 numphi=1 stopsys=SKY instmap=CALDB qefile=CALDB contamifile=CALDB 
vigfile=CALDB obffile=CALDB fwfile=CALDB gvfile=CALDB maskcalsrc=yes 
fwtype=DEFAULT specmode=MONO specfile=spec.fits specform=FITS energy=10.0 
evperchan=DEFAULT abund=1 cols=0 covfac=1 clobber=yes chatter=1 
logfile=make_expo_ah100044010hx1_p0camrec.log
```
## **HXI2**

ahexpmap ehkfile=../100044010/auxil/ah100044010.ehk.gz gtifile=ah100044010hx2\_p0camrec\_cl.evt instrume=HXI2 badimgfile=NONE pixgtifile=NONE outfile=ah100044010hx2\_p0camrec.expo outmaptype=EXPOSURE delta=20.0 numphi=1 stopsys=SKY instmap=CALDB qefile=CALDB contamifile=CALDB vigfile=CALDB obffile=CALDB fwfile=CALDB gvfile=CALDB maskcalsrc=yes fwtype=DEFAULT specmode=MONO specfile=spec.fits specform=FITS energy=10.0 evperchan=DEFAULT abund=1 cols=0 covfac=1 clobber=yes chatter=1 logfile=make\_expo\_ah100044010hx2\_p0camrec.log

## **(2) Create an RSP for each HXI**

Make RSP for HXI1 and HXI2, sampling=120, point source at center of extraction region region HXI 100044010.reg. In general, the source ra and source dec parameters should be the coordinates of the center of the source in the image, which are not necessarily the same as the actual source coordinates. Here we use the center of the spectral extraction region. An on-axis point source response can be constructed by setting the source coordinates to the single value of RANOMXP and DECNOMXP in the first extension of the exposure map. The runtime estimated above is for the case where the exposure map has a single attitude bin. The parameter numphoton may need to be decreased to accommodate a larger number of attitude bins.

### **HXI1**

```
aharfgen xrtevtfile=raytrace_ah100044010hx1_p0camrec.fits source_ra=83.6319
source dec=22.0188 telescop=HITOMI instrume=HXI1
emapfile=ah100044010hx1_p0camrec.expo
dattfile=../100044010/hxi/event_uf/ah100044010hx1.att.gz regmode=RADEC
regionfile=../../regions/region_HXI_100044010.reg sampling=120 sourcetype=point 
erange="4.0 80.0" outfile=ah100044010hx1 rt
filtoffsetfile=\ldots/100044010/hxi/eventuf/ah100044010hx1 cms.fits.gz
numphoton=10000 minphoton=1 teldeffile=CALDB qefile=CALDB rmffile=CALDB 
onaxisffile=CALDB onaxiscfile=CALDB mirrorfile=CALDB obstructfile=CALDB 
frontreffile=CALDB pcolreffile=CALDB scatterfile=CALDB auxtransfile=NONE
auxtransfile=NONE seed=7 clobber=yes chatter=2 mode=h 
logfile=make_arf_ah100044010hx1_p0camrec.log
```
## **HXI2**

aharfgen xrtevtfile=raytrace\_ah100044010hx2\_p0camrec.fits source\_ra=83.6319 source dec=22.0188 telescop=HITOMI instrume=HXI2 emapfile=ah100044010hx2\_p0camrec.expo dattfile=../100044010/hxi/event\_uf/ah100044010hx2.att.gz regmode=RADEC regionfile=../../regions/region\_HXI\_100044010.reg sampling=120 sourcetype=point erange="4.0 80.0" outfile=ah100044010hx2 rt filtoffsetfile=../100044010/hxi/event\_uf/ah100044010hx2\_cms.fits.gz numphoton=10000 minphoton=1 teldeffile=CALDB qefile=CALDB rmffile=CALDB onaxisffile=CALDB onaxiscfile=CALDB mirrorfile=CALDB obstructfile=CALDB frontreffile=CALDB pcolreffile=CALDB scatterfile=CALDB auxtransfile=NONE seed=7 clobber=yes chatter=2 mode=h logfile=make\_arf\_ah100044010hx2\_p0camrec.log

### **(3) Create an RSP for each HXI using the auxiliary transmission file**

An auxiliary transmission file based on ground measurements can be applied to adjust the response by setting auxtransfile=CALDB. Note that the raytracing file (xrtevtfile), if already created with auxtransfile=NONE, should be reused.

### **HXI1**

```
aharfgen xrtevtfile=raytrace ah100044010hx1 p0camrec.fits source ra=83.6319
source dec=22.0188 telescop=HITOMI instrume=HXI1
emapfile=ah100044010hx1_p0camrec.expo 
dattfile=../100044010/hxi/event_uf/ah100044010hx1.att.gz regmode=RADEC 
regionfile=../../regions/region_HXI_100044010.reg sampling=120 sourcetype=point 
erange="4.0 80.0" outfile=ah100044010hx1 rt
filtoffsetfile=../100044010/hxi/event_uf/ah100044010hx1_cms.fits.gz 
numphoton=10000 minphoton=1 teldeffile=CALDB qefile=CALDB rmffile=CALDB 
onaxisffile=CALDB onaxiscfile=CALDB mirrorfile=CALDB obstructfile=CALDB 
frontreffile=CALDB pcolreffile=CALDB scatterfile=CALDB auxtransfile=CALDB
auxtransfile=NONE seed=7 clobber=yes chatter=2 mode=h 
logfile=make_arf_ah100044010hx1_p0camrec.log
```
# **HXI2**

aharfgen xrtevtfile=raytrace ah100044010hx2 p0camrec.fits source ra=83.6319 source\_dec=22.0188 telescop=HITOMI instrume=HXI2 emapfile=ah100044010hx2\_p0camrec.expo dattfile=../100044010/hxi/event\_uf/ah100044010hx2.att.gz regmode=RADEC regionfile=../../regions/region\_HXI\_100044010.reg sampling=120 sourcetype=point erange="4.0 80.0" outfile=ah100044010hx2 rt filtoffsetfile=../100044010/hxi/event\_uf/ah100044010hx2\_cms.fits.gz numphoton=10000 minphoton=1 teldeffile=CALDB qefile=CALDB rmffile=CALDB onaxisffile=CALDB onaxiscfile=CALDB mirrorfile=CALDB obstructfile=CALDB frontreffile=CALDB pcolreffile=CALDB scatterfile=CALDB auxtransfile=CALDB seed=7 clobber=yes chatter=2 mode=h logfile=make\_arf\_ah100044010hx2\_p0camrec.log

## **(4) Create flat field efficiency images for each HXI**

### **HXI1**

```
hxirspeffimg telescop=HITOMI instrume=HXI1 
emapfile=ah100044010hx1_p0camrec.expo
xrtevtfile=raytrace_ah100044010hx1_p0camrec.fits onaxisffile=CALDB 
onaxiscfile=CALDB regionfile=NONE 
dattfile=../100044010/hxi/event_uf/ah100044010hx1.att.gz stopsys=SKY 
sampling=40 erange="4.0 80.0" 
filtoffsetfile=../100044010/hxi/event_uf/ah100044010hx1_cms.fits.gz 
outflatfile=ah100044010hx1_flatfield.fits vigfile=CALDB outmaptype=EFFICIENCY 
qefile=CALDB rmffile=CALDB clobber=yes chatter=2 mode=h
logfile=make_flat_ah100044010hx1_p0camrec.log
```
# **HXI2**

```
hxirspeffimg telescop=HITOMI instrume=HXI2 
emapfile=ah100044010hx2_p0camrec.expo 
xrtevtfile=raytrace_ah100044010hx2_p0camrec.fits onaxisffile=CALDB 
onaxiscfile=CALDB regionfile=NONE 
dattfile=../100044010/hxi/event uf/ah100044010hx2.att.gz stopsys=SKY
sampling=40 erange="4.0 80.0" 
filtoffsetfile=../100044010/hxi/event_uf/ah100044010hx2_cms.fits.gz 
outflatfile=ah100044010hx2 flatfield.fits vigfile=CALDB outmaptype=EFFICIENCY
qefile=CALDB rmffile=CALDB clobber=yes chatter=2 mode=h
logfile=make_flat_ah100044010hx2_p0camrec.log
```
These commands produce the images shown below:

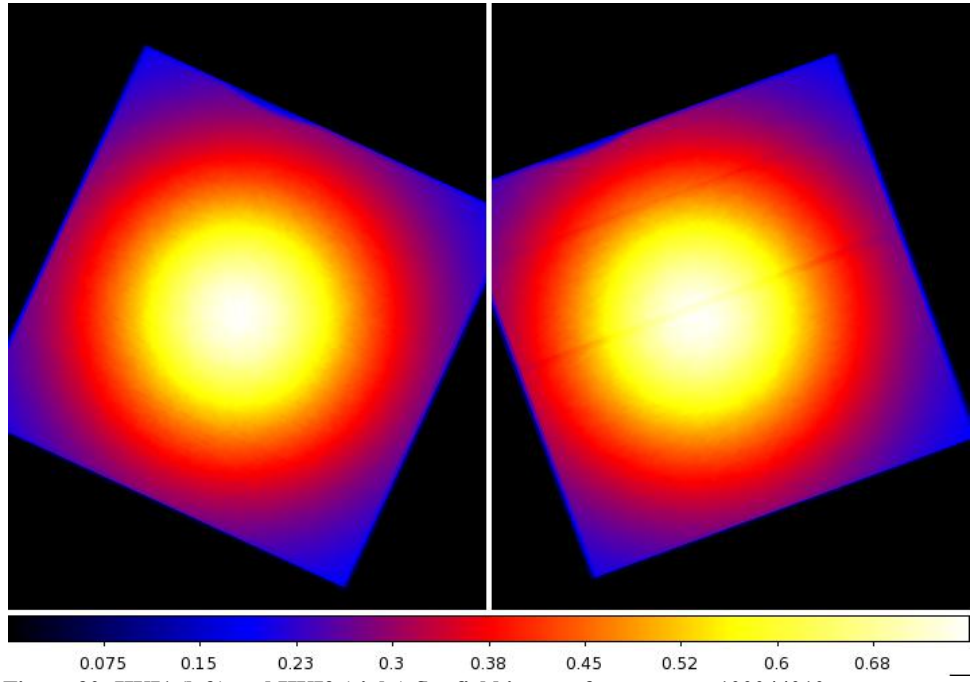

**Figure 30: HXI1 (left) and HXI2 (right) flat field images for sequence 100044010.** 

# **SGD**

All newly created output files in this section are placed in the /full/path/to/data/hxi\_products directory

cd /full/path/

cd data/products\_sgd

All newly created output files in this section are placed in the /full/path/to/data/sgd\_products directory

Create the individual response files for each SGD1 Compton camera, and co-add them. To construct an onaxis response, directly co-add the CALDB response files used as input to the SGD arf generator. Here we use the center of the HXI/SXI spectral extraction region as the source coordinates.

# **SGD1**

```
sgdarfgen infile=ah100044010sg1 p0ccALLrec dtime.pi
rspfile="$CALDB/data/hitomi/sgd/cpf/response/ah_sg1_cc1_20140101v001.rsp,$CALDB
/data/hitomi/sgd/cpf/response/ah_sg1_cc2_20140101v001.rsp,$CALDB/data/hitomi/sg
d/cpf/response/ah_sg1_cc3_20140101v001.rsp" outfile=outrsp_100044010 ra=83.6319
dec=22.0188 sgdid=1 ccid=0 clobber=yes
```
addrmf

```
outrsp_100044010_sgd1_cc1.rsp,outrsp_100044010_sgd1_cc2.rsp,outrsp_100044010_sg
d1_cc3.rsp 1.0,1.0,1.0 ah100044010_sgd1_ccALL.rsp
```
NOTE: For the only useful observation taken with the SGD, the Crab, the sgdarfgen step is not necessary because there was not sufficient in-orbit data to calibrate any misalignment. If the sgdarfgen is not run the addrmf should be done using the responses in CALDB.

## **SXI**

All newly created output files in this section are placed in the /full/path/to/data/sxi\_products directory

cd /full/path/

cd data/products\_sxi

## **(1) Create an RMF for the source spectrum**

```
sxirmf infile=ah100044010sxi p0112004e0 cl.pi
outfile=ah100044010sxi_p0112004e0_cl.rmf clobber=yes mode=hl
```
### **(2) Create an Exposure Map for the source spectrum**

The exposure map, and flatfield image below, are created with the parameters  $deleta=20.0$ , numphi=1 to assure that the map includes only a single attitude bin, i.e. assuming that the attitude is stable relative to the size of the PSF and extraction region.

```
ahexpmap ehkfile=../100044010/auxil/ah100044010.ehk.gz 
gtifile=../100044010/sxi/event_cl/ah100044010sxi_p0112004e0_cl.evt.gz 
instrume=SXI 
badimgfile=../100044010/sxi/event_uf/ah100044010sxi_p0112004e0.bimg.gz 
pixgtifile=../100044010/sxi/event_uf/ah100044010sxi_a0112004e0.fpix.gz 
outfile=ah100044010sxi_p0112004e0.expo outmaptype=EXPOSURE delta=20.0 numphi=1 
stopsys=SKY instmap=CALDB qefile=CALDB contamifile=CALDB vigfile=CALDB 
obffile=CALDB fwfile=CALDB gvfile=CALDB maskcalsrc=yes fwtype=DEFAULT 
specmode=MONO specfile=spec.fits specform=FITS energy=1.5 evperchan=DEFAULT 
abund=1 cols=0 covfac=1 clobber=yes chatter=1 
logfile=make_expo_ah100044010sxi_a0112004e0.log
```
### **(3) Create an ARF for the source spectrum**

In general, the source\_ra and source\_dec parameters should be the coordinates of the center of the source in the image, which are not necessarily the same as the actual source coordinates. The runtime estimated above is for the case where the exposure map has a single attitude bin. The parameter numphoton may need to be decreased to accommodate a larger number of attitude bins. For the Crab outof-time events, the aimpoint region is used since this is where the X-ray photons are detected by the CCD and thus traces their path through the optics..

```
aharfgen xrtevtfile=raytrace ah100044010sxi p0112004e0 ptsrc evt.fits
source ra=83.6319 source dec=22.0188 telescop=HITOMI instrume=SXI
emapfile=ah100044010sxi_p0112004e0.expo regmode=RADEC 
regionfile=../../regions/region_SXI_100044010_src.reg sourcetype=POINT 
rmffile=ah100044010sxi_p0112004e0_cl.rmf erange="0.5 16.0 0 0" 
outfile=ah100044010sxi_p0112004e0_rt.arf numphoton=300000 minphoton=1 
teldeffile=CALDB qefile=CALDB contamifile=CALDB onaxisffile=CALDB 
onaxiscfile=CALDB mirrorfile=CALDB obstructfile=CALDB frontreffile=CALDB 
backreffile=CALDB pcolreffile=CALDB scatterfile=CALDB auxtransfile=NONE seed=7 
clobber=yes chatter=2 mode=h logfile=make_arf_ah100044010sxi_p0112004e0.log
```
The following command also creates an ARF for the SXI Crab spectrum, but sets the auxiliary transmission file to a calibration file (auxtransfile=CALDB). This file is used to apply additional transmission that is not accounted in the telescope calibration files used by the raytracing.

```
aharfgen xrtevtfile=raytrace ah100044010sxi p0112004e0 ptsrc evt.fits
source_ra=83.6319 source_dec=22.0188 telescop=HITOMI instrume=SXI 
emapfile=ah100044010sxi_p0112004e0.expo regmode=RADEC
```
regionfile=../../regions/region\_SXI\_100044010\_src.reg sourcetype=POINT rmffile=ah100044010sxi\_p0112004e0\_cl.rmf erange="0.5 16.0 0 0" outfile=ah100044010sxi\_p0112004e0\_rt.arf numphoton=300000 minphoton=1 auxtransfile=CALDB teldeffile=CALDB qefile=CALDB contamifile=CALDB onaxisffile=CALDB onaxiscfile=CALDB mirrorfile=CALDB obstructfile=CALDB frontreffile=CALDB backreffile=CALDB pcolreffile=CALDB scatterfile=CALDB seed=7 clobber=yes chatter=2 mode=h logfile=make\_arf\_ah100044010sxi\_p0112004e0.log

## **(4) Correct the BACKSCAL keyword in the SXI spectra**

Xselect writes a BACKSCAL keyword in the header of extracted spectra to properly scale the background subtraction in XSPEC. However, it only accounts for the fraction of the area covered by the extraction region, not the number of good pixels. Many pixels in SXI data are affected by cosmic-ray echo or light leak and need to be properly excluded from BACKSCAL. The following application of *ahbackscal* should be made to correct this keyword for all SXI sequences.

```
ahbackscal infile=ah100044010sxi_p0112004e0_cl.pi
regfile=../../regions/region SXI_100044010 oot.reg
expfile=ah100044010sxi_p0112004e0_cl.expo norm=MAX
```

```
ahbackscal infile=ah100044010sxi p0112004e0 cl bq.pi
regfile=../../regions/region_SXI_100044010_bkg.reg 
expfile=ah100044010sxi p0112004e0 cl.expo norm=MAX
```
### **(5) Create an efficiency map (flat field)**

ahexpmap ehkfile=../100044010/auxil/ah100044010.ehk.gz gtifile=ah100044010sxi\_p0112004e0\_cl.evt instrume=SXI badimgfile=../100044010/sxi/event\_uf/ah100044010sxi\_p0112004e0.bimg.gz pixgtifile=../100044010/sxi/event\_uf/ah100044010sxi\_a0112004e0.fpix.gz outfile=ah100044010sxi\_p0112004e0.flat outmaptype=EFFICIENCY delta=20.0 numphi=1 stopsys=SKY instmap=CALDB qefile=CALDB contamifile=CALDB vigfile=CALDB obffile=CALDB fwfile=CALDB gvfile=CALDB maskcalsrc=yes fwtype=DEFAULT specmode=MONO specfile=spec.fits specform=FITS energy=1.5 evperchan=DEFAULT abund=1 cols=0 covfac=1 clobber=yes chatter=1 logfile=make\_flat\_ah100044010sxi\_a0112004e0.log

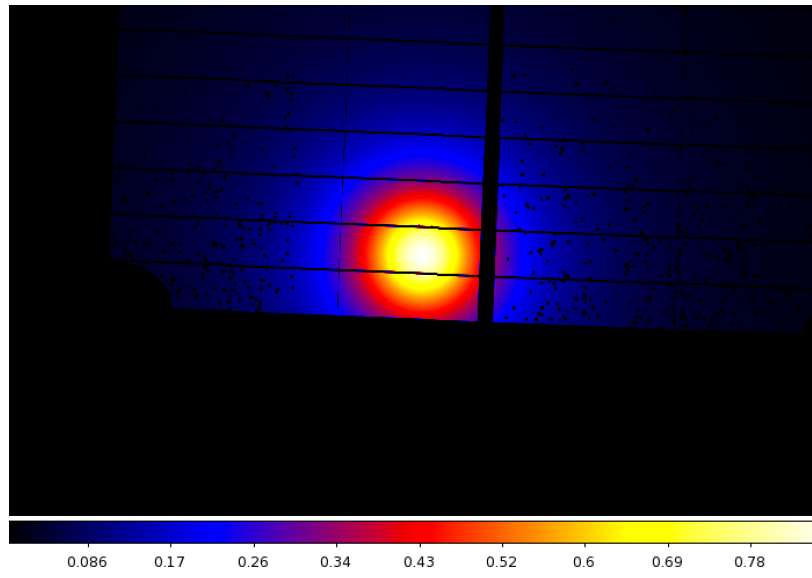

**Figure 31: SXI flat field images for sequence 100044010.**

## **SXS**

All newly created output files in this section are placed in the /full/path/to/data/sxs\_products directory

cd /full/path/

cd data/products\_sxs

### **(1) Generate the RMF**

Here we use the "small" size option (Gaussian core only). Change whichrmf parameter to "m" to include exponential tail to low energies, and to "l" to include escape peaks. The all-pixel DET coordinate region file  $ab100044010$ sxs region SXS  $det.reg$  created by sxsregext is input.

```
sxsmkrmf infile=ah100044010sxs p0px1010 cl2.evt
outfile=ah100044010_sxs_cl2_HPMP_small.rmf resolist=0,1 regmode=det 
regionfile=ah100044010sxs_region_SXS_det.reg whichrmf=s
```
We also construct an SXS RMF using the "x-large" option which is necessary to study the spectrum below 2 keV.

```
sxsmkrmf infile=ah100044010sxs p0px1010 cl2.evt
outfile=ah100044010_sxs_cl2_HPMP_xlarge.rmf resolist=0,1 regmode=det 
regionfile=ah100044010sxs_region_SXS_det.reg whichrmf=x
```
### **(2) Generate the SXS exposure maps**

In the exposure maps created with sxsregext, ah100044010sxs region SXS det.expo, ~9% of the exposure time is outside of the longest-duration bin – sufficient, for this bright source, to require the use of this multiple-attitude exposure map, rather than replacing it with one constructed using the parameters  $delta=20.0$ , numphi=1 to assure that map includes only a single attitude bin. If the spectrum was extracted using xselect instead of sxsregext, the exposure map may be generated by the fillowing command.

```
ahexpmap ehkfile=../100044010/auxil/ah100044010.ehk.gz
gtifile=ah100044010sxs_p0px1010_cl2.evt instrume=SXS badimgfile=NONE 
pixgtifile=../100044010/sxs/event_uf/ah100044010sxs_px1010_exp.gti.gz 
outfile=ah100044010sxs_p0px1010.expo outmaptype=EXPOSURE delta=0.25 numphi=4
stopsys=SKY instmap=CALDB qefile=CALDB contamifile=CALDB vigfile=CALDB 
obffile=CALDB fwfile=CALDB gvfile=CALDB maskcalsrc=yes fwtype=DEFAULT 
specmode=MONO specfile=spec.fits specform=FITS energy=1.5 evperchan=DEFAULT 
abund=1 cols=0 covfac=1 clobber=yes chatter=1 
logfile=make_expo_ah100044010sxs_p0px1010.log
```
# **(3) Generate the SXS ARF**

The runtime estimated is for a run with the same number of photons as for the case where exposure map has a single attitude bin. The parameter numphoton is decreased to reduce the runtime.

```
aharfgen xrtevtfile=raytrace ah100044010sxs p0px1010.fits source ra=83.6319
source dec=22.0188 telescop=HITOMI instrume=SXS
emapfile=ah100044010sxs_p0px1010.expo regmode=DET 
regionfile=ah100044010sxs_region_SXS_det.reg sourcetype=POINT 
rmffile=ah100044010 sxs c\overline{1}2 HPMP_small.rmf erange="0.5 17.0 0 0"
outfile=ah100044010sxs_p0px1010_rt.arf numphoton=30000 minphoton=1 
teldeffile=CALDB qefile=CALDB contamifile=CALDB obffile=CALDB fwfile=CALDB 
gatevalvefile=CALDB onaxisffile=CALDB onaxiscfile=CALDB mirrorfile=CALDB 
obstructfile=CALDB frontreffile=CALDB backreffile=CALDB pcolreffile=CALDB
```
scatterfile=CALDB auxtransfile=NONE seed=7 clobber=yes chatter=2 mode=h logfile=make\_arf\_ah100044010sxs\_p0px1010.log

Note that the source ra and source dec are taken from the region file region SXI 100044010.reg, i.e. an estimate of the source coordinates based on the SXI image. The region file used is the one in DET coordinates created above by sxsregext.

## **(4) Create an ARF using the auxiliary transmission file**

An auxiliary transmission file based on ground measurements can be applied to adjust the response by setting auxtransfile=CALDB. Note that the raytracing file (xrtevtfile), if already created with auxtransfile=NONE, should be reused.

aharfgen xrtevtfile=raytrace ah100044010sxs p0px1010.fits source ra=83.6319 source dec=22.0188 telescop=HITOMI instrume=SXS emapfile=ah100044010sxs\_p0px1010.expo regmode=DET regionfile=ah100044010sxs\_region\_SXS\_det.reg sourcetype=POINT rmffile=ah100044010\_sxs\_cl2\_HPMP\_small.rmf erange="0.5 17.0 0 0" outfile=ah100044010sxs\_p0px1010\_rt.arf numphoton=300000 minphoton=1 teldeffile=CALDB qefile=CALDB contamifile=CALDB obffile=CALDB fwfile=CALDB gatevalvefile=CALDB onaxisffile=CALDB onaxiscfile=CALDB mirrorfile=CALDB obstructfile=CALDB frontreffile=CALDB backreffile=CALDB pcolreffile=CALDB scatterfile=CALDB auxtransfile=CALDB seed=7 clobber=yes chatter=2 mode=h logfile=make\_arf\_ah100044010sxs\_p0px1010.log

## **(5) Create an SXS efficiency map (flat field)**

## **Normal mode**

```
ahexpmap ehkfile=../100044010/auxil/ah100044010.ehk.gz 
gtifile=ah100044010sxs_p0px1010_cl2.evt instrume=SXS badimgfile=NONE 
pixgtifile=../100044010/sxs/event_uf/ah100044010sxs_px1010_exp.gti.gz 
outfile=ah100044010sxs_p0px1010.expo outmaptype=EFFICIENCY delta=20.0 numphi=1 
stopsys=SKY instmap=CALDB qefile=CALDB contamifile=CALDB vigfile=CALDB 
obffile=CALDB fwfile=CALDB gvfile=CALDB maskcalsrc=yes fwtype=DEFAULT 
specmode=MONO specfile=spec.fits specform=FITS energy=1.5 evperchan=DEFAULT 
abund=1 cols=0 covfac=1 clobber=yes chatter=1 
logfile=make_flat_ah100044010sxs_p0px1010.log
```
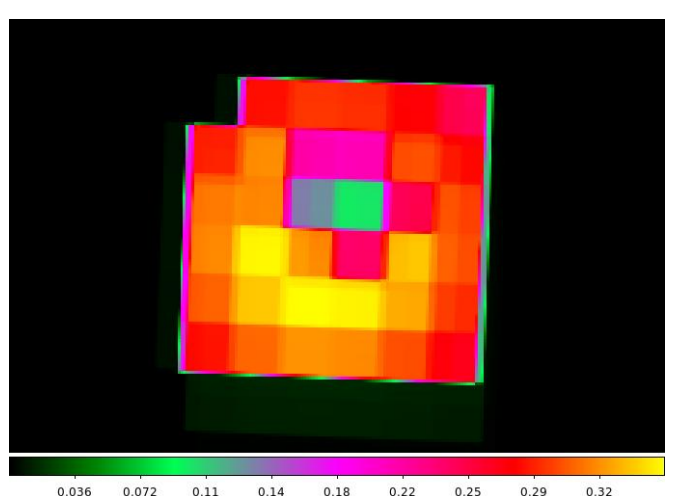

 $0.036$  $0.072$  $0.11$  $0.14$  $0.18$   $0.22$   $0.25$  $0.29$ **Figure 32: SXS flat field images for sequence 100044010.**

**(6) Construct RMF and ARF files to use with extended energy spectrum**

First, identify the necessary keywords in the cleaned event file representing the maximum vaue of the PIE column, the offset value of the PIE column, and the grid width of PIE energy scale.

```
ftlist ah100044010sxs_p0px1010_clext2.evt+1 K | grep PIE<br>TTYPE54 = 'EPIE ' \overline{7} EPI in extended energy r
TTYPE54 = 'EPIE ' / EPI in extended energy range<br>TTYPE55 = 'PIE ' / PI in extended energy range
                                     / PI in extended energy range
TLMIN55 = 0 / minimum legal value for PIE<br>PIEOFFST= 1. / Energy offset (eV) of extend
PIEOFFST= 1. / Energy offset (eV) of extended energy mode<br>PIEWIDTH= 1. / Channel width (eV) of extended energy mode
                                 1. / Channel width (eV) of extended energy mode
ftlist ah100044010sxs p0px1010 clext2.evt+1 K | grep TLMAX55
TLMAX55 = 32767ftlist ah100044010sxs_p0px1010_clext2.evt+1 K | grep PIEOFFST
PIEOFFST= 1. / Energy offset (eV) of extended energy mode
ftlist ah100044010sxs_p0px1010_clext2.evt+1 K | grep PIEWIDTH
                                 1. / Channel width (eV) of extended energy mode
Second, construct the RMF file for this energy grid, setting nchanin=TLMAX55+1 dein=PIEWIDTH
and eminin=PIEOFFST-PIEWIDTH that, in this case, corresponds to the following command.
```

```
sxsmkrmf infile=ah100044010sxs_p0px1010_clext2.evt
outfile=ah100044010_sxs_clext2_HPMP_small.rmf resolist=0,1 regmode=det 
regionfile=ah100044010sxs_region_SXS_det.reg whichrmf=s nchanin=32768 dein=1.0 
eminin=0.0
```
Third, construct the ARF file for this energy grid, and an appropriate energy range for the arf. The correct energy grid is assured by inputing the RMF file constructed above. The energy range for the ARF should span the full energy range (corresponding to a lower limit of eminin and an upper limit of eminin+nchanin\*dein), possibly with some margin on either side, but not to exceed 0.5 keV on the low end and 30 keV on the high end. The command for this example is as follows.

```
aharfgen xrtevtfile=raytrace ah100044010sxs p0px1010 ext.fits source ra=83.6319
source dec=22.0188 telescop=HITOMI instrume=SXS
emapfile=ah100044010sxs_p0px1010.expo regmode=DET 
regionfile=ah100044010sxs_region_SXS_det.reg sourcetype=POINT 
rmffile=ah100044010_sxs_clext2_HPMP_small.rmf erange="0.5 30.0 0 0" 
outfile=ah100044010sxs_p0px1010_rt_ext.arf numphoton=300000 minphoton=1 
teldeffile=CALDB qefile=CALDB contamifile=CALDB obffile=CALDB fwfile=CALDB 
gatevalvefile=CALDB onaxisffile=CALDB onaxiscfile=CALDB mirrorfile=CALDB 
obstructfile=CALDB frontreffile=CALDB backreffile=CALDB pcolreffile=CALDB 
scatterfile=CALDB auxtransfile=NONE seed=7 clobber=yes chatter=2 mode=h 
logfile=make_arf_ah100044010sxs_p0px1010_ext.log
```
# **Spectral Fittting**

# **Notes**

The following XSPEC settings are used below.

For fitting; abund wilm xsect vern statistic cstat

For plotting:

setplot rebin 10 20 (HXI, SGD, SXI) setplot rebin 20 40 (SXS)

The response files without the auxiliary transmission files are used below.

**HXI**

**(1) Jointly fit the HXI1 and HXI2 deadtime-corrected spectra in the 5-80 keV band with a power-law model, with absorption fixed at 3.0 x 1021 cm-2 using the RSP files created in the previous section. Background is not subtracted in this example.**

```
2 files 2 spectra 
Spectrum 1 Spectral Data File: ah100044010 hxi1 dtime.pi
Net count rate (cts/s) for Spectrum: 1 \quad 4.39\overline{1}e+02^- +/- 2.724e-01
Assigned to Data Group 1 and Plot Group 1
   Noticed Channels: 51-799
   Telescope: HITOMI Instrument: HXI1 Channel Type: PI
   Exposure Time: 5918 sec
 Using fit statistic: cstat
 Using test statistic: chi<br>Using Response (RMF) File
                                          ah100044010 hxi1.rsp for Source 1
 Spectral data counts: 2.59859e+06
Model predicted rate: 439.137
Spectrum 2 Spectral Data File: ah100044010 hxi2 dtime.pi
Net count rate (cts/s) for Spectrum:2 4.257e+02 +/- 2.633e-01
Assigned to Data Group 2 and Plot Group 2
   Noticed Channels: 51-799
   Telescope: HITOMI Instrument: HXI2 Channel Type: PI
   Exposure Time: 6141 sec
 Using fit statistic: cstat
 Using test statistic: chi
Using Response (RMF) File ah100044010 hxi2.rsp for Source 1
 Spectral data counts: 2.61451e+06
Model predicted rate: 425.746
Current model list:
========================================================================
Model TBabs<1>*pegpwrlw<2> Source No.: 1 Active/On
Model Model Component Parameter Unit Value
par comp
                               Data group: 1
    1 1 TBabs nH 10^22 0.300000 frozen
    2 2 pegpwrlw PhoIndex 2.14528 +/- 9.84877E-04 
    3 2 pegpwrlw eMin keV 2.00000 frozen
    4 2 pegpwrlw eMax keV 10.0000 frozen
    5 2 pegpwrlw norm 2.42770E+04 +/- 23.6706 
            Data group: 2<br>TBabs mH 10^22
    6 1 TBabs nH 10^22 0.300000 = p1
   7 2 pegpwrlw PhoIndex 2.14528 = p^2 8 2 pegpwrlw eMin keV 2.00000 = p3
  9 2 pegpwrlw eMax keV 10.0000 = p4<br>10 2 pegpwrlw norm 2.35913E+04 +/-
                         norm 2.35913E+04 +/- 23.0615
\mathcal{L}_\mathcal{L} = \mathcal{L}_\mathcal{L} = \mathcal{L}_\mathcal{L}
```
Using energies from responses.

degrees of freedom.

Fit statistic : C-Statistic = 2257.08 using 1498 PHA bins and 1495

```
Test statistic : Chi-Squared = 2218.21 using 1498 PHA bins.
Reduced chi-squared = 1.48375 for 1495 degrees of freedom 
Null hypothesis probability = 3.355388e-31
***Warning: Chi-square may not be valid due to bins with zero variance
            in spectrum number(s): 1 2
```
Weighting method: standard

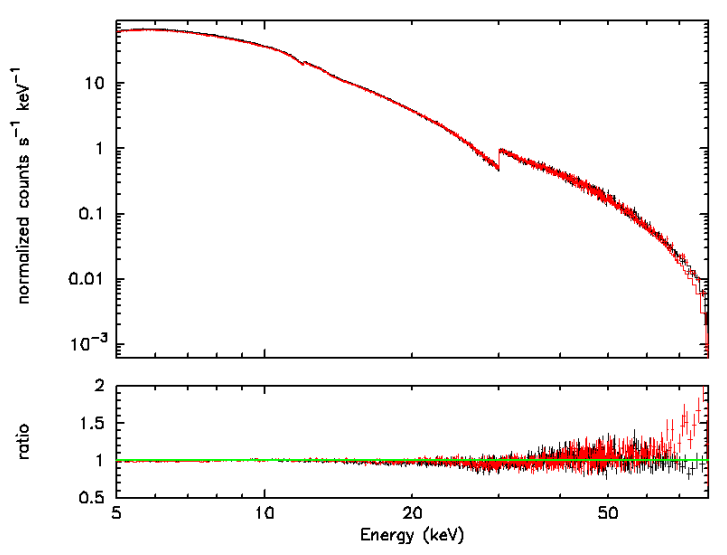

**Figure 33: Joint fits to HXI1 (black) and HXI2 (red) spectra for Crab nebula sequence 100044010. The 2-10 keV unabsorbed fluxes are 2.43 (HXI1)** amd 2.36 **(HXI2)** x  $10^{-8}$  **erg cm<sup>-2</sup> s<sup>-1</sup>** in the best-fit models.

#### **SGD**

**(1) Compare the deadtime-corrected and the deadtime-uncorrected SGD1 spectra (summed over all relevant sequences and all Comption cameras) with the estimated CALDB NXB spectrum \$CALDB/data/hitomi/sgd/cpf/background/ah\_sgd\_nxb\_20140101v001.pha:**

```
3 files 3 spectra 
Spectrum 1 Spectral Data File: ah_sgd_nxb_20140101v001.pha
Net count rate (cts/s) for Spectrum:1 7.661e-01 +/- 1.153e-03
Assigned to Data Group 1 and Plot Group 1
  Noticed Channels: 42-2048
  Telescope: HITOMI Instrument: SGD Channel Type: PI
  Exposure Time: 5.763e+05 sec
Using fit statistic: cstat
Using test statistic: chi
Using Response (RMF) File ab100044010 sgd1 ccALL.rsp for Source 1
Spectral data counts: 441486
Model predicted rate: 0.0
Spectrum 2 Spectral Data File: ah100044010sg1_p0ccALLrec_cl.pi
Net count rate (cts/s) for Spectrum:2 4.566e+00 +/- 2.300e-02
Assigned to Data Group 2 and Plot Group 2
  Noticed Channels: 42-2048
  Telescope: HITOMI Instrument: SGD1 Channel Type: PI
  Exposure Time: 8629 sec
Using fit statistic: cstat
```

```
Using test statistic: chi<br>Using Response (RMF) File
                                       ah100044010_sgd1_ccALL.rsp for Source 1
Spectral data counts: 17715
Model predicted rate: 0.0
Spectrum 3 Spectral Data File: ah100044010sg1_p0ccALLrec_dtime.pi
Net count rate (cts/s) for Spectrum:3 8.086e+00 +/- 4.074e-02
Assigned to Data Group 3 and Plot Group 3
  Noticed Channels: 42-2048
  Telescope: HITOMI Instrument: SGD1 Channel Type: PI
  Exposure Time: 4872 sec
Using fit statistic: cstat
Using test statistic: chi
Using Response (RMF) File ab100044010 sgd1 ccALL.rsp for Source 1
Spectral data counts: 39400
Model predicted rate: 0.0
```
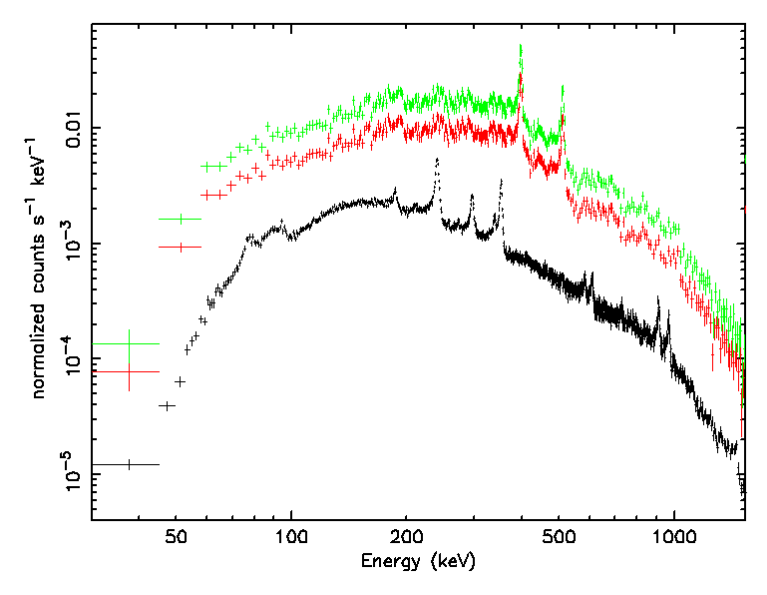

**Figure 34: Comparison of NXB file in CALDB (black) with deadtime-corrected (green) and deaditmeuncorrected (red) spectra for SGD1 Crab nebula sequence 100044010.**

### **SXI**

**(1) Fit the SXI out-of-time spectrum in the 0.8-12 keV band with a power-law model, with absorption free using the RMF, ARF, and background files created in the previous section:**

```
1 file 1 spectrum 
Spectrum 1 Spectral Data File: ah100044010sxi p0112004e0 cl.pi
Net count rate (cts/s) for Spectrum:1 7.144e+02 +/- 2.823e+00 (99.5 % total)
Assigned to Data Group 1 and Plot Group 1
  Noticed Channels: 135-1999
  Telescope: HITOMI Instrument: SXI Channel Type: PI
  Exposure Time: 90.35 sec
Using fit statistic: cstat
Using test statistic: chi
Using Response Background File ah100044010sxi p0112004e0 cl bg.pi
  Background Exposure Time: 90.35 sec
Using Response (RMF) File ah100044010sxi_p0112004e0_cl.rmf for 
Source 1
Using Auxiliary Response (ARF) File ah100044010sxi p0112004e0 rt.arf
```
Spectral data counts: 64850 Model predicted rate: 714.234 Current model list: ======================================================================== Model constant<1>\*TBabs<2>\*peqpwrlw<3> Source No.: 1 Model Model Component Parameter Unit Value par comp 1 1 constant factor  $0.294700$  frozen<br>
2 2 TBabs nH  $10^{\circ}22$  0.504564 +/- 1 2 2 TBabs nH 10^22 0.504564 +/- 1.05216E-02 3 3 pegpwrlw PhoIndex 2.05793 +/- 1.13616E-02 4 3 pegpwrlw eMin keV 2.00000 frozen 5 3 pegpwrlw eMax keV 10.0000 frozen 6 3 pegpwrlw norm 2.11981E+04 +/- 136.553  $\_$  ,  $\_$  ,  $\_$  ,  $\_$  ,  $\_$  ,  $\_$  ,  $\_$  ,  $\_$  ,  $\_$  ,  $\_$  ,  $\_$  ,  $\_$  ,  $\_$  ,  $\_$  ,  $\_$  ,  $\_$  ,  $\_$  ,  $\_$  ,  $\_$  ,  $\_$ 

Using energies from responses.

Fit statistic : C-Statistic = 2061.14 using 1865 PHA bins and 1862 degrees of freedom.

Test statistic : Chi-Squared = 2889.88 using 1865 PHA bins.<br>Reduced chi-squared = 1.55203 for 1862 degrees of freedom Reduced chi-squared =  $1.55203$  for Null hypothesis probability = 7.919207e-48

\*\*\*Warning: Chi-square may not be valid due to bins with zero variance in spectrum number(s): 1

Weighting method: standard

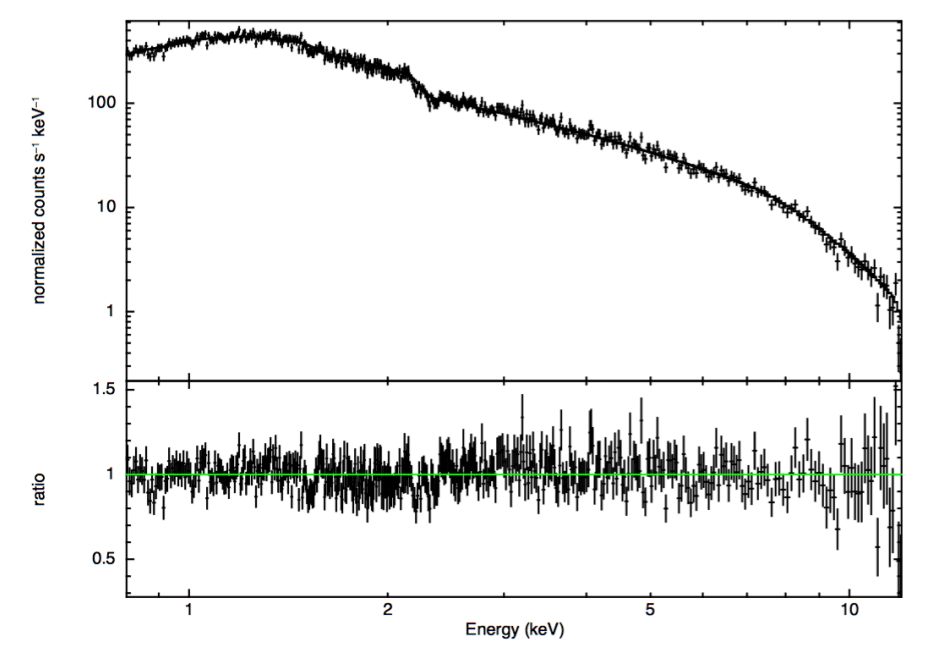

**Figure 35: Spectral fits to SXI Normal mode Crab sequence 100044010 using the RMF and ARF files derived in**  the previous section. The 2-10 keV unabsorbed flux is 2.1  $\times$  10<sup>-8</sup> erg cm<sup>-2</sup> s<sup>-1</sup> in the best-fit model.

**SXS**

**(1) Fit the SXS spectrum in the 0.6-16 keV band with a power-law model, with absorption 3.0 x 1021 cm-2 using the xlarge RMF and ARF file created in the previous section:**

1 file 1 spectrum Spectrum 1 Spectral Data File: ah100044010sxs\_p0px1010\_cl2.pi Net count rate (cts/s) for Spectrum:1 7.930e+01 +/- 9.025e-02 Assigned to Data Group 1 and Plot Group 1 Noticed Channels: 1201-31999 Telescope: HITOMI Instrument: SXS Channel Type: PI Exposure Time: 9735 sec Using fit statistic: cstat Using test statistic: chi Using Response (RMF) File ah100044010sxs\_p0px1010\_cl2\_extralarge.rmf for Source 1 Using Auxiliary Response (ARF) File ah100044010sxs\_p0px1010\_cl\_rt.arf Spectral data counts: 772025

Model predicted rate: 79.2943

Current model list:

======================================================================== Model TBabs<1>\*pegpwrlw<2> Source No.: 1 Active/On Model Model Component Parameter Unit Value par comp 1 1 TBabs nH 10^22 0.300000 frozen 2 2 pegpwrlw PhoIndex 2.14349 +/- 2.96774E-03 3 2 pegpwrlw eMin keV 2.00000 frozen 4 2 pegpwrlw eMax keV 10.0000 frozen 5 2 pegpwrlw norm 2.40892E+04 +/- 28.5171  $\mathcal{L}_\mathcal{L} = \mathcal{L}_\mathcal{L} = \mathcal{L}_\mathcal{L}$ 

Using energies from responses.

Fit statistic : C-Statistic =  $35304.72$  using 30799 PHA bins and 30797 degrees of freedom.

Test statistic : Chi-Squared = 33546.85 using 30799 PHA bins. Reduced chi-squared = 1.089290 for 30797 degrees of freedom Null hypothesis probability = 2.409091e-27

\*\*\*Warning: Chi-square may not be valid due to bins with zero variance in spectrum number(s): 1

Weighting method: standard

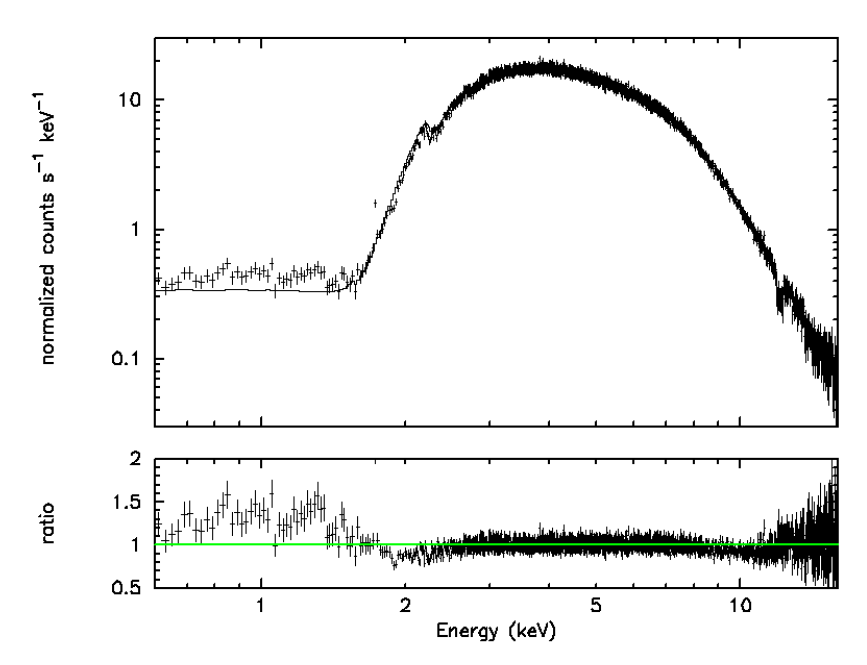

**Figure 36: Fits to SXS spectra for Crab nebula sequence 100044010 in the 0.6-12 keV band using the xlarge**sized RMF file. The 2-10 keV unabsorbed flux is  $2.41 \times 10^{-8}$  erg cm<sup>-2</sup> s<sup>-1</sup> in the best-fit model.

**(1) Fit the SXS extended energy spectrum in the 1.8-30 keV band with a power-law model, with absorption 3.0 x 1021 cm-2 using the small RMF and ARF file created in the previous section:**

```
1 file 1 spectrum 
Spectrum 1 Spectral Data File: ah100044010sxs_p0px1010_clnew_clext2.pi
Net count rate (cts/s) for Spectrum:1 7.886e+01 +/- 9.001e-02
Assigned to Data Group 1 and Plot Group 1
  Noticed Channels: 1802-29999
  Telescope: HITOMI Instrument: SXS Channel Type: PIE
  Exposure Time: 9733 sec
Using fit statistic: cstat
Using test statistic: chi
Using Response (RMF) File ah100044010<sub>SXS_Clext2_HPMP_small.rmf</sub> for
Source 1
Using Auxiliary Response (ARF) File ah100044010sxs_p0px1010_rt_ext.arf
Spectral data counts: 767525
Model predicted rate: 78.8561
Current model list:
========================================================================
Model TBabs<1>*pegpwrlw<2> Source No.: 1 Active/On
Model Model Component Parameter Unit Value
par comp
  1 1 TBabs nH 10^22 0.300000 frozen<br>2 2 peqpwrlw PhoIndex 2.22671 +/- 2
           pegpwrlw PhoIndex 2.22671 +/- 2.89265E-03<br>pegpwrlw eMin keV 2.00000 frozen
   3 2 pegpwrlw eMin keV 2.00000 frozen
  4 2 pegpwrlw eMax keV 10.0000<br>5 2 pegpwrlw norm 2.56652E+04
            5 2 pegpwrlw norm 2.56652E+04 +/- 33.3688 
\Box
```
Using energies from responses.

Fit statistic : C-Statistic = 21382.07 using 28198 PHA bins and 28196 degrees of freedom. Test statistic : Chi-Squared = 18362.15 using 28198 PHA bins. Reduced chi-squared =  $0.6512323$  for 28196 degrees of freedom<br>Null hypothesis probability =  $1.000000e+00$ Null hypothesis probability =

\*\*\*Warning: Chi-square may not be valid due to bins with zero variance in spectrum number(s): 1

Weighting method: standard

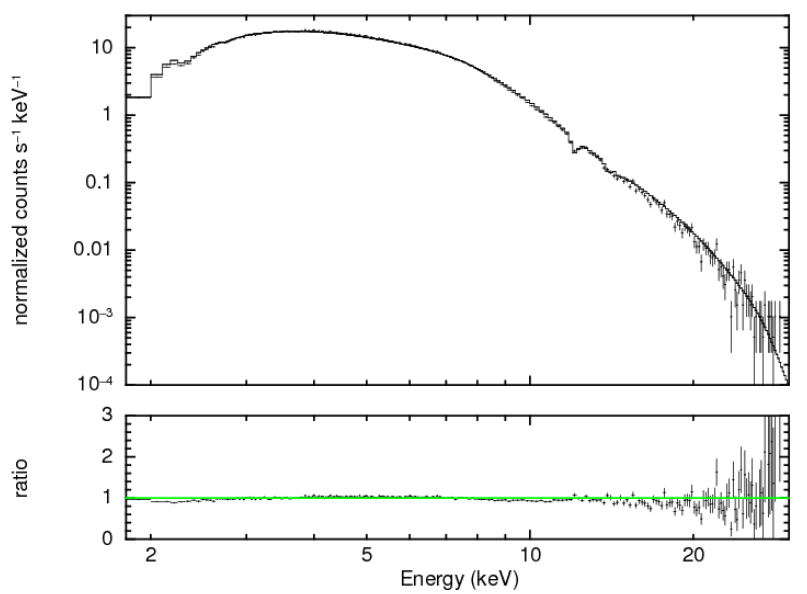

**Figure 37: Fits to SXS extended spectra for Crab nebula sequence 100044010 in the 1.8-30 keV band using the**  small--sized RMF file. The 2-10 keV unabsorbed flux is  $2.57 \times 10^{-8}$  erg cm<sup>-2</sup> s<sup>-1</sup> in the best-fit model. Additional **rebinning has been applied in making the plot.**

## **JOINT Spectra**

**(1) Jointly fit the HXI1 and HXI2 spectra in the 5-80 keV band, the background subtracted SXI spectrum in the 0.8-16 keV band, and the SXS spectrum in the 0.6-16 keV band with a power-law model with index and absorption free and tied among detectors. The xlarge-sized matrix is used for the SXS.**

```
4 files 4 spectra 
Spectrum 1 Spectral Data File: ah100044010sxs p0px1010 cl2.pi
Net count rate (cts/s) for Spectrum: 1 \quad 7.930e + \overline{01} +/- 9.025e - 02Assigned to Data Group 1 and Plot Group 1
  Noticed Channels: 1201-31999
   Telescope: HITOMI Instrument: SXS Channel Type: PI
  Exposure Time: 9735 sec
 Using fit statistic: cstat
 Using test statistic: chi
 Using Response (RMF) File 
ah100044010sxs_p0px1010_cl2_extralarge.rmf for Source 1
 Using Auxiliary Response (ARF) File ah100044010sxs_p0px1010_cl_rt.arf
 Spectral data counts: 772025
Model predicted rate: 79.2943
Spectrum 2 Spectral Data File: ah100044010sxi p0112004e0 cl.pi
Net count rate (cts/s) for Spectrum:2 7.192e+02 +/- 2.821e+00
```
Assigned to Data Group 2 and Plot Group 2 Noticed Channels: 135-2666 Telescope: HITOMI Instrument: SXI Channel Type: PI Exposure Time: 90.35 sec Using fit statistic: cstat Using test statistic: chi Using Response (RMF) File  $ah100044010sxi_1p0112004e0_cl.rmf for$ Source 1 Using Auxiliary Response (ARF) File ah100044010sxi\_p0112004e0\_cl.arf Spectral data counts: 64977 Model predicted rate: 719.190 Spectrum 3 Spectral Data File: ah100044010 hxi1 dtime.pi Net count rate  $(cts/s)$  for Spectrum:  $3$   $4.391e+02$  +/-  $2.724e-01$ Assigned to Data Group 3 and Plot Group 3 Noticed Channels: 51-799 Telescope: HITOMI Instrument: HXI1 Channel Type: PI Exposure Time: 5918 sec Using fit statistic: cstat Using test statistic: chi<br>Using Response (RMF) File ah100044010 hxi1.rsp for Source 1 Spectral data counts: 2.59859e+06 Model predicted rate: 439.137 Spectrum 4 Spectral Data File: ah100044010 hxi2 dtime.pi Net count rate (cts/s) for Spectrum:4 4.257e+02 +/- 2.633e-01 Assigned to Data Group 4 and Plot Group 4 Noticed Channels: 51-799 Telescope: HITOMI Instrument: HXI2 Channel Type: PI Exposure Time: 6141 sec Using fit statistic: cstat Using test statistic: chi Using Response (RMF) File  $ah100044010$  hxi2.rsp for Source 1 Spectral data counts: 2.61451e+06 Model predicted rate: 425.746 Current model list: ======================================================================== Model TBabs<1>\*pegpwrlw<2>\*constant<3> Source No.: 1 Active/On Model Model Component Parameter Unit Value par comp Data group: 1 1 1 TBabs nH 10^22 0.577301 +/- 5.99931E-03 2 2 pegpwrlw PhoIndex 2.15031 +/- 9.53552E-04<br>3 2 pegpwrlw eMin keV 2.00000 frozen 3 2 pegpwrlw eMin keV 2.00000 frozen 4 2 pegpwrlw eMax keV 10.0000 frozen 5 2 pegpwrlw norm 2.44200E+04 +/- 28.8676 6 3 constant factor 1.00000 frozen Data group: 2<br>
7 1 TBabs nH 10^22 1 TBabs nH 10^22 0.577301 = p1 8 2 pegpwrlw PhoIndex 2.15031 =  $p^2$ 9 2 pegpwrlw eMin keV 2.00000 = p3<br>0 2 pegpwrlw eMax keV 10.0000 = p4 10 2 pegpwrlw eMax keV 10.0000 = p4 11 2 pegpwrlw norm 2.07771E+04 +/- 110.892 12 3 constant factor 0.294700 frozen Data group: 3<br>13 1 TBabs nH 10^22 1 TBabs nH  $10^{\circ}22$  0.577301 = p1<br>
2 pegpwrlw PhoIndex 2.15031 = p2<br>
2 pegpwrlw eMin keV 2.00000 = p3 14 2 pegpwrlw PhoIndex<br>15 2 pegpwrlw eMin 15 2 pegpwrlw eMin keV 2.00000 = p3 16 2 pegpwrlw eMax keV 10.0000 = p4

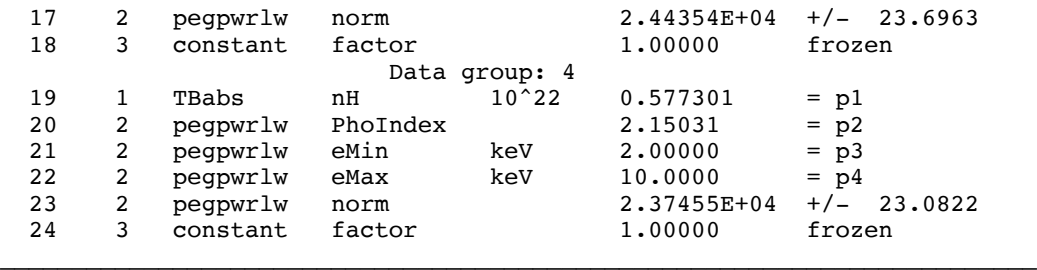

Using energies from responses.

Fit statistic : C-Statistic =  $40003.07$  using 34829 PHA bins and 34823 degrees of freedom.

Test statistic : Chi-Squared = 37771.10 using 34829 PHA bins.<br>Reduced chi-squared = 1.084659 for 34823 degrees of freedom 1.084659 for 34823 degrees of freedom Null hypothesis probability = 7.749871e-28

\*\*\*Warning: Chi-square may not be valid due to bins with zero variance in spectrum number(s): 1 2 3 4

Weighting method: standard

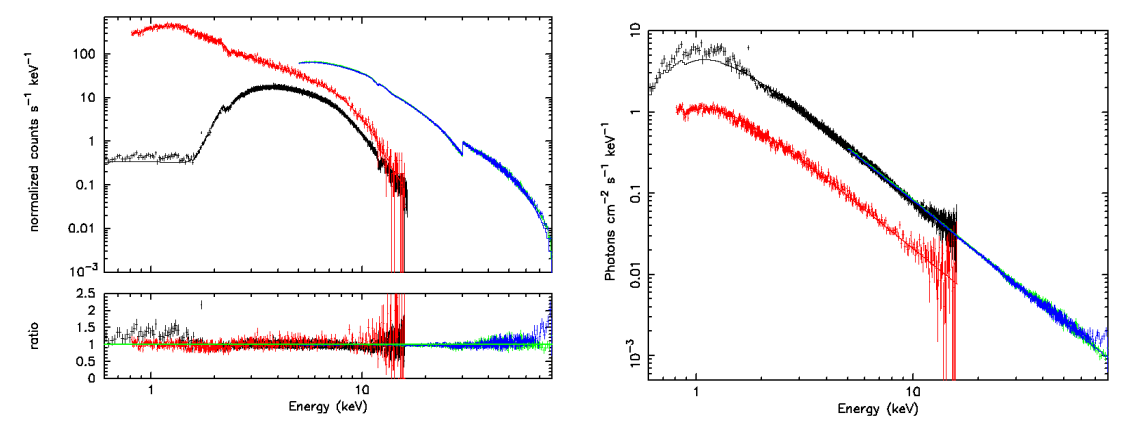

**Figure 38: LEFT: Joint fit to SXS Crab nebula sequence 100044010 spectra from all detectors: HXI1 5-80 keV (green), HXI2 5-80 keV (blue), SXI 0.8-12 keV Normal (red) and SXS 0.6-12 keV (black) -- best-fit absorbed power-law with data-to-model ratio (left). RIGHT: Unfolded spectrum, with SXI offset due to scaling factor.**  The xlarge SXS rmf is used. The 2-10 keV unabsorbed fluxes are  $\sim$  2.44, 2.37, 2.08, and 2.44 x  $10^{-11}$  erg cm<sup>-2</sup> s<sup>-1</sup> **in the best-fit model for HXI1, HXI2, SXI, and SXS, respectively.**

**(2) Plot the HXI1 and HXI2 spectra in the 5-80 keV band, the SGD1 spectrum in the 30-2000 keV band, the SXI spectrum in the 0.8-16 keV band, the SXS spectrum in the 0.6-16 keV band, and the global spectral model from Kirsch et al. 2005 (SPIE, 5898, 22-33):**

[other files as before] Spectral Data File: ah100044010sg1\_p0ccALLrec\_dtime.pi Spectrum 5 Net count rate (cts/s) for Spectrum:  $5\quad 8.086e+00 \frac{+}{-} \frac{4.074e-02}{+}$ Assigned to Data Group 1 and Plot Group 5 Noticed Channels: 42-2048 Telescope: HITOMI Instrument: SGD1 Channel Type: PI Exposure Time: 4872 sec Using fit statistic: cstat Using test statistic: chi Using Response (RMF) File  $ab100044010$ \_sg1\_ccALL.rsp for Source 1 Spectral data counts: 39400 Model predicted rate: 0.580588

Current model list:

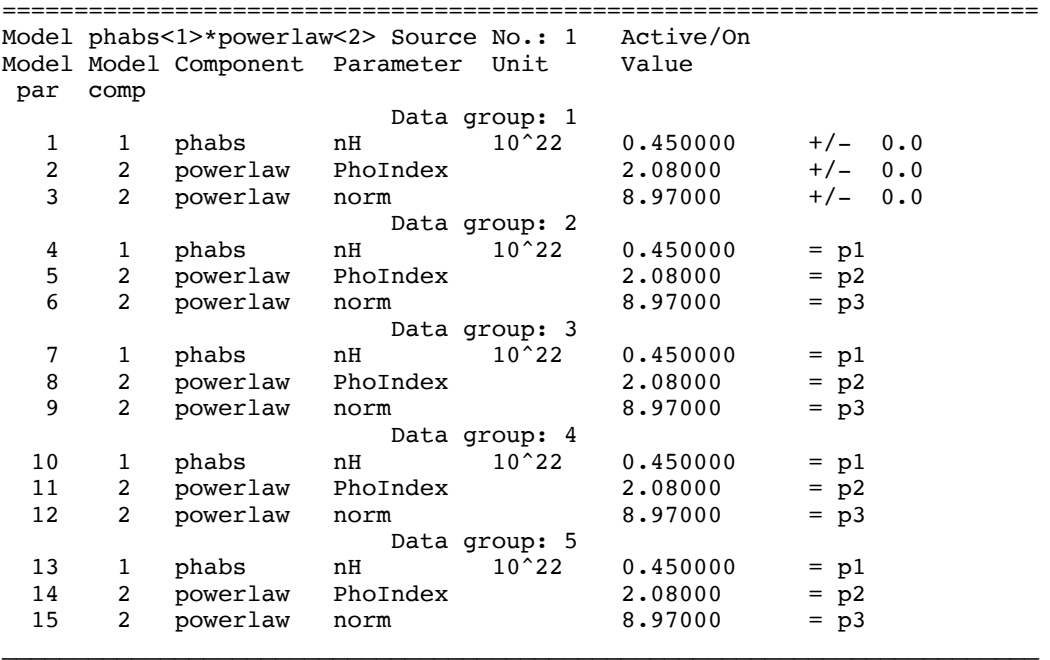

Using energies from responses.

Fit statistic : C-Statistic = 514220.1 using 36836 PHA bins and 36833 degrees of freedom.

Test statistic : Chi-Squared = 560062.8 using 36836 PHA bins. Reduced chi-squared = 15.20546 for 36833 degrees of freedom Null hypothesis probability = 0.000000e+00

\*\*\*Warning: Chi-square may not be valid due to bins with zero variance in spectrum number(s): 1 2 3 4 5

Current data and model not fit yet. Weighting method: standard

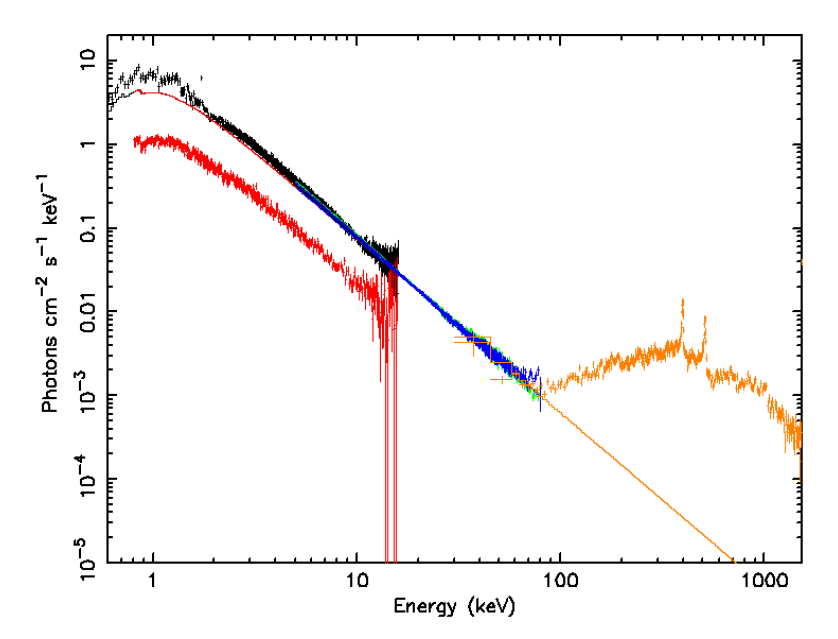

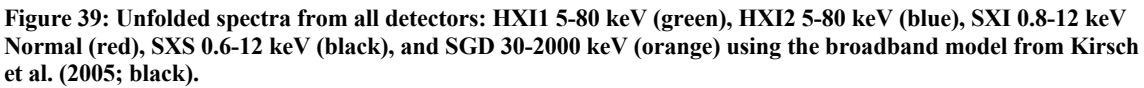

# **N132D**

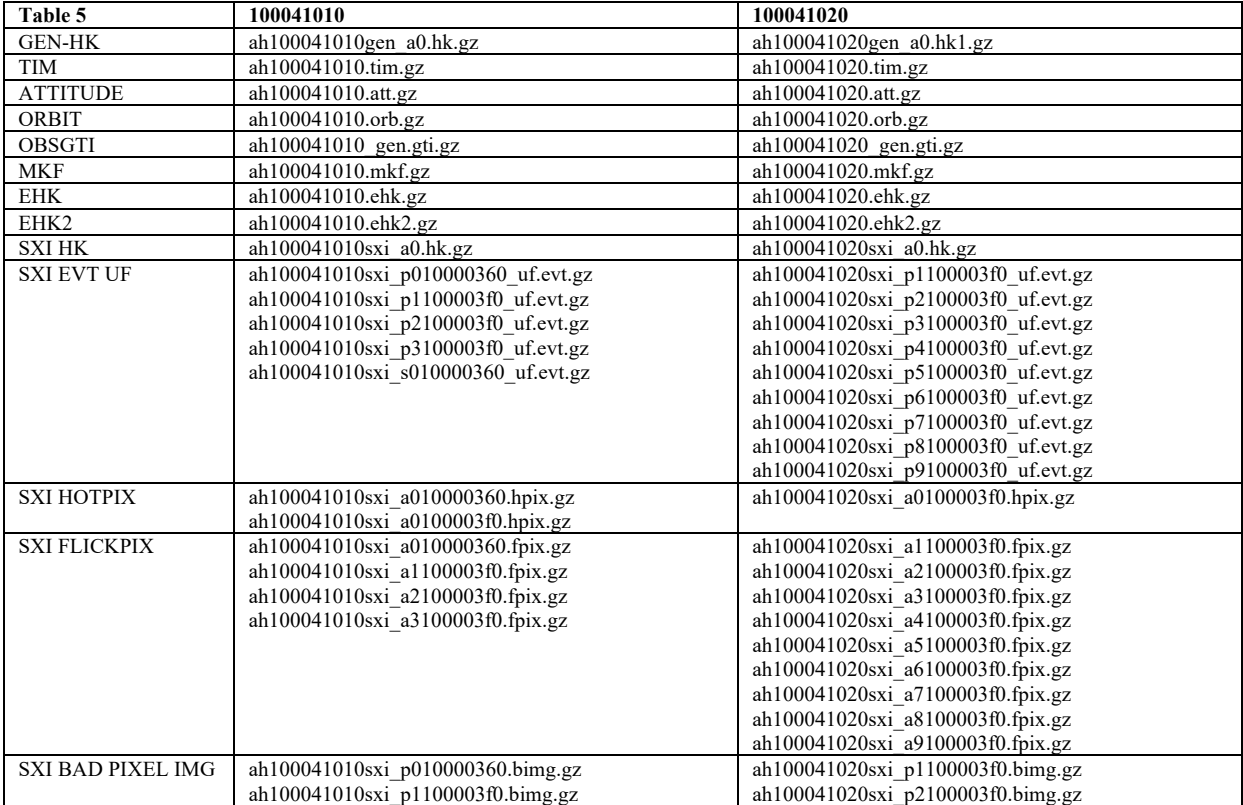

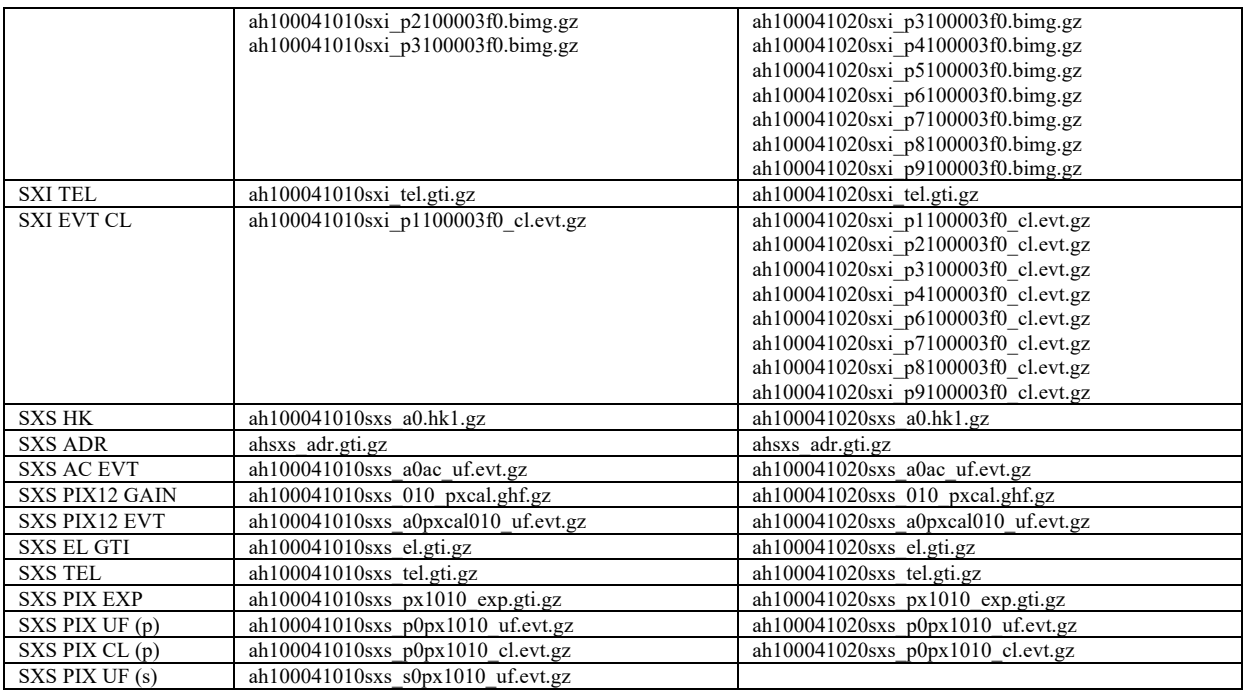

a) Untar in a directory /full/path/to/data/.

Additional text files for analysis are as follows, and are shown in detail as they are used.

- standard (and other) extraction region files (place in dir /full/path/to/regions)
	- o n132d\_SXI\_src1.reg
	- o n132d\_SXI\_src2.reg
	- o n132d\_SXI\_bkg1.reg
	- o n132d\_SXI\_bkg2.reg
	- o allpixels\_SXS\_det.reg
- Lists of SXI files to input into addascaspec o merge\_file.list

NOTE on source regions files:

i) 2 arcmin circle (SKY coordinates) for SXI source

ii) Full array (except pixel 12) for SXS (expressed in DET coordinates)

# **Note on sequences.**

In sequence 100041020, because of the wrong attitude setting (STT problem), the source was observed off-axis during the entire observation. As the result, SXS did not detect any photons from the source.

# **Instrument Specific Reprocessing**

# **SXS**

## **100041010**

#### **(1) Recalibrate and rescreen using sxspipeline**

```
sxspipeline indir=100041010 outdir=repro_100041010 steminputs=ah100041010 
stemoutputs=ah100041010 entry_stage=1 
attitude=100041010/auxil/ah100041010.att.gz 
extended_housekeeping=100041010/auxil/ah100041010.ehk.gz 
makefilter=100041010/auxil/ah100041010.mkf.gz 
orbit=100041010/auxil/ah100041010.orb.gz 
obsgti=100041010/auxil/ah100041010_gen.gti.gz 
housekeeping=100041010/sxs/hk/ah100041010sxs_a0.hk1.gz 
timfile=100041010/auxil/ah100041010.tim.gz clobber=yes
```
# **SXI**

### **100041010 and 100041020**

#### **(1) Recalibrate and rescreen using sxipipeline**

```
sxipipeline indir=100041010 outdir=repro_100041010 steminputs=ah100041010 
stemoutputs=ah100041010 entry stage=1 exit stage=2
attitude=100041010/auxil/ah100041010.att.gz 
extended_housekeeping=100041010/auxil/ah100041010.ehk.gz 
makefilter=100041010/auxil/ah100041010.mkf.gz 
orbit=100041010/auxil/ah100041010.orb.gz 
obsgti=100041010/auxil/ah100041010_gen.gti.gz 
housekeeping=100041010/sxi/hk/ah100041010sxi_a0.hk.gz clobber=yes
sxipipeline indir=100041020 outdir=repro_100041020 steminputs=ah100041020 
stemoutputs=ah100041020 entry_stage=1 exit_stage=2 
attitude=100041020/auxil/ah100041020.att.gz 
extended_housekeeping=100041020/auxil/ah100041020.ehk.gz 
makefilter=100041020/auxil/ah100041020.mkf.gz 
orbit=100041020/auxil/ah100041020.orb.gz 
obsgti=100041020/auxil/ah100041020_gen.gti.gz 
housekeeping=100041020/sxi/hk/ah100041020sxi_a0.hk.gz clobber=yes
```
# **Extracting Products**

This section details tools to run on cleaned event files to get instrument specific data products. These may be applied to the original cleaned event files from the pipeline, or to new cleaned event files created using the steps in the last section. In what follows, the original pipeline cleaned event files are used. The extraction region files described above are assumed to be in the regions directory.

# **SXS**

# **100041010**

All necessary input files and newly created output files in this section are placed in the /full/path/to/data/products\_sxs directory

cd /full/path/

cd data/products\_sxs

#### **(1) Additional screening**

Create a "cleaned-2" SXS event file

ah100041010sxs\_p0px1010\_cl2.evt

by applying a RISETIME cut to Hp, Mp, Ms, and Lp (but not Ls) events and excluding frame events flagged due to close proximity in time to other events that are no longer screened as part of the standard processing..

```
ftselect infile=ah100041010sxs p0px1010 cl.evt \setminusoutfile=ah100041010sxs_p0px1010_cl2.evt \
expression="(PI>=400)&&((RISE_TIME>=40&&RISE_TIME<=60&&ITYPE<4)||(ITYPE==4))&&S
TATUS[4] == b0"
```
#### **(2) Extract source spectra and light curves using xselect**

```
xselect
xsel
xsel> read eve ah100041010sxs_p0px1010_cl2.evt
xsel> ./
xsel> yes
xsel:HITOMI-SXS-PX_NORMAL > set xyname detx dety
xsel:HITOMI-SXS-PX_NORMAL > bin all
xsel:HITOMI-SXS-PX_NORMAL > save image image_100041010sxs.fits
xsel:HITOMI-SXS-PX_NORMAL > save spec spec_100041010sxs.pi 
xsel:HITOMI-SXS-PX_NORMAL > exit
```
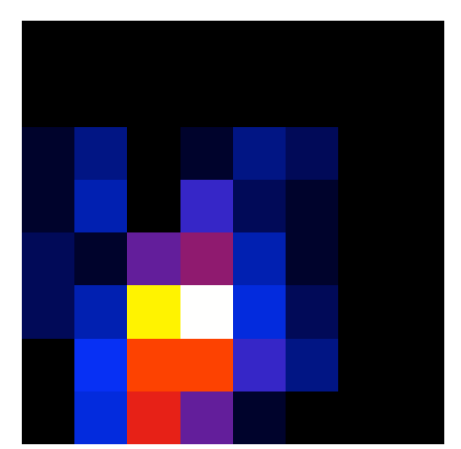

**Figure 40: SXS image for sequence 100041010 in DET coordinate.**
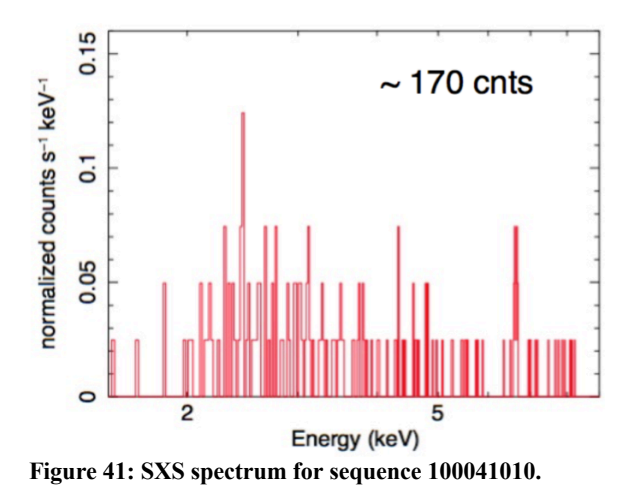

## **SXI**

#### **100041010**

All necessary input files and newly created output files in this section are placed in the /full/path/to/data/products\_sxi directory.

cd /full/path/

cd data/products\_sxi

The cleaned SXI event file for this sequence is: ah100041010sxi\_p1100003f0\_cl.evt.gz

```
For the analysis, the source is defined as a circle region with a radius of 2.0 arcmin defined as:
# Region file format: DS9 version 4.1
global color=green dashlist=8 3 width=1 font="helvetica 10 normal roman" select=1 
highlite=1 dash=0 fixed=0 edit=1 move=1 delete=1 include=1 source=1
fk5
circle(5:25:01.387,-69:38:40.67,120")
```
The background region (file ...../regions/n132d SXI bkg1.reg) is a rectangle covering most of the entire SXI and excluding the source region. It is defined as:

```
# Region file format: DS9 version 4.1
global color=green dashlist=8 3 width=1 font="helvetica 10 normal roman" select=1 
highlite=1 dash=0 fixed=0 edit=1 move=1 delete=1 include=1 source=1
fk5
box(5:24:19.149,-69:42:39.61,2160",2160",356.32)
-circle(5:25:01.387,-69:38:40.67,240")
-circle(5:27:49.618,-69:41:39.78,200")
-circle(5:20:45.886,-69:43:33.47,200")
```
#### **(1) Extract images, source spectra, and light curves using xselect**

```
read eve ah100041010sxi p1100003f0 cl.evt.gz data dir="./" reset miss=yes
! -- extract 0.5-8 keV image, binned 4x4
set xybin 4
filter pha_cut 83 1333
extract image
save image ah100041010sxi p1100003f0 cl.img clobberit=yes
clear pha_cut
```

```
! -- extract SOURCE light curve and spectrum
filter region ./n132d SXI src1.reg
extract "spectrum curve" exposure=0.
save curve ah100041010sxi p1100003f0 cl.lc clobberit=yes
set device "ah100041010sx1 p1100003f0 cl.lc.ps/cps"
plot curve
quit
save spectrum ah100041010sxi p1100003f0 cl.pi group=no resp=no clobberit=yes
set device "ah100041010sxi p1100003f0 cl.pi.ps/cps'
plot spec
quit
! -- extract BACKGROUND light curve and spectrum
clear region all
filter region ./n132d_SXI_bkg1.reg
extract "spectrum curve" exposure=0.
save curve ah100041010sxi p1100003f0 cl bkg.lc clobberit=yes
set device "ah100041010sxi_p1100003f0_cl_bkg.lc.ps/cps"
plot curve
quit
save spectrum ah100041010sxi p1100003f0 cl bkg.pi group=no resp=no
clobberit=yes
set device "ah100041010sxi p1100003f0 cl bkg.pi.ps/cps"
plot spec
quit
exit save session=no
```
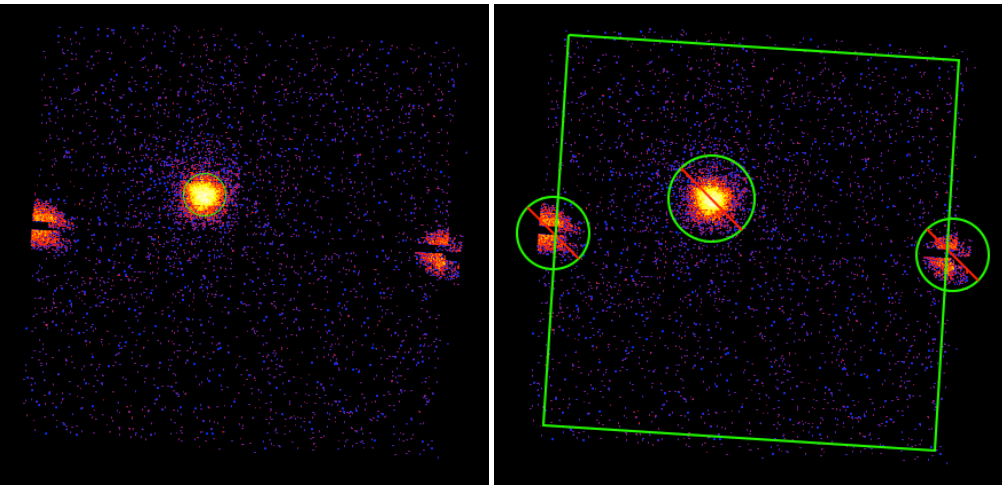

**Figure 42: SXI image with source (left) and background (right) extraction regions for sequence 100041010.**

#### **100041020**

There are eight cleaned SXI event files for this sequence:

ah100041020sxi\_p1100003f0\_cl.evt.gz ah100041020sxi\_p2100003f0\_cl.evt.gz ah100041020sxi\_p3100003f0\_cl.evt.gz ah100041020sxi\_p4100003f0\_cl.evt.gz ah100041020sxi\_p6100003f0\_cl.evt.gz ah100041020sxi\_p7100003f0\_cl.evt.gz ah100041020sxi\_p8100003f0\_cl.evt.gz ah100041020sxi\_p9100003f0\_cl.evt.gz

Because of time-dependent cosmic-ray-echo effects, there is a differences in the number of bad pixels between OBSIDs and the SXI event data cannot be combined in the same way the other instruments can. Instead, spectra, RMFs, exposure maps, and ARFs must be generated for each OBSID separately and then simultaneously combined at the end. This is done in the next section.

The following analysis is done using different regions files than the ones used for OBSID 100041010; although the analysis below may be repeated using the same source region file as used for sequence 100041010.

The content of the source region file used here, n132d SXI src2.reg is

```
# Region file format: DS9 version 4.1
global color=green dashlist=8 3 width=1 font="helvetica 10 normal roman" select=1 
highlite=1 dash=0 fixed=0 edit=1 move=1 delete=1 include=1 source=1
fk5
circle(5:25:01.387,-69:38:40.67,120")
-box(5:25:04.134,-69:40:43.06,215.717",48.9672",356.854)
-box(5:25:15.397,-69:38:52.28,45.6304",277.525",356.317)
```
and the background region, n132d SXI bkg2.reg,

```
# Region file format: DS9 version 4.1
global color=green dashlist=8 3 width=1 font="helvetica 10 normal roman" select=1 
highlite=1 dash=0 fixed=0 edit=1 move=1 delete=1 include=1 source=1
fk5
box(5:25:15.146,-69:40:20.48,2160",2160",356.32)
-circle(5:25:01.387,-69:38:40.67,240")
-box(5:25:15.702,-69:40:36.97,2343.08",73.13",356.317)
-box(5:25:16.791,-69:40:44.39,93.3832",2340.43",356.854)
-circle(5:28:51.290,-69:39:28.65,200")
-circle(5:21:42.239,-69:41:43.93,200")
```
#### **(1) Extract images, source spectra, and light curves using xselect**

The commands are identical to the ones given for the analysis of 100041010, except for the differences in extraction regions and filenames and may be run for each sequence using a script. The plots shown below are derived from the cleaned file ah100041020sxi p1100003f0 cl.evt.gz.

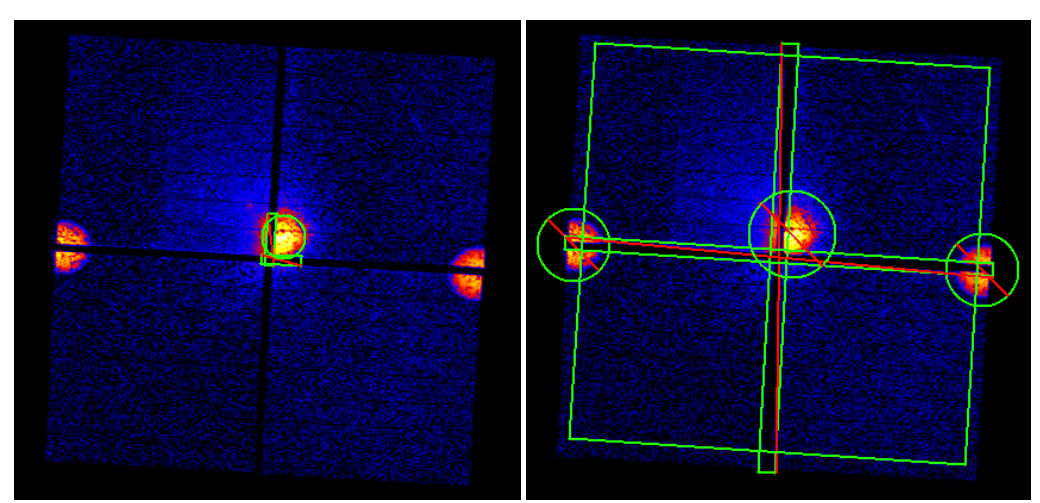

**Figure 43: SXI image with source (left) and background (right) extraction regions for sequence 100041020.**

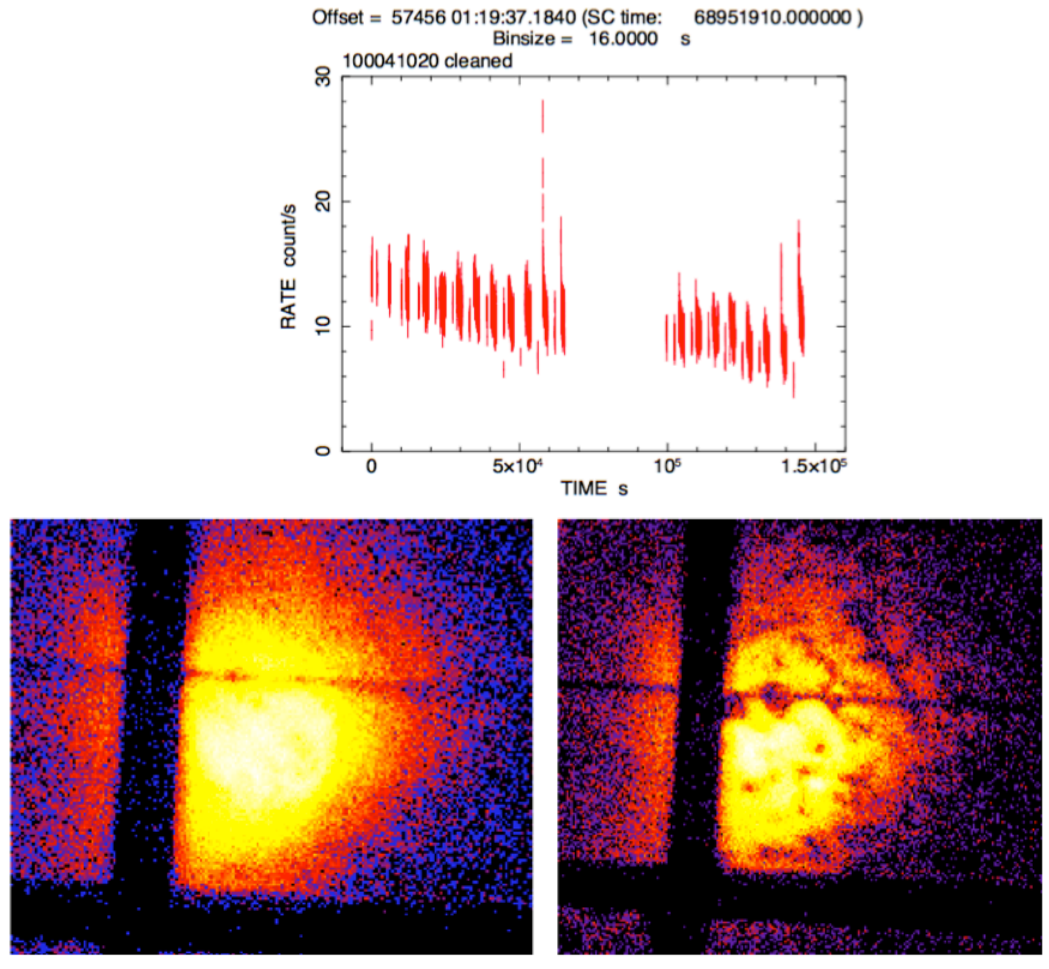

**Figure 44: Top – SXI lightcurves for sequence 100041020. The count rate gradually decreases because the number of CR echo pixels increases with time (see below for more details). Bottom – Close-up images around the source including and excluding the CR-echo pixels.**

# **Generating Exposure Map, RMF, and ARF**

## **SXS**

## **100041010**

## **(1) Generate the RMF**

Here we use the "medium" size option which accounts for Gaussian and exponential tail components; additional components may be neglected given the low statistics in this data. The all-pixel DET coordinate region file allpixels SXS det.reg that may be created by sxsregext is input:

```
physical
+box(4,1,5,1.00000000)
+box(3.5,2,6,1.00000000)
+box(3.5,3,6,1.00000000)
+box(3.5,4,6,1.00000000)
+box(3.5,5,6,1.00000000)
+box(3.5,6,6,1.00000000)
```
sxsmkrmf infile=ah100041010sxs\_p0px1010\_cl2.evt outfile=resp\_100041010sxs.rmf resolist=ALL regmode=DET regionfile=n132d\_SXS\_det.reg whichrmf=M

Alternatively, an identical rmf file can be created (by using pixlist option) without the region file.

```
sxsmkrmf infile=ah100041010sxs p0px1010 cl2.evt outfile=resp 100041010sxs.rmf
resolist=ALL regmode=DET regionfile=NONE whichrmf=M pixlist="0-11,13-35"
```
#### **(2) Generate the SXS exposure maps**

```
ahexpmap ehkfile=../100041010/auxil/ah100041010.ehk.gz 
gtifile=ah100041010sxs_p0px1010_cl2.evt instrume=SXS badimgfile=NONE
pixgtifile=\ldots/100041010/sxs/event_uf/ah100041010sxs_px1010_exp.gti.gz
outfile=ah100041010sxs_p0px1010.expo outmaptype=EXPOSURE delta=20.0 numphi=1 \
clobber=yes
```
#### **3)** Generate the SXS ARF

```
aharfgen xrtevtfile=raytrace ah100041010sxs p0px1010.fits source ra=81.255779
source dec=-69.644631 telescop=HITOMI instrume=SXS
emapfile=ah100041010sxs_p0px1010.expo regmode=DET regionfile=n132d_SXS_det.reg
sourcetype=POINT rmffile=resp_100041010sxs.rmf erange="0.5 16.0 0 0" 
outfile=arf_100041010sxs.arf numphoton=100000 minphoton=1 teldeffile=CALDB 
qefile=CALDB contamifile=CALDB obffile=CALDB fwfile=CALDB gatevalvefile=CALDB 
onaxisffile=CALDB onaxiscfile=CALDB mirrorfile=CALDB obstructfile=CALDB 
frontreffile=CALDB backreffile=CALDB pcolreffile=CALDB scatterfile=CALDB 
dattfile=none filtoffsetfile=none sampling=4 imgfile=none clobber=yes
```
Note that the source ra and source dec are estimated based on the SXI image.

### **SXI**

## **100041010 and 100041020**

Because the cosmic ray echo effect varies between sequences over the course of the observation, in general each sequence has its own bad image file and, therefore, its own exposure map and ARF file. The spectra, RMF, and ARF generated separately can then be co-added  $-$  as is done here  $\cdot$  or individual spectra can be fit simultaneously.

In the directory where the PI files have been created:

#### **(1) Create an RMF for each sequence**

#### **100041010**

sxirmf infile=ah100041010sxi\_p1100003f0\_cl.pi outfile=ah100041010sxi\_p1100003f0.rmf clobber=yes mode=hl

#### **100041020**

sxirmf infile=ah100041020sxi\_p1100003f0\_cl.pi outfile=ah100041020sxi\_p1100003f0.rmf clobber=yes mode=hl sxirmf infile=ah100041020sxi p2100003f0 cl.pi outfile=ah100041020sxi p2100003f0.rmf clobber=yes mode=hl sxirmf infile=ah100041020sxi\_p3100003f0\_cl.pi outfile=ah100041020sxi\_p3100003f0.rmf clobber=yes mode=hl sxirmf infile=ah100041020sxi\_p4100003f0\_cl.pi outfile=ah100041020sxi\_p4100003f0.rmf clobber=yes mode=hl sxirmf infile=ah100041020sxi\_p6100003f0\_cl.pi outfile=ah100041020sxi\_p6100003f0.rmf clobber=yes mode=hl sxirmf infile=ah100041020sxi\_p7100003f0\_cl.pi outfile=ah100041020sxi\_p7100003f0.rmf clobber=yes mode=hl sxirmf infile=ah100041020sxi\_p8100003f0\_cl.pi outfile=ah100041020sxi\_p8100003f0.rmf clobber=yes mode=hl sxirmf infile=ah100041020sxi\_p9100003f0\_cl.pi outfile=ah100041020sxi\_p9100003f0.rmf clobber=yes mode=hl

#### **(2) Create an exposure map for each sequence**

#### **100041010**

punlearn ahexpmap

ahexpmap ehkfile=../100041010/auxil/ah100041010.ehk.gz gtifile=../100041010/sxi/event\_cl/ah100041010sxi\_p1100003f0\_cl.evt.gz instrume=SXI badimgfile=../100041010/sxi/event\_uf/ah100041010sxi\_p1100003f0.bimg.gz pixgtifile=../100041010/sxi/event\_uf/ah100041010sxi\_a1100003f0.fpix.gz outfile=ah100041010sxi\_p1100003f0\_cl.expo outmaptype=EXPOSURE delta=20.0 numphi=1 stopsys=SKY instmap=CALDB qefile=CALDB contamifile=CALDB vigfile=CALDB obffile=CALDB fwfile=CALDB gvfile=CALDB maskcalsrc=yes fwtype=DEFAULT specmode=MONO specfile=spec.fits specform=FITS energy=1.5 evperchan=DEFAULT abund=1 cols=0 covfac=1 clobber=yes chatter=1 logfile=make\_expo\_ah100041010sxi\_p1100003f0.log

#### **100041020**

#### punlearn ahexpmap

ahexpmap ehkfile=../100041020/auxil/ah100041020.ehk.gz gtifile=../100041020/sxi/event\_cl/ah100041020sxi\_p1100003f0\_cl.evt.gz instrume=SXI badimgfile=../100041020/sxi/event\_uf/ah100041020sxi\_p1100003f0.bimg.gz pixgtifile=../100041020/sxi/event\_uf/ah100041020sxi\_a1100003f0.fpix.gz outfile=ah100041020sxi\_p1100003f0\_cl.expo outmaptype=EXPOSURE delta=2.0 numphi=1 stopsys=SKY instmap=CALDB qefile=CALDB contamifile=CALDB vigfile=CALDB obffile=CALDB fwfile=CALDB gvfile=CALDB maskcalsrc=yes fwtype=DEFAULT specmode=MONO specfile=spec.fits specform=FITS energy=1.5 evperchan=DEFAULT abund=1 cols=0 covfac=1 clobber=yes chatter=1 logfile=make\_expo\_ah100041020sxi\_p1100003f0.log

ahexpmap ehkfile=../100041020/auxil/ah100041020.ehk.gz gtifile=../100041020/sxi/event cl/ah100041020sxi p2100003f0\_cl.evt.gz instrume=SXI badimgfile=../100041020/sxi/event\_uf/ah100041020sxi\_p2100003f0.bimg.gz pixgtifile=../100041020/sxi/event\_uf/ah100041020sxi\_a2100003f0.fpix.gz outfile=ah100041020sxi\_p2100003f0\_cl.expo outmaptype=EXPOSURE delta=2.0 numphi=1 stopsys=SKY instmap=CALDB qefile=CALDB contamifile=CALDB vigfile=CALDB obffile=CALDB fwfile=CALDB gvfile=CALDB maskcalsrc=yes fwtype=DEFAULT specmode=MONO specfile=spec.fits specform=FITS energy=1.5 evperchan=DEFAULT abund=1 cols=0 covfac=1 clobber=yes chatter=1 logfile=make\_expo\_ah100041020sxi\_p2100003f0.log

ahexpmap ehkfile=../100041020/auxil/ah100041020.ehk.gz gtifile=../100041020/sxi/event\_cl/ah100041020sxi\_p3100003f0\_cl.evt.gz instrume=SXI badimgfile=../100041020/sxi/event\_uf/ah100041020sxi\_p3100003f0.bimg.gz pixgtifile=../100041020/sxi/event\_uf/ah100041020sxi\_a3100003f0.fpix.gz outfile=ah100041020sxi\_p3100003f0\_cl.expo outmaptype=EXPOSURE delta=2.0 numphi=1 stopsys=SKY instmap=CALDB qefile=CALDB contamifile=CALDB vigfile=CALDB obffile=CALDB fwfile=CALDB gvfile=CALDB maskcalsrc=yes fwtype=DEFAULT specmode=MONO specfile=spec.fits specform=FITS energy=1.5 evperchan=DEFAULT abund=1 cols=0 covfac=1 clobber=yes chatter=1 logfile=make\_expo\_ah100041020sxi\_p3100003f0.log

ahexpmap ehkfile=../100041020/auxil/ah100041020.ehk.gz gtifile=../100041020/sxi/event\_cl/ah100041020sxi\_p4100003f0\_cl.evt.gz instrume=SXI badimgfile=../100041020/sxi/event\_uf/ah100041020sxi\_p4100003f0.bimg.gz pixgtifile=../100041020/sxi/event\_uf/ah100041020sxi\_a4100003f0.fpix.gz outfile=ah100041020sxi\_p4100003f0\_cl.expo outmaptype=EXPOSURE delta=2.0 numphi=1 stopsys=SKY instmap=CALDB qefile=CALDB contamifile=CALDB vigfile=CALDB obffile=CALDB fwfile=CALDB gvfile=CALDB maskcalsrc=yes fwtype=DEFAULT specmode=MONO specfile=spec.fits specform=FITS energy=1.5 evperchan=DEFAULT abund=1 cols=0 covfac=1 clobber=yes chatter=1 logfile=make\_expo\_ah100041020sxi\_p4100003f0.log

ahexpmap ehkfile=../100041020/auxil/ah100041020.ehk.gz gtifile=../100041020/sxi/event\_cl/ah100041020sxi\_p6100003f0\_cl.evt.gz instrume=SXI badimgfile=../100041020/sxi/event\_uf/ah100041020sxi\_p6100003f0.bimg.gz pixgtifile=../100041020/sxi/event\_uf/ah100041020sxi\_a6100003f0.fpix.gz outfile=ah100041020sxi\_p6100003f0\_cl.expo outmaptype=EXPOSURE delta=2.0 numphi=1 stopsys=SKY instmap=CALDB qefile=CALDB contamifile=CALDB vigfile=CALDB obffile=CALDB fwfile=CALDB gvfile=CALDB maskcalsrc=yes fwtype=DEFAULT specmode=MONO specfile=spec.fits specform=FITS energy=1.5 evperchan=DEFAULT abund=1 cols=0 covfac=1 clobber=yes chatter=1 logfile=make\_expo\_ah100041020sxi\_p6100003f0.log

ahexpmap ehkfile=../100041020/auxil/ah100041020.ehk.gz gtifile=../100041020/sxi/event\_cl/ah100041020sxi\_p7100003f0\_cl.evt.gz instrume=SXI badimgfile=../100041020/sxi/event\_uf/ah100041020sxi\_p7100003f0.bimg.gz pixgtifile=../100041020/sxi/event\_uf/ah100041020sxi\_a7100003f0.fpix.gz outfile=ah100041020sxi\_p7100003f0\_cl.expo outmaptype=EXPOSURE delta=2.0 numphi=1 stopsys=SKY instmap=CALDB qefile=CALDB contamifile=CALDB vigfile=CALDB obffile=CALDB fwfile=CALDB gvfile=CALDB maskcalsrc=yes fwtype=DEFAULT specmode=MONO specfile=spec.fits specform=FITS energy=1.5 evperchan=DEFAULT abund=1 cols=0 covfac=1 clobber=yes chatter=1 logfile=make\_expo\_ah100041020sxi\_p7100003f0.log

ahexpmap ehkfile=../100041020/auxil/ah100041020.ehk.gz gtifile=../100041020/sxi/event cl/ah100041020sxi p8100003f0\_cl.evt.gz instrume=SXI badimgfile=../100041020/sxi/event\_uf/ah100041020sxi\_p8100003f0.bimg.gz pixgtifile=../100041020/sxi/event\_uf/ah100041020sxi\_a8100003f0.fpix.gz outfile=ah100041020sxi\_p8100003f0\_cl.expo outmaptype=EXPOSURE delta=2.0 numphi=1 stopsys=SKY instmap=CALDB qefile=CALDB contamifile=CALDB vigfile=CALDB obffile=CALDB fwfile=CALDB gvfile=CALDB maskcalsrc=yes fwtype=DEFAULT specmode=MONO specfile=spec.fits specform=FITS energy=1.5 evperchan=DEFAULT abund=1 cols=0 covfac=1 clobber=yes chatter=1 logfile=make\_expo\_ah100041020sxi\_p8100003f0.log

ahexpmap ehkfile=../100041020/auxil/ah100041020.ehk.gz gtifile=../100041020/sxi/event\_cl/ah100041020sxi\_p9100003f0\_cl.evt.gz instrume=SXI badimgfile=../100041020/sxi/event\_uf/ah100041020sxi\_p9100003f0.bimg.gz pixgtifile=../100041020/sxi/event\_uf/ah100041020sxi\_a9100003f0.fpix.gz outfile=ah100041020sxi\_p9100003f0\_cl.expo outmaptype=EXPOSURE delta=2.0 numphi=1 stopsys=SKY instmap=CALDB qefile=CALDB contamifile=CALDB vigfile=CALDB obffile=CALDB fwfile=CALDB gvfile=CALDB maskcalsrc=yes fwtype=DEFAULT specmode=MONO specfile=spec.fits specform=FITS energy=1.5 evperchan=DEFAULT abund=1 cols=0 covfac=1 clobber=yes chatter=1 logfile=make\_expo\_ah100041020sxi\_p9100003f0.log

#### **(3) Create an ARF for each spectrum**

### **100041010**

punlearn aharfgen

aharfgen xrtevtfile=raytrace\_ah100041010sxi\_p1100003f0\_ptsrc\_evt.fits source\_ra=81.255779 source\_dec=-69.64463 telescop=HITOMI instrume=SXI emapfile=ah100041010sxi\_p1100003f0\_cl.expo regmode=RADEC regionfile=n132d\_SXI\_src1.reg sourcetype=POINT rmffile=ah100041010sxi\_p1100003f0.rmf erange="0.5 16.0 0 0" outfile=ah100041010sxi\_p1100003f0.arf numphoton=200000 minphoton=1 teldeffile=CALDB qefile=CALDB contamifile=CALDB onaxisffile=CALDB onaxiscfile=CALDB mirrorfile=CALDB obstructfile=CALDB frontreffile=CALDB backreffile=CALDB pcolreffile=CALDB scatterfile=CALDB auxtransfile=NONE seed=7 clobber=yes chatter=2 mode=h logfile=make\_arf\_ah100041010sxi\_p1100003f0.log

## **100041020**

punlearn aharfgen

aharfgen xrtevtfile=raytrace\_ah100041020sxi\_p1100003f0\_ptsrc\_evt.fits source\_ra=81.255779 source\_dec=-69.64463 telescop=HITOMI instrume=SXI emapfile=ah100041020sxi\_p1100003f0\_cl.expo regmode=RADEC regionfile=n132d\_SXI\_src2.reg sourcetype=POINT rmffile=ah100041020sxi\_p1100003f0.rmf erange="0.5 16.0 0 0" outfile=ah100041020sxi\_p1100003f0.arf numphoton=200000 minphoton=1 teldeffile=CALDB qefile=CALDB contamifile=CALDB onaxisffile=CALDB onaxiscfile=CALDB mirrorfile=CALDB obstructfile=CALDB frontreffile=CALDB backreffile=CALDB pcolreffile=CALDB scatterfile=CALDB auxtransfile=NONE seed=7 clobber=yes chatter=2 mode=h logfile=make\_arf\_ah100041020sxi\_p1100003f0.log

aharfgen xrtevtfile=raytrace\_ah100041020sxi\_p2100003f0\_ptsrc\_evt.fits source\_ra=81.255779 source\_dec=-69.64463\_telescop=HITOMI instrume=SXI emapfile=ah100041020sxi\_p2100003f0\_cl.expo regmode=RADEC regionfile=n132d\_SXI\_src2.reg sourcetype=POINT rmffile=ah100041020sxi\_p2100003f0.rmf erange="0.5 16.0 0 0" outfile=ah100041020sxi\_p2100003f0.arf numphoton=200000 minphoton=1 teldeffile=CALDB qefile=CALDB contamifile=CALDB onaxisffile=CALDB onaxiscfile=CALDB mirrorfile=CALDB obstructfile=CALDB frontreffile=CALDB backreffile=CALDB pcolreffile=CALDB scatterfile=CALDB auxtransfile=NONE seed=7 clobber=yes chatter=2 mode=h logfile=make\_arf\_ah100041020sxi\_p2100003f0.log

aharfgen xrtevtfile=raytrace\_ah100041020sxi\_p3100003f0\_ptsrc\_evt.fits source\_ra=81.255779 source\_dec=-69.64463 telescop=HITOMI instrume=SXI emapfile=ah100041020sxi\_p3100003f0\_cl.expo regmode=RADEC regionfile=n132d\_SXI\_src2.reg sourcetype=POINT rmffile=ah100041020sxi\_p3100003f0.rmf erange="0.5 16.0 0 0" outfile=ah100041020sxi\_p3100003f0.arf numphoton=200000 minphoton=1 teldeffile=CALDB qefile=CALDB contamifile=CALDB onaxisffile=CALDB onaxiscfile=CALDB mirrorfile=CALDB obstructfile=CALDB frontreffile=CALDB backreffile=CALDB pcolreffile=CALDB scatterfile=CALDB auxtransfile=NONE seed=7 clobber=yes chatter=2 mode=h logfile=make\_arf\_ah100041020sxi\_p3100003f0.log

aharfgen xrtevtfile=raytrace\_ah100041020sxi\_p4100003f0\_ptsrc\_evt.fits source\_ra=81.255779 source\_dec=-69.64463\_telescop=HITOMI instrume=SXI emapfile=ah100041020sxi\_p4100003f0\_cl.expo regmode=RADEC regionfile=n132d\_SXI\_src2.reg sourcetype=POINT rmffile=ah100041020sxi\_p4100003f0.rmf erange="0.5 16.0 0 0" outfile=ah100041020sxi\_p4100003f0.arf numphoton=200000 minphoton=1 teldeffile=CALDB qefile=CALDB contamifile=CALDB onaxisffile=CALDB onaxiscfile=CALDB mirrorfile=CALDB obstructfile=CALDB frontreffile=CALDB backreffile=CALDB pcolreffile=CALDB scatterfile=CALDB auxtransfile=NONE seed=7 clobber=yes chatter=2 mode=h logfile=make\_arf\_ah100041020sxi\_p4100003f0.log

aharfgen xrtevtfile=raytrace\_ah100041020sxi\_p6100003f0\_ptsrc\_evt.fits source\_ra=81.255779 source\_dec=-69.64463\_telescop=HITOMI instrume=SXI emapfile=ah100041020sxi\_p6100003f0\_cl.expo regmode=RADEC regionfile=n132d\_SXI\_src2.reg sourcetype=POINT rmffile=ah100041020sxi\_p6100003f0.rmf erange="0.5 16.0 0 0" outfile=ah100041020sxi\_p6100003f0.arf numphoton=200000 minphoton=1 teldeffile=CALDB qefile=CALDB contamifile=CALDB onaxisffile=CALDB onaxiscfile=CALDB mirrorfile=CALDB obstructfile=CALDB frontreffile=CALDB backreffile=CALDB pcolreffile=CALDB scatterfile=CALDB auxtransfile=NONE seed=7 clobber=yes chatter=2 mode=h logfile=make\_arf\_ah100041020sxi\_p6100003f0.log

aharfgen xrtevtfile=raytrace\_ah100041020sxi\_p7100003f0\_ptsrc\_evt.fits source\_ra=81.255779 source\_dec=-69.64463\_telescop=HITOMI instrume=SXI emapfile=ah100041020sxi\_p7100003f0\_cl.expo regmode=RADEC regionfile=n132d\_SXI\_src2.reg sourcetype=POINT rmffile=ah100041020sxi\_p7100003f0.rmf erange="0.5 16.0 0 0" outfile=ah100041020sxi\_p7100003f0.arf numphoton=200000 minphoton=1 teldeffile=CALDB qefile=CALDB contamifile=CALDB onaxisffile=CALDB onaxiscfile=CALDB mirrorfile=CALDB obstructfile=CALDB frontreffile=CALDB backreffile=CALDB pcolreffile=CALDB scatterfile=CALDB auxtransfile=NONE seed=7 clobber=yes chatter=2 mode=h logfile=make\_arf\_ah100041020sxi\_p7100003f0.log

aharfgen xrtevtfile=raytrace\_ah100041020sxi\_p8100003f0\_ptsrc\_evt.fits source\_ra=81.255779 source\_dec=-69.64463\_telescop=HITOMI instrume=SXI emapfile=ah100041020sxi\_p8100003f0\_cl.expo regmode=RADEC regionfile=n132d\_SXI\_src2.reg sourcetype=POINT rmffile=ah100041020sxi\_p8100003f0.rmf erange="0.5 16.0 0 0" outfile=ah100041020sxi\_p8100003f0.arf numphoton=200000 minphoton=1 teldeffile=CALDB qefile=CALDB contamifile=CALDB onaxisffile=CALDB onaxiscfile=CALDB mirrorfile=CALDB obstructfile=CALDB frontreffile=CALDB backreffile=CALDB pcolreffile=CALDB scatterfile=CALDB auxtransfile=NONE seed=7 clobber=yes chatter=2 mode=h logfile=make\_arf\_ah100041020sxi\_p8100003f0.log

aharfgen xrtevtfile=raytrace\_ah100041020sxi\_p9100003f0\_ptsrc\_evt.fits source\_ra=81.255779 source\_dec=-69.64463 telescop=HITOMI instrume=SXI emapfile=ah100041020sxi\_p9100003f0\_cl.expo regmode=RADEC regionfile=n132d\_SXI\_src2.reg sourcetype=POINT rmffile=ah100041020sxi\_p9100003f0.rmf erange="0.5 16.0 0 0" outfile=ah100041020sxi\_p9100003f0.arf numphoton=200000 minphoton=1 teldeffile=CALDB qefile=CALDB contamifile=CALDB onaxisffile=CALDB onaxiscfile=CALDB mirrorfile=CALDB obstructfile=CALDB frontreffile=CALDB backreffile=CALDB pcolreffile=CALDB scatterfile=CALDB auxtransfile=NONE seed=7 clobber=yes chatter=2 mode=h logfile=make\_arf\_ah100041020sxi\_p9100003f0.log

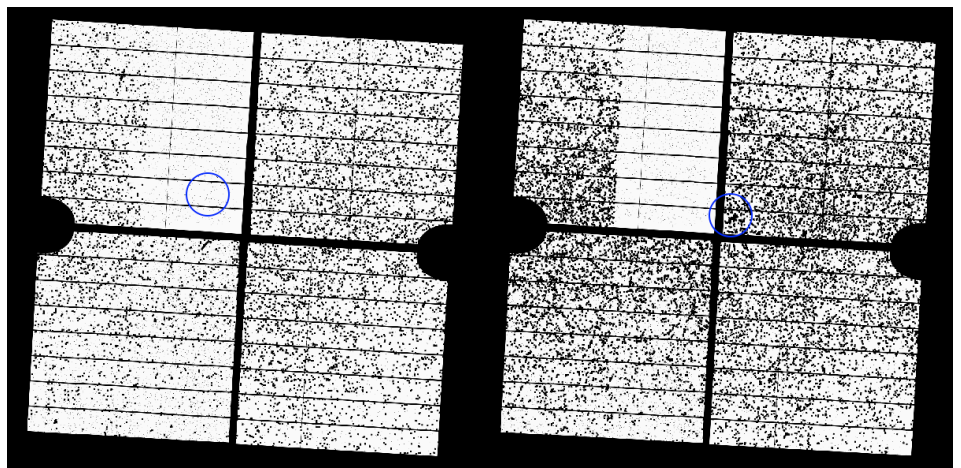

**Figure 45: Resulting exposure maps for sequence 100041010 (left) and 10041020\_p2100003f0 (right). The region file selected for analysis is shown in blue in both images. The number of bad pixels (mostly due to CR echo) is significantly different among them.**

#### **(5) Correct the BACKSCAL keyword in the SXI spectra**

XSELECT writes a BACKSCAL keyword in the header of extracted spectra to properly scale the background subtraction in XSPEC. However, it only accounts for the fraction of the area covered by the extraction region, not the number of good pixels. Many pixels in SXI data are affected by cosmic-ray echo or light leak and need to be properly excluded from BACKSCAL.

This is done by running the script "ahbackscal" on all the source and background "pi" files

#### punlearn ahbackscal

ahbackscal ah100041010sxi\_p1100003f0\_cl.pi n132d\_SXI\_src1.reg ah100041010sxi\_p1100003f0\_cl.expo ahbackscal ah100041020sxi\_p1100003f0\_n132d\_SXI\_src2.reg cl.pi ah100041020sxi\_p1100003f0\_cl.expo ahbackscal ah100041020sxi\_p2100003f0\_cl.pi n132d\_SXI\_src2.reg ah100041020sxi\_p2100003f0\_cl.expo ahbackscal ah100041020sxi\_p3100003f0\_cl.pi n132d\_SXI\_src2.reg ah100041020sxi\_p3100003f0\_cl.expo

ahbackscal ah100041020sxi\_p4100003f0\_cl.pi n132d\_SXI\_src2.reg ah100041020sxi\_p4100003f0\_cl.expo ahbackscal ah100041020sxi\_p6100003f0\_cl.pi n132d\_SXI\_src2.reg ah100041020sxi\_p6100003f0\_cl.expo ahbackscal ah100041020sxi\_p7100003f0\_cl.pi n132d\_SXI\_src2.reg ah100041020sxi\_p7100003f0\_cl.expo ahbackscal ah100041020sxi\_p8100003f0\_cl.pi n132d\_SXI\_src2.reg ah100041020sxi\_p8100003f0\_cl.expo ahbackscal ah100041020sxi\_p9100003f0\_cl.pi n132d\_SXI\_src2.reg ah100041020sxi\_p9100003f0\_cl.expo ahbackscal ah100041020sxi p9100003f0 cl bkg.pi n132d SXI bkg2.reg ah100041020sxi p9100003f0 cl.expo ahbackscal ah100041020sxi\_p8100003f0\_cl\_bkg.pi n132d\_SXI\_bkg2.reg ah100041020sxi\_p8100003f0\_cl.expo ahbackscal ah100041020sxi\_p7100003f0\_cl\_bkg.pi n132d\_SXI\_bkg2.reg ah100041020sxi\_p7100003f0\_cl.expo ahbackscal ah100041020sxi\_p6100003f0\_cl\_bkg.pi n132d\_SXI\_bkg2.reg ah100041020sxi\_p6100003f0\_cl.expo ahbackscal ah100041020sxi\_p4100003f0\_cl\_bkg.pi n132d\_SXI\_bkg2.reg ah100041020sxi\_p4100003f0\_cl.expo ahbackscal ah100041020sxi\_p3100003f0\_cl\_bkg.pi n132d\_SXI\_bkg2.reg ah100041020sxi\_p3100003f0\_cl.expo ahbackscal ah100041020sxi\_p2100003f0\_cl\_bkg.pi n132d\_SXI\_bkg2.reg ah100041020sxi\_p2100003f0\_cl.expo ahbackscal ah100041020sxi\_p1100003f0\_cl\_bkg.pi n132d\_SXI\_bkg2.reg ah100041020sxi\_p1100003f0\_cl.expo ahbackscal ah100041010sxi\_p1100003f0\_cl\_bkg.pi n132d\_SXI\_bkg1.reg ah100041010sxi\_p1100003f0\_cl.expo

#### **(5) Combine SXI spectra and responses from all the sequences.**

The ftool 'addascaspec' is used to combine the source spectra, background spectra, and responses.

```
addascaspec merge_files.list ah1000410ALL0sxi_cl.pi ah1000410ALL0sxi_cl.rsp 
ah1000410ALL0sxi_cl_bkg.pi "POISS-0"
```
where the file 'merge' files.list' contains the following four lines (delineated by '\'):

```
ah100041010sxi_p1100003f0_cl.pi ah100041020sxi_p1100003f0_cl.pi ah100041020sxi_p2100003f0_cl.pi 
ah100041020sxi_p3100003f0_cl.pi ah100041020sxi_p4100003f0_cl.pi ah100041020sxi_p6100003f0_cl.pi 
ah100041020sxi_p7100003f0_cl.pi ah100041020sxi_p8100003f0_cl.pi ah100041020sxi_p9100003f0_cl.pi \
ah100041010sxi_p1100003f0_cl_bkg.pi ah100041020sxi_p1100003f0_cl_bkg.pi 
ah100041020sxi_p2100003f0_cl_bkg.pi ah100041020sxi_p3100003f0_cl_bkg.pi 
ah100041020sxi_p4100003f0_cl_bkg.pi ah100041020sxi_p6100003f0_cl_bkg.pi 
ah100041020sxi_p7100003f0_cl_bkg.pi ah100041020sxi_p8100003f0_cl_bkg.pi 
ah100041020sxi p9100003f0 cl bkg.pi \
ah100041010sxi_p1100003f0.arf ah100041020sxi_p1100003f0.arf ah100041020sxi_p2100003f0.arf 
ah100041020sxi_p3100003f0.arf ah100041020sxi_p4100003f0.arf ah100041020sxi_p6100003f0.arf 
ah100041020sxi_p7100003f0.arf ah100041020sxi_p8100003f0.arf ah100041020sxi_p9100003f0.arf \
ah100041010sxi_p1100003f0.rmf ah100041020sxi_p1100003f0.rmf ah100041020sxi_p2100003f0.rmf 
ah100041020sxi_p3100003f0.rmf ah100041020sxi_p4100003f0.rmf ah100041020sxi_p6100003f0.rmf 
ah100041020sxi_p7100003f0.rmf ah100041020sxi_p8100003f0.rmf ah100041020sxi_p9100003f0.rmf
```
This will create a combined source spectrum, combined background spectrum, and a single .rsp file containing both the combined RMF and ARF.

## **Spectral Fittting**

The SXS spectrum of the Fe K band is fit with a model of recombining plasma with the parameters best-fit for Suzaku/XIS. The additional redshift is required.

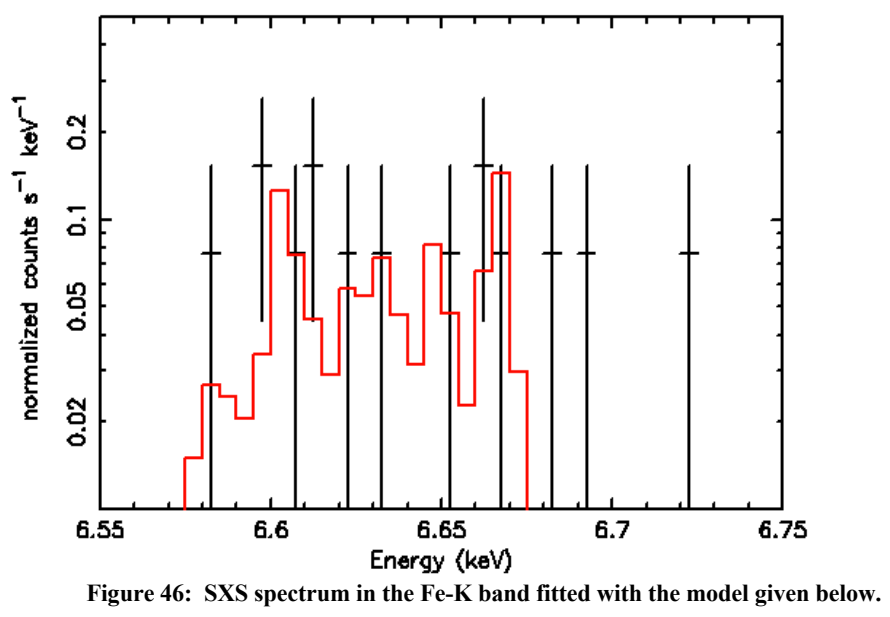

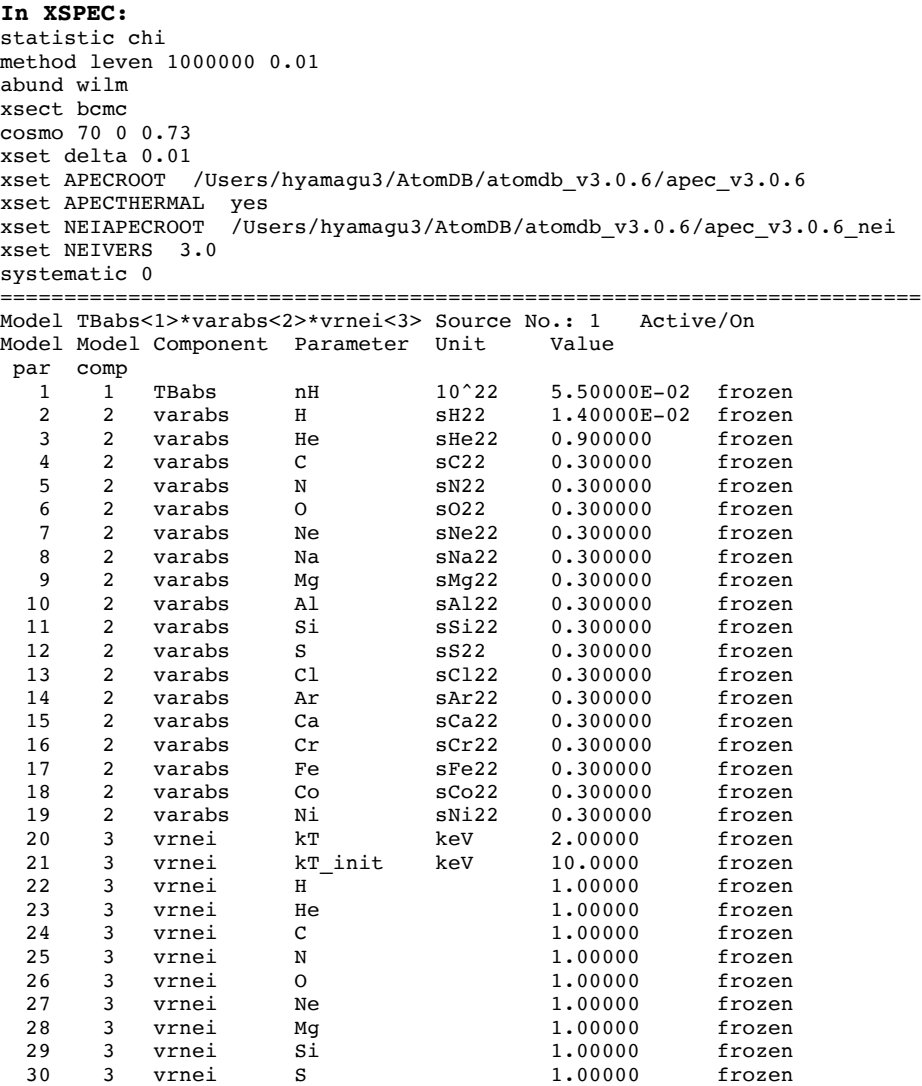

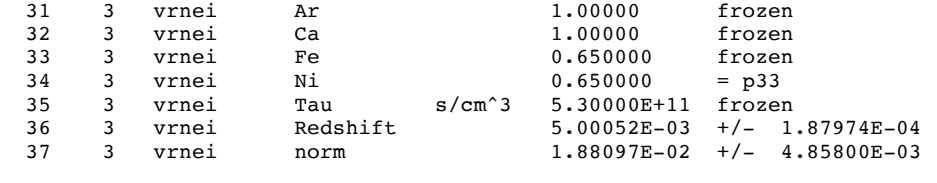

```
Fit statistic : C-Statistic = 93.67 using 399 PHA bins and 397 degrees of
freedom.
Test statistic : Chi-Squared = 14.37 using 399 PHA bins.
Reduced chi-squared = 0.03619 for 397 degrees of freedom
```

```
Null hypothesis probability = 1.000000e+00
```
The SXI data may be fit to models with multiple thermal components, or the sum of NEI models (shown below). The spectrum in the 1.6-12.0 keV band is fitted

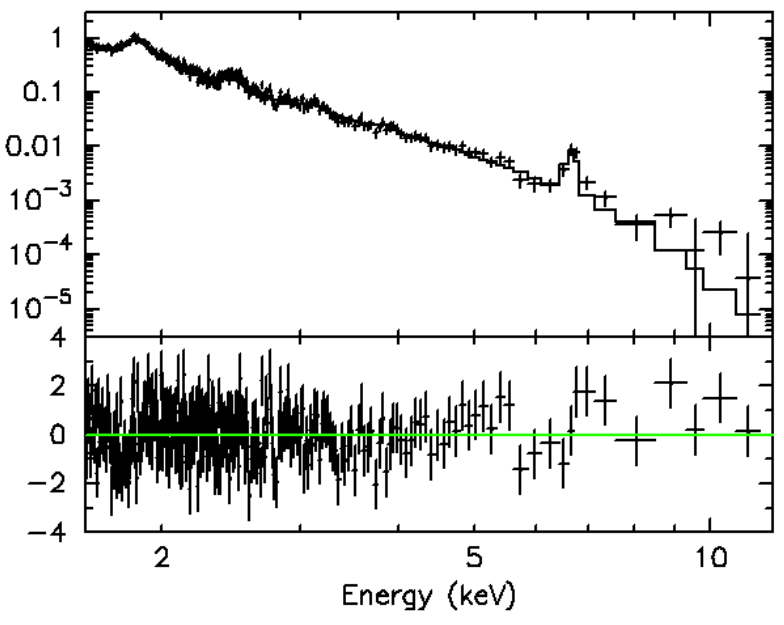

**Figure 47: SXI spectrum fitted with the model given below.**

```
In XSPEC: 
statistic chi
method leven 1000000 0.01
abund wilm
xsect bcmc
cosmo 70 0 0.73
xset delta 0.01<br>xset NEIAPECROOT
                  /Users/hyamagu3/AtomDB/atomdb_v3.0.6/apec_v3.0.6_nei
xset NEIVERS 3.0
systematic 0
========================================================================
Model TBabs<1>*varabs<2>(vrnei<3> + vrnei<4>) Source No.: 1 Active/On
Model Model Component Parameter Unit
par comp
   1 1 TBabs nH 10^22 5.50000E-02 frozen<br>2 2 varabs H sH22 1.40000E-02 frozen
  2 2 varabs H sH22 1.40000E-02<br>3 2 varabs He sHe22 0.900000
                                            0.900000 frozen
    4 2 varabs C sC22 0.300000 frozen
```
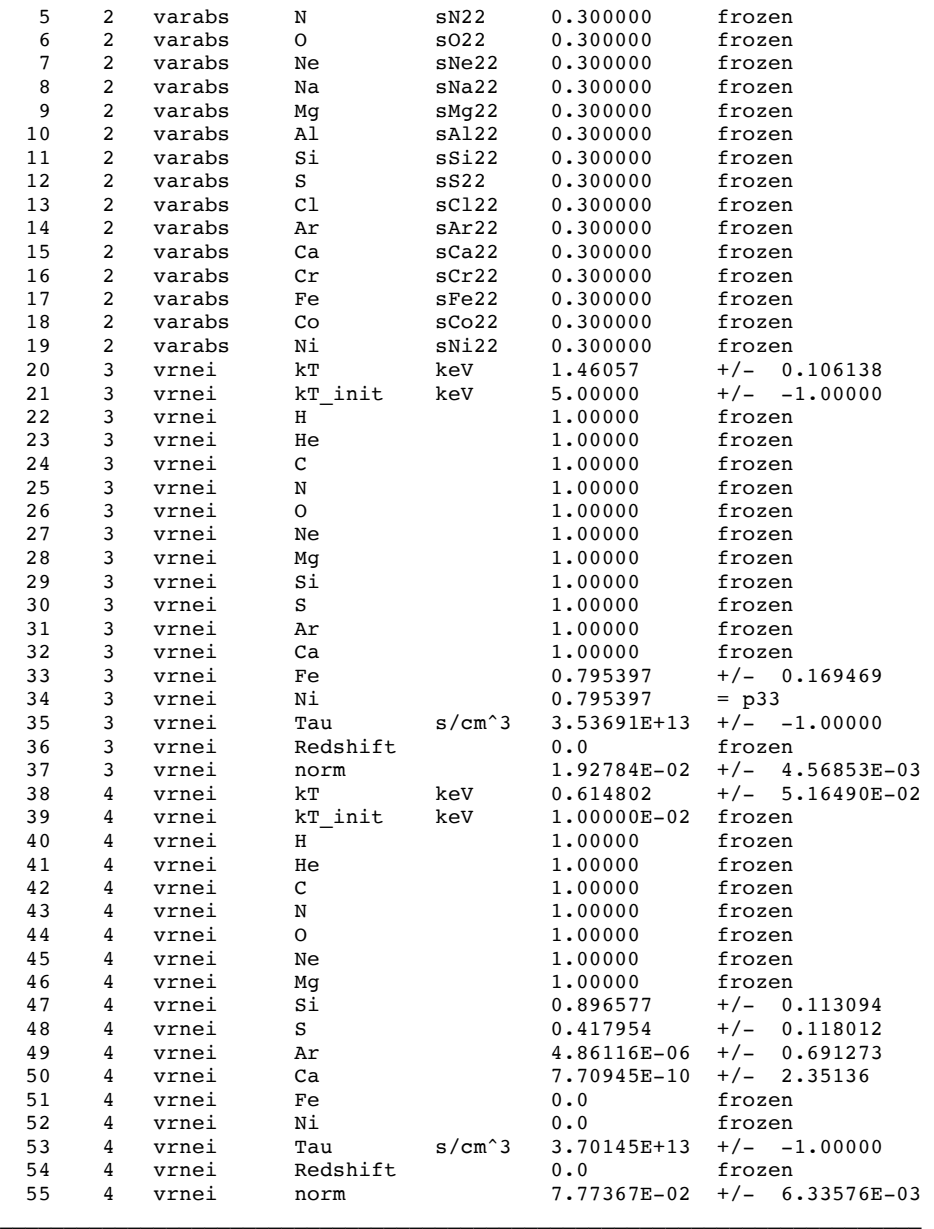

Fit statistic : Chi-Squared = 261.31 using 256 PHA bins.

Test statistic : Chi-Squared = 261.31 using 256 PHA bins. Reduced chi-squared = 1.0709 for 244 degrees of freedom Null hypothesis probability = 2.131086e-01

# **RXJ1856.5-3754**

# **Data description**

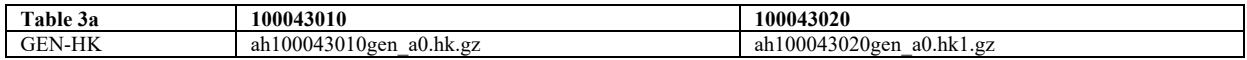

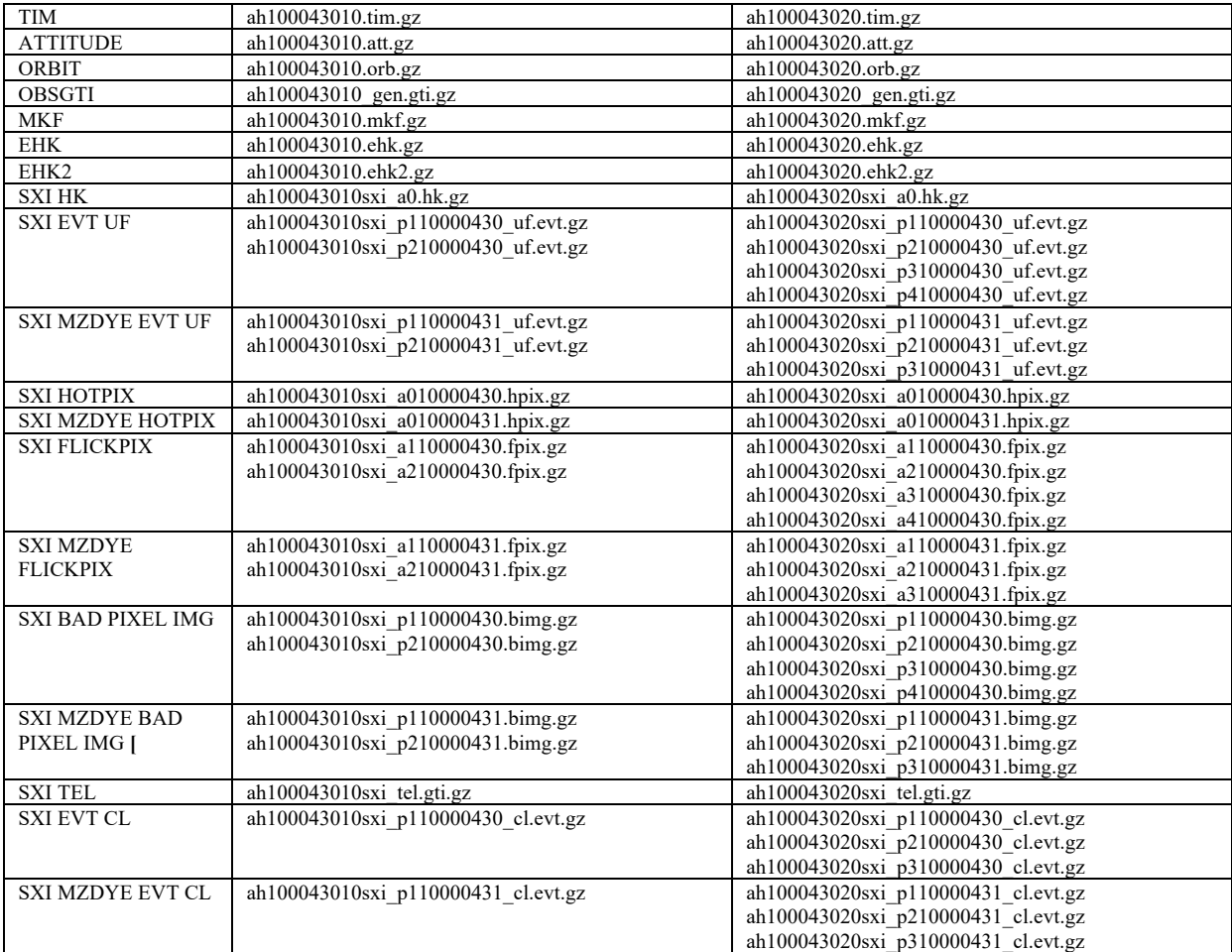

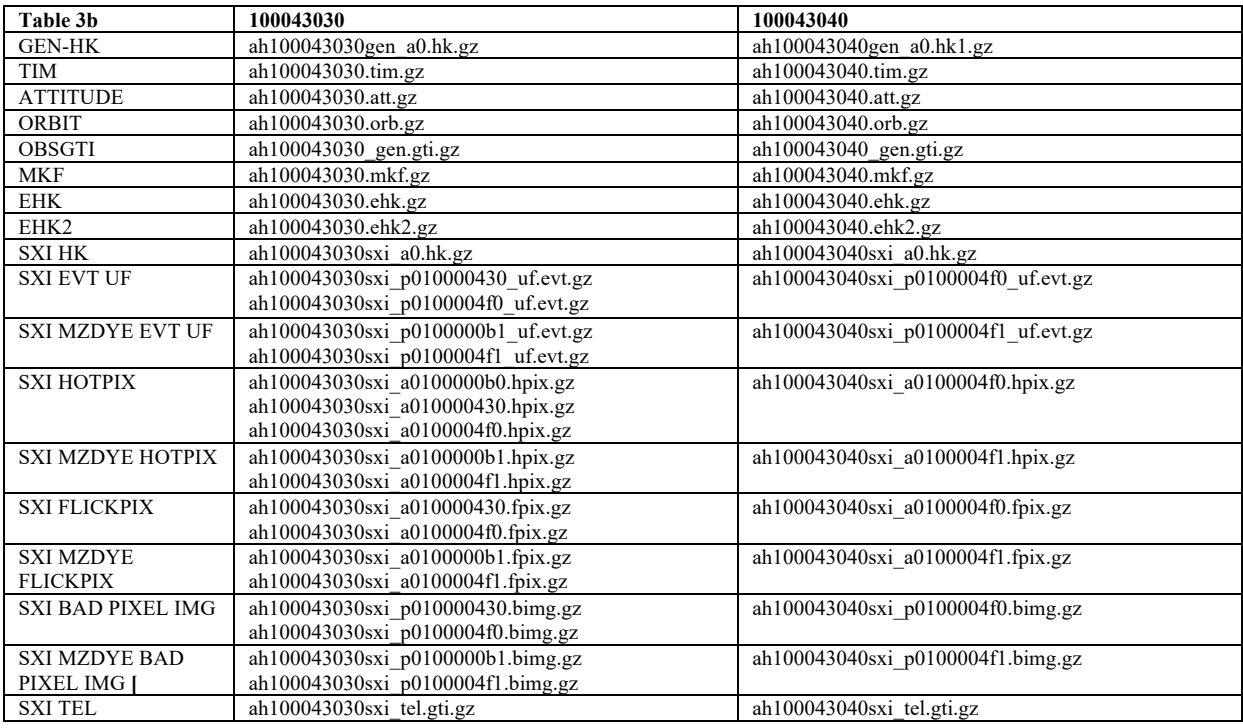

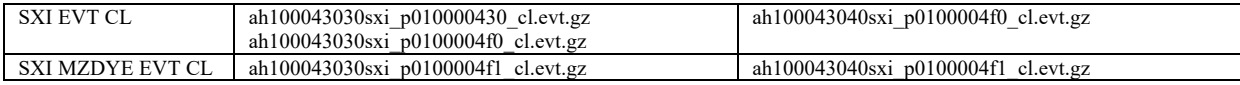

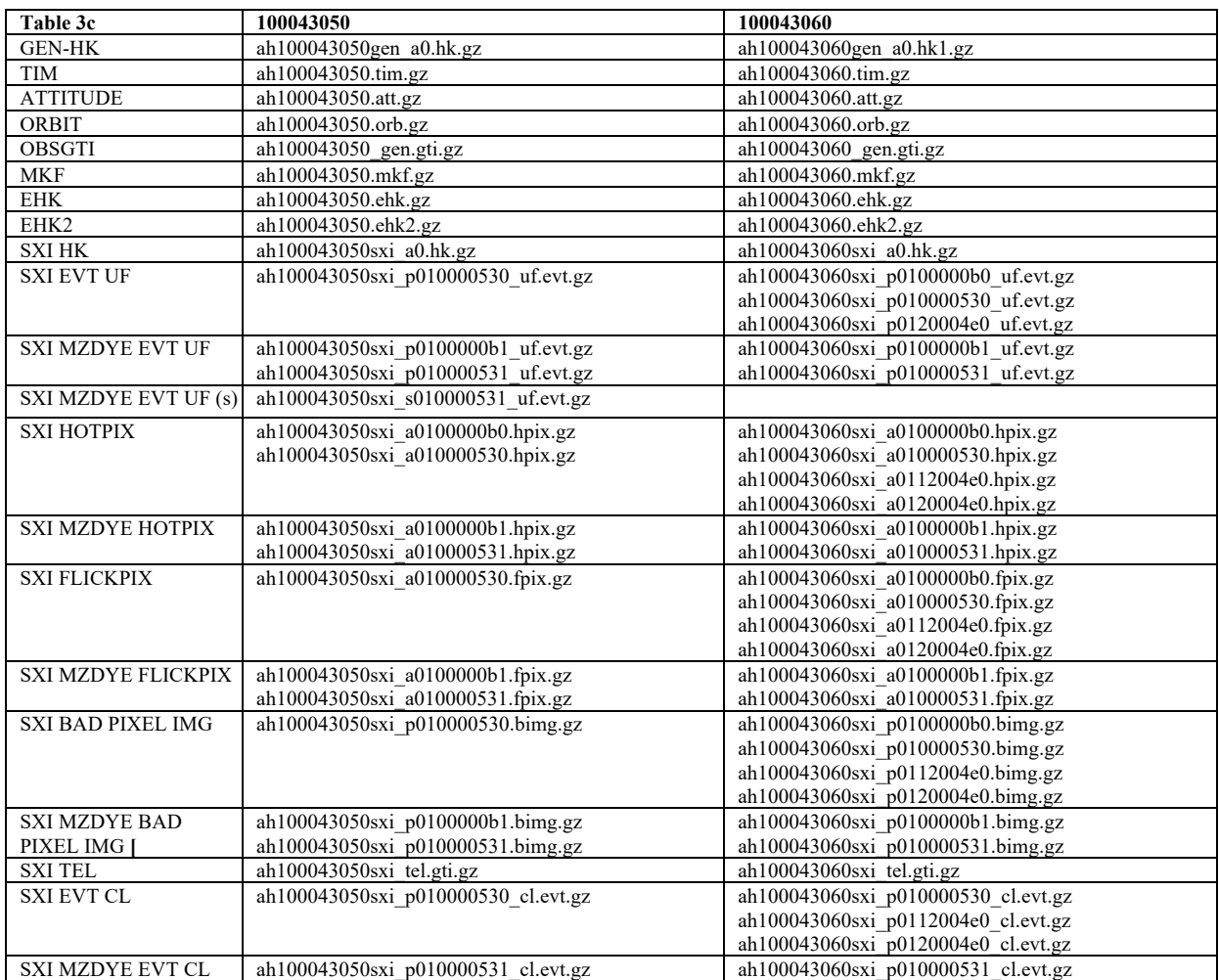

a) Untar in a directory /full/path/to/data/

## **Additional Files**

Additional text files for analysis are as follows, and are shown in detail as they are used.

- standard extraction region files (placed in dir /full/path/to/regions)
	- o region\_SXI\_10004301234560.reg
	- o region\_SXI\_10004301234560\_bkg.reg
- lists of SXI files to input into addascaspec
	- o addascaspec\_all.in

NOTE on source regions files:

i) 2.5 arcmin circle (SKY coordinates) for SXI

The region centers are determined by estimating the SKY coordinates of the source in the SXI images using the merged event files, and not on the catalog source coordinates, although the difference is small.

### **Note on sequences.**

Of the sequences shown above only the sequences 100043030, 100043040, 100043050 and 100043060 for the SXI NORMAL mode, and 100043050 and 100043060 for the SXI MZDYE mode contain enough data for the analysis. All sequences listed above are used, with explicit commands for 10043050. These same commands should be run for all the other sequences, as well. The source is off of the SXS detector, and too soft for HXI or SGD data.

## **Non-Instrument Specific Processing**

## **ahcalctime**

**100043030, 100043040, 100043050 and 100043060 (NORMAL MODE) & 100043050 and 100043060 (MZDYE MODE)**

## **(1) Recalculate time for HK and unfiltered event files**

ahcalctime indir=data/100043050 outdir=data/100043050\_ahcalctime\_output verify input=no sorttime=yes timecol=TIME clobber=yes

mkdir data/100043050\_ahcalctime\_output/logs mv \*log data/100043050\_ahcalctime\_output/logs

## **Instrument Specific Reprocessing**

## **100043030, 100043040, 100043050 and 100043060 (NORMAL MODE) & 100043050 and 100043060 (MZDYE MODE)**

Instrument-specific reprocessing may be applied using ahpipeline by changing the instrument parameter from ALL to SXI or by running the individual instrument pipelines as follows. New files ehk and mkf files, created using the attitude file start and stop times and current, optical axis positions are used as input (not necessary if the reprocessing is for the purpose of recalibrating the data).

## **SXI**

## **(1) Recalibrate and rescreen using sxipipeline (~15 min)**

```
fkeyprint data/100043050/auxil/ah100043050.att.gz+1 TSTOP
TSTOP = 7.028423871878928E+07 / Stop time
fkeyprint data/100043050/auxil/ah100043050.att.gz+1 TSTART
TSTART = 7.020534607814944E+07 / Start time
mkdir data/100043050_repro_sxi
mkdir data/100043050_repro_sxi/temphk
cp data/100043050/auxil/*gz data/100043050_repro_sxi/temphk
```

```
cp data/100043050/sxi/hk/*gz data/100043050_repro_sxi/temphk
```
ahfilter mkfconf=CALDB attfile=data/100043050/auxil/ah100043050.att.gz orbfile=data/100043050/auxil/ah100043050.orb.gz outehkfile=data/100043050\_repro\_sxi/ah100043050.ehk outmkffile=data/100043050\_repro\_sxi/ah100043050.mkf reference=NONE infileroot=data/100043050\_repro\_sxi/temphk/ah100043050 tstart=70205346.07814944 tstop=70284238.71878928 optaxis=1221.08513337811,1209.56130357371,1223.52648309868,1191.20641761044, 1216.11,1217.843,1216.88128249567,1210.32149046794 clobber=yes cleanup=yes chatter=2 mode=hl

```
mkdir data/100043050_repro_sxi/logs
mv *.log data/100043050_repro_sxi/logs
```
sxipipeline indir=data/100043050 outdir=data/100043050\_repro\_sxi steminputs=ah100043050 stemoutputs=DEFAULT entry stage=1 exit stage=2 attitude=data/100043050/auxil/ah100043050.att.gz orbit=data/100043050/auxil/ah100043050.orb.gz extended\_housekeeping=data/100043050\_repro\_sxi/ah100043050.ehk makefilter=data/100043050\_repro\_sxi/ah100043050.mkf  $obsgti=data/100043050/auxi1/ah100043050gen.geti.gz$ housekeeping=data/1100043050/sxi/hk/ah100043050sxi\_a0.hk.gz seed=7 clobber=yes chatter=2 mode=hl

```
mv *.log data/100043050_repro_sxi/logs
```
# **Extracting Products**

This section details tools to run on cleaned event files to get instrument specific data products. These may be applied to the original cleaned event files from the pipeline, or to new cleaned event files created using the steps in the last section. In what follows, the original pipeline cleaned event files are used. The extraction region files described above are assumed to be in the regions directory.

```
100043030, 100043040, 100043050 and 100043060 (NORMAL MODE) & 100043050 
and 100043060 (MZDYE MODE)
```
## **SXI**

All newly created output files in this section are placed in the /full/path/to/data/sxi\_products directory

```
cd /full/path/
```

```
mkdir data/products_sxi
```

```
cd data/products_sxi
```
In all files, the files ending in "1", i.e. "p010000531", refer to "Minus-Z Day Earth" (MZDYE) data conducted with area discrimination on and different event thresholds. These must be independently analyzed from the files ending in "0" or "Normal" data files. To reduce the background in the extracted image, the "Normal" event list is filtered by energy to 0.5-8 keV. For the "MZDYE" event list, this would remove all the counts away from the source, so the full energy range is used for the image.

Only the following event lists contain useful science data, due to tuning of SXI configuration during the RXJ1856 observations:

**Normal Mode** ah100043030sxi\_p0100004f0\_cl.evt.gz

```
ah100043040sxi_p0100004f0_cl.evt.gz
ah100043050sxi_p010000530_cl.evt.gz
ah100043060sxi_p010000530_cl.evt.gz
```
#### **MZDYE Mode**

ah100043050sxi\_p010000531\_cl.evt.gz ah100043060sxi\_p010000531\_cl.evt.gz

The content of the region file for the source used here,  $../../regions/region$  SXI 10004301234560.reg, is

```
# Region file format: DS9 version 4.1
global color=green dashlist=8 3 width=1 font="helvetica 10 normal roman" select=1 
highlite=1 dash=0 fixed=0 edit=1 move=1 delete=1 include=1 source=1
fk5
circle(284.1514,-37.912906,150") # width=2
```
The content of the region file used for the background is given in file:  $../../regions/region$  SXI\_10004301234560\_bkg.reg

```
# Region file format: DS9 version 4.1
global color=green dashlist=8 3 width=1 font="helvetica 10 normal roman" select=1 
highlite=1 dash=0 fixed=0 edit=1 move=1 delete=1 include=1 source=1
fk5
box(284.12999,-38.018143,1096.1502",565.75493",80.363462) # color=magenta width=2
-circle(284.1514,-37.912906,540") # color=magenta width=2
```
The regions are shown in the images below:

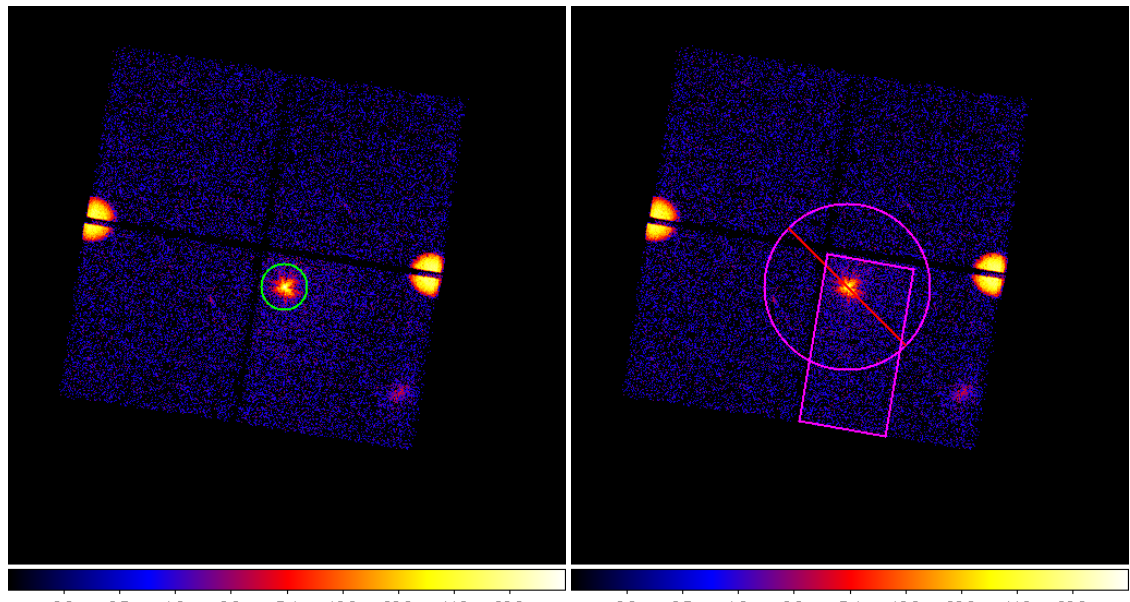

1.2 2.6 5.4 10.9 22.0 44.2 88.2  $0.5$ 1.2 2.6 5.4 10.9 22.0  $0.5 0.2$  $0.2$ 44.2 88.2 **Figure 48: Source (left) and background (right) extraction regions for the sequences used in the RXJ analysis overlaid on the SXI Normal mode image. The source regions are identical for "normal" and "MZDYE" data. The background is extracted only from the former.** 

#### **(1) Extract images, source and background spectra, and light curves using XSELECT**

In XSELECT, run the following commands, which may take the form of a script. They should be run for each of the six event files in the list above. One

example is shown here for ah100043050sxi p010000530 cl.evt.gz (Normal mode) and one for ah100043050sxi\_p010000531\_cl.evt.gz (MZDYE mode):

#### **Normal Mode**

read e ../100043050/sxi/event cl/ah100043050sxi p010000530 cl.evt.gz \ data dir="./" reset miss=yes extract events save events ah100043050sxi p010000530 cl.evt use events=yes clobberit=yes ! -- extract 0.5-8 keV image, binned 4x4 set xybin 4 filter pha\_cut 83 1333 extract image save image ah100043050sxi\_p010000530\_cl.img clobberit=yes clear pha\_cut ! -- extract SOURCE light curve and spectrum clear region all filter region ../../regions/region\_SXI\_10004301234560.reg extract "spectrum curve" exposure=0. save curve ah100043050sxi p010000530 cl.lc clobberit=yes set device "ah100043050sxi p010000530 $c1.lc.ps/cps$ " plot curve quit \$ps2pdf ah100043050sxi\_p010000530\_cl.lc.ps save spectrum ah100043050sxi\_p010000530\_cl.pi group=no resp=no clobberit=yes set device "ah100043050sxi p010000530 cl.pi.ps/cps' plot spec quit \$ps2pdf ah100043050sxi\_p010000530\_cl.pi.ps ! -- extract BACKGROUND light curve and spectrum clear region all filter region ../../regions/region\_SXI\_10004301234560\_bkg.reg extract "spectrum curve" exposure=0. save curve ah100043050sxi\_p010000530\_cl\_bg.lc clobberit=yes set device "ah100043050sxi p010000530 cl bg.lc.ps/cps" plot curve quit \$ps2pdf ah100043050sxi\_p010000530\_cl\_bg.lc.ps save spectrum ah100043050sxi p010000530 cl bg.pi group=no resp=no clobberit=yes set device "ah100043050sxi p010000530 cl bkg.pi.ps/cps" plot spec quit \$ps2pdf ah100043050sxi\_p010000530\_cl\_bkg.pi.ps exit save\_session=no

#### **MZDYE**

```
read e ../100043050/sxi/event_cl/ah100043050sxi_p010000531_cl.evt.gz 
data dir="./" reset miss=yes
extract events
save events ah100043050sxi p010000531 cl.evt use events=yes clobberit=yes
! -- extract 0.5-8 keV image, binned 4x4
set xybin 4
extract image
save image ah100043050sxi p010000531 cl.img clobberit=yes
clear pha_cut
! -- extract SOURCE light curve and spectrum
clear region all
filter region ../../regions/region_SXI_10004301234560.reg
extract "spectrum curve" exposure=0.
save curve ah100043050sxi p010000531 cl.lc clobberit=yes
set device "ah100043050sxi p010000531 cl.lc.ps/cps"
plot curve
quit
$ps2pdf ah100043050sxi_p010000531_cl.lc.ps
```

```
save spectrum ah100043050sxi p010000531 cl.pi group=no resp=no clobberit=yes
set device "ah100043050sxi p010000531 cl.pi.ps/cps"
plot spec
quit
$ps2pdf ah100043050sxi_p010000531_cl.pi.ps
! -- extract BACKGROUND light curve only
clear region all
filter region ../../regions/region_SXI_10004301234560_bkg.reg
extract "curve" exposure=0.
save curve ah100043050sxi p010000531 cl bg.lc clobberit=yes
set device "ah100043050sxi_p010000531_cl_bg.lc.ps/cps"
plot curve
quit
$ps2pdf ah100043050sxi_p010000531_cl_bg.lc.ps
exit save_session=no
```
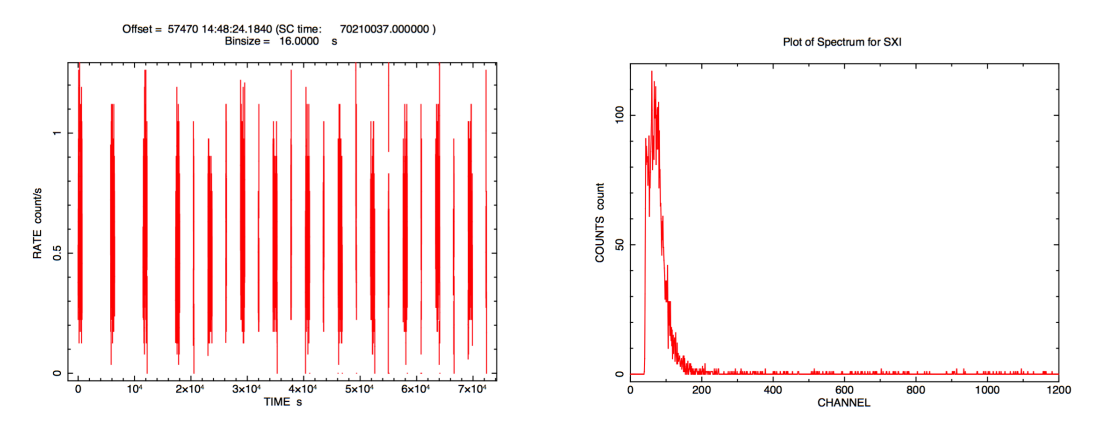

**Figure 49: SXI source lightcurve (left) and source spectrum (right) for sequence 100043050, Normal mode.**

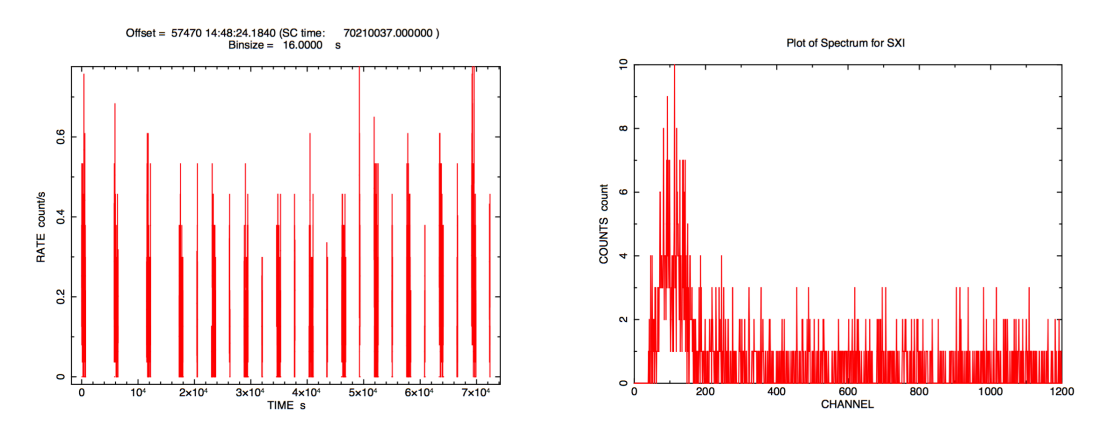

**Figure 50: SXI background lightcurve (left) and background spectrum (right) for sequence 100043050.**

## **COMBINING DATA SETS**

#### **SXI**

Due to differences in the number of bad pixels between OBSIDs, the SXI event data cannot be combined in the same way as the other instruments. Instead, spectra, RMFs, exposure maps, and ARFs must be generated for each OBSID separately and then subsequently combined. (see next section).

# **Generating Exposure Map, RMF, and ARF**

## **100043050**

## **SXI**

All newly created output files in this section are placed in the /full/path/to/data/sxi\_products directory

cd /full/path/

cd data/products\_sxi

### **(1) Create an RMF for the source spectrum**

#### **Normal mode**

```
sxirmf infile=ah100043050sxi p010000530 cl.pi
outfile=ah100043050sxi_p010000530_cl.rmf clobber=yes mode=hl
```
#### **MZDYE**

```
sxirmf infile=ah100043050sxi p010000531 cl.pi
outfile=ah100043050sxi_p010000531_cl.rmf clobber=yes mode=hl
```
#### **(2) Create an Exposure Map for the source spectrum**

The exposure maps are created with the parameters  $delta=20.0$ , numphi=1 to assure that the map includes only a single attitude bin, i.e. assuming that the attitude is stable relative to the size of the PSF and extraction region.

#### **Normal mode**

```
punlearn ahexpmap
ahexpmap ehkfile=../100043050/auxil/ah100043050.ehk.gz 
gtifile=../100043050/sxi/event_cl/ah100043050sxi_p010000530_cl.evt.gz 
instrume=SXI 
badimgfile=../100043050/sxi/event_uf/ah100043050sxi_p010000530.bimg.gz 
pixgtifile=../100043050/sxi/event_uf/ah100043050sxi_a010000530.fpix.gz 
outfile=ah100043050sxi_p010000530_cl.expo outmaptype=EXPOSURE delta=20.0 
numphi=1 stopsys=SKY instmap=CALDB qefile=CALDB contamifile=CALDB vigfile=CALDB 
obffile=CALDB fwfile=CALDB gvfile=CALDB maskcalsrc=yes fwtype=DEFAULT 
specmode=MONO specfile=spec.fits specform=FITS energy=1.5 evperchan=DEFAULT 
abund=1 cols=0 covfac=1 clobber=yes chatter=1 
logfile=make_expo_ah100043050sxi_p010000530.log
```
#### **MZDYE**

```
punlearn ahexpmap
ahexpmap ehkfile=../100043050/auxil/ah100043050.ehk.gz 
gtifile=../100043050/sxi/event_cl/ah100043050sxi_p010000531_cl.evt.gz 
instrume=SXI 
badimgfile=../100043050/sxi/event_uf/ah100043050sxi_p010000531.bimg.gz 
pixgtifile=../100043050/sxi/event_uf/ah100043050sxi_a010000531.fpix.gz 
outfile=ah100043050sxi_p010000531_cl.expo outmaptype=EXPOSURE delta=20.0 
numphi=1 stopsys=SKY instmap=CALDB qefile=CALDB contamifile=CALDB vigfile=CALDB 
obffile=CALDB fwfile=CALDB gvfile=CALDB maskcalsrc=yes fwtype=DEFAULT 
specmode=MONO specfile=spec.fits specform=FITS energy=1.5 evperchan=DEFAULT 
abund=1 cols=0 covfac=1 clobber=yes chatter=1 
logfile=make_expo_ah100043050sxi_p010000531.log
```
#### **(3) Create an ARF for the source spectrum (~25 min)**

In general, the source ra and source dec parameters should be the coordinates of the center of the source in the image, which are not necessarily the same as the actual source coordinates. Here we use the center of the spectral extraction region. The runtime estimated above is for the case where the exposure map has a single attitude bin. The parameter numphoton may need to be decreased to accommodate a larger number of attitude bins. The lower bound on energy range is set to 0.2 due the low SXI event threshold setting for this soft source.

#### **Normal mode**

```
punlearn aharfgen
```

```
aharfgen xrtevtfile=raytrace ah100043050sxi p010000530 ptsrc evt.fits
source ra=284.1514 source dec=-37.912906 telescop=HITOMI instrume=SXI
emapfile=ah100043050sxi_p010000530_cl.expo regmode=RADEC
regionfile=../../regions/region_SXI_10004301234560.reg sourcetype=POINT 
rmffile=ah100043050sxi_p010000530_cl.rmf erange="0.2 12.0 0 0" 
outfile=ah100043050sxi_p010000530_cl.arf numphoton=200000 minphoton=1 
teldeffile=CALDB qefile=CALDB contamifile=CALDB onaxisffile=CALDB 
onaxiscfile=CALDB mirrorfile=CALDB obstructfile=CALDB frontreffile=CALDB 
backreffile=CALDB pcolreffile=CALDB scatterfile=CALDB seed=7 clobber=yes 
chatter=2 mode=h logfile=make_arf_ah100043050sxi_p010000530.log
```
#### **MZDYE**

punlearn aharfgen

```
aharfgen xrtevtfile=raytrace ah100043050sxi p010000531 ptsrc evt.fits
source ra=284.1514 source dec=-37.912906 telescop=HITOMI instrume=SXI
emapfile=ah100043050sxi_p010000531_cl.expo regmode=RADEC
regionfile=../../regions/region_SXI_10004301234560.reg sourcetype=POINT 
rmffile=ah100043050sxi_p010000531_cl.rmf erange="0.2 12.0 0.0 0.0" 
outfile=ah100043050sxi_p010000531_cl.arf numphoton=200000 minphoton=1 
teldeffile=CALDB qefile=CALDB contamifile=CALDB onaxisffile=CALDB 
onaxiscfile=CALDB mirrorfile=CALDB obstructfile=CALDB frontreffile=CALDB 
backreffile=CALDB pcolreffile=CALDB scatterfile=CALDB seed=7 clobber=yes 
chatter=2 mode=h logfile=make_arf_ah100043050sxi_p010000531.log
```
#### **(4) Correct the BACKSCAL keyword in the SXI spectra**

#### **NORMAL**

```
ahbackscal infile=ah100043050sxi_p010000530_cl.pi 
regfile=../../regions/region_SXI_10004301234560.reg
expfile=ah100043050sxi_p010000530_cl.expo
norm=MAX
```

```
ahbackscal infile=ah100043050sxi p010000530 cl bg.pi
regfile=../../regions/region SXI<sup>10004301234560</sup> bkg.reg
expfile=ah100043050sxi_p010000530_cl.expo
norm=MAX
```
#### **MZDYE**

```
ahbackscal infile=ah100043050sxi_p010000531_cl.pi 
regfile=../../regions/region_SXI_10004301234560.reg
expfile=ah100043050sxi_p010000531_cl.expo
norm=MAX
```
Steps 1-4 are separately repeated in an identical manner for the spectra extracted from the six event files noted above, both for Normal Mode source and background spectra, and MZDYE mode source spectra, i.e.

- **(1) Create an RMF for each remaining source spectrum,**
- **(2) Create an exposure map for each remaining source spectrum,**
- **(3) Create an ARF for each remaining source spectrum, and**
- **(4) Correct the BACKSCAL keyword in each remaining source and background.**

## **COMBINING ALL SEQUENCES**

#### **SXI**

Because the cosmic ray echo effect varies between sequences over the course of the observation, a single bad image file cannot be used below. In general this should be checked when deriving SXI spectral ARFs for combined sequences. If they differ as they do here, separate RMF and ARF files should be derived, as detailed above for sequence 100043050. The spectra and responses should then be co-added, or individual spectra should be simultaneously fit.

Following completion of the four steps detailed above, the combined spectra and responses are created.

#### **(5) Combine SXI spectra and responses**

The ftool 'addascaspec' is used to combine the source spectra, background spectra, and responses. Normal mode and MZDYE are combined and fit separately.

#### **Normal mode**

addascaspec addascaspec\_normal.in ah1000430ALL0sxi\_cl.pi ah1000430ALL0sxi\_cl.rsp ah1000430ALL0sxi\_cl\_bkg.pi "POISS-0"

where the file 'addascaspec\_normal.in' contains the following four lines. For clarity in this document, the end of each line is delineated by '\', which must be removed before the command is issued:

```
ah100043030sxi_p0100004f0_cl.pi ah100043040sxi_p0100004f0_cl.pi 
ah100043050sxi_p010000530_cl.pi ah100043060sxi_p010000530_cl.pi \
ah100043030sxi_p0100004f0_cl_bg.pi ah100043040sxi_p0100004f0_cl_bg.pi 
ah100043050sxi p010000530 cl bg.pi ah100043060sxi p010000530 cl bg.pi\
ah100043030sxi_p0100004f0_cl.arf ah100043040sxi_p0100004f0_cl.arf 
ah100043050sxi_p010000530_cl.arf ah100043060sxi_p010000530_cl.arf \
ah100043030sxi_p0100004f0_cl.rmf ah100043040sxi_p0100004f0_cl.rmf 
ah100043050sxi_p010000530_cl.rmf ah100043060sxi_p010000530_cl.rmf
```
This will create a combined source spectrum, combined background spectrum, and a single .rsp file containing both the combined RMF and ARF.

#### **MZDYE**

addascaspec addascaspec\_mzdye.in ah1000430ALL1sxi\_cl.pi ah1000430ALL1sxi\_cl.rsp ah1000430ALL1sxi\_cl\_bkg.pi "POISS-0"

where the file 'addascaspec\_mzdye.in' contains the following four lines:

```
ah100043050sxi_p010000531_cl.pi ah100043060sxi_p010000531_cl.pi 
ah100043050sxi_p010000530_cl_bg.pi ah100043060sxi_p010000530_cl_bg.pi
ah100043050sxi_p010000531_cl.arf ah100043060sxi_p010000531_cl.arf 
ah100043050sxi_p010000531_cl.rmf ah100043060sxi_p010000531_cl.rmf
```
This will create a combined source spectrum, combined background spectrum, and a single .rsp file containing both the combined RMF and ARF. Note the 'Normal' mode background spectra are used here for the 'MZDYE' data because the area discrimination and event threshold settings make them unfit for background extraction.

## **Spectral Fittting**

### **Notes**

The following XSPEC settings are used below.

For fitting:

```
statistic cstat
method leven 10 0.001
abund wilm
xsect vern
cosmo 70 0 0.73
xset FORCECALC off
```
For plotting:

setplot rebin 10 20

Note that the spectra and response files co-added for all sequences are used below; however, identical procedures apply to individual sequences.

## **SXI**

**(1) Jointly fit the SXI normal and MZDYE background-subtracted spectra in the 0.42-1.5 keV band using the files created in the previous section. The model (from Beuermann et al. 2006, A&A, 458, 541) consists of two blackbodies at temperatures of 0.06283 keV and 0.03226 keV and an absorption fixed at 1.1 x 1020 cm-2 . The blackbody normalizations are fixed, and an overall contant factor is allowed to vary for each spectrum.**

**In XSPEC:** 

```
statistic cstat
method leven 10 0.01
abund wilm
xsect vern
cosmo 70 0 0.73
xset delta -1
systematic 0
query y
data 1:1 ah1000430ALL0sxi_cl.pi
back 1 ah1000430ALL0sxi c\bar{l} bkg.pi
resp 1 ah1000430ALL0sxi_cl.rsp
data 2:2 ah1000430ALL1sxi_cl.pi
back 2 ah1000430ALL1sxi_cl_bkg.pi
resp 2 ah1000430ALL1sxi_cl.rsp
ignore *:0.-.4 1.5-100.
setplot en
```

```
setplot rebin 10 20 -1
xset FORCECALC off
model tbabs ( bbodyrad + bbodyrad ) * constant
 1.10000E-02 -1.00000E-02 0.0000 0.0000 0.0000E+05 1.00000E+06<br>6.28300E-02 -1.00000E-02 1.00000E-04 1.00000E-03 100.00 200.00
  6.28300E-02 -1.00000E-02 1.00000E-04 1.00000E-03<br>142884. -1.00000E-02 0.0000 0.0000
                              0.0000 0.0000 1.00000E+24 1.00000E+243.22600E-02 -1.00000E-02 1.00000E-04 1.00000E-03 100.00 200.00<br>1.00000E+24 1.00000E+241879641. -1.00000E-02 0.0000
    1.0000 1.00000E-02 0.5 0.5 1.3 1.3
/*
untie 12
cpd /xs
pl da res
fit
pl da res
sho data
The following shows the output from XSPEC:
2 files 2 spectra 
Spectrum 1 Spectral Data File: ah1000430ALL0sxi_cl.pi
Net count rate (cts/s) for Spectrum:1 2.768e-01^{-}+/- 2.981e-03 (95.7 % total)
Assigned to Data Group 1 and Plot Group 1
  Noticed Channels: 68-249
   Telescope: HITOMI Instrument: SXI Channel Type: PI
  Exposure Time: 3.297e+04 sec
 Using fit statistic: cstat
 Using test statistic: chi
 Using Background File ah1000430ALL0sxi cl bkg.pi
 Background Exposure Time: 3.297e+04 sec<br>Using Response (RMF) File ahl
                                        ah1000430ALL0sxi cl.rsp for Source 1
 Spectral data counts: 9539
Model predicted rate: 0.271992
Spectrum 2 Spectral Data File: ah1000430ALL1sxi_cl.pi
Net count rate (cts/s) for Spectrum: 2 \quad 1.609e-01 +/- 3.288e-03 (97.9 % total)
Assigned to Data Group 2 and Plot Group 2
  Noticed Channels: 68-249
  Telescope: HITOMI Instrument: SXI Channel Type: PI
  Exposure Time: 1.522e+04 sec
 Using fit statistic: cstat
 Using test statistic: chi
 Using Background File <br>
ah1000430ALL1sxi_cl_bkg.pi
  Background Exposure Time: 2.331e+04 sec
 Using Response (RMF) File ah1000430ALL1sxi cl.rsp for Source 1
 Spectral data counts: 2501
Model predicted rate: 0.159862
Current model list:
========================================================================
Model TBabs<1>(bbodyrad<2> + bbodyrad<3>)constant<4> Source No.: 1 Active/On
Model Model Component Parameter Unit Value
par comp
                            Data group: 1<br>10^22
    1 1 TBabs nH 10^22 1.10000E-02 frozen
   2 2 bbodyrad kT keV 6.28300E-02 frozen<br>3 2 bbodyrad norm 1.42884E+05 frozen<br>4 3 bbodyrad kT keV 3.22600E-02 frozen
                                  1.42884E+05 frozen<br>keV 3.22600E-02 frozen
    4 3 bbodyrad kT keV 3.22600E-02 frozen
```
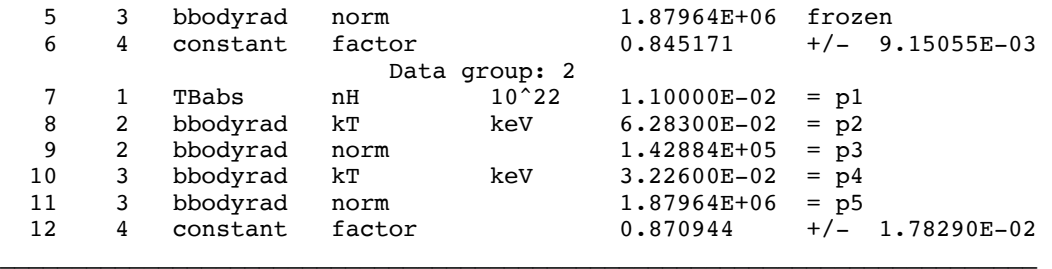

Using energies from responses.

Fit statistic : C-Statistic = 568.56 using 364 PHA bins and 362 degrees of freedom. Test statistic : Chi-Squared = 1062.40 using 364 PHA bins.<br>Reduced chi-squared = 2.93480 for 362 degrees of freed 362 degrees of freedom Null hypothesis probability = 5.316594e-70 \*\*\*Warning: Chi-square may not be valid due to bins with zero variance in spectrum number(s): 2 Weighting method: standard XSPEC12>flux .4 1.5 Spectrum Number: 1 Data Group Number: 1 Model Flux 0.0027283 photons (2.1112e-12 ergs/cm^2/s) range (0.40000 - 1.5000 keV) Spectrum Number: 2 Data Group Number: 2 Model Flux 0.0028115 photons (2.1756e-12 ergs/cm^2/s) range (0.40000 - 1.5000 keV)

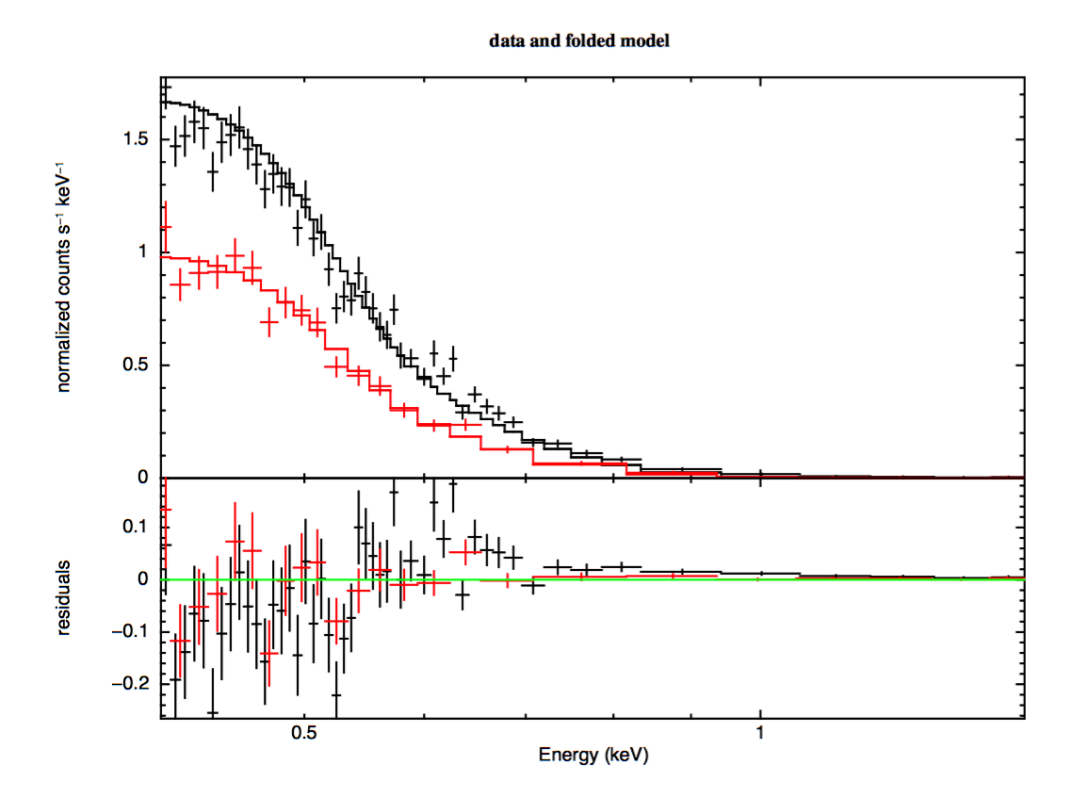

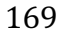

**Figure 51: Joint fits to SXI Normal mode (black) and MZDYE (red) spectra for combined RXJ 1856.5-3754 sequences given above using the RMF and ARF files derived in the previous section.**

# **IGR J16318-4848**

# **Data description**

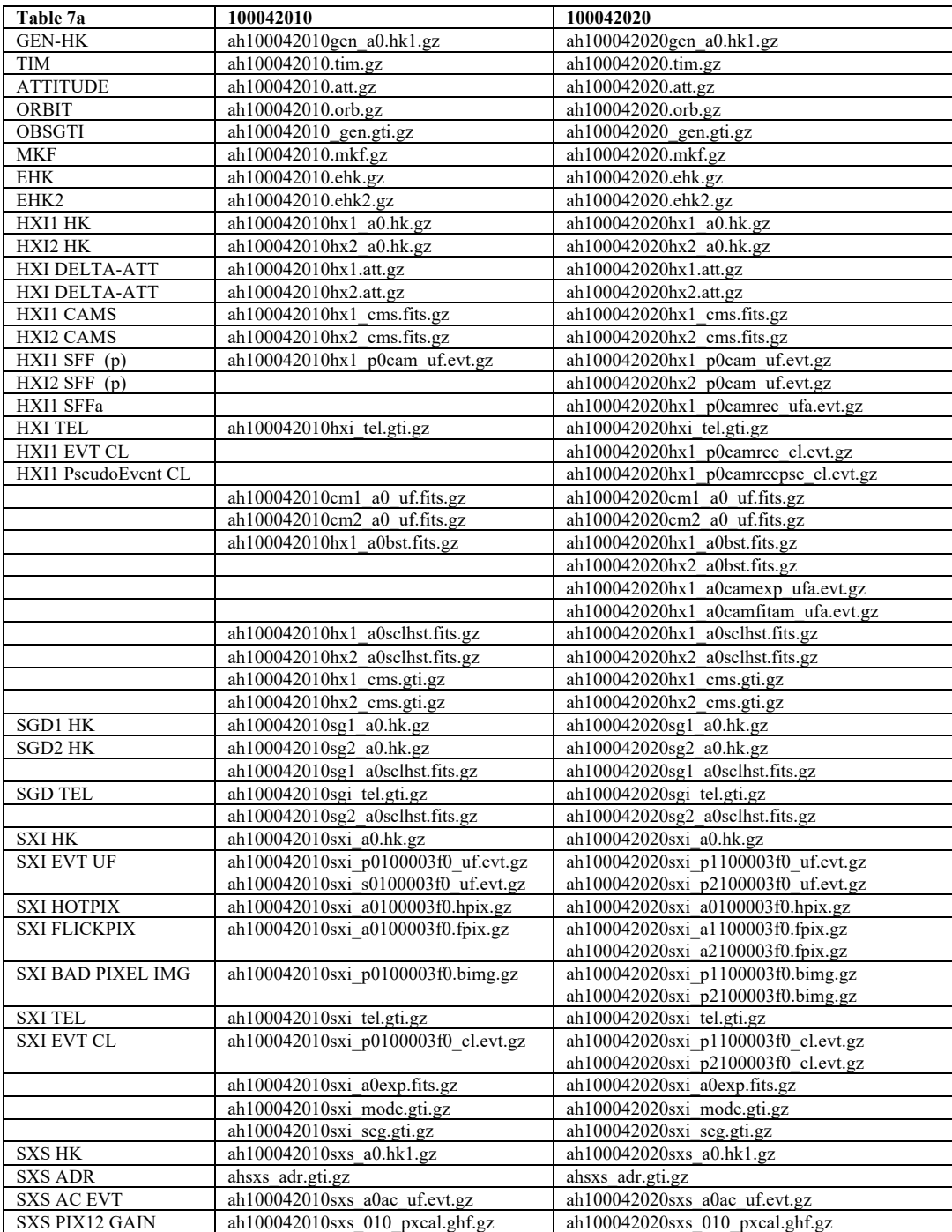

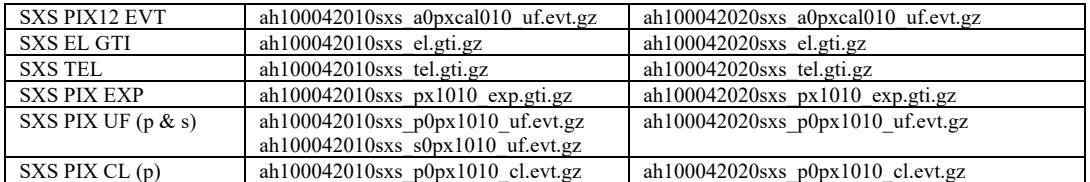

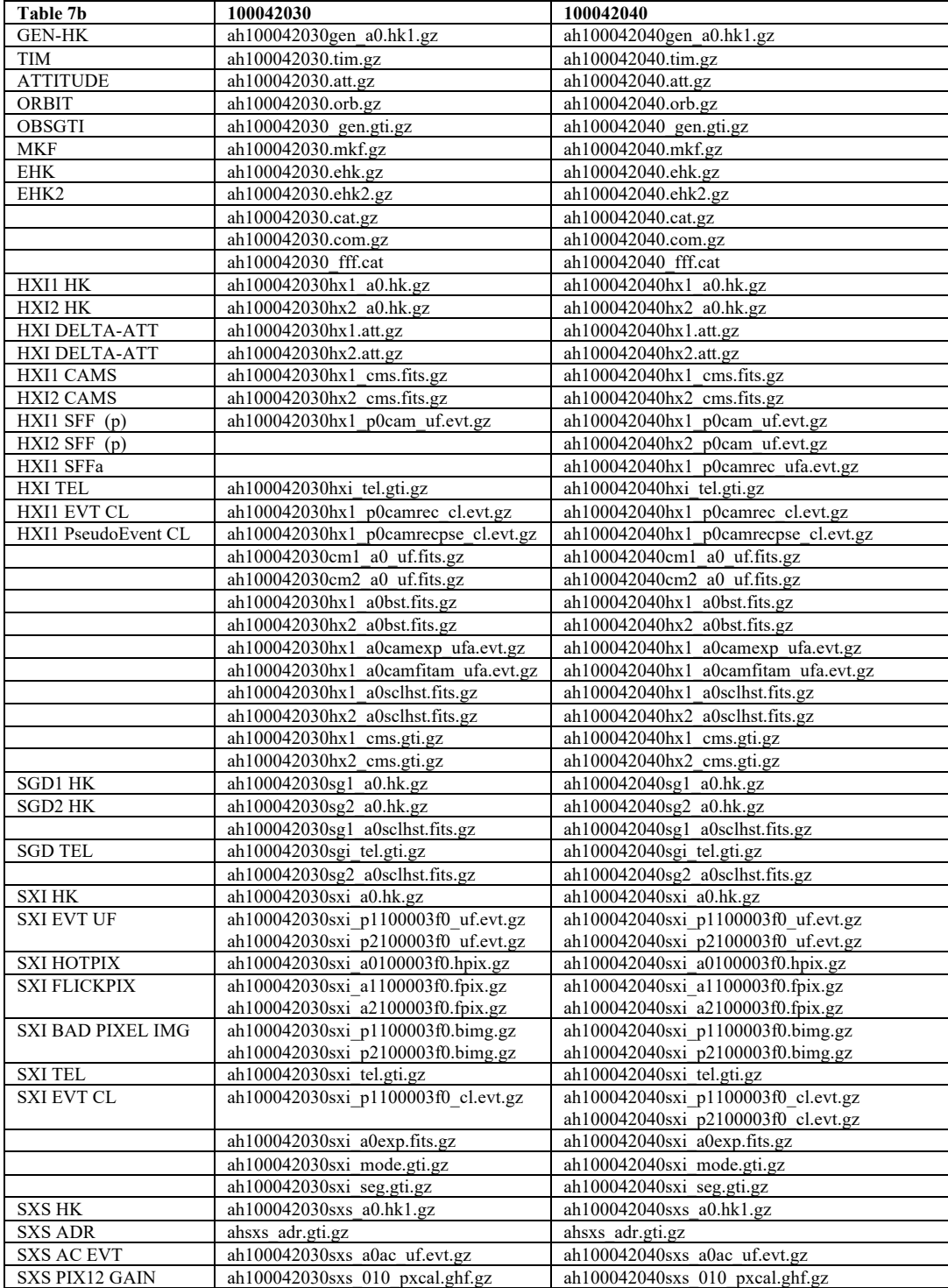

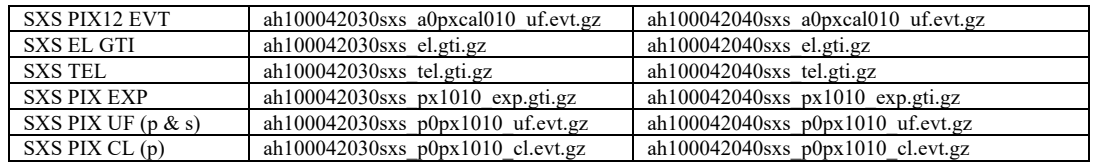

a) Untar in a directory /full/path/to/data/

## **Additional Files**

Additional text files for analysis are as follows, and are shown in detail as they are used.

- standard (and other) extraction region files (place in dir /full/path/to/regions)
	- $\circ$  region SXI 100042040.reg
	- o region\_SXI\_100042040\_bkg.reg
	- o region\_HXI\_100042040.reg
	- o region\_HXI\_100042040\_bkg.reg
- lists of SXI files to input into addascaspec
	- o addascaspec\_all.in

NOTE on source regions files:

i) 2.5 arcmin circle (SKY coordinates) for SXI

ii) Box at edge of FoV for HXI

The region centers are determined by estimating the SKY coordinates of the source in the SXI images using the event files and not on the catalog source coordinates.

## **Note on sequences.**

Although the source is in the detector gap for the first three sequences, 100042010, 100042020, 100042030, and 100042040 are all used for SXI analysis, with sequence 100042020 is used as a single sequence example . HXI (HXI1 only) analysis of sequence 100042040, where the source is at the edge of the detector, is also presented.

## **ahcalctime**

## **100042020**

## **(1) Recalculate time for HK and unfiltered event files**

ahcalctime indir=data/100042020 outdir=data/100042020\_ahcalctime\_output verify\_input=no sorttime=yes timecol=TIME clobber=yes

mkdir data/100042020\_ahcalctime\_output/logs mv \*log data/100042020\_ahcalctime\_output/logs

# **Instrument Specific Reprocessing**

Instrument-specific reprocessing may be applied using ahpipeline by changing the instrument parameter from ALL to  $S X I$  or  $H X I$ , or by running the individual instrument pipelines as follows. New files ehk and mkf files, created using the attitude file start and stop times and current, optical axis positions are used as input (not necessary if the reprocessing is for the purpose of recalibrating the data). Alternatively, mkf and ehk files created by ahpipeline, if previously run with create  $ehkmkf=yes$ , may be used. See previous sections for details.

### **SXI**

#### **100042020**

#### **(1) Recalibrate and rescreen using sxipipeline**

```
fkeyprint../100042020/auxil/ah100042020.att.gz+1 TSTOP<br>TSTOP = 6.927708176560795E+07 / Stop time
      = 6.927708176560795E+07 / Stop time
fkeyprint ../100042020/auxil/ah100042020.att.gz+1 TSTART
TSTART = 6.919699214063382E+07 / Start time
mkdir data/100042020_repro_sxi
mkdir data/100042020_repro_sxi/temphk
cp data/100042020/auxil/*gz data/100042020 repro sxi/temphk
cp data/100042020/sxi/hk/*gz data/100042020_repro_sxi/temphk
ahfilter mkfconf=CALDB attfile=data/100042020/auxil/ah100042020.att.gz 
orbfile=data/100042020/auxil/ah100042020.orb.gz 
outehkfile=data/100042020_repro_sxi/ah100042020.ehk 
outmkffile=data/100042020_repro_sxi/ah100042020.mkf reference=NONE 
infileroot=data/100042020_repro_sxi/temphk/ah100042020 tstart=70205346.07814944 
tstop=70284238.71878928
optaxis=1221.08513337811,1209.56130357371,1223.52648309868,1191.20641761044,
1216.11,1217.843,1216.88128249567,1210.32149046794 clobber=yes cleanup=yes 
chatter=2 mode=hl
mkdir data/100042020_repro_sxi/logs
mv *.log data/100042020_repro_sxi/logs
```

```
sxipipeline indir=data/100042020 outdir=data/100042020_repro_sxi 
steminputs=ah100042020 stemoutputs=DEFAULT entry_stage=1 exit_stage=2 
attitude=data/100042020/auxil/ah100042020.att.gz 
orbit=data/100042020/auxil/ah100042020.orb.gz 
extended_housekeeping=data/100042020_repro_sxi/ah100042020.ehk 
makefilter=data/100042020_repro_sxi/ah100042020.mkf 
obsgti=data/100042020/auxil/ah100042020_gen.gti.gz 
housekeeping=data/1100042020/sxi/hk/ah100042020sxi_a0.hk.gz seed=7 clobber=yes 
chatter=2 mode=hl
```
mv \*.log data/100042020\_repro\_sxi/logs

#### **HXI**

#### **100042040**

#### **(1) Recalibrate and rescreen using hxipipeline**

```
fkeyprint data/100042040/auxil/ah100042040.att.gz+1 TSTART
TSTART = 6.935730114063269E+07 / Start time
fkeyprint data/100042040/auxil/ah100042040.att.gz+1 TSTOP
TSTOP = 6.943810264064318E+07 / Stop time
mkdir data/100042040_repro_hxi
mkdir data/100042040_repro_hxi/temphk
```

```
cp data/100042040/auxil/*gz data/100042040_repro_hxi/temphk
cp data/100042040/hxi/hk/*gz data/100042040 repro hxi/temphk
ahfilter mkfconf=CALDB attfile=data/100042040/auxil/ah100042040.att.gz 
orbfile=data/100042040/auxil/ah100042040.orb.gz 
outehkfile=data/100042040_repro_hxi/ah100042040.ehk 
outmkffile=data/100042040_repro_hxi/ah100042040.mkf reference=NONE 
infileroot=data/100042040_repro_hxi/temphk/ah100042040
tstart=6.935730114063269E+07 tstop=6.943810264064318E+07
optaxis=1221.08513337811,1209.56130357371,1223.52648309868,1191.20641761044,121
6.11,1217.843,1216.88128249567,1210.32149046794 clobber=yes cleanup=yes 
chatter=2 mode=hl
mkdir data/100042040_repro_hxi/logs
mv *.log data/100042040_repro_hxi/logs
hxipipeline indir=data/100042040 outdir=data/100042040_repro_hxi 
steminputs=ah100042040 stemoutputs=DEFAULT instrument=HXI entry_stage=1 
exit stage=2 verify input=no attitude=data/100042040/auxil/ah100042040.att.gz
orbit=data/100042040/auxil/ah100042040.orb.gz 
extended housekeeping=data/100042040 repro hxi/ah100042040.ehk
makefilter=data/100042040_repro_hxi/ah100042040.mkf 
obsgti=data/100042040/auxil/ah100042040_gen.gti.gz seed=7 clobber=yes chatter=2
```

```
mv *.log data/100042040_repro_hxi/logs
```
# **Extracting Products**

This section details tools to run on cleaned event files to get instrument specific data products. These may be applied to the original cleaned event files from the pipeline, or to new cleaned event files created using the steps in the last section. In what follows, the original pipeline cleaned event files are used. The extraction region files described above are assumed to be in the regions directory.

#### **100042010, 100042020, 100042030 and 100042040**

#### **SXI**

mode=hl

All newly created output files in this section are placed in the /full/path/to/data/sxi\_products directory

```
cd /full/path/
```
mkdir data/products\_sxi

cd data/products\_sxi

The content of the region file for the source used here,  $\ldots$ / $\ldots$ /regions/region SXI\_100042040.reg, is

```
# Region file format: DS9 version 4.1
fk5
circle(247.9535,-48.8189,150.0000") # color=white font="helvetica 30 normal "
```
The content of the region file used for the background is given in file: ../../regions/region SXI 100042040 bkg.reg

```
# Region file format: DS9 version 4.1
fk5
box(247.90905,-48.81605,1956.9549",1304.344",104.13959)
```

```
-circle(247.9535,-48.8189,180")
-circle(247.833342,-48.723750,180")
-circle(247.99605,-48.74707,180")
```
#### **(1) Extract images, source and background spectra, and light curves using XSELECT**

In XSELECT, run the following commands, shown here for sequence 100042020 but also to be run on sequences 10004210, 100042030 and 100042040.

#### **Normal Mode**

```
read e ../100042020/sxi/event_cl/ah100042020sxi_p1100003f0_cl.evt.gz data_dir="./" 
reset_miss=yes
extract events
save events ah100042020sxi p1100003f0 cl.evt use events=yes clobberit=yes
! -- extract 0.5-8 keV image, binned 4x4
set xybin 4
filter pha_cut 83 1333
extract image
save image ah100042020sxi_p1100003f0_cl.img clobberit=yes
clear pha_cut
! -- extract SOURCE light curve and spectrum
clear region all
filter region ./region_SXI_100042040.reg
extract "spectrum curve" exposure=0.
save curve ah100042020sxi_p1100003f0_cl.lc clobberit=yes
set device "ah100042020sxi_p1100003f0_cl.lc.ps/cps"
plot curve
quit
$ps2pdf ah100042020sxi_p1100003f0_cl.lc.ps
save spectrum ah100042020sxi_p1100003f0_cl.pi group=no resp=no clobberit=yes
set device "ah100042020sxi_p1100003f0_cl.pi.ps/cps"
plot spec
quit
$ps2pdf ah100042020sxi_p1100003f0_cl.pi.ps
! -- extract BACKGROUND light curve and spectrum
clear region all
filter region ./region SXI 100042040 bkg.reg
extract "spectrum curve" exposure=0.
save curve ah100042020sxi_p1100003f0_cl_bkg.lc clobberit=yes
set device "ah100042020sxi_p1100003f0_cl_bkg.lc.ps/cps"
plot curve
quit
$ps2pdf ah100042020sxi_p1100003f0_cl_bkg.lc.ps
save spectrum ah100042020sxi_p1100003f0_cl_bkg.pi group=no resp=no clobberit=yes
set device "ah100042020sxi p1100003f0 cl bkg.pi.ps/cps'
plot spec
quit
$ps2pdf ah100042020sxi_p1100003f0_cl_bkg.pi.ps
```
#### and

clear all yes read e ../100042020/sxi/event\_cl/ah100042020sxi\_p2100003f0\_cl.evt.gz data\_dir="./" reset\_miss=yes extract events save events ah100042020sxi p2100003f0 cl.evt use events=yes clobberit=yes  $!$  -- extract 0.5-8 keV image, binned  $\overline{4}x4$ set xybin 4 filter pha\_cut 83 1333 extract image save image ah100042020sxi p2100003f0 cl.img clobberit=yes clear pha\_cut ! -- extract SOURCE light curve and spectrum clear region all filter region ./region\_SXI\_100042040.reg extract "spectrum curve" exposure=0. save curve ah100042020sxi\_p2100003f0\_cl.lc clobberit=yes set device "ah100042020sxi\_p2100003f0\_cl.lc.ps/cps" plot curve

```
quit
$ps2pdf ah100042020sxi_p2100003f0_cl.lc.ps
save spectrum ah100042020sxi_p2100003f0_cl.pi group=no resp=no clobberit=yes
set device "ah100042020sxi_p2100003f0_cl.pi.ps/cps"
plot spec
quit
$ps2pdf ah100042020sxi_p2100003f0_cl.pi.ps
! -- extract BACKGROUND light curve and spectrum
clear region all
filter region ./region_SXI_100042040_bkg.reg
extract "spectrum curve" exposure=0.
save curve ah100042020sxi_p2100003f0_cl_bkg.lc clobberit=yes
set device "ah100042020sxi_p2100003f0_cl_bkg.lc.ps/cps"
plot curve
quit
$ps2pdf ah100042020sxi_p2100003f0_cl_bkg.lc.ps
save spectrum ah100042020sxi_p2100003f0_cl_bkg.pi group=no resp=no clobberit=yes
set device "ah100042020sxi_p2100003f0_cl_bkg.pi.ps/cps
plot spec
quit
$ps2pdf ah100042020sxi_p2100003f0_cl_bkg.pi.ps
```
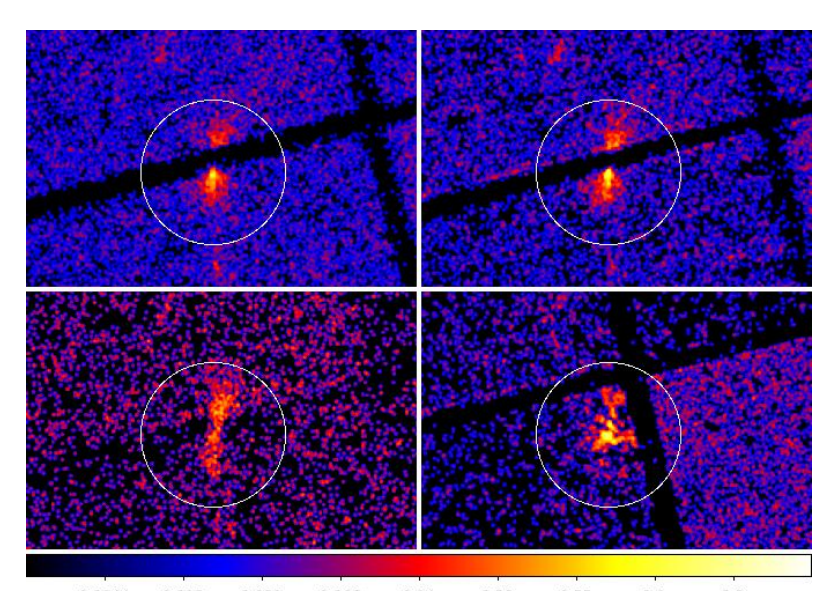

 $0.031$ 0.0044  $0.013$ 0.066  $0.14$  $0.28$ 0.55  $1.1$  $2.2$ **Figure 52: SXI images with source extraction region for sequences (clockwise from upper left) 100042010, 100042010, 100042030, and 100042040.**

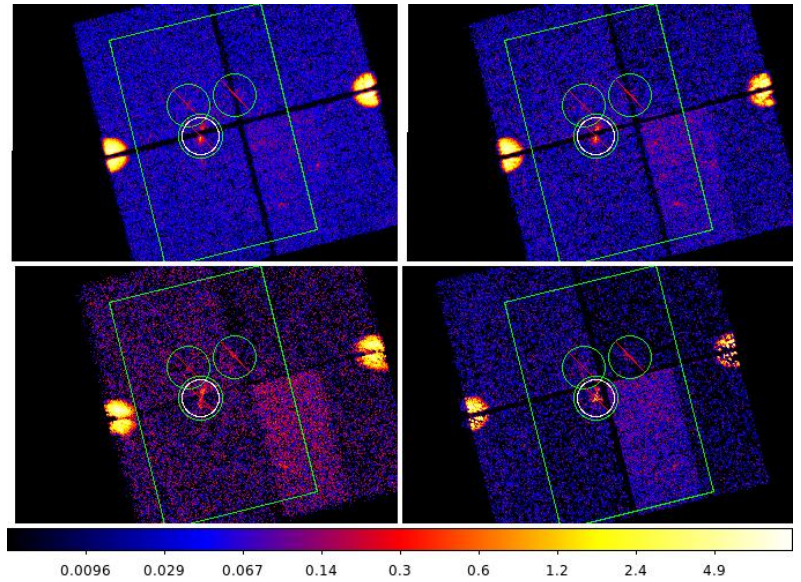

**Figure 53: SXI images with source (white) and background (red) extraction region for sequences (clockwise from upper left) 100042010, 100042010, 100042030, and 100042040.**

### **100042040**

**HXI**

All newly created output files in this section are placed in the /full/path/to/data/hxi\_products directory

cd /full/path/

mkdir data/products\_hxi

cd data/products\_hxi

### **(1) Extract source spectra and light curves using xselect**

The content of the region file used here, ../../regions/region\_HXI\_100042040.reg, is

```
# Region file format: DS9 version 4.1
fk5
box(16:31:43.369,-48:48:43.58,41.071",309.127",350.154)
```
The background is extracted from the region ../../regions/region\_HXI\_100042040\_bkg.reg:

```
# Region file format: DS9 version 4.1
fk5
box(16:31:11.195,-48:49:33.40,339.991",501.769",351.002)
(16:31:11.195,-48:49:33.40,339.991",501.769",351.002)
```
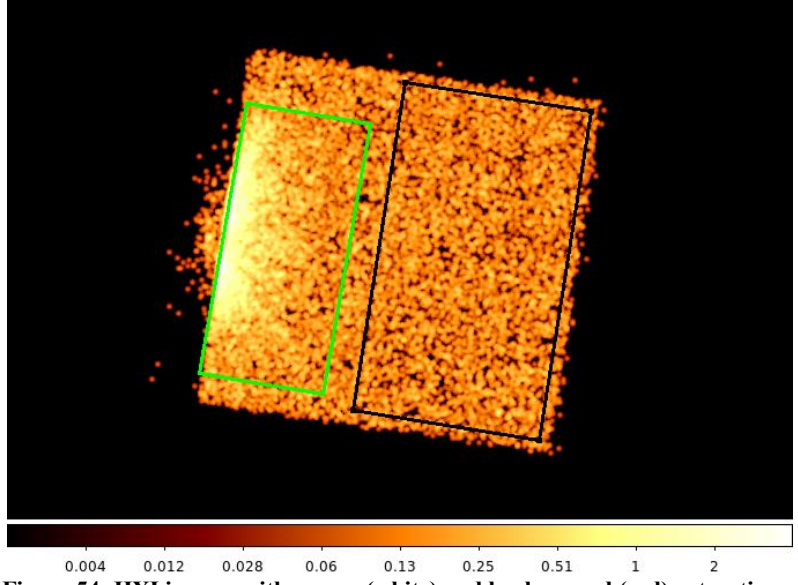

**Figure 54: HXI images with source (white) and background (red) extraction region for sequences (clockwise from upper left) 100042010, 100042010, 100042030, and 100042040.**

#### **HXI1**

In XSELECT, run the following commands:

```
clear all
yes
read e ../../100042040/hxi/event_cl/ah100042040hx1_p0camrec_cl.evt.gz 
data dir="./" reset miss=yes
extract events
save events ah100042040hx1 p0camrec cl.evt use events=yes clobberit=yes
extract image
save image ah100042040hx1_p0camrec_cl.img clobberit=yes
filter region ./region_HXI_100042040.reg
extract "spectrum curve" exposure=0.
save curve ah100042040hx1_p0camrec_cl.lc clobberit=yes
set device "ah100042040hx1_p0camrec_cl.lc.ps/cps"
plot curve
quit
$ps2pdf ah100042040hx1_p0camrec_cl.lc.ps
save spectrum ah100042040hx1_p0camrec_cl.pi group=no resp=no clobberit=yes
set device "ah100042040hx1 p0camrec cl.pi.ps/cps"
plot spec
quit
$ps2pdf ah100042040hx1_p0camrec_cl.pi.ps
! -- extract BACKGROUND light curve and spectrum
clear region all
filter region ./region HXI 100042040 bkg.reg
extract "spectrum curve" exposure=0.
save curve ah100042040hx1 p0camrec cl bkg.lc clobberit=yes
set device "ah100042040hx1 p0camrec cl bkg.lc.ps/cps"
plot curve
quit
$ps2pdf ah100042040hx1_p0camrec_cl_bkg.lc.ps
save spectrum ah100042040hx1_p0camrec_cl_bkg.pi group=no resp=no clobberit=yes
set device "ah100042040hx1 p0camrec cl bkg.pi.ps/cps'
plot spec
quit
$ps2pdf ah100042040hx1_p0camrec_cl_bkg.pi.ps
exit
```
### **(2) Run hxisgddtime to correct the spectrum and light curve for dead time**

Go back to /full/path/to/data/.. (the directory above the data directory)

cd ../..

### **HXI1**

```
hxisgddtime 
infile=data/100042040/hxi/event_cl/ah100042040hx1_p0camrecpse_cl.evt.gz 
inlcfile=data/products_hxi/ah100042040hx1_p0camrec_cl.lc 
inspecfile=data/products_hxi/ah100042040hx1_p0camrec_cl.pi 
outlcfile=data/products_hxi/ah100042040hx1_p0camrec_dtime.lc 
outfile=data/products_hxi/ah100042040hx1_p0camrec_dtime.pi
gtifile=data/100042040/hxi/event_cl/ah100042040hx1_p0camrec_cl.evt.gz chatter=2 
clobber=yes
```
mv hxisgddtime.log data/products\_hxi/hxisgddtime\_ah100042040hx1.log

#### **(3) Apply barycenter corrections for light curves**

```
barycen infile=data/products_hxi/ah100042040hx1_p0camrec_dtime.lc 
outfile=data/products_hxi/ah100042040hx1_p0camrec_dtime_add_bary.lc 
orbfile=data/10004204\overline{0}/auxil/ah100042040.orb.gz source \overline{ra}=247.9535 source dec=-
48.8189 orbext=ORBIT chatter=2 clobber=yes
```

```
mv barycen.log data/products_hxi/barycen_ah100042040hx1.log
```
Note that the ra and dec parameters are set here to the object coordinates as an approximation of the true average pointing direction; this setting can be refined by generating and examining the exposure map (see below).

The barycenter correction may also be applied to event files.

## **COMBINING DATA SETS**

## **SXI**

Due to differences in the number of bad pixels between OBSIDs, the SXI event data cannot be combined in the same way as the other instruments. Instead, spectra, RMFs, exposure maps, and ARFs must be generated for each OBSID separately and then simultaneously combined at the end (see next section).

# **Generating Exposure Map, RMF, and ARF**

## **100042010, 100042020, 100043030 and 100042040**

## **SXI**

All newly created output files in this section are placed in the /full/path/to/data/sxi\_products directory

cd /full/path/

cd data/products\_sxi

#### **(1) Create an RMF for each source spectrum**

```
sxirmf infile=ah100042010sxi p0100003f0 cl.pi
outfile=ah100042010sxi_p0100003f0.rmf clobber=yes mode=hl
sxirmf infile=ah100042020sxi_p1100003f0_cl.pi 
outfile=ah100042020sxi_p1100003f0.rmf clobber=yes mode=hl 
sxirmf infile=ah100042020sxi p2100003f0 cl.pi
outfile=ah100042020sxi_p2100003f0.rmf clobber=yes mode=hl 
sxirmf infile=ah100042030sxi p1100003f0 cl.pi
outfile=ah100042030sxi_p1100003f0.rmf clobber=yes mode=hl 
sxirmf infile=ah100042040sxi p1100003f0 cl.pi
outfile=ah100042040sxi_p1100003f0.rmf clobber=yes mode=hl 
sxirmf infile=ah100042040sxi_p2100003f0_cl.pi 
outfile=ah100042040sxi_p2100003f0.rmf clobber=yes mode=hl
```
#### **(2) Create an Exposure Map for each source spectrum**

The exposure maps are created with the parameters  $delta=20.0$ , numphi=1 to assure that the map includes only a single attitude bin, i.e. assuming that the attitude is stable relative to the size of the PSF and extraction region.

```
punlearn ahexpmap
ahexpmap ehkfile=../100042010/auxil/ah100042010.ehk.gz 
gtifile=../100042010/sxi/event_cl/ah100042010sxi_p0100003f0_cl.evt.gz instrume=SXI 
badimgfile=../100042010/sxi/event_uf/ah100042010sxi_p0100003f0.bimg.gz 
pixgtifile=../100042010/sxi/event_uf/ah100042010sxi_a0100003f0.fpix.gz 
outfile=ah100042010sxi_p0100003f0_cl.expo outmaptype=EXPOSURE delta=20.0 numphi=1 
stopsys=SKY instmap=CALDB qefile=CALDB contamifile=CALDB vigfile=CALDB obffile=CALDB 
fwfile=CALDB gvfile=CALDB maskcalsrc=yes fwtype=DEFAULT specmode=MONO specfile=spec.fits 
specform=FITS energy=1.5 evperchan=DEFAULT abund=1 cols=0 covfac=1 clobber=yes chatter=1 
logfile=make_expo_ah100042010sxi_p0100003f0.log
punlearn ahexpmap
ahexpmap ehkfile=../100042020/auxil/ah100042020.ehk.gz 
gtifile=../100042020/sxi/event_cl/ah100042020sxi_p1100003f0_cl.evt.gz instrume=SXI 
badimgfile=../100042020/sxi/event_uf/ah100042020sxi_p1100003f0.bimg.gz 
pixgtifile=../100042020/sxi/event_uf/ah100042020sxi_a1100003f0.fpix.gz 
outfile=ah100042020sxi_p1100003f0_cl.expo outmaptype=EXPOSURE delta=20.0 numphi=1 
stopsys=SKY instmap=CALDB qefile=CALDB contamifile=CALDB vigfile=CALDB obffile=CALDB 
fwfile=CALDB gvfile=CALDB maskcalsrc=yes fwtype=DEFAULT specmode=MONO specfile=spec.fits 
specform=FITS energy=1.5 evperchan=DEFAULT abund=1 cols=0 covfac=1 clobber=yes chatter=1 
logfile=make_expo_ah100042020sxi_p1100003f0.log
punlearn ahexpmap
ahexpmap ehkfile=../100042020/auxil/ah100042020.ehk.gz 
gtifile=../100042020/sxi/event_cl/ah100042020sxi_p2100003f0_cl.evt.gz instrume=SXI 
badimgfile=../100042020/sxi/event_uf/ah100042020sxi_p2100003f0.bimg.gz 
pixgtifile=../100042020/sxi/event_uf/ah100042020sxi_a2100003f0.fpix.gz 
outfile=ah100042020sxi_p2100003f0_cl.expo outmaptype=EXPOSURE delta=20.0 numphi=1 
stopsys=SKY instmap=CALDB qefile=CALDB contamifile=CALDB vigfile=CALDB obffile=CALDB 
fwfile=CALDB gvfile=CALDB maskcalsrc=yes fwtype=DEFAULT specmode=MONO specfile=spec.fits 
specform=FITS energy=1.5 evperchan=DEFAULT abund=1 cols=0 covfac=1 clobber=yes chatter=1 
logfile=make_expo_ah100042020sxi_p2100003f0.log
punlearn ahexpmap
ahexpmap ehkfile=../100042030/auxil/ah100042030.ehk.gz 
gtifile=../100042030/sxi/event_cl/ah100042030sxi_p1100003f0_cl.evt.gz instrume=SXI 
badimgfile=../100042030/sxi/event_uf/ah100042030sxi_p1100003f0.bimg.gz 
pixgtifile=../100042030/sxi/event_uf/ah100042030sxi_a1100003f0.fpix.gz 
outfile=ah100042030sxi_p1100003f0_cl.expo outmaptype=EXPOSURE delta=20.0 numphi=1
```
stopsys=SKY instmap=CALDB qefile=CALDB contamifile=CALDB vigfile=CALDB obffile=CALDB fwfile=CALDB gvfile=CALDB maskcalsrc=yes fwtype=DEFAULT specmode=MONO specfile=spec.fits specform=FITS energy=1.5 evperchan=DEFAULT abund=1 cols=0 covfac=1 clobber=yes chatter=1 logfile=make\_expo\_ah100042030sxi\_p1100003f0.log

#### punlearn ahexpmap

ahexpmap ehkfile=../100042040/auxil/ah100042040.ehk.gz gtifile=../100042040/sxi/event\_cl/ah100042040sxi\_p1100003f0\_cl.evt.gz instrume=SXI badimgfile=../100042040/sxi/event\_uf/ah100042040sxi\_p1100003f0.bimg.gz pixgtifile=../100042040/sxi/event\_uf/ah100042040sxi\_a1100003f0.fpix.gz outfile=ah100042040sxi\_p1100003f0\_cl.expo outmaptype=EXPOSURE delta=20.0 numphi=1 stopsys=SKY instmap=CALDB qefile=CALDB contamifile=CALDB vigfile=CALDB obffile=CALDB fwfile=CALDB gvfile=CALDB maskcalsrc=yes fwtype=DEFAULT specmode=MONO specfile=spec.fits specform=FITS energy=1.5 evperchan=DEFAULT abund=1 cols=0 covfac=1 clobber=yes chatter=1 logfile=make\_expo\_ah100042040sxi\_p1100003f0.log

punlearn ahexpmap

```
ahexpmap ehkfile=../100042040/auxil/ah100042040.ehk.gz 
gtifile=../100042040/sxi/event_cl/ah100042040sxi_p2100003f0_cl.evt.gz instrume=SXI 
badimgfile=../100042040/sxi/event_uf/ah100042040sxi_p2100003f0.bimg.gz 
pixgtifile=../100042040/sxi/event_uf/ah100042040sxi_a2100003f0.fpix.gz 
outfile=ah100042040sxi_p2100003f0_cl.expo outmaptype=EXPOSURE delta=20.0 numphi=1
stopsys=SKY instmap=CALDB qefile=CALDB contamifile=CALDB vigfile=CALDB obffile=CALDB 
fwfile=CALDB gvfile=CALDB maskcalsrc=yes fwtype=DEFAULT specmode=MONO specfile=spec.fits 
specform=FITS energy=1.5 evperchan=DEFAULT abund=1 cols=0 covfac=1 clobber=yes chatter=1 
logfile=make_expo_ah100042040sxi_p2100003f0.log
```
#### **(3) Create an ARF for the source spectrum (~30 min per command)**

In general, the source ra and source dec parameters should be the coordinates of the center of the source in the image, which are not necessarily the same as the actual source coordinates. Here we use the center of the spectral extraction region. The runtime estimated above is for the case where the exposure map has a single attitude bin. The parameter numphoton may need to be decreased to accommodate a larger number of attitude bins.

#### **Normal mode**

```
punlearn aharfgen
aharfgen xrtevtfile=raytrace_ah100042010sxi_p0100003f0_ptsrc_evt.fits source_ra=247.9535
source_dec=-48.8189 telescop=HITOMI instrume=SXI 
emapfile=ah100042010sxi_p0100003f0_cl.expo regmode=RADEC
regionfile=region_SXI_100042040.reg sourcetype=POINT 
rmffile=ah100042010sxi_p0100003f0.rmf erange="0.5 16.0 0 0" 
outfile=ah100042010sxi_p0100003f0.arf numphoton=200000 minphoton=1 teldeffile=CALDB 
qefile=CALDB contamifile=CALDB onaxisffile=CALDB onaxiscfile=CALDB mirrorfile=CALDB 
obstructfile=CALDB frontreffile=CALDB backreffile=CALDB pcolreffile=CALDB 
scatterfile=CALDB auxtransfile=NONE seed=7 clobber=yes chatter=2 mode=h 
logfile=make_arf_ah100042010sxi_p0100003f0.log
punlearn aharfgen
aharfgen xrtevtfile=raytrace_ah100042020sxi_p1100003f0_ptsrc_evt.fits source_ra=247.9535 
source_dec=-48.8189 telescop=HITOMI instrume=SXI 
emapfile=ah100042020sxi_p1100003f0_cl.expo regmode=RADEC
regionfile=region_SXI_100042040.reg sourcetype=POINT 
rmffile=ah100042020sxi_p1100003f0.rmf erange="0.5 16.0 0 0" 
outfile=ah100042020sxi_p1100003f0.arf numphoton=200000 minphoton=1 teldeffile=CALDB 
qefile=CALDB contamifile=CALDB onaxisffile=CALDB onaxiscfile=CALDB mirrorfile=CALDB 
obstructfile=CALDB frontreffile=CALDB backreffile=CALDB pcolreffile=CALDB 
scatterfile=CALDB auxtransfile=NONE seed=7 clobber=yes chatter=2 mode=h 
logfile=make_arf_ah100042020sxi_p1100003f0.log
punlearn aharfgen
aharfgen xrtevtfile=raytrace_ah100042020sxi_p2100003f0_ptsrc_evt.fits source_ra=247.9535 
source dec=-48.8189 telescop=HITOMI instrume=SXI
emapfile=ah100042020sxi_p2100003f0_cl.expo regmode=RADEC
regionfile=region_SXI_100042040.reg sourcetype=POINT 
rmffile=ah100042020sxi_p2100003f0.rmf erange="0.5 16.0 0 0"
outfile=ah100042020sxi_p2100003f0.arf numphoton=200000 minphoton=1 teldeffile=CALDB
```
obstructfile=CALDB frontreffile=CALDB backreffile=CALDB pcolreffile=CALDB scatterfile=CALDB auxtransfile=NONE seed=7 clobber=yes chatter=2 mode=h logfile=make\_arf\_ah100042020sxi\_p2100003f0.log punlearn aharfgen aharfgen xrtevtfile=raytrace ah100042030sxi p1100003f0 ptsrc evt.fits source ra=247.9535 source dec=-48.8189 telescop=HITOMI instrume=SXI emapfile=ah100042030sxi\_p1100003f0\_cl.expo regmode=RADEC regionfile=region\_SXI\_100042040.reg sourcetype=POINT rmffile=ah100042030sxi\_p1100003f0.rmf erange="0.5 16.0 0 0" outfile=ah100042030sxi\_p1100003f0.arf numphoton=200000 minphoton=1 teldeffile=CALDB qefile=CALDB contamifile=CALDB onaxisffile=CALDB onaxiscfile=CALDB mirrorfile=CALDB obstructfile=CALDB frontreffile=CALDB backreffile=CALDB pcolreffile=CALDB scatterfile=CALDB auxtransfile=NONE seed=7 clobber=yes chatter=2 mode=h logfile=make\_arf\_ah100042030sxi\_p1100003f0.log punlearn aharfgen aharfgen xrtevtfile=raytrace\_ah100042040sxi\_p1100003f0\_ptsrc\_evt.fits source\_ra=247.9535 source\_dec=-48.8189 telescop=HITOMI instrume=SXI emapfile=ah100042040sxi\_p1100003f0\_cl.expo regmode=RADEC regionfile=region\_SXI\_100042040.reg sourcetype=POINT rmffile=ah100042040sxi\_p1100003f0.rmf erange="0.5 16.0 0 0" outfile=ah100042040sxi\_p1100003f0.arf numphoton=200000 minphoton=1 teldeffile=CALDB qefile=CALDB contamifile=CALDB onaxisffile=CALDB onaxiscfile=CALDB mirrorfile=CALDB obstructfile=CALDB frontreffile=CALDB backreffile=CALDB pcolreffile=CALDB scatterfile=CALDB auxtransfile=NONE seed=7 clobber=yes chatter=2 mode=h logfile=make\_arf\_ah100042040sxi\_p1100003f0.log punlearn aharfgen aharfgen xrtevtfile=raytrace\_ah100042040sxi\_p2100003f0\_ptsrc\_evt.fits source\_ra=247.9535 source dec=-48.8189 telescop=HITOMI instrume=SXI emapfile=ah100042040sxi\_p2100003f0\_cl.expo regmode=RADEC regionfile=region\_SXI\_100042040.reg sourcetype=POINT rmffile=ah100042040sxi\_p2100003f0.rmf erange="0.5 16.0 0 0" outfile=ah100042040sxi\_p2100003f0.arf numphoton=200000 minphoton=1 teldeffile=CALDB

qefile=CALDB contamifile=CALDB onaxisffile=CALDB onaxiscfile=CALDB mirrorfile=CALDB

qefile=CALDB contamifile=CALDB onaxisffile=CALDB onaxiscfile=CALDB mirrorfile=CALDB obstructfile=CALDB frontreffile=CALDB backreffile=CALDB pcolreffile=CALDB scatterfile=CALDB auxtransfile=NONE seed=7 clobber=yes chatter=2 mode=h logfile=make\_arf\_ah100042040sxi\_p2100003f0.log

#### **(4) Correct the BACKSCAL keyword in the SXI spectra**

punlearn ahbackscal

ahbackscal ah100042010sxi\_p0100003f0\_cl.pi region\_SXI\_100042040.reg ah100042010sxi\_p0100003f0\_cl.expo

ahbackscal ah100042020sxi\_p1100003f0\_cl.pi region\_SXI\_100042040.reg ah100042020sxi\_p1100003f0\_cl.expo

ahbackscal ah100042020sxi\_p2100003f0\_cl.piregion\_SXI\_100042040.reg ah100042020sxi\_p2100003f0\_cl.expo

ahbackscal ah100042030sxi\_p1100003f0\_cl.pi region\_SXI\_100042040.reg ah100042030sxi\_p1100003f0\_cl.expo

ahbackscal ah100042040sxi\_p1100003f0\_cl.pi region\_SXI\_100042040.reg ah100042040sxi\_p1100003f0\_cl.expo

ahbackscal ah100042040sxi\_p2100003f0\_cl.pi region\_SXI\_100042040.reg ah100042040sxi\_p2100003f0\_cl.expo

The same commands are run for the background PI files.

ahbackscal ah100042010sxi\_p0100003f0\_cl\_bkg.pi region\_SXI\_100042040\_bkg.reg ah100042010sxi\_p0100003f0\_cl.expo

ahbackscal ah100042020sxi\_p1100003f0\_cl\_bkg.pi region\_SXI\_100042040\_bkg.reg ah100042020sxi\_p1100003f0\_cl.expo

ahbackscal ah100042020sxi\_p2100003f0\_cl\_bkg.pi region\_SXI\_100042040\_bkg.reg ah100042020sxi\_p2100003f0\_cl.expo ahbackscal ah100042030sxi\_p1100003f0\_cl\_bkg.pi region\_SXI\_100042040\_bkg.reg ah100042030sxi\_p1100003f0\_cl.expo ahbackscal ah100042040sxi\_p1100003f0\_cl\_bkg.pi region\_SXI\_100042040\_bkg.reg ah100042040sxi\_p1100003f0\_cl.expo ahbackscal ah100042040sxi\_p2100003f0\_cl\_bkg.pi region\_SXI\_100042040\_bkg.reg ah100042040sxi\_p2100003f0\_cl.expo

# **COMBINING ALL SEQUENCES**

## **SXI**

The ftool 'addascaspec' should be used to combine the source spectra, background spectra, and responses.

```
addascaspec addascaspec_all.in ah1000420ALL0sxi_cl.pi ah1000420ALL0sxi_cl.rsp 
ah1000420ALL0sxi cl bkg.pi "POISS-0"
```
where the file 'addascaspec all.in' contains the following four lines (delineated by '\'):

```
ah100042010sxi_p0100003f0_cl.pi ah100042020sxi_p1100003f0_cl.pi 
ah100042020sxi_p2100003f0_cl.pi ah100042030sxi_p1100003f0_cl.pi 
ah100042040sxi_p1100003f0_cl.pi ah100042040sxi_p2100003f0_cl.pi \
ah100042010sxi_p0100003f0_cl_bkg.pi ah100042020sxi_p1100003f0_cl_bkg.pi 
ah100042020sxi_p2100003f0_cl_bkg.pi ah100042030sxi_p1100003f0_cl_bkg.pi 
ah100042040sxi_p1100003f0_cl_bkg.pi ah100042040sxi_p2100003f0_cl_bkg.pi \
ah100042010sxi_p0100003f0.arf ah100042020sxi_p1100003f0.arf 
ah100042020sxi_p2100003f0.arf ah100042030sxi_p1100003f0.arf 
ah100042040sxi_p1100003f0.arf ah100042040sxi_p2100003f0.arf \
ah100042010sxi_p0100003f0.rmf ah100042020sxi_p1100003f0.rmf 
ah100042020sxi_p2100003f0.rmf ah100042030sxi_p1100003f0.rmf 
ah100042040sxi_p1100003f0.rmf ah100042040sxi_p2100003f0.rmf
```
This will create a combined source spectrum, combined background spectrum, and a single .rsp file containing both the combined RMF and ARF.

## **100042040**

## **HXI**

The exposure map and the response generation for HXI are done executing the following commands.Note that the aharfgen numphoton parameter is increased by a factor of ten to account for the non-standard region.

```
ahexpmap ehkfile=data/100042040/auxil/ah100042040.ehk.gz 
gtifile=data/100042040/hxi/event_cl/ah100042040hx1_p0camrec_cl.evt.gz 
instrume=HXI1 badimgfile=NONE pixgtifile=NONE 
outfile=ah100042040hx1_p0camrec.expo outmaptype=EXPOSURE delta=20.0 numphi=1 
stopsys=SKY instmap=CALDB qefile=CALDB contamifile=CALDB vigfile=CALDB 
obffile=CALDB fwfile=CALDB gvfile=CALDB maskcalsrc=yes fwtype=DEFAULT 
specmode=MONO specfile=spec.fits specform=FITS energy=10.0 evperchan=DEFAULT 
abund=1 cols=0 covfac=1 clobber=yes chatter=1 
logfile=make_expo_ah100042040hx1_p0camrec.log
```

```
aharfgen xrtevtfile=raytrace ah100042040hx1 p0camrec.fits source ra=247.9535
source dec=-48.8189 telescop=HITOMI instrume=HXI1
```

```
emapfile=ah100042040hx1_p0camrec.expo
dattfile=data/100042040/hxi/event_uf/ah100042040hx1.att.gz regmode=RADEC
regionfile=../../regions/region_HXI_100042040.reg sampling=120 sourcetype=point 
erange="4.0 80.0" outfile=ah100042040hx1 rt
filtoffsetfile=data/100042040/hxi/event_uf/ah100042040hx1_cms.fits.gz
numphoton=100000 minphoton=1 teldeffile=CALDB qefile=CALDB rmffile=CALDB 
onaxisffile=CALDB onaxiscfile=CALDB mirrorfile=CALDB obstructfile=CALDB 
frontreffile=CALDB pcolreffile=CALDB scatterfile=CALDB auxtransfile=NONE seed=7 
clobber=yes chatter=2 mode=h logfile=make_arf_ah100042040hx1_p0camrec.log
```
# **Spectral Fittting**

## **Notes**

The following XSPEC settings are used below.

For fitting; abund wilm xsect vern statistic cstat model following Barragan et al. 2009 (A&A, 508, 1275).

For plotting:

setplot rebin 10 20

Note that the SXI spectra and response files co-added for all sequences are used below, while sequence 100042040 is considered for simultaneous SXI and HXI fitting.

# **SXI only**

#### **(1) Fit the co-added SXI background-subtracted spectra in the 0.8-16 keV band.**

```
1 file 1 spectrum 
Spectrum 1 Spectral Data File: ah100042012340 sxi.pi
Net count rate (cts/s) for Spectrum:1 3.758e-\overline{0}2 +/- 5.976e-04 (74.5 % total)
Assigned to Data Group 1 and Plot Group 1
  Noticed Channels: 668-2666
  Telescope: HITOMI Instrument: SXI Channel Type: PI
  Exposure Time: 1.421e+05 sec
Using fit statistic: cstat
Using test statistic: chi
Using Background File ah100042012340 sxi bkg.pi
  Background Exposure Time: 1.421e+05 sec
Using Response (RMF) File ab100042012340 sxi.rsp for Source 1
Spectral data counts: 7163
Model predicted rate: 3.73635E-02
Current model list:
========================================================================
Model TBvarabs<1>(cutoffpl<2> + gaussian<3> + gaussian<4> + gaussian<5> + gaussian<6>)
Source No.: 1 Active/On
Model Model Component Parameter Unit Value
par comp
  1 1 TBvarabs nH 10^22 161.380 +/- 31.6834<br>2 1 TBvarabs He 1.00000 frozen
 2 1 TBvarabs He 1.00000 frozen
 3 1 TBvarabs C 1.00000 frozen
 4 1 TBvarabs N 1.00000 frozen
```
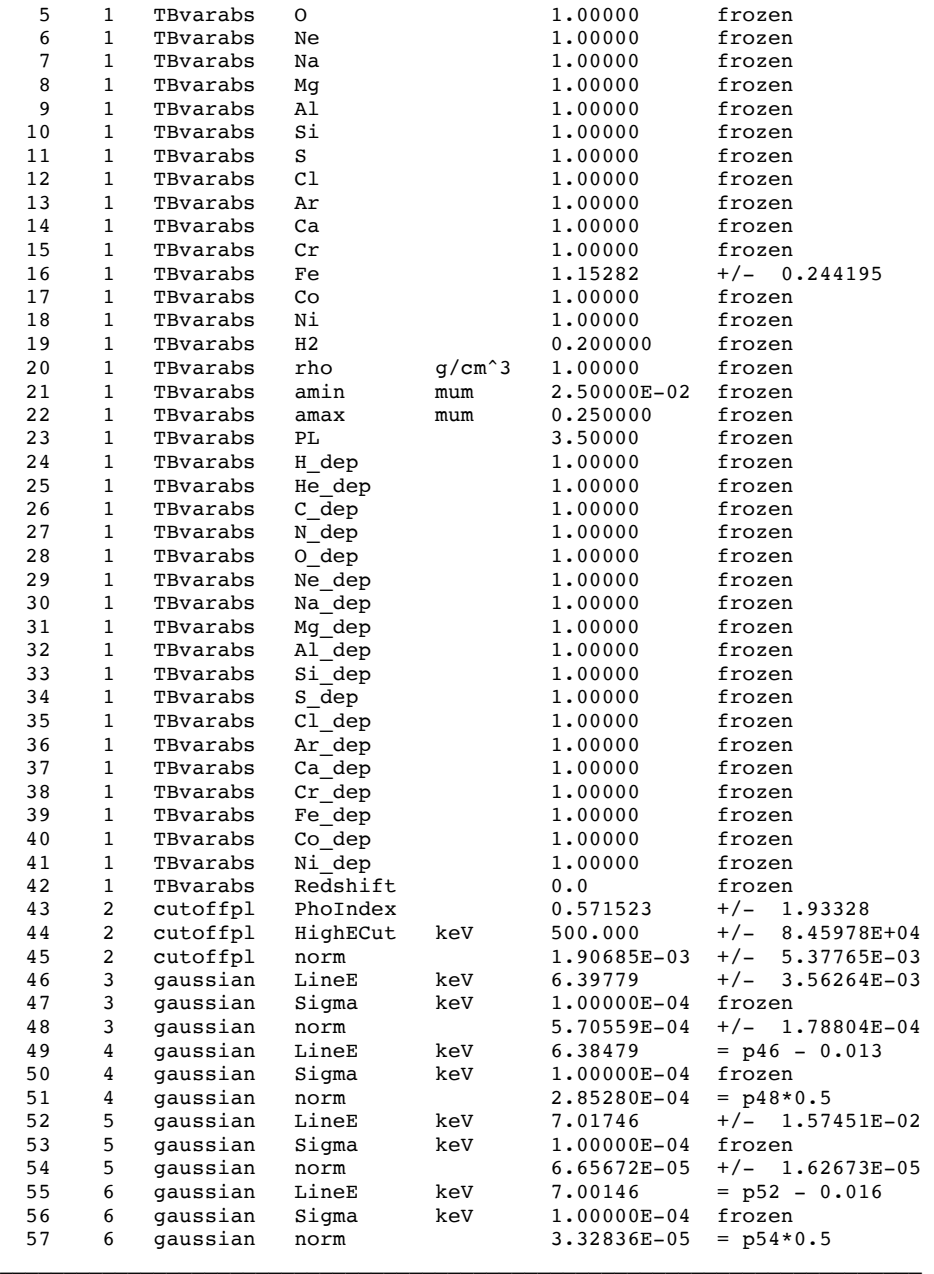

Using energies from responses.

Fit statistic : C-Statistic = 2204.65 using 1999 PHA bins and 1990 degrees of freedom.

Test statistic : Chi-Squared = 41023.37 using 1999 PHA bins. Reduced chi-squared = 20.61476 for 1990 degrees of freedom Null hypothesis probability = 0.000000e+00 Weighting method: standard

ah100042012340\_sxi.pi with iartest\_mod.xcm

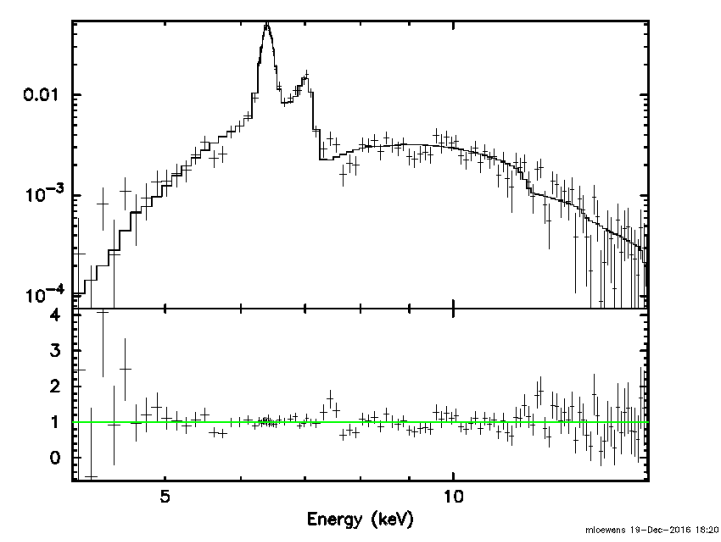

**Figure 55: Fit to the combined SXI spectra given above using the RMF and ARF files derived in the previous section.** The unabsorbed flux in the 2-10 keV energy band is 6.08  $\boldsymbol{x}$  10<sup>-11</sup> erg cm<sup>-2</sup> s<sup>-1</sup>.

# **SXI and HXI.**

**(1) Simultaneosly fit the SXI background-subtracted spectra in the 0.8-16 keV band, and the HXI 5- 80 keV background-subtracted spectra for sequence 100042040.**

```
2 files 2 spectra 
Spectrum 1 Spectral Data File: ah1000420120_sxi.pi
Net count rate (cts/s) for Spectrum:1 3.658e-02 +/- 7.997e-04 (70.0 % total)
Assigned to Data Group 1 and Plot Group 1
  Noticed Channels: 668-2666
   Telescope: HITOMI Instrument: SXI Channel Type: PI
  Exposure Time: 8.228e+04 sec
 Using fit statistic: cstat
 Using test statistic: chi<br>Using Background File
                                        ah1000420120_sxi_bkg.pi
 Background Exposure Time: 8.228e+04 sec<br>Using Response (RMF) File ahl
                                        ah1000420120 sxi.rsp for Source 1
 Spectral data counts: 4296
 Model predicted rate: 3.60383E-02
Spectrum 2 Spectral Data File: ah100042040hx1_p0camrec_cl_dtime.pi
Net count rate (cts/s) for Spectrum: 2 \cdot 1.623e^{-0} +/- 2.505e^{-0} 3 (74.5 % total)
Assigned to Data Group 2 and Plot Group 2
  Noticed Channels: 51-799
   Telescope: HITOMI Instrument: HXI1 Channel Type: PI
  Exposure Time: 3.956e+04 sec
 Using fit statistic: cstat
 Using test statistic: chi
 Using Background File ah100042040hx1_p0camrec_cl_dtime_bkg.pi
 Background Exposure Time: 3.956e+04 sec<br>Using Response (RMF) File ahl
                                        ah100042040hx1_p0camrec_cl_rt.rsp for Source 1
 Spectral data counts: 8619
 Model predicted rate: 0.166963
Current model list:
========================================================================
Model TBvarabs<1>(cutoffpl<2> + gaussian<3> + gaussian<4> + gaussian<5> + 
gaussian<6>)constant<7> Source No.: 1 Active/On
Model Model Component Parameter Unit Value
```
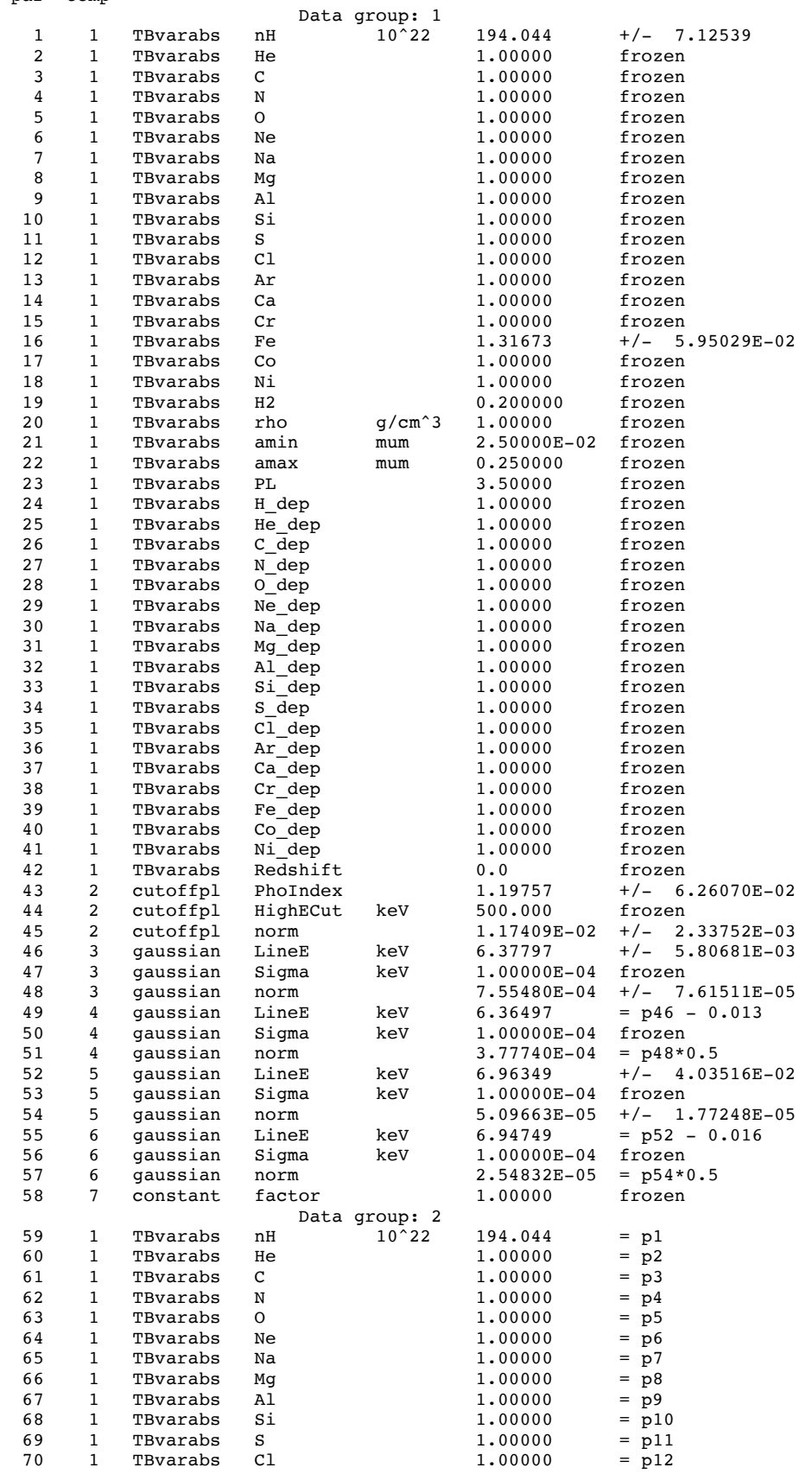

par comp

187

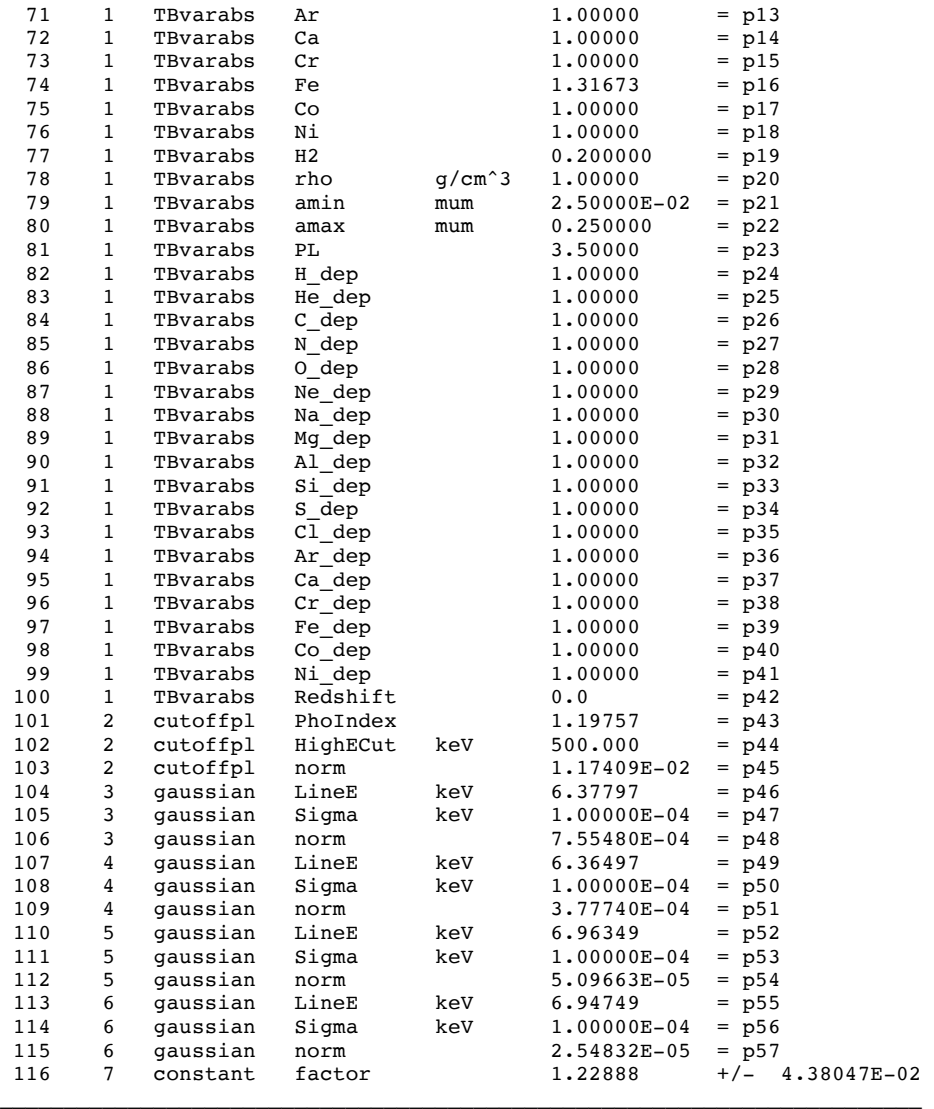

Using energies from responses.

Fit statistic : C-Statistic = 3058.63 using 2748 PHA bins and 2739 degrees of freedom.

Test statistic : Chi-Squared = 46965.99 using 2748 PHA bins. Reduced chi-squared = 17.14713 for 2739 degrees of freedom Null hypothesis probability = 0.000000e+00

Weighting method: standard

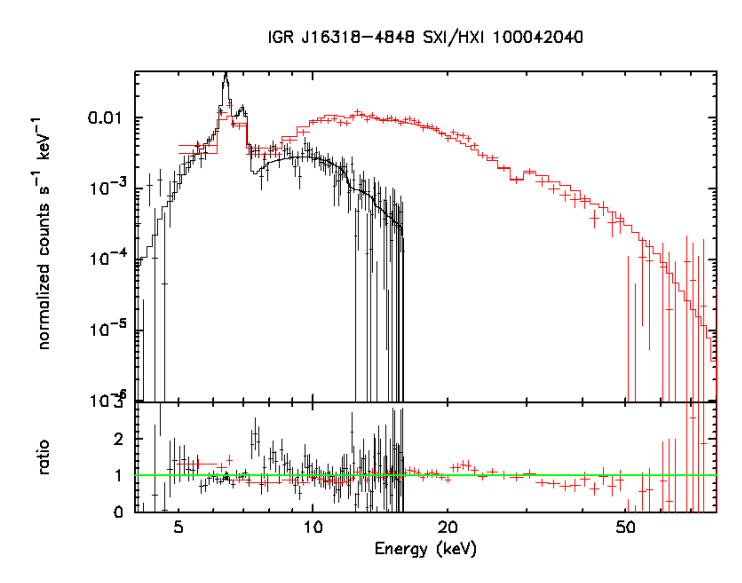

**Figure 56: Fit to the combined SXI spectra given above using the RMF and ARF files derived in the previous section. The unabsorbed flux in the 2-10 keV energy band is 6.08 x 10-11 erg cm-2 s-1 .**